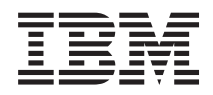

Sistemi IBM - iSeries Rešitve za shranjevanje podatkov

*Različica 5 izdaje 4*

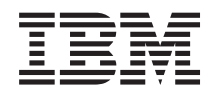

Sistemi IBM - iSeries Rešitve za shranjevanje podatkov

*Različica 5 izdaje 4*

### **Opomba**

Pred uporabo teh informacij in izdelka, ki jih podpira, preberite informacije v razdelku ["Opombe",](#page-172-0) na strani [167.](#page-172-0)

#### **Četrta izdaja (februar 2006)**

Ta izdaja se nanaša na različico 5, izdajo 4 in raven popravkov 0 sistema IBM i5/OS (številka izdelka 5722-SSI) in na vse nadaljnje izdaje in ravni popravkov, dokler to ni v novih izdajah drugače označeno. Ta različica se ne izvaja v vseh modelih računalnikov RISC (reduced instruction set computer - računalnik z zoženim naborom ukazov), niti se ne izvaja v modelih CISC.

**© Copyright International Business Machines Corporation 2004, 2006. Vse pravice pridržane.**

# **Kazalo**

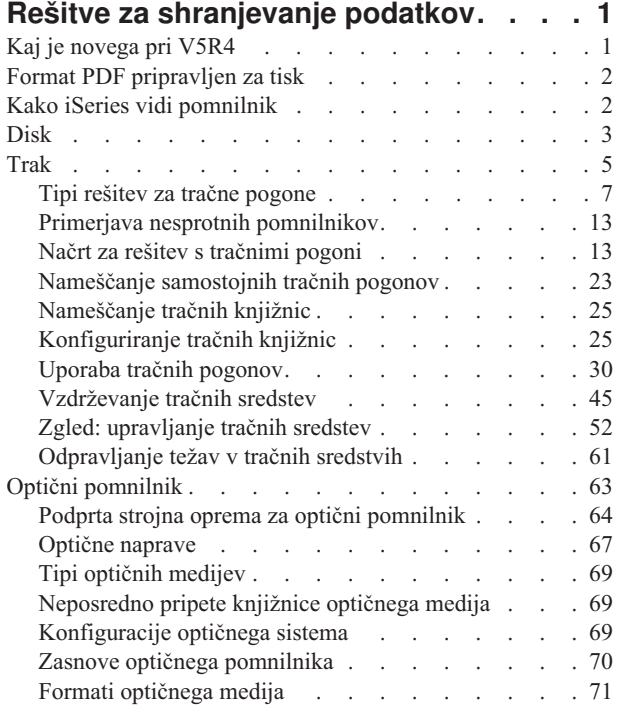

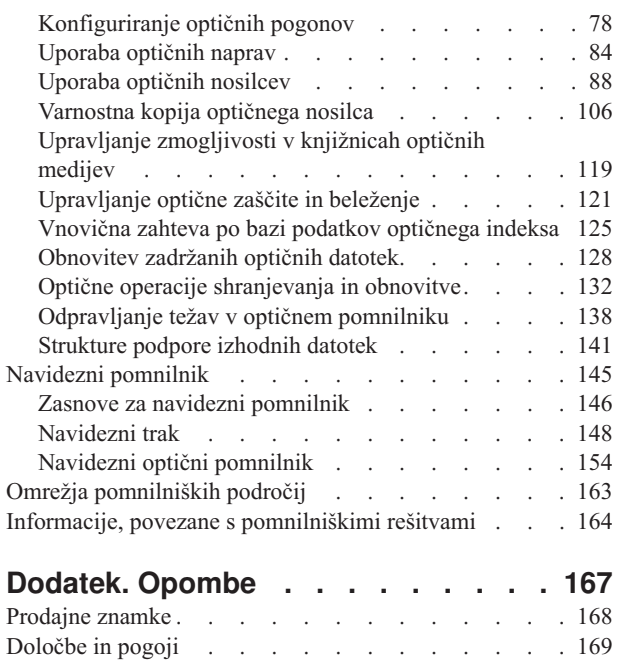

# <span id="page-6-0"></span>**Rešitve za shranjevanje podatkov**

Če začnete v podjetju ustvarjati večjo količino informacij in vrednost teh informacij raste, postanejo načini, ki jih uporabljate za njihovo zaščito in ohranitev, bistvenega pomena za podjetje. Pomnilnik ni več komponenta strežnika, pač pa je postal samostojna enota,

ki izvaja številne dragocene funkcije znotraj podjetja, vključno z naslednjim:

- v **Razpoložljivost.** Vaša pomnilniška rešitev mora brez izjeme omogočati dostop do podatkov, ko jih potrebujete. V nekaterih okoljih, kot je na primer bolnica, pomeni dostop do podatkov razliko med življenjem in smrtjo.
- v **Integriteta.** Vrnjeni podatki morajo biti v natančno takšnem stanju kot so bili pri shranitvi. To pomeni, da morajo biti varni pred okvaro, izgubo ali zunanjimi napadi.
- **Obnovljivost.** Vaša pomnilniška rešitev mora zagotavljati možnost obnovitve podatkov v primeru naravne nesreče kot je požar, poplava ali vihar.

Namen tega poglavja je, da vas vodi skozi svet pomnilnika iSeries, in da vam pomaga pri izbiri pomnilniških tehnologij, ki so primerne za vaše podjetje sedaj, in katere bojo uporabne v prihodnosti.

### **Opombe:**

- v Dodatne informacije, specifične za pomnilnik, ki je namenjen za izdelavo in obnavljanje varnostnih kopij, dobite v poglavju Priprava vašega medija za shranjevanje strežnika.
- v Več informacij o komponentah pomnilnika, opisanega v tej temi, najdete v poglavju Celotni pomnilnikIBM.
- v Te informacije vključujejo primere programiranja. Preberite pomembne pravne informacije v razdelku Informacije o zavrnitvi [odgovornosti](#page-169-0) za licenčno kodo.

#### **S tem povezana opravila**

Priprava medijev za shranjevanje strežnika

**S tem povezane informacije**

IBM Total [Storage](http://www-03.ibm.com/servers/storage/)

# **Kaj je novega pri V5R4**

Teme tračnega in optičnega pomnilnika za V5R4 so bile razširjene in vključujejo:

# **Dodajanje navideznih tračnih funkcij**

Tračna tema je bila razširjena in vključuje navidezne tračne funkcije, ki vam omogočajo izdelavo navideznih tračnih slik, ki obstajajo na enotah diska strežnika.

• [Navidezne](#page-153-0) tračne funkcije

# **Izboljšana optična podpora informacij**

Tema optičnega pomnilnika sedaj vključuje informacije, ki so se prej nahajale v knjigi Optična podpora *Optična podpora*. Vse informacije, ki ste jih lahko prej našli v knjigi Optična podpora *Optična podpora*, so vam sedaj na voljo v Informacijskem centru iSeries.

v Optični [pomnilnik](#page-68-0)

# <span id="page-7-0"></span>**Nasveti za pregled novega ali spremenjenega**

V teh informacijah označuje mesto tehničnih sprememb naslednje:

- Slika > označuje, kje se začnejo nove ali spremenjene informacije.
- $\bullet$  Slika  $\&$  pa označuje, kje se nove ali spremenjene informacije končajo.

Ostale informacije o spremembah in novostih v tej izdaji pa se nahajajo v Opomnik uporabnikom.

# **Format PDF pripravljen za tisk**

Ta pogled uporabite za pregled in tiskanje formata PDF teh informacij.

Če želite pogledati ali sneti različico PDF tega dokumenta, izberite Rešitve za [pomnilnik.](rzam4.pdf)

# **Shranjevanje datotek PDF**

Različico PDF shranite na delovno postajo, kjer jo lahko prikažete ali natisnete, takole:

- 1. Z desno tipko miške kliknite na PDF na vašem pregledovalniku (z desno tipko miške kliknite na zgornji spletni naslov).
- 2. Kliknite možnost, ki shrani PDF lokalno.
- 3. Izberite imenik, v katerega želite shraniti PDF.
- 4. Kliknite možnost **Shrani**.

# **Snemanje programa Adobe Acrobat Reader**

Če želite gledati ali tiskati formate PDF, morate imet i na vašem sistemu nameščen program Adobe Acrobat Reader.

Brezplačno različico lahko snamete n[aSpletna](http://www.adobe.com/products/acrobat/readstep.html) stran Adobe (www.adobe.com/products/acrobat/readstep.html) .

# **Kako iSeries vidi pomnilnik**

V tej temi bomo opisali, kako so shranjeni objekti na strežniku iSeries. Ta tema predstavlja tudi temelj za druge teme iz tega razdelka.

Strežnik iSeries obravnava pomnilnik na prav poseben način. Diskovno področje strežnika in glavni pomnilnik strežnika vidi kot eno veliko pomnilniško področje. Ta način obravnave pomnilnika se imenuje *pomnilnik ene ravni*. Naslednji diagram kaže, kako deluje pomnilnik ene ravni:

<span id="page-8-0"></span>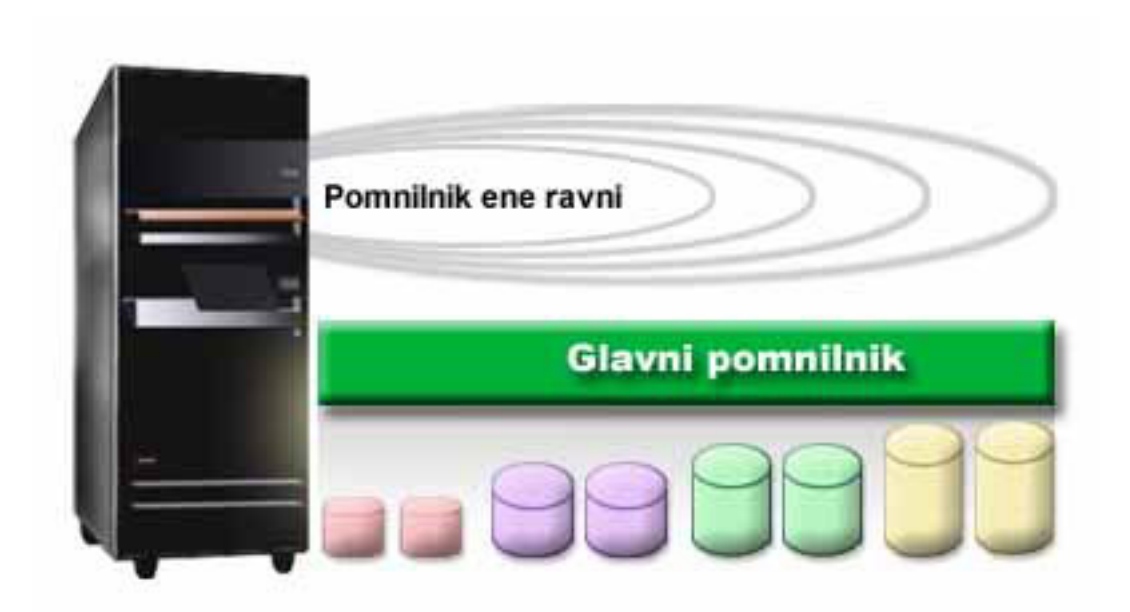

Ko shranite datoteko, je ne dodelite mestu v pomnilniku, pač pa jo strežnik shrani na mesto, ki zagotavlja najboljše delovanje. Podatke v datoteki lahko razdeli na več diskovnih enot, če je to najboljša možnost. Če dodate v datoteko nove zapise, sistem dodeli dodaten prostor eni ali več diskovnih enotam.

# **Disk**

Ta tema opisuje, kako deluje disk v sistemu iSeries in kako ga je mogoče konfigurirati in uporabiti za različne vrste shranjevanja.

Disk je pomnilnik, ki je običajno znotraj strežnika iSeries, vendar pa ga lahko priključite tudi zunanje. Diskovne pogone lahko združite v podnize, imenovane *diskovna področja* (imenovana tudi pomožni pomnilniški prostori ali ASP-ji). Eden izmed vzrokov za to odločitev je nudenje ravni zaščite podatkov. Če pride do napake na eni diskovni enoti, morate obnoviti samo podatke, shranjene v diskovnem področju, katerega del je bila okvarjena diskovna enota.

Diskovna področja omogočajo tudi prihranitev diskovnega področja za določen namen, aplikacijo ali tip podatkov. Izdelate lahko na primer diskovno področje za varnostno kopiranje shranjevalnih datotek. Te shranjevalne datoteke lahko kasneje prenesete na trak ali na drug nosilec. Naslednji diagram kaže diskovno področje, ki je sestavljeno iz diskovnih enot 1, 4, 5, 7 in 11.

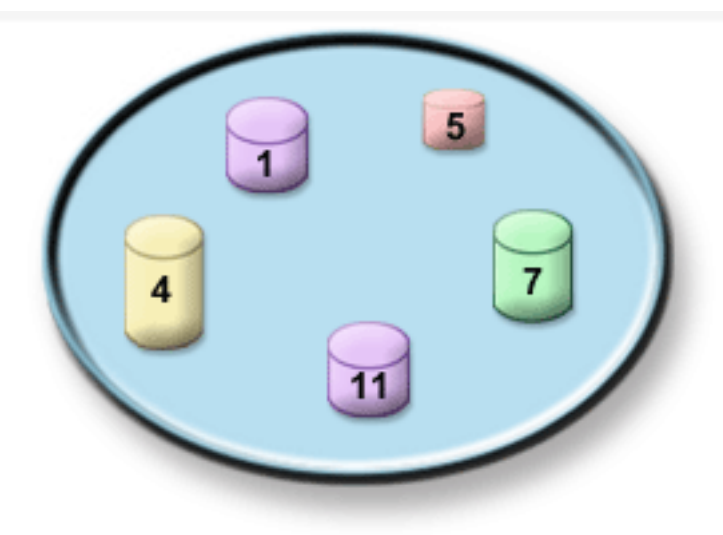

Za podrobnejše informacije o diskovnih področjih, tipih diskovnih področij in zgledih uporabe diskovnih področij za različne namene preglejte temo Diskovna področja. Informacije o konfiguriranju diskovnih enot in diskovnih področij poiščite v temi Upravljanje diskovnih področij.

*Neodvisna diskovna področja* so diskovna področja, ki jih lahko vključite ali izključite neodvisno od drugega dela pomnilnika v sistemu. To je možno, ker so vse potrebne sistemske informacije, ki so povezane z neodvisnim diskovnim področjem, vsebovane znotraj neodvisnega diskovnega področja. Neodvisna diskovna področja nudijo številne prednosti v razpoložljivosti in zmogljivosti v okoljih z enim ali več sistemi. Podrobnejše informacije poiščite v temi Uporaba neodvisnih diskovnih področij.

Poleg diskovnih področij obstajajo še drugi načini za zaščito diskovnih enot in podatkov na njih. *Zrcalna zaščita* ščiti podatke tako, da hrani njihovo kopijo na dveh ločenih diskovnih enotah. Če pride do napake na komponenti, povezani z diskom, lahko sistem neprekinjeno deluje z uporabo prezrcaljene kopije podatkov, dokler ne popravite okvarjene komponente. *Paritetna zaščita naprav* je funkcija strojne opreme, ki omogoča, da strežnik v primeru napake na disku rekonstruira podatke. Pomembno je, da veste, da ta načina za zaščito diska ne nudita jamstva pred napako ali izgubo podatkov. Če želite dobro zaščititi podatke, morate izdelati dober načrt varnostnega kopiranja in obnavljanja. Za podrobnejše informacije o metodah zaščite diskov, opisanih tukaj, preglejte temo Načrt zaščite diskov.

Disk je v primerjavi s tračnim ali optičnim nosilcem dražja pomnilniška možnost, toda do podatkov na disku je mogoče dostopiti hitreje kot do podatkov na tračnem ali optičnem nosilcu. Pomembno je, da najdete ravnovesje med stroškom shranjevanja podatkov na disku in hitrostjo ter udobnostjo dostopanja do podatkov. Če imate na primer stare podatke, do katerih redko dostopate, jih lahko shranite na tračni ali optični nosilec in ne na disk. Prav tako pa so lahko ažurne informacije, do katerih pogosto dostopate, vredne stroška diska, saj lahko do njih hitro dostopite. Ta vrsta pomnilniške strategije se imenuje *hierarhično upravljanje pomnilnika*. Naslednji diagram kaže različne ravni hierarhičnega upravljanja pomnilnika:

<span id="page-10-0"></span>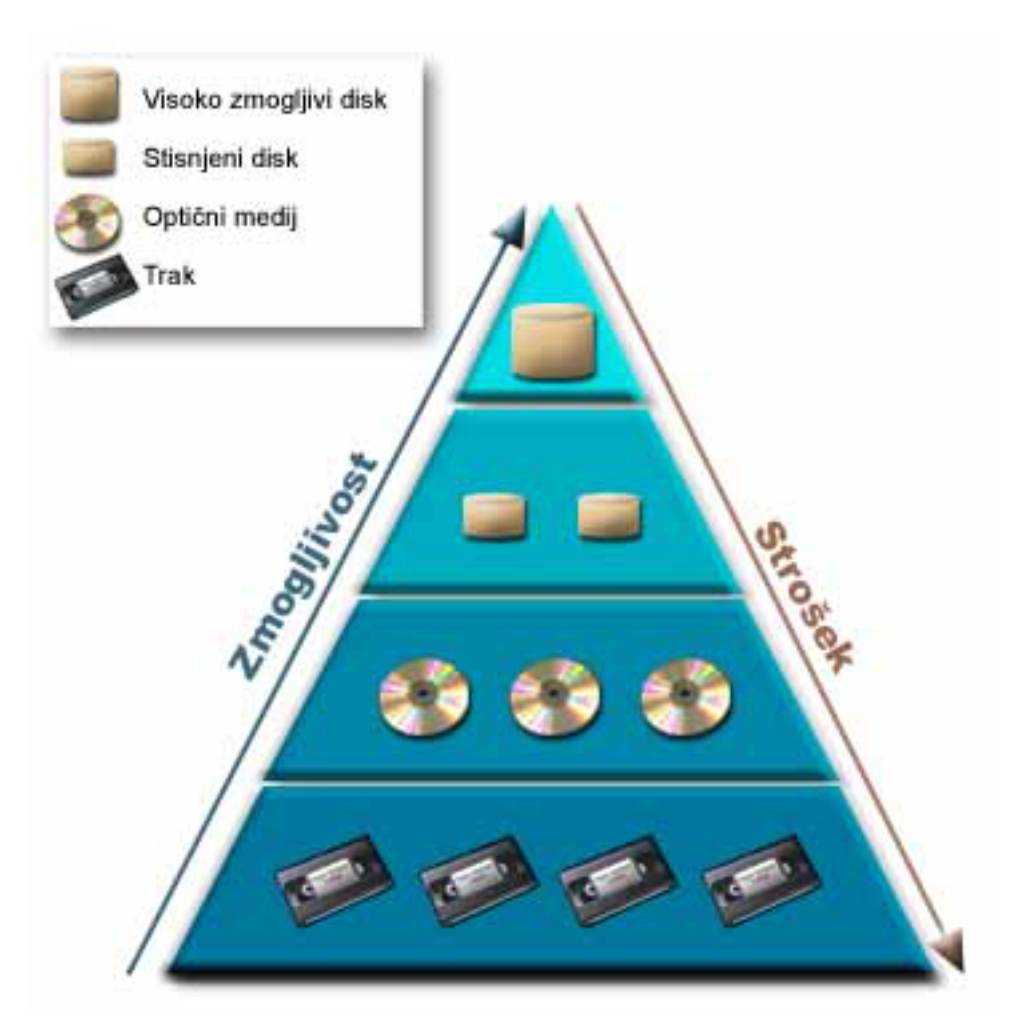

V visoko zmogljivih pomnilniških komponentah niso vedno isti podatki. Podatki se prenašajo med različnimi plastmi glede na trenutne potrebe sistema. Ključ uspešnega hierarhičnega upravljanja pomnilnika je v upravljanju in porazdelitvi podatkov med različnimi plastmi. Podrobnejše informacije poiščite v temi Hierarhičnega upravljanja pomnilnika.

### **S tem povezani pojmi**

Diskovna področja

Uporaba neodvisnih diskovnih področij

Načrt za zaščito diskov

**S tem povezana opravila**

Upravljanje diskovnih področij

**S tem povezane informacije**

Upravljanje [hierarhičnega](http://www.ibm.com/servers/eserver/iseries/hsmcomp/index.html) pomnilnika

# **Trak**

V tej temi bomo opisali prednosti in omejitve uporabe traku za shranjevanje. Prav tako bomo navedli nekaj priporočil o tem, kdaj je trak dobra izbira in kdaj bi bilo pametneje uporabiti drug medij. Tema vsebuje tudi informacije o načrtovanju, nastavitvi, upravljanju in odpravljanju težav za samostojne tračne pogone in tračne knjižnice.

Trak je verjetno najpogostejša oblika zamenljivega pomnilniškega medija za iSeries. Ker je na voljo že nekaj časa, je vsesplošno sprejet in je še naprej priljubljen.

Trak nudi številne prednosti pred drugimi načini shranjevanja, vključno z naslednjim:

- v **Strošek** Trak v primerjavi z diskom stroškovno ustrezen. Stroški diskovnih pomnilnikov sicer padajo, vendar pa padajo tudi stroški traku na gigabajt.
- v **Zaščita** Podatke lahko varno hranite z izdelavo varnostnih kopij, ki jih shranite na drugem mestu. Trak preprečuje tudi okvaro podatkov zaradi virusov, požara, naravne nesreče, nenamernega brisanja ali drugih nesreč, ki lahko povzročijo izgubo podatkov.
- v **Vnovična uporaba** Trakovi, ki jih uporabljate za varnostne kopije, lahko krožijo, kar pomeni, da imate lahko več nizov trakov. Ko en niz poteče, lahko prepišete podatke na njem in ga znova uporabite.
- v **Prostornost** S povečevanjem količine podatkov, ki jih izdelate, lahko zmogljivost povečate preprosto tako, da dodate dodatne tračne nosilce.

Uporaba trakov nudi številne prednosti, toda z njimi je povezanih tudi nekaj slabosti:

- v **Trajnost** Trak je mogoče znova uporabiti, toda trakovi se čez čas izrabijo in jih je potrebno zamenjati. Če jih ne zamenjate takrat, ko je potrebno, lahko pride do okvare podatkov.
- v **Zaporeden dostop do podatkov** Trak nudi dostop do podatkov v vrstnem redu, v katerem so bili posneti. Če želite na traku najti točno določeno postavko, lahko traja nekaj časa, da jo sistem najde.

Naslednje teme podajajo informacije za enojne tračne pogone, samodejne nalagalnike trakov, tračne knjižnice in kasete. S pomočjo teh informacij lahko izdelate načrt za rešitev s tračnimi pogoni, njeno nastavitev, uporabo, vzdrževanje in odpravljanje težav.

# **Koncept in načrtovanje**

- v Tipi rešitev s tračnimi pogoni
- v Primerjava nesprotnih pomnilnikov
- v Načrt za rešitev s tračnimi pogoni

# **Nameščanje in konfiguriranje**

- v Nameščanje samostojnih tračnih pogonov
- v Nameščanje tračnih knjižnic
- Konfiguriranje tračnih knjižnic

# **Uporaba in vzdrževanje**

- Uporaba tračnih pogonov
- v Vzdrževanje tračnih sredstev
- v Zgled: Upravljanje tračnih sredstev v tračni knjižnici

# **Odpravljanje težav**

- v Preverjanje pravilnega delovanja tračne enote
- v Zbiranje informacij o knjižnici za analizo težav
- Odpravljanje težav s tračno knjižnico
- **Opomba:** IBM vam podeljuje neizključno avtorsko licenco za uporabo vseh primerov programske kode, iz katere lahko ustvarite podobne funkcije, prilagojene vašim specifičnim potrebam.

V SKLADU Z VSEMI ZAKONSKIMI JAMSTVI, KI JIH NI MOGOČE IZVZETI, IBM, NJEGOVI RAZVIJALCI PROGRAMOV IN DOBAVITELJI NE DAJEJO NOBENIH JAMSTEV ALI POGOJEV, PA NAJ BODO IZRECNI ALI POSREDNI, KAR BREZ OMEJITVE VKLJUČUJE TUDI POSREDNA JAMSTVA ALI POGOJE ZA TRŽNOST, PRIMERNOST ZA DOLOČEN NAMEN IN NEKRŠENJE V ZVEZI S PROGRAMOM ALI TEHNIČNO PODPORO, ČE LE TA OBSTAJA.

<span id="page-12-0"></span>V NOBENEM PRIMERU NISO IBM, NJEGOVI RAZVIJALCI PROGRAMOV ALI DOBAVITELJI ODOGVORNI ZA NIČ O NASLEDNJEGA, ČEPRAV SO O NASLEDNJIH MOŽNOSTIH OBVEŠČENI:

- 1. IZGUBO ALI POŠKODBO PODATKOV
- 2. NEPOSREDNO, POSEBNO, NAKLJUČNO ALI POSREDNO ŠKODO ALI ZA KAKRŠNOKOLI EKONOMSKO POSLEDIČNO ŠKODO
- 3. IZGUBO DOBIČKA, POSLOVANJA, DOHODKOV, DOBREGA IMENA ALI PRIČAKOVANIH PRIHRANKOV.

NEKATERE SODNE OBLASTI NE DOPUŠČAJO IZKLJUČITVE ALI OMEJITVE NEPOSREDNE, NAKLJUČNE ALI POSLEDIČNE ŠKODE, ZATO NEKATERE ALI VSE ZGORNJE OMEJITVE ZA VAS MORDA NE VELJAJO.

# **Tipi rešitev za tračne pogone**

Tipe rešitev za trakove lahko razvrstimo v dve kategoriji: enojni tračni pogoni in avtomatizirani tračni pogoni.

# **Enojni tračni pogoni**

Enojni tračni pogoni omogočajo, da na strežniku iSeries izkoriščate prednosti, ki jih nudijo tračni mediji. Izvrstni so za manjša podjetja, ki nimajo velikih količin podatkov, za katere bi bilo treba izdelati varnostne kopije in jih kasneje obnavljati. Če se celotna varnostna kopija strežnika prilega na en trak, lahko nenadzorovane izdelave varnostnih kopij izvršujete z enim tračnim pogonom. Ko pa varnostna kopija preseže trak, mora biti nekdo prisoten, da med izvajanjem izdelave varnostne kopije zamenja trakove v pogonu.

Večina tračnih pogonov podpira stiskanje podatkov, s čimer se poveča navedena zmogljivost medija, saj sistem podatke kodira tako, da zavzamejo manj prostora. Podatke bo stisnila in raztegnila strojna oprema in to vedno, ko jih preberete ali zapišete na tračni pogon, zato aplikacije tega postopka ne vidijo.

# **Avtomatizirani tračni pogoni**

Te teme vsebujejo informacije o tem, kaj je to avtomatizacija trakov in kako vam je lahko v pomoč pri upravljanju podatkov in učinkovitejšem izvajanju strategije izdelave varnostnih kopij. Obstajata dva tipa avtomatizacije trakov:

**Opomba:** Dodatne informacije o tipih rešitev za trakove boste našli v razdelku Ponudba trakov.

#### **S tem povezane informacije**

[Ponudbe](http://www.ibm.com/eserver/iseries/hardware/storage/tape.html) za trakove

# **Samodejni nalagalci kaset**

Samodejni nalagalci kaset nudijo rešitev za avtomatizacijo v majhnih in srednje velikih okoljih.

Samodejni nalagalci kaset imajo prostor za več kaset in omogočajo izvajanje nenadzorovanih izdelav varnostnih kopij. Kljub temu, da omogočajo manj avtomatizacije kot tračne knjižnice, lahko s programsko opremo za upravljanje trakov omogočite avtomatizirano, osrednje načrtovano in z načeli upravljano izdelavo varnostnih kopij in izvajanje shranjevanja.

Tračne kasete lahko v samodejnih nalagalcih kaset uporabite na dva načina:

#### **Ročni način**

Tračne kasete vstavljate po eno naenkrat.

#### **Samodejni način**

Vnaprej naložite več tračnih kaset. Ko sistem odloži kaseto, bo samodejno naložena naslednja.

Zgledi samodejnih nalagalcev kaset so na voljo v temi Podprti trakovi v sistemu iSeries.

#### **S tem povezane informacije**

Podprti trakovi v [sistemu](http://www-1.ibm.com/servers/eserver/iseries/hardware/storage/iseriestape.html) iSeries

# **Tračne knjižnice**

Tračne knjižnice vam pomagajo pri izvajanju nespremljanih operacij shranjevanja in obnovitve, operacije arhiviranja in priklica, operacije uvrstitve na čakalno vrsto, in ostala opravila v zvezi s tračnimi knjižnicami.

Tračne knjižnice se pogosto uporabljajo z določeno obliko programske opreme za avtomatizacijo in lahko podpirajo več sistemov na različnih platformah in veliko število kaset. V takih okoljih aplikacija za upravljanje medijev pogosto vzdržuje inventar kaset in izvaja večino nalog tračne knjižnice. Vendar pa lahko tračne knjižnice uporabite tudi brez aplikacije za upravljanje medijev. V takih okoljih tračne knjižnice še vedno podpirajo nekatere avtomatizirane funkcije za tračne pogone.

Naslednje teme predstavljajo glavne elemente tračne knjižnice in informacije, potrebne za izvršitev rešitve tračne knjižnice.

### **Tipi tračnih knjižnic in glavne komponente:**

V tej temi se boste podučili o glavnih komponentah značilne konfiguracije tračne knjižnice in kako so povezane z i5/OS.

Naslednja slika prikazuje dele tračne knjižnice. Slika predstavlja nekatere običajne tračne knjižnice, ne pokriva pa vseh možnih konfiguracij.

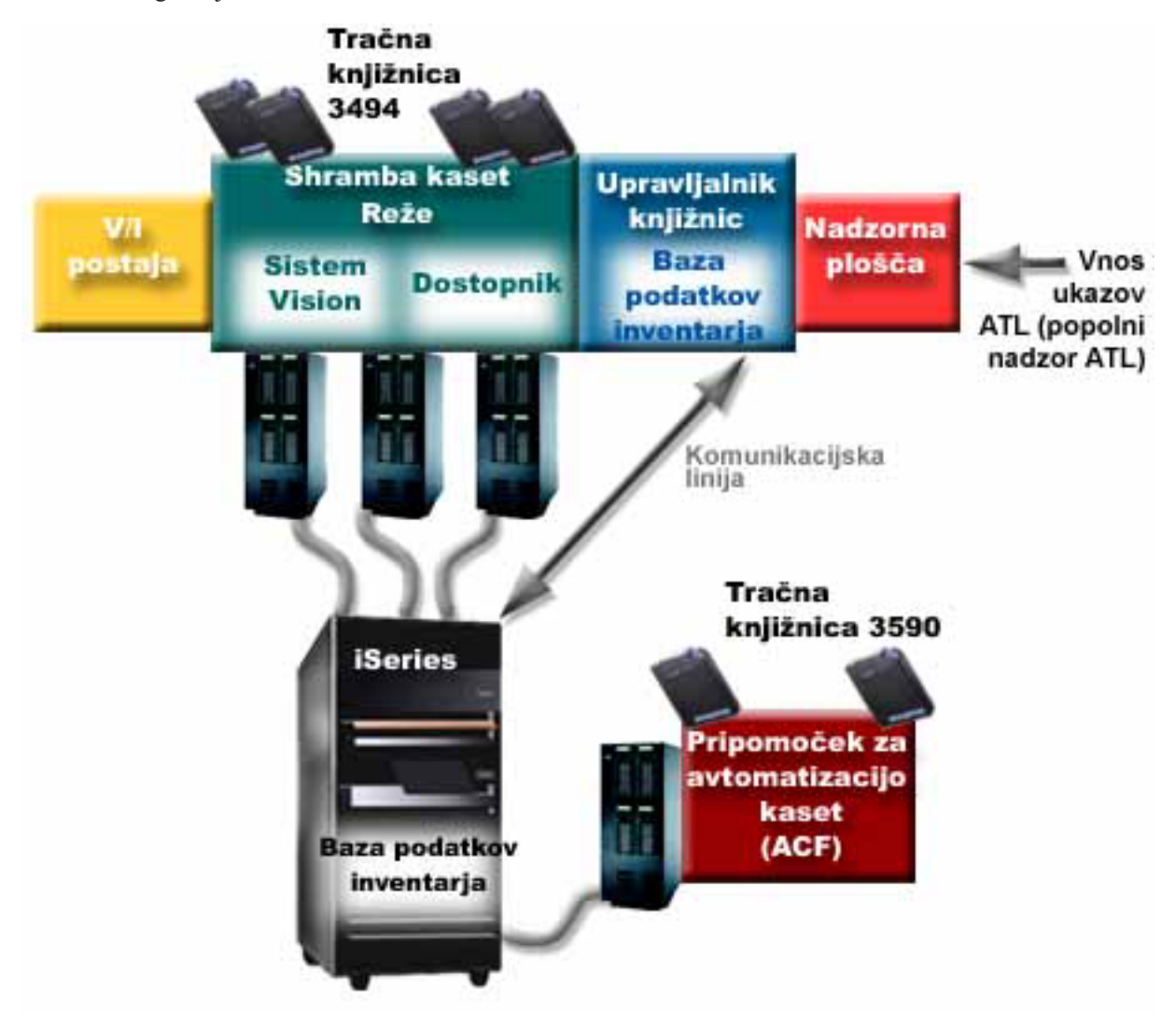

## **Načini delovanja tračne knjižnice:**

Ta tema nudi opis načinov delovanja tračne knjižnice.

Večina naprav za tračne knjižnice podpira tri osnovne načine delovanja. Izrazoslovje, ki opisuje te tri načine delovanja, se spreminja glede na tip tračne knjižnice, vendar pa so pojmi isti. Načini delovanja so naslednji:

### **Ročni način**

Ko je tračna knjižnica v ročnem načinu, deluje kot samostojni tračni pogon. Vse kasete morate naložiti ročno. Za dodatne informacije o uporabi tračne knjižnice kot samostojne naprave preglejte temo Nastavitev tračne knjižnice kot samostojne naprave.

### **Način samodejnega nalagalca kaset**

Ko je tračna knjižnica v tem načinu, deluje kot samostojni tračni pogon s samodejnim nalagalcem kaset. Ko sistem kaseto odloži, naloži naslednjo kaseto vse, dokler ne uporabi vseh kaset.

#### **Način knjižnice**

V načinu knjižnice nudi tračna knjižnica popolno avtomatizacijo dela s trakovi.

Za specifične informacije o konfiguriranju teh načinov tračne knjižnice preglejte priročnik za operaterje tračne knjižnice.

### **S tem povezana opravila**

["Nastavitev](#page-44-0) tračne knjižnice kot samostojne naprave" na strani 39 Včasih je potrebno uporabiti tračna sredstva v tračni knjižnici brez funkcije avtomatizacije. To se lahko zgodi v primeru, če želite izvesti nadomestni IPL. Drug primer je, če je avtomatizacija tračne knjižnice onemogočena.

### **Splošni konfiguracijski tipi za tračne knjižnice:**

Ta tema nudi opis nekaterih pogostih konfiguracij tračnih knjižnic.

Strežnik iSeries je na tračni pogon priključen prek vzporednega kanala, vmesnika SCSI ali vmesnika Fiber Channel. Tračna knjižnica 3494 zahteva za komuniciranje z upravljalnikom knjižnic ločeno povezavo, prek EIA-232 ali prek lokalnega omrežja (LAN).

Če je v tračni knjižnici, priključeni na isto particijo i5/OS, več pogonov z isto zmogljivostjo, bodo pogoni združeni v eno logično knjižnico. Pogone z različnimi zmogljivostmi znotraj tračne knjižnice morate priključiti na ločene IOA-je ali pa morate tračno knjižnico razdeliti tako, da bodo posamezne vrste pogonov v ločenih logičnih particijah.

Strežniki iSeries običajno podpirajo naslednje konfiguracije tračnih knjižnic:

### **Posamezni iSeries, priključen na namensko tračno knjižnico**

Strežnik iSeries je lahko povezan z enim ali več pogoni v tračni knjižnici.

#### **Več strežnikov ali logičnih particij iSeries, povezanih z isto tračno knjižnico**

V isto tračno knjižnico z več pogoni lahko priključite več strežnikov ali logičnih particij iSeries.

### **Več tipov sistemov, povezanih z isto tračno knjižnico**

Avtomatizirane tračne knjižnice imajo lahko v skupni rabi različni tipi gostiteljskih strežnikov, na primer strežniki iSeries in strežniki pSeries.

Če na isto tračno knjižnico priključite več sistemov ali logičnih particij, priporočamo, da uporabite aplikacijo za upravljanje trakov, kot je BRMS, s katero lahko upravljate in zaščitite tračne kasete. Za podrobnejše informacije o BRMS-ju, preglejte temo Izdelava varnostnih kopij, obnovitev in medijske storitve in spletno mesto Backup, Recovery and Media Services.

### **S tem povezani pojmi**

Backup, Recovery and Media Services

#### **S tem povezane informacije**

Backup, [Recovery](http://www.iseries.ibm.com/service/brms.htm) and Media Services

#### **Zasnova kaset v tračnih knjižnicah:**

<span id="page-15-0"></span>V tej temi je pojasnjeno, kako delujejo kasete v tračnih knjižnicah.

Delo s tračnimi kasetami je pomemben in vsakdanji del uporabe tračne knjižnice. Ta tema prikazuje povezavo med knjižnico in tračnimi kasetami.

#### *Status kaset:*

Naslednji seznam opisuje možne tipe statusov kaset, ki se nanašajo na tračno knjižnico.

#### **Vstavljena**

Kaseta je bila prenesena v napravo medijske knjižnice in postavljena v vstavljeno kategorijo. Kaseta ni na voljo, dokler je ne dodate v kategorijo uporabnih kaset.

#### **Na voljo**

Kaseta obstaja v uporabni kategoriji in je na voljo za uporabo.

#### **Priklopljen**

Kaseta obstaja v uporabni kategoriji in je trenutno v tračnem sredstvu. Le-to morda ni priključeno na ta sistem. Ta situacija je pogosta v velikih konfiguracijah 3494. Če kaseto priklopite v napravo, ki ni priključena v ta sistem, ta ob izdaji zahteve za kaseto vrne napako.

### **Podvojena**

Identifikator kasete se v inventarju večkrat pojavi. Za identifikator kasete je možna le ena postavka. Do te napake naj ne bi prišlo v sistemu 3494, saj programska oprema upravljalnika knjižnic v napravi ne dovoljuje podvojenih identifikatorjev kaset.

Ko deluje 3590 s samodejnim nalagalcem kaset v naključnem načinu in ima v opisu naprave parameter GENCTGID(\*VOLID), se lahko ta napaka pojavi pogosto. Zato morate pred uporabo druge kasete v tračni knjižnici odstraniti enega izmed podvojenih identifikatorjev kaset.

### **Ni na voljo**

Programska oprema upravljalnika knjižnic 3494 je ugotovila, da kaseta ni na voljo za uporabo. Možni razlog je lahko, da je izgubljena ali pa je bila v inventarju založena.

#### **Napaka**

V kaseti je prišlo do napake. Če želite ugotoviti, zakaj je prišlo do napake, preglejte čakalno vrsto sporočil QSYSOPR.

#### **Izvržena**

Kaseta je bila odstranjena ali pa je v postopku odstranjevanja.

#### **S tem povezani pojmi**

"Kategorije kaset"

*Kategorija* je logična skupina kaset. Prek kategorije se lahko na skupino kaset namesto na posamezne identifikatorje kaset sklicujete na ime kategorije.

#### **S tem povezana opravila**

["Omogočitev](#page-46-0) kaset za inventar tračne knjižnice" na strani 41 Pred uporabo tračne knjižnice morate vanjo vstaviti medije in jih omogočiti.

#### *Kategorije kaset:*

*Kategorija* je logična skupina kaset. Prek kategorije se lahko na skupino kaset namesto na posamezne identifikatorje kaset sklicujete na ime kategorije.

Kategorije so namenjene tračnim knjižnicam kot je 3494, kjer je na voljo funkcija upravljalnika knjižnic, ki uporablja kategorije za zaščito in druge posebne funkcije.

Kategorije so naslednje:

### **Vstavljena**

Kaseta je bila prenesena v napravo tračne knjižnice in postavljena v kategorijo vstavljenih kaset. Kaseta ni na voljo, dokler je ne dodate v kategorijo uporabnih kaset.

#### **Ni v skupni rabi**

Kaseta je bila dodeljena v kategorijo, ki je na voljo samo strežniku, ki je definiran kot primarni lastnik. Ekskluzivno uporabo kaset samo v primarnem lastniškem sistemu omogočajo samo naprave tračnih knjižnic s programsko opremo upravljalnika knjižnic, ki vsebuje informacije o kategorijah (na primer, 3494) in ima dostop do več sistemov.

#### **V skupni rabi**

Kaseta je bila dodeljena kategoriji, ki je na voljo vsem strežnikom iSeries, priključenim na napravo tračne kniižnice.

#### **Izvržena**

Kaseta je bila odstranjena iz inventarja in čaka na fizično odstranitev ali pa čaka, da počistite prikladno postajo ali visoko zmogljivo izhodno področje.

### **Prikladna**

Kaseta je bila dodeljena v prikladno kategorijo. Prikladna kategorija je namenjena uporabnikom, ki želijo hitro uporabiti trak in ga nato vzeti iz naprave tračne knjižnice. Trak bo izvržen (odstranjen) iz prikladne kategorije, ko ga namestite in odložite. Proces izvršbe se izvede, ko uporabnik v možnosti zaključka (ENDOPT) poda parameter \*UNLOAD. Kaseta ne bo izvržena, če i5/OS sredstvo traku odloži zaradi druge zahteve.

#### **Nadomestni vnovični zagon**

Kaseta je bila dodeljena kategoriji nadomestnega vnovičnega zagona. S to kategorijo i5/OS omogoča uporabo tračnih kaset za IPL z izvorom za nalaganje (način D). Trakove v tej kategoriji mora vzdrževati uporabnik. i5/OS ne zagotavlja ali preverja, ali so na tračnih kasetah ustrezni podatki.

#### **Neoznačena**

Kaseta je bila dodeljena v neoznačeno kategorijo. Trakovi v tej kategoriji morajo biti neoznačeni. Neoznačeni trak je tračni nosilec brez identifikatorja logičnega nosilca.

### **Sistemsko izdelana**

Kaseta je dodeljena v sistemsko izdelano kategorijo. V to kategorijo bodo dodeljeni vsi identifikatorji kaset, če vsebuje opis naprave tračne knjižnice parameter GENCTGID z vrednostjo \*SYSGEN. Ta funkcija omogoča napravam tračne knjižnice brez bralnika črtne kode, da se pri hitri uporabi kaset izognejo preverjanju kaset v vseh sistemskih kategorijah. Kaset v to kategorijo ni mogoče dodajati niti jih ni mogoče spreminjati.

### **Uporabniško definirana**

**Opomba:** Če uporabljate BRMS, ne uporabljajte uporabniško definiranih kategorij.

Uporabniško definirane kategorije lahko izdelujete in jih brišete. S pomočjo teh kategorij lahko uporabniki izdelajo svoje logične razvrstitve tračnih kaset. Za to funkcijo lahko uporabite ukaza CRTTAPCGY (Create Tape Category - Izdelaj tračno kategorijo) in DLTTAPCGY (Delete Tape Category - Zbriši tračno kategorijo). Z ukazom DSPTAPCGY (Display Tape Category (Prikaži tračno kategorijo)) lahko prikažete seznam uporabniško definiranih in sistemsko definiranih kategorij v danem sistemu.

### **Kategorije in imena sistemov**

Imena kategorij so v obliki *ime ime\_sistema*, kjer je *ime* ime kategorije, *ime\_sistema* pa je ime sistema, ki ima v lasti kategorijo. Če spremenite ime sistema, kasete v s tem povezanih kategorijah in v kategoriji kaset, ki niso v skupni rabi, ne bodo na voljo, dokler ne izdelate kategorije s predhodnim imenom sistema. Močno priporočamo, da iz tračne knjižnice odstranite vse kategorije ali pa jih pred spreminjanjem imena sistema spremenite v kategorije kaset, ki so v skupni rabi. Za dodatne informacije o spreminjanju imena sistema preglejte temo Dodeljevanje kaset ob spremembi imena sistema iSeries.

# **Kategorije za tračne knjižnice brez upravljalnika knjižnic**

V tračnih knjižnicah brez upravljalnika knjižnic je namen kategorij omejen. Zaščite, ki jo nudi upravljalnik tračnih knjižnic, ni. Kasete, ki jih dodate v kategorijo v enem sistemu, v drugih priključenih sistemih niso nujno v isti kategoriji. Zato so pri uporabi tračnih knjižnic, ki nimajo upravljalnika knjižnic, na voljo naslednje kategorije:

- Vstavljena
- Izvržena
- v Prikladna
- v V skupni rabi

Kategorija kaset, ki niso v skupni rabi, drugim sistemom ne more preprečiti, da ne bi dostopili do kaset. Preostale kategorije ne veljajo za tračne knjižnice brez upravljalnika. Kategorije, ki jih izdelate za tračne knjižnice brez upravljalnika, so znane samo sistemu, kjer ste jih izdelali, in ne v vseh priključenih sistemih. Pri teh tipih tračnih knjižnic morate kasete dodati v posamezni sistem in jih nato s pomočjo programske opreme za upravljanje trakov upravljati v vseh sistemih.

### **S tem povezani pojmi**

["Status](#page-15-0) kaset" na strani 10

Naslednji seznam opisuje možne tipe statusov kaset, ki se nanašajo na tračno knjižnico.

### **S tem povezana opravila**

"Vnovična dodelitev kaset po [spremembi](#page-43-0) imena sistema" na strani 38

Če spremenite ime sistema, morate kasete premakniti iz kategorij, ki jih je imel v lasti sistem s starim imenom, v kategorije, ki jih ima v lasti sistem z novim imenom. Če tega ne storite, kasete v inventarju novega imena sistema ne bodo prikazane.

["Omogočitev](#page-46-0) kaset za inventar tračne knjižnice" na strani 41 Pred uporabo tračne knjižnice morate vanjo vstaviti medije in jih omogočiti.

### **S tem povezane povezave**

CRTTAPCGY (Create Tape Category - Izdelaj tračno kategorijo)

DLTTAPCGY (Delete Tape Category - Zbriši tračno kategorijo)

DSPTAPCGY (Display Tape Category - Prikaži tračno kategorijo)

### *Identifikatorji kaset in nosilcev:*

Z identifikatorji kaset in nosilcev lahko označite posamezno kaseto, da jo kasneje lahko sledite in jo najdete v tračni knjižnici.

Vsak ID kasete in nosilca lahko vsebuje znake A do Z, 0 do 9, \$, @, #. Sistem i5/OS prepozna samo prvih šest znakov, zato mora biti prvih šest znakov identifikatorja kasete unikatnih. Prvih šest znakov identifikatorja kasete se mora ujemata z identifikatorjem nosilca traku.

Za tračne knjižnice, ki nimajo čitalnika črtne kode, nimajo oznak s črtno kodo ali pa čitalnik ne more prebrati oznake, obstajajo posebno izdelani identifikatorji kaset. Ti so naslednji:

### **NLT***xxx*

Neoznačeni trak - ta kaseta vsebuje podatke, zapisane v nestandardnem formatu oznake traku.

#### **CLN***xxx*

Čiščenje - ta kaseta je bila označena kot čistilni trak.

### **BLK***xxx*

Prazna - ta kaseta ne vsebuje podatkov.

#### **UNK***xxx*

Neznano - te kasete ni mogoče določiti.

### <span id="page-18-0"></span>**IMP***xxx*

Uvoz - nanaša se na kaseto, ki je v vhodno/izhodni postaji tračne knjižnice.

**SLT***xxx*

Reža - nanaša se na kaseto, ki je v reži z določeno številko. Če opis naprave izdelate s parametrom GENCTGID, ki ste ga nastavili na način \*SYSGEN, bo za kasete v inventarju tračne knjižnice prikazana vrednost SLT *xxx*, kjer je *xxx* številka reže.

# **Primerjava nesprotnih pomnilnikov**

Nesprotni pomnilnik so podatki, ki jih shranite na medij, ločen od strežnika.

Najbolj pogoste oblike nesprotnih pomnilnikov so tračni in optični mediji. Kljub temu, da optični mediji vedno bolj prevladujejo, pa je tračni medij še vedno najbolj razširjen. Druga možnost je še navidezni optični medij. Navidezni optični medij lahko uporabite za shranjevanje v navidezno sliko, ki jo nato shranite na diskovno enoto. To sliko lahko nato prekopirate na zgoščenko ali na DVD ali jo razpošljete prek omrežja.

Pomembno je, da razumete razlike med različnimi oblikami medijev, saj se boste le tako lahko odločili, kaj je najbolje za vas. Naslednja tabela opisuje nekaj razlik:

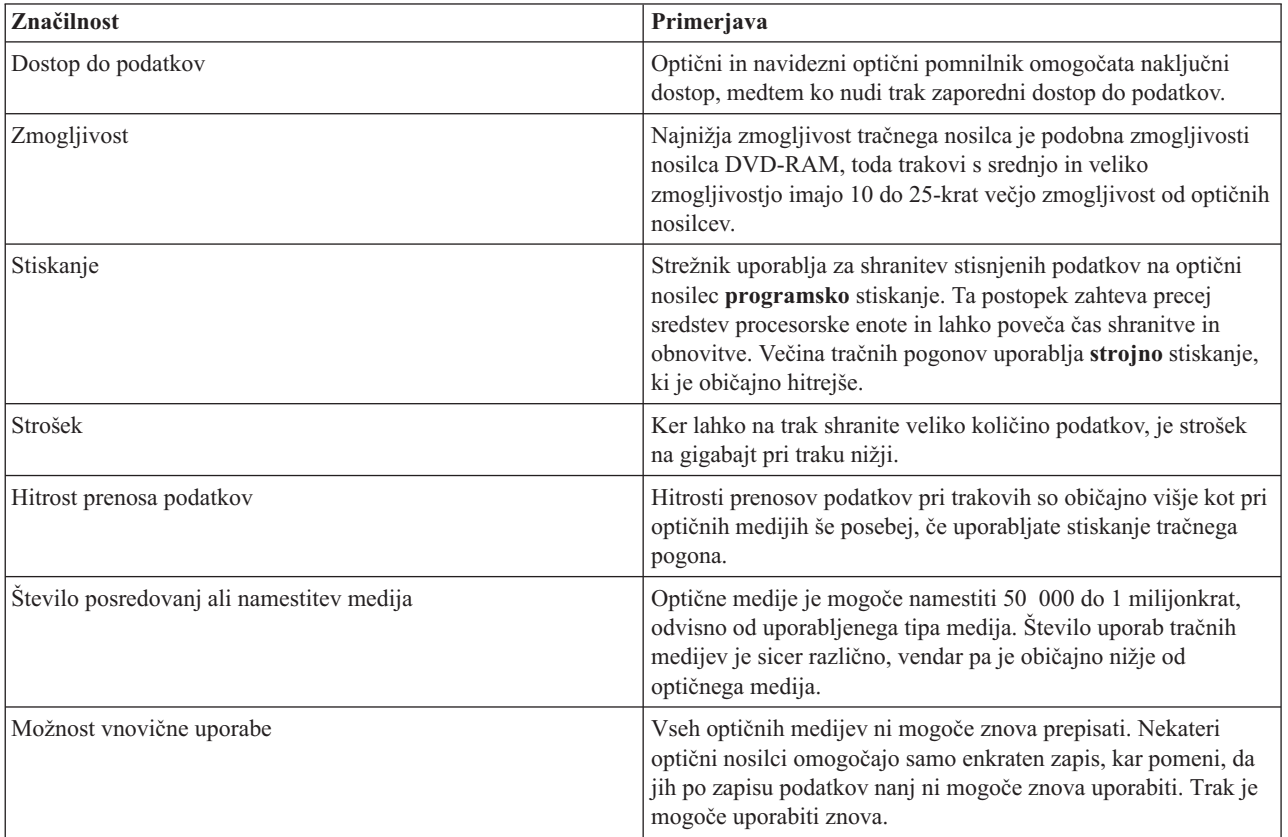

### **S tem povezani pojmi**

"Optični [pomnilnik"](#page-68-0) na strani 63

V tej temi najdete pregled in vodič po napotkih za optično podporo IBM na strežniku iSeries z operacijskim sistemom i5/OS.

# **Načrt za rešitev s tračnimi pogoni**

Upoštevati morate kar nekaj stvari, ko načrtujete rešitev s tračnimi pogoni.

- v Ali boste uporabili programsko opremo za upravljanje trakov
- v Zmogljivosti rešitve s tračnimi pogoni
- Možne konfiguracije povezave s strežnikom iSeries.
- v Fizične zahteve za rešitev s tračnimi pogoni

# **Programska oprema za upravljanje trakov**

v Upravljanje tračnih sredstev z možnostjo Obnovitev varnostne kopije in Medijske storitve

# **Zmogljivosti rešitve s tračnimi pogoni**

- v Primerjava rešitev s tračnimi pogoni
- v Združljivost osemmilimeterske kasete in tračnih enot
- v Združljivost četrtpalčne kasete in tračnih enot
- Polpalčne in MP kasete Magstar in združljivost tračnih enot
- Združliivost kaset LTO Ultrium in tračnih enot

# **Konfiguracije povezave s strežnikom iSeriesstrežnik**

- v Več strežnikov iSeries, ki souporablja tračno knjižnico
- v Več tračnih knjižnic na strežniku iSeriesstrežnik
- v Več tračnih pogonov v tračni knjižnici
- v Konfiguracije različnih platform s tračno knjižnico

Fizične informacije o načrtovanju za vašo tračno napravo najdete v poglavju Podprti tračni pogoni na spletni strani iSeries.

### **S tem povezane informacije**

Podprti trakovi v [sistemu](http://www-1.ibm.com/servers/eserver/iseries/hardware/storage/iseriestape.html) iSeries

# **Upravljanje tračnih sredstev z BRMS-jem**

Backup, Recovery and Media Services (BRMS) je licenčni program, ki vam pomaga pri uveljavljanju pristopov za upravljanje varnostnih kopij, poleg tega pa nudi metodičen način za iskanje izgubljenih ali poškodovanih podatkov.

Kombinacija BRMS-ja in tračne knjižnice nudi celovito rešitev za vse zahteve po avtomatizaciji trakov. S pomočjo avtomatizacije trakov in BRMS-ja lahko zasnujete in izvedete rešitev, s pomočjo katere lahko dosežete naslednje:

v **Zmanjšanje stroškov delovanja**

Pri uporabi tračnih pogonov je potrebnega manj ročnega posredovanja, saj je večina tračnih operacij avtomatizirana in nenadzorovana.

v **Izboljšanje razpoložljivosti sistema**

BRMS omogoča pohitritev izdelave varnostnih kopij, saj se skrajša čas, potreben za nameščanje trakov in operacije izdelave varnostnih kopij.

### v **Zmanjšanje stalnih stroškov**

Funkcije za arhiviranje in povrnitev omogočajo zmanjšanje količine sprotnih podatkov (na disku), ki jih lahko prenesete na cenejše tračne medije.

v **Izboljšanje storitve**

Na zahteve, nanašajoče se na trakove, lahko odgovorite hitreje in bolj natančno. Prav tako imate več nadzora nad delovanjem upravljanja trakov.

### v **Zmanjšanje stroškov upravljanja**

Dnevne operacije, kot je na primer upravljanje zmogljivosti trakov in diskov, so bolj avtomatizirane in poenostavljene.

Za podrobnejše informacije o BRMS-ju, preglejte temo Izdelava varnostnih kopij, obnovitev in medijske storitve in spletno mesto Backup, Recovery and Media Services.

### **S tem povezani pojmi**

Backup, Recovery and Media Services

### **S tem povezane informacije**

Backup, [Recovery](http://www.iseries.ibm.com/service/brms.htm) and Media Services

# **Primerjava rešitev za tračne pogone**

Strežnik iSeries podpira različne enojne tračne pogone, samodejne nalagalce in tračne knjižnice.

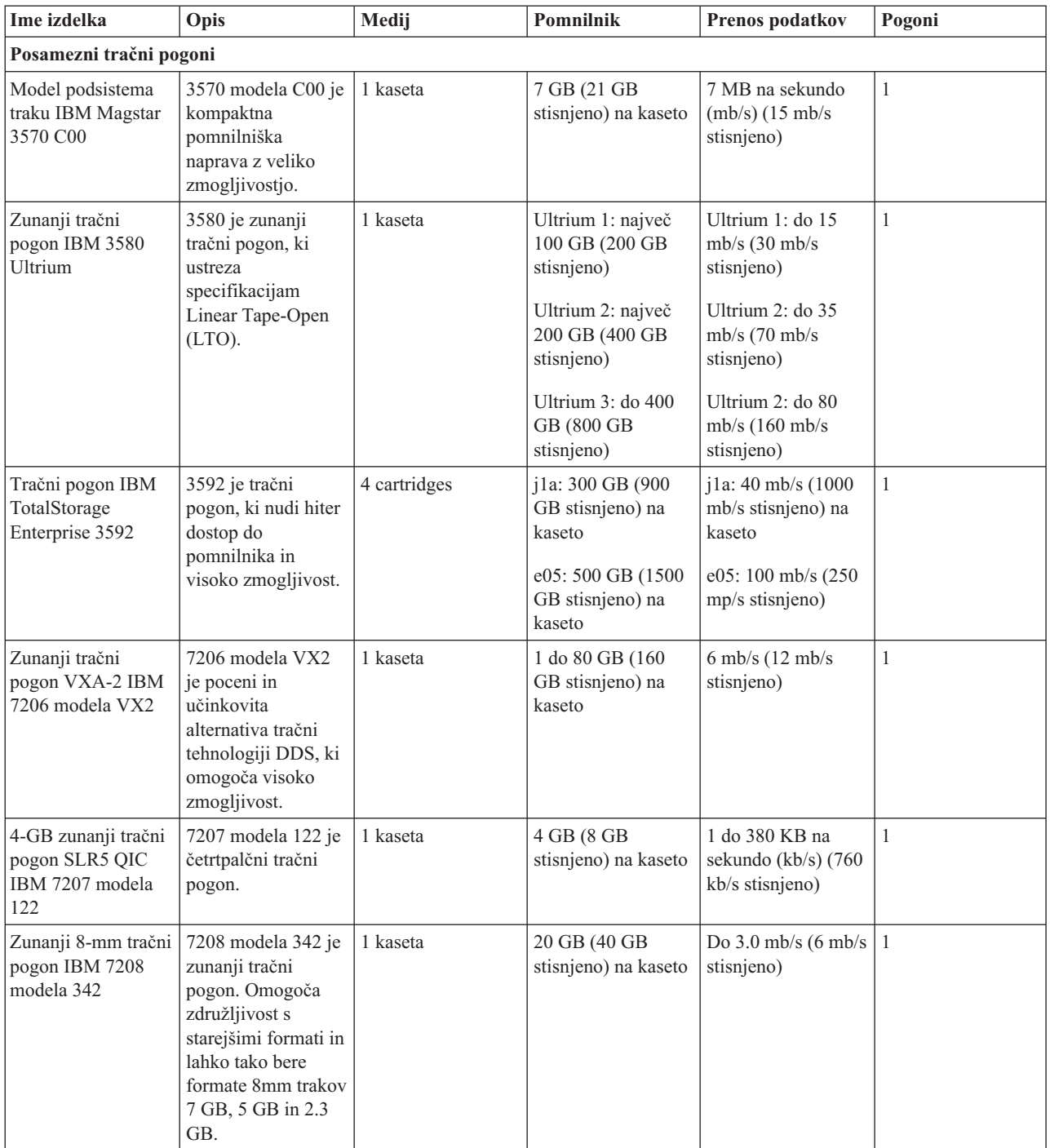

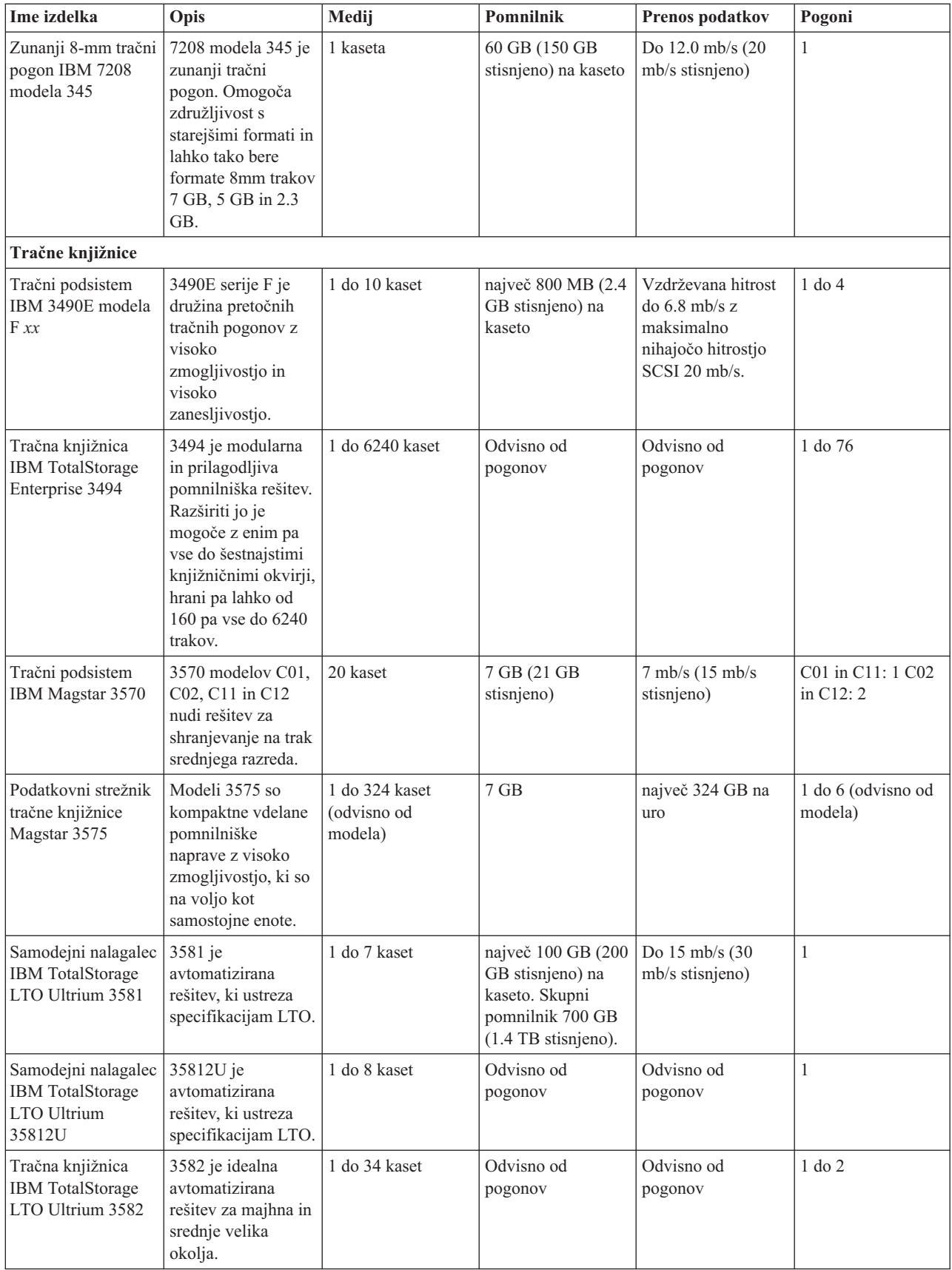

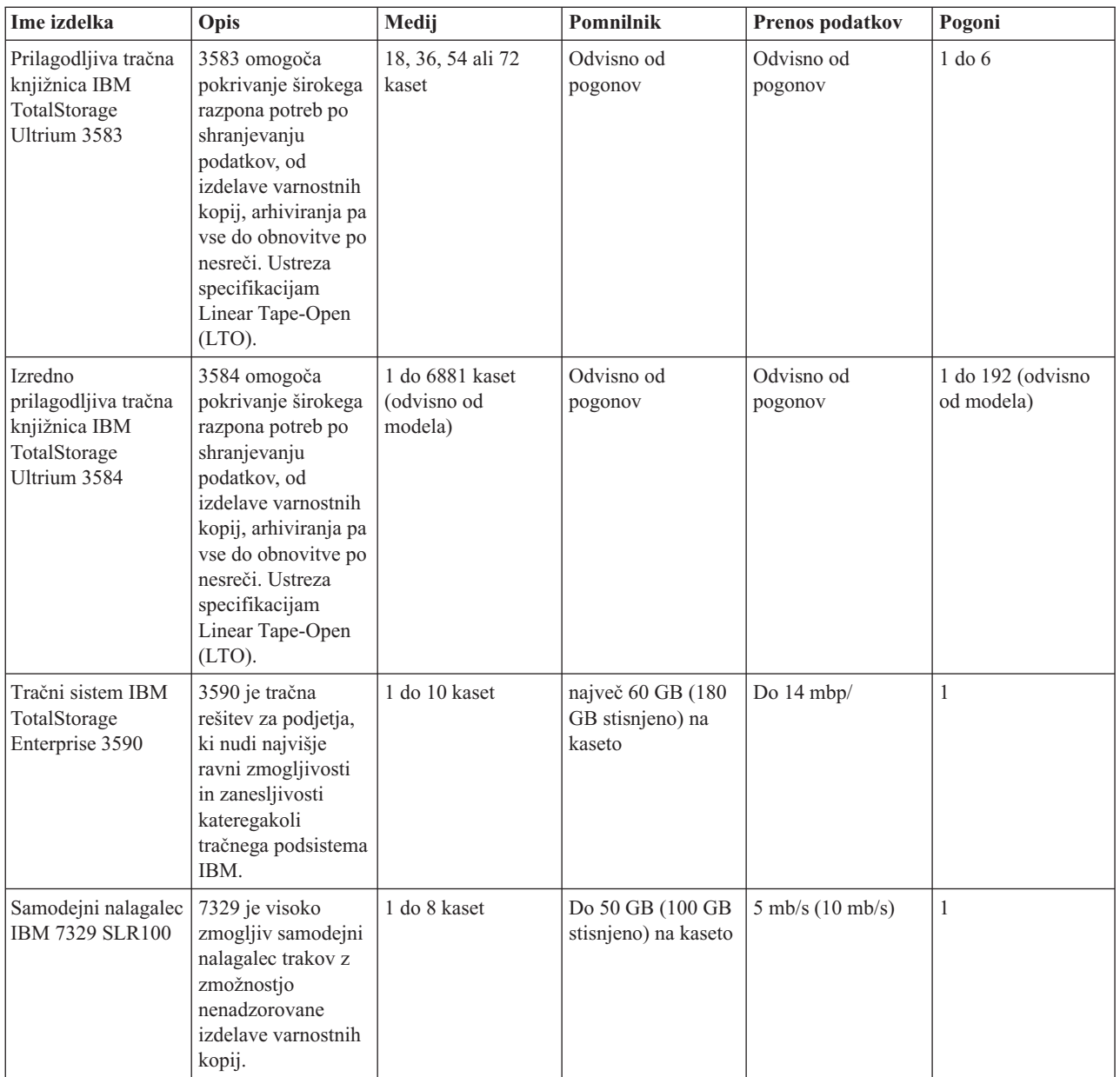

### **S tem povezane informacije**

Podprti trakovi v [sistemu](http://www-1.ibm.com/servers/eserver/iseries/hardware/storage/iseriestape.html) iSeries [Ponudbe](http://www.ibm.com/eserver/iseries/hardware/storage/tape.html) za trakove

**Združljivost osemmilimetrske kasete in tračnih enot**

Sistem iSeries podpira več tipov tračnih enot.

- $\cdot$  7206, model VX2
- v 7208, modele 002, 012, 222, 232, 234, 342 in 345
- v 9427, modela 210, 211
- Kodo komponente 4585 80 GB VXA-2
- Kodo komponente 4685 80 GB VXA-2
- v Kodo komponente 6390

7206 model VX2 in 7208 modeli 002, 012, 222, 232, 234, 342 in 345 so zunanje tračne enote za strežnik iSeries.

Kode komponent 4585, 4685 in 6390 so notranje osemmilimetrske tračne enote za strežnik iSeries.

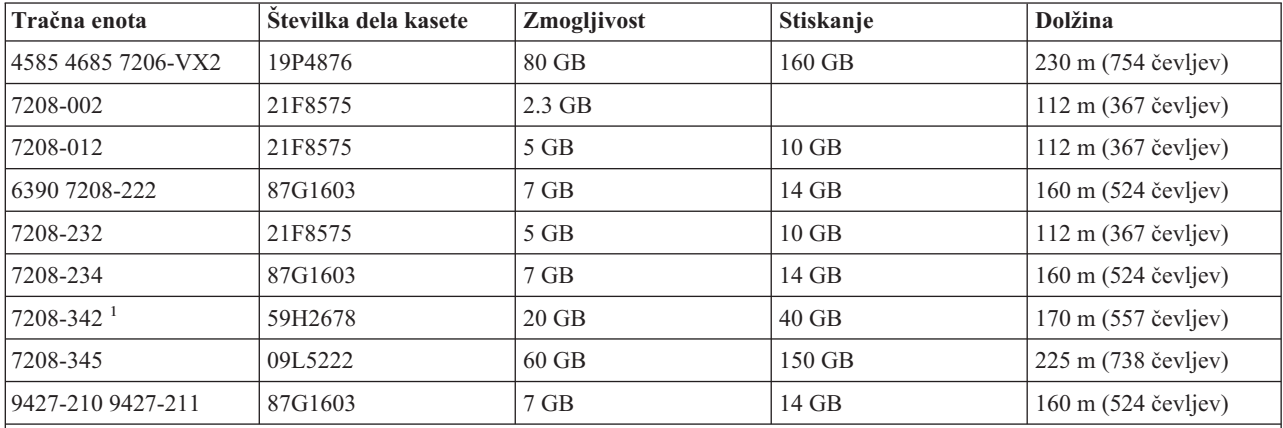

Naslednja tabela prikazuje, katere tračne kasete so združljive z 8mm tračnimi enotami.

**Opomba:**

1. 7208-342 lahko prebere trakove, zapisane v formatih 2 GB, 5 GB ali 7 GB. Če pa v pogon po uporabi traku z nizko gostoto vstavite 20 GB trak, ga bo pogon izvrgel in poslal sporočilo za čiščenje. Pogon morate pred vnovično uporabo očistiti z ustrezno čistilno kaseto.

### **S tem povezani pojmi**

"Čiščenje [osemmilimetrskih](#page-55-0) tračnih pogonov" na strani 50

Osemmilimetrski tračni pogoni štejejo število ur premikanja traku in tako s prikazom sporočila za čiščenje traku in vključitvijo statusne lučke za okvaro označijo, kdaj je treba tračni pogon očistiti.

## **Združljivost četrtpalčne kasete in tračnih enot**

Za omogočanje popolne združljivosti branja in pisanja so na voljo smernice, ki vam bodo pomagale določiti, katere kasete uporabiti za posamezne tračne enote.

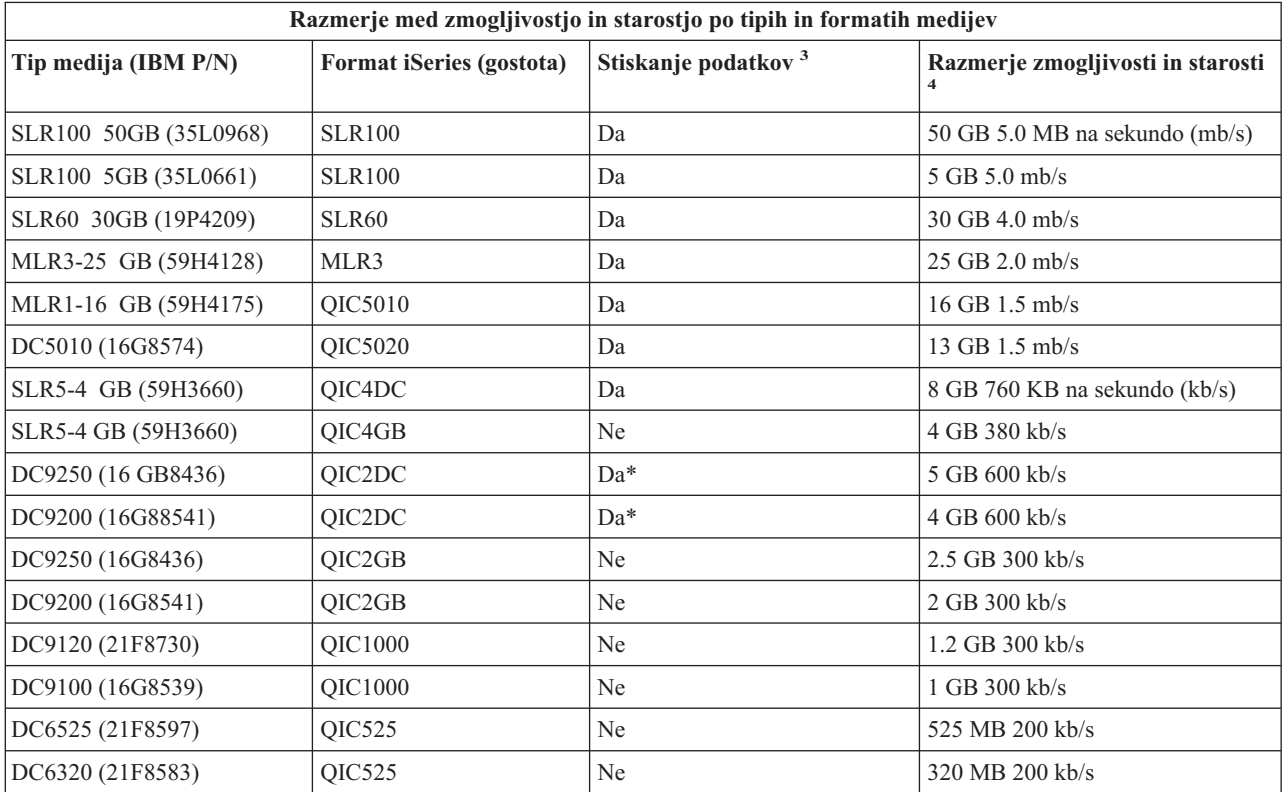

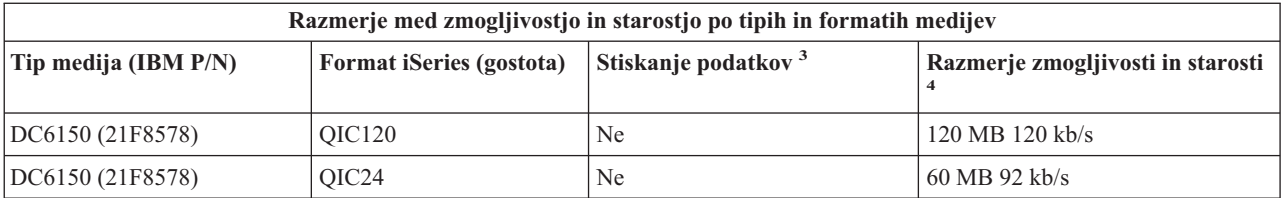

1. Zgoščevanje podatkov je izraz, ki opisuje možnost zapisovanja podatkov z zgoščevanjem (ali s stiskanjem) le-teh pred zapisovanjem na tračni medij. Če izberete možnost zgoščevanja podatkov, se običajno poveča zmogljivost in hitrost prenosa podatkov. Običajno razmerje zgoščevanja je 2:1, vendar je odvisno od tipa podatkov. ″Da″ v stolpcu Zgoščevanje podatkov pomeni, da povezani tip in format medija podpira zgoščevanje podatkov. S parametrom COMPACT ukaza i5/OS SAVE izberite možnost stiskanja podatkov, razen za primere, ki so označeni z vrednostjo Da\*. ″Da\*″ označuje, da zmožnost zgoščevanja v celoti določa format (gostota), ki jo izberete med operacijo inicializacije traku. Parameter COMPACT ukaza SAVE ne velja v teh primerih.

- v QIC2DC je format zgoščevanja (gostota) za tipe medijev DC9250 in DC9200.
- v QIC4DC je format zgoščevanja (gostota) za tip medija SLR5-4 GB.
- 2. Zmogljivosti kaset in hitrosti prenosa podatkov so prikazane za nezgoščene podatke, razen v primerih QIC4DC in QIC2DC. Pri formatih (gostotah) QIC4DC in QIC2DC je za prikazane zmogljivosti in hitrosti prenosa podatkov privzeto običajno zgoščevanje podatkov 2:1. Glejte opombo 2.

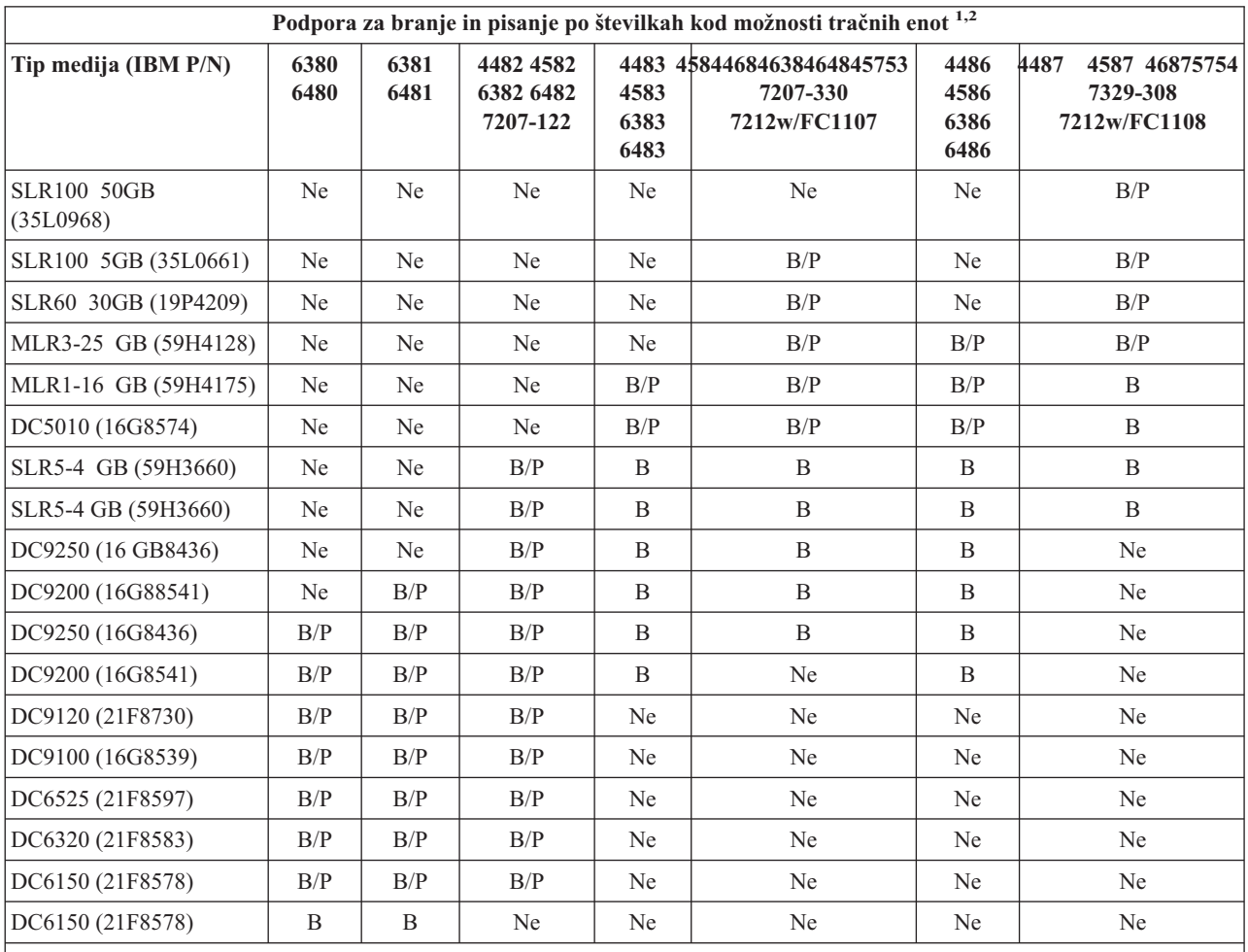

1. Preberite razdelek Čiščenje četrtpalčnih tračnih enot, da boste povezali številko kode možnosti tračne enote s prednjo faseto oznake tračne enote.

2. V stolpcih s kodami komponent tračnih enot ″B/P″ (branje/pisanje) označuje, da tračni pogon podpira branje in pisanje na povezani tip in format medija. ″B″ (branje) označuje samo branje. ″Ne″ označuje, da tip in format medija nista podprta.

Če format četrtpalčne kasete (QIC) in tračna kaseta nista združljiva, se prikaže sporočilo o napaki. Napake se lahko prikažejo v naslednjih primerih:

- v Med izbiro formata QIC, ki ga ni mogoče zapisati na trak. Če, na primer, vstavite tračno kaseto DC6150 in podate format QIC1000.
- v Med poskusom obdelave tračne kasete z veliko gostoto v tračni enoti, ki omogoča majhno gostoto. Ko na primer poskusite obdelati kaseto SLR5-4 GB v tračni enoti 6381.
- v Med poskusom dodajanja datoteke in izbiro formata QIC, ki se razlikuje od formata, predhodno zapisanega na trak. Če na primer vstavite tračno kaseto, zapisano v formatu QIC525, in podate format QIC120.

### **S tem povezani pojmi**

"Čiščenje [četrtpalčnih](#page-54-0) tračnih pogonov" na strani 49

Glavo pri četrtpalčnih tračnih pogonih bi morali očistiti vsakih 8 ur premikanja traka, če uporabljate tračne kasete IBM. Drugi tipi medijev morda zahtevajo pogostejše čiščenje.

# **Združljivost polpalčnih kaset in kaset Magstar MP s tračnimi enotami**

**Tračna enota Številka dela kasete Zmogljivost Stiskanje Dolžina** 3592 Data 18P7534 300 GB 900 GB 610 m (2001 čevljev) Economy Data 24R0316 60 GB 180 GB 180 GB 180 GB 122 m (396.5 čevljev) WORM 18P7538 300 GB 900 GB 610 m (2001 čevljev) Economy WORM 24R0317 60 GB 180 GB 122 m (396.5 čevljev) 3590  $\vert$  05H4434  $\vert$  10 GB 20 GB 30 GB  $\vert$  30 GB 60 GB 90 GB  $\vert$  320 m (1050 čevljev) 05H3188 20 GB 40 GB 60 GB 60 GB 120 GB 180 GB 634 m (2070 čevljev) 05H3302 08l6091

3490E 09G4494 800 MB 2.4 GB 335 m (1000 čevljev) 3480  $\vert 4479753 \vert 200 \text{ MB} \vert$  175 m (575 čevljev) 3570 05H2462 5 GB 15 GB 547 čevljev (167 m)

08L6663 7 GB 21 GB 227 m (745 čevljev)

Ta tabela prikazuje tračne enote, ki so združljive s polpalčnimi kasetami in kasetami Magstar MP.

### **S tem povezani pojmi**

"Čiščenje [polpalčnih](#page-55-0) tračnih pogonov" na strani 50

08L6187

Ta tema nudi informacije, ki se nanašajo na čiščenje polpalčnih tračnih pogonov.

# **Združljivost kaset LTO in tračnih enot**

Naslednja tabela prikazuje, katere tračne enote LTO (Linear Tape Open) Ultrium in kasete so združljivi.

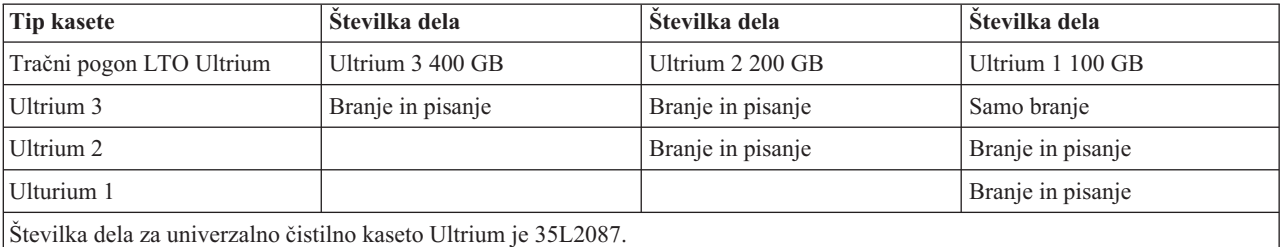

#### **S tem povezani pojmi**

["Čiščenje](#page-56-0) tračnih pogonov LTO Ultrium" na strani 51

Vsi tračni pogoni IBM Ultrium imajo vdelano čistilno napravo, ki pri nalaganju in odlaganju kaset očisti glavo. Poleg tega ima vsak pogon čistilno proceduro z uporabo posebne čistilne kasete.

### **S tem povezane informacije**

IBM [TotalStorage](http://www.redbooks.ibm.com/abstracts/sg245946.html?Open) Tape Libraries Guide for Open Systems

# **Skupna raba tračne knjižnice med več strežniki iSeries**

Tračno knjižnico IBM TotalStorage Enterprise Tape Library 3494 ima lahko v skupni rabi največ 32 strežnikov iSeries.

Vsak strežnik iSeries zahteva eno komunikacijsko linijo in eno priključitev tračnega pogona. S pomočjo BRMS-ja, ki nadzira tračno knjižnico 3494, in funkcije BRMS-ja za inventar skupnih medijev lahko omogočite skupno rabo kaset v tračni knjižnici v kateremkoli priključenem strežniku iSeries.

Naslednja slika prikazuje dva strežnika iSeries, ki imata v skupni rabi tračno knjižnico 3494.

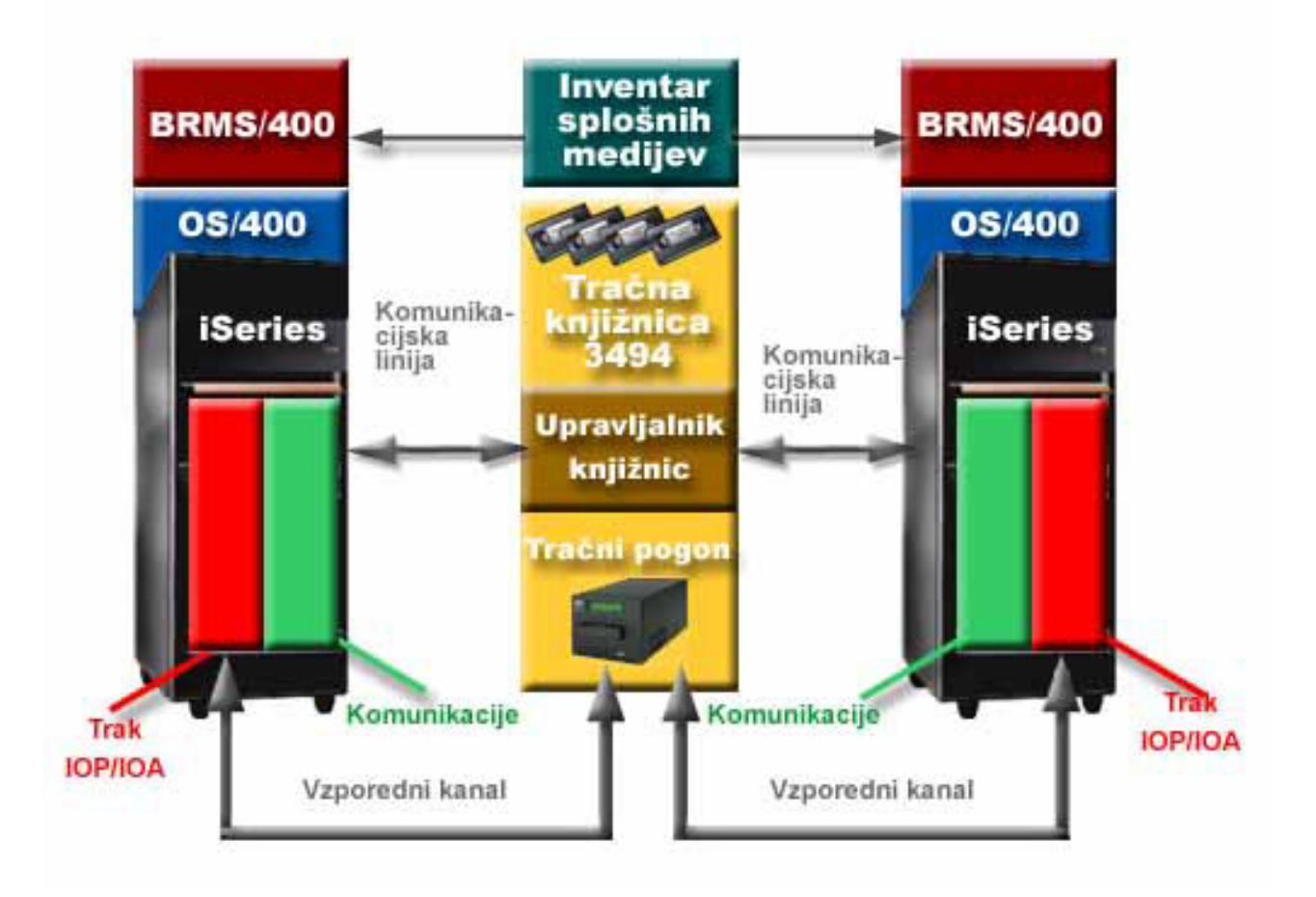

# **Več tračnih knjižnic na strežniku iSeries**

Strežnik iSeries podpira pri ključitev na več tračnih knjižnic 3494 podjetja IBM Celoten-pomnilnik.

Vsak 3494 mora imeti najmanj eno komunikacijsko linijo in najmanj eno povezavo tračnega pogona s strežnikom iSeries. Število knjižnic 3494, ki jih je mogoče priključiti na strežnik iSeries je odvisno od števila funkcij IOP, ki jih je mogoče namestiti in podprti na podanem strežniku iSeries. BRMS nudi podporo za več knjižnic 3494, pripetih posameznemu strežniku iSeries.

# **Več tračnih pogonov na podatkovnem strežniku tračne knjižnice 3494**

Večji strežniki iSeries lahko zmanjšajo čas izdelave varnostnih kopij tako, da operacijo razdelijo na več sočasnih operacij shranjevanja v več napravah.

Ni nujno, da so vse povezave med strežnikom iSeries in Samodejnim strežnikom podatkov tračne knjižnice 3494 veljavne. Posamezen strežnik iSeries je lahko povezan z več krmilniki tračnega pogona. Vendar posamezna particija v strežniku iSeries ne sme biti dvakrat povezana z istim krmilnikom tračnega pogona, saj to ustvari neskladje serijske številke, pogoni pa niso več funkcionalni. Do tega scenarija lahko pride med IPL-jem.

Naslednja slika prikazuje podprto konfiguracijo. Kabel pripne strežnik iSeries na tračne pogone.

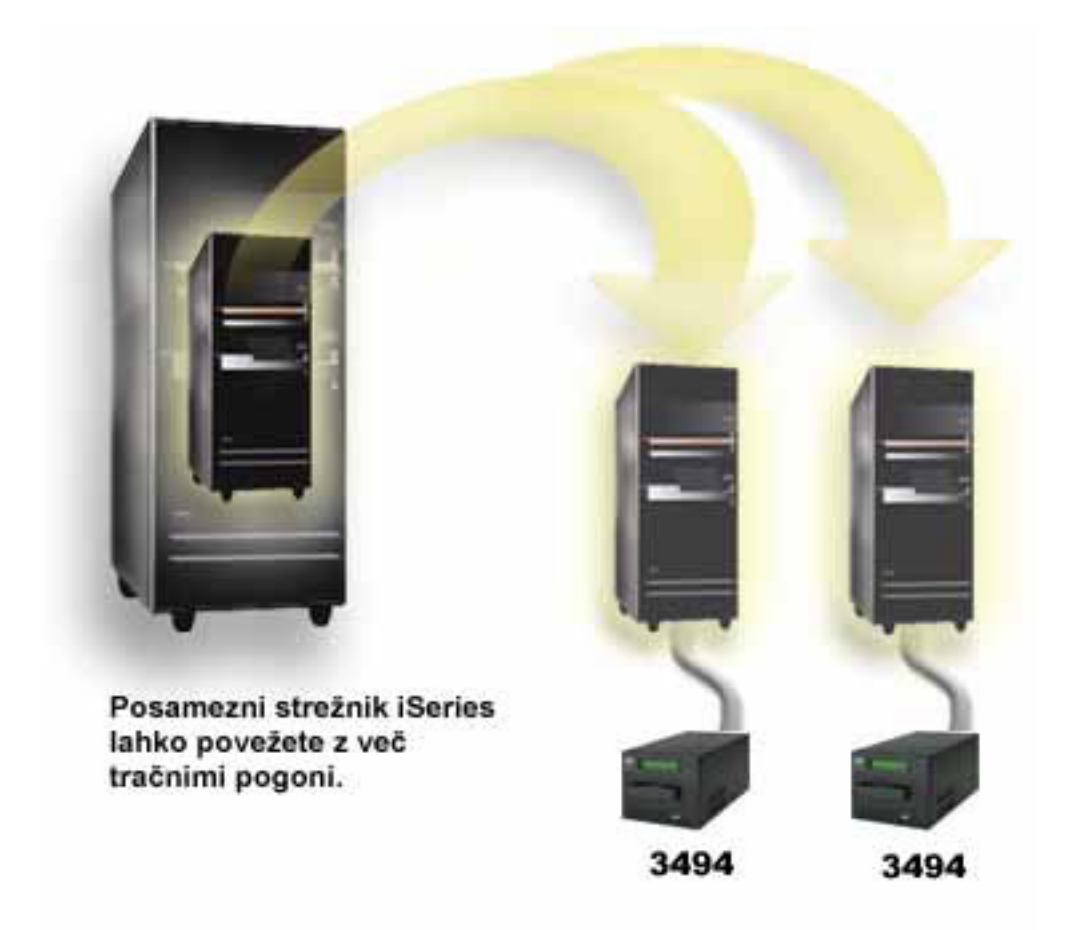

Naslednja slika prikazuje nepodprto konfiguracijo. Kabel pripne strežnik iSeries na tračne pogone. *Slika 1. Podprte konfiguracije*

<span id="page-28-0"></span>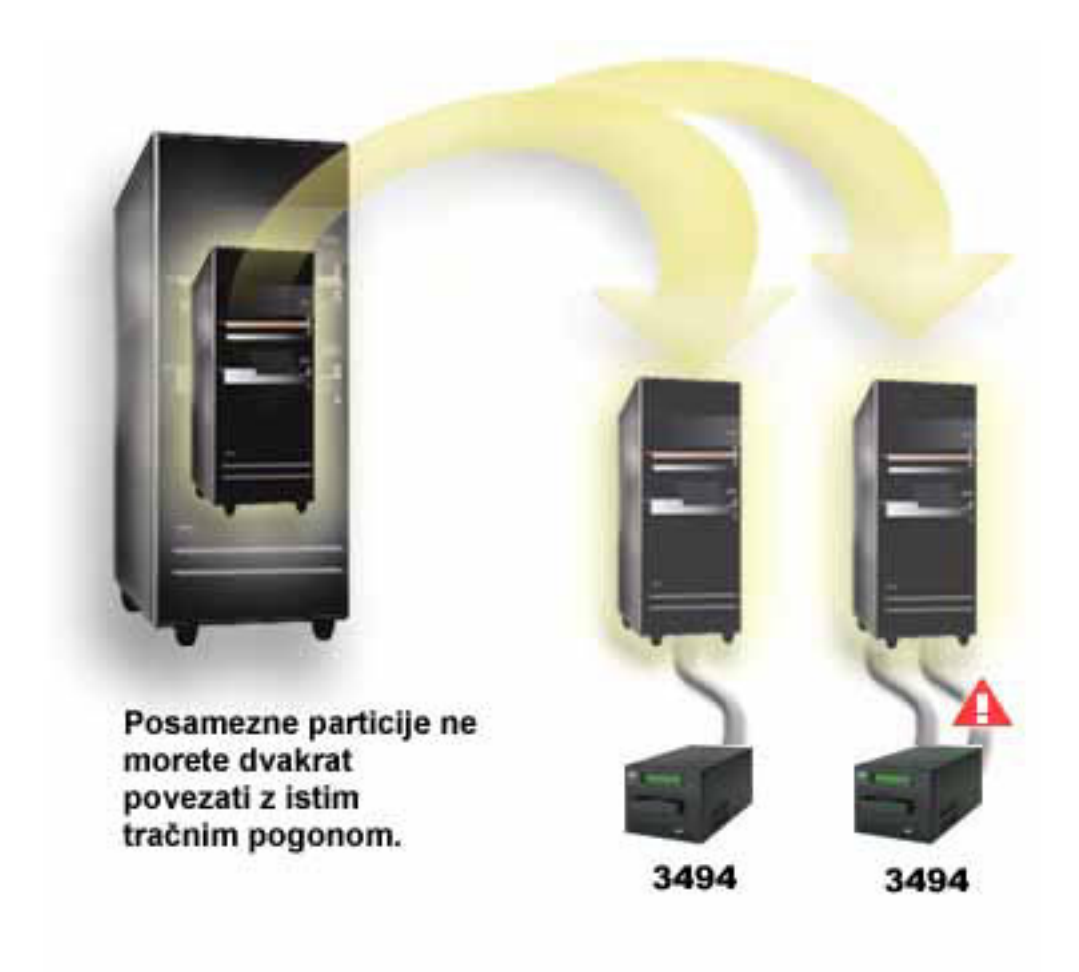

*Slika 2. Nepodprta konfiguracija*

# **Konfiguracije različnih platform in tračne knjižnice 3494 za podjetja**

Tračno knjižnico IBM TotalStorage Enterprise Tape Library 3494 lahko daste v skupno rabo strežnikom iSeries, strežnikom pSeries in sistemom ES/9000, vendar pa jo lahko uporablja največ 16 sistemov. Strežniki iSeries imajo lahko v skupni rabi kasete v knjižnici.

Drugi sistemi pa imajo lahko v skupni rabi knjižnico tako, da razdelijo tračno knjižnico 3494, posamezne kasete pa so dodeljene določenemu procesorju. To storite tako, da vsako kaseto dodelite kategoriji.

# **Nameščanje samostojnih tračnih pogonov**

Navodila za nameščanje in konfiguriranje vašega tračnega pogona so različna, saj temeljijo na modelu strežnika iSeries, ki ga uporabljate, in tipu tračnega pogona, ki ga nameščate.

## **S tem povezana opravila**

Nameščanje komponent iSeries

## **S tem povezane informacije**

Publikacije o tračnih [pomnilnikih](http://www.storage.ibm.com/hardsoft/tape/pubs/prodpubs.htm)

# **Skupna raba strežnikov z zunanjimi pogoni**

Izberete lahko, ali želite pri vklopu tračnega pogona dodeliti samostojni tračni pogon strežniku iSeries. Z dodelitvijo tračnega pogona boste le-tega rezervirali za točno določeni sistem.

Tračne pogone 3480, 3490, 3490E, 3590 ali 3592 lahko priključite na katerokoli od naslednjih enot:

- v enemu vhodno/izhodnemu procesorju na istem strežniku iSeries
- dvema strežnikoma iSeries
- strežniku iSeries in drugemu strežniku.

### **Dodelitev samostojnega tračnega pogona strežniku:**

Če želite tračni pogon dodeliti strežniku, storite naslednje:

- 1. Z ukazom WRKDEVD \*TAP (Work with Device Description (Delo z opisom naprave)) prikažite opise tračnih pogonov.
- 2. Za napravo, s katero želite delati, izberite 2 (Spremeni).
- 3. V polju *Dodeli napravo ob vključitvi* podajte \*YES, pritisnite Enter in s tem tračni pogon dodelite sistemu.
- 4. Vnesite VRYCFG (ukaz za vključitev konfiguracije) in izključite tračni pogon.

5. Vnesite VRYCFG, vključite tračni pogon in ga s tem dodelite strežniku.

Če tračni pogon že uporablja drug strežnik, se prikaže sporočilo, ki označuje, da je tračni pogon dodeljen drugemu sistemu. Če ga želite v tem strežniku vključiti, ga morate v drugem strežniku prej izključiti.

### **Nedodeljen tračni pogon:**

Če želite, da ostane tračni pogon nedodeljen, storite naslednje:

- 1. Vnesite WRKDEVD \*TAP (ukaz Work with Device Description Delo z opisom naprave) in prikažite opise tračnih pogonov. V polju *Dodeli napravo ob vključitvi* podajte \*NO, pritisnite Enter in s tem tračni pogon ohranite nedodeljen.
	- **Opomba:** Tračni pogon, ki ni dodeljen, lahko vključite na obeh strežnikih. Zato morate v uporabniških programih za delo s trakovi paziti, da nista ta dva sistema v navzkrižju. Posledice neuspelega nadzora uporabniških programov za delo s trakovi so lahko nepredvidljive.
- 2. Za izključitev tračnega pogona vnesite naslednji ukaz in pritisnite Enter: VRYCFG CFGOBJ(TAP*xx*) CFGTYPE(\*DEV) STATUS(\*OFF)
- 3. Za vključitev tračnega pogona vnesite naslednji ukaz in pritisnite Enter: VRYCFG CFGOBJ(TAP*xx*) CFGTYPE(\*DEV) STATUS(\*ON)

### **Problematika souporabe tračnega pogona med dvema strežnikoma:**

Če uporabljata tračni pogon dva strežnika iSeries, je tračni pogon naenkrat na voljo samo na enem strežniku. Če želite pogon uporabiti, ga morate vključiti tako, da vnesete naslednji ukaz in pritisnete Enter: VRYCFG CFGOBJ(TAP*xx*) CFGTYPE(\*DEV) STATUS(\*ON)

Če tračnega pogona ne želite vključiti med nalaganjem začetnega programa (IPL-jem), vnesite naslednji ukaz in pritisnite Enter:

CHGCTLTAP CTLD(TAPCTL*xx*) ONLINE(\*NO)

Ko izvedete IPL in vključite samo krmilnik, v ukazno vrstico vnesite naslednje in pritisnite Enter: VRYCFG CFGOBJ(TAPCTL*xx*) CFGTYPE(\*CTL) STATUS(\*ON) RANGE(\*OBJ)

**Opomba:** Z uporabo primerov kode se strinjate s pogoji iz razdelka "Informacije o izključitvi [odgovornosti](#page-169-0) za licenco [kode"](#page-169-0) na strani 164.

**Opomba:** Ukaz VRYCFG (Vary Configuration - Vključi konfiguracijo) lahko zaženete z ukazom VRYCFG ali z ukazom WRKCFGSTS (Work with Configuration Status - Delo s statusom konfiguracije). Če želite uporabiti ukaz za delo s statusom konfiguracije, vnesite WRKCFGSTS \*DEV \*TAP in pritisnite Enter.

# <span id="page-30-0"></span>**Konfiguriranje naslova SCSI za polpalčne tračne enote in tračne enote Magstar MP**

Pri tračnih pogonih 34 *xx* ali 35*xx*, priključenih na V/I vmesnik (IOA) SCSI, morate naslov SCSI nastaviti na 0, če želite napravo uporabljati za nalaganje začetnega programa (IPL). Če naprave ne nameravate uporabljati za IPL, lahko naslov SCSI nastavite na katerikoli naslov, razen na vrednost 7.

Pri tračnih pogonih 34*xx*, priključenih na IOP tipa 2644, morate naslov krmilnika nastaviti na vrednost 7. Naslov naprave morate nastaviti na 0, če jo nameravate uporabljati za IPL. Če ni nobene naprave na naslovu 0, lahko uporabite naslov 8. Krmilnik in napravo lahko nastavite na poljubno vrednost, če je ne nameravate uporabljati za IPL.

# **Nameščanje tračnih knjižnic**

Strežnik iSeries samodejno konfigurira in razpolaga na priključeni tračni knjižnici.

### **S tem povezani pojmi**

["Nastavitev](#page-44-0) tračne knjižnice kot naprave za nadomestni IPL" na strani 39 Naprave v tračni knjižnici lahko uporabite za nadomestno nalaganje začetnega programa (IPL), vendar pa morajo biti priključene na V/I procesor (IOP) in V/I vmesnik (IOA) na položajih, ki podpirajo nadomestni IPL. Če želite napravo uporabiti za nadomestni IPL, jo morate nastaviti na ustrezni naslov.

### **S tem povezane informacije**

Tračni [podsistem](http://www-1.ibm.com/servers/storage/support/tape/3490e/index.html) 3490E Model F Tračna [knjižnica](http://www-03.ibm.com/servers/storage/tape/3494/index.html) 3494 Tračni [podsistem](http://www-1.ibm.com/servers/storage/support/tape/3570/index.html) Magstar 3570 Strežnik [podatkov](http://www-1.ibm.com/servers/storage/support/tape/3575/index.html) tračne knjižnice Magstar 3575 [Samodejni](http://www-1.ibm.com/servers/storage/support/lto/3581/index.html) nalagalec trakov IBM 3581 Ultrium [Razširljiva](http://www-1.ibm.com/servers/storage/support/lto/3583/index.html) tračna knjižnica IBM 3583 Ultrium Ultra [prilagodljiva](http://www-1.ibm.com/servers/storage/support/lto/3584/index.html) tračna knjižnica IBM 3584 Tračni sistem za [podjetja](http://www-1.ibm.com/servers/storage/support/tape/3590/index.html) 3590

# **Konfiguriranje tračnih knjižnic**

Ko nastavite tračno knjižnico in jo priključite na sistem, jo bo strežnik iSeries samodejno konfiguriral.

Sistem izdela opis naprave z imenom TAPMLB*xx*, kjer je *xx* naslednja razpoložljiva številka opisa naprave, in konfigurira vsa povezana tračna sredstva (MLBRSC) in opise tračnih pogonov (TAP*xx*). Nato za vsako tračno sredstvo izdela opise tračnih pogonov. Ti opisi tračnih pogonov so namenjeni za samostojne operacije, ko je tračna knjižnica v samostojnem, samodejnem ali ročnem načinu, in v primeru servisiranja.

- **Opomba:** Opis tračnega pogona je zahtevan za vsako sredstvo naprave in je potreben za pravilno delovanje naprave tračne knjižnice.
- **Opomba:** Pogone z različnimi zmogljivostmi znotraj tračne knjižnice morate priključiti na ločene IOA-je ali pa morate tračno knjižnico razdeliti tako, da bodo posamezne vrste pogonov v ločenih logičnih particijah. Za vsako vrsto tračnega pogona znotraj tračne knjižnice bo sistem izdelal ločeni opis naprave tračne knjižnice.

### **Konfiguriranje tračne knjižnice tipov, ki niso 3494**

Če želite tračno knjižnico pripraviti za uporabo, storite naslednje:

- 1. Zagotovite, da je tračna knjižnica nastavljena na naključni način. Če ni, jo nastavite s pomočjo nadzorne plošče naprave.
- 2. V znakovnem vmesniku vnesite WRKMLBSTS in pritisnite Enter. S tem ukazom lahko delate s statusom naprave.
- 3. V polju možnosti poleg vsakega sredstva izberite možnost 4 (ALLOCATE) ali možnost 5 (UNPROTECTED) in pritisnite Enter. S tem boste omogočili sredstvo za tračno knjižnico.
- 4. V tračno knjižnico dodajte kasete. Za dodatne informacije preglejte dokumentacijo aplikacije za upravljanje medijev ali temo Omogočitev kaset v inventarju tračne knjižnice.

### <span id="page-31-0"></span>**Konfiguriranje tračne knjižnice 3494**

Tračna knjižnica 3494 podpira povezave z več tračnimi pogoni 3490, 3590 in 3592 znotraj iste fizične enote. Strežnik iSeries pri konfiguriranju teh naprav izdela za vsako vrsto tračnega pogona v fizični tračni knjižnici 3494 unikatne opise naprav. Ko vključite katerega izmed teh opisov naprav, bodo z njim v tračni knjižnici 3494 povezane vse naprave tega tipa.

Če želite tračno knjižnico 3494 pripraviti na uporabo, storite naslednje:

- 1. Zagotovite, da je tračna knjižnica nastavljena na samodejni način. Če ni, jo nastavite s pomočjo nadzorne plošče naprave.
- 2. Izdelajte podatkovno povezavo tračne knjižnice 3494. S tem definirate komunikacijsko linijo, povezano s tračno knjižnico.
- 3. V ukazni vrstici vnesite WRKMLBSTS in pritisnite Enter. S tem ukazom lahko delate s statusom naprave.
- 4. V polju možnosti poleg vsakega sredstva izberite možnost 4 (ALLOCATE) ali možnost 5 (UNPROTECTED) in pritisnite Enter. S temi možnostmi boste omogočili sredstva za tračno knjižnico.
- 5. V tračno knjižnico dodajte kasete. Za dodatne informacije preglejte dokumentacijo aplikacije za upravljanje medijev ali temo Dodajanje kaset v inventar tračne knjižnice.

Dodatne konfiguracijske naloge za tračne knjižnice so opisane v naslednjih temah:

- v Dodajanje tračne knjižnice v lokalno omrežje
- Izdelava podatkovne povezave
- v Dodelitev kaset v primeru spremembe imena strežnika

### **S tem povezani pojmi**

"Izdelava [podatkovne](#page-32-0) povezave" na strani 27

Med tračno knjižnico in upravljalnikom knjižnic morate izdelati komunikacijsko linijo.

### **S tem povezana opravila**

["Omogočitev](#page-46-0) kaset za inventar tračne knjižnice" na strani 41

Pred uporabo tračne knjižnice morate vanjo vstaviti medije in jih omogočiti.

"Vnovična dodelitev kaset po [spremembi](#page-43-0) imena sistema" na strani 38

Če spremenite ime sistema, morate kasete premakniti iz kategorij, ki jih je imel v lasti sistem s starim imenom, v kategorije, ki jih ima v lasti sistem z novim imenom. Če tega ne storite, kasete v inventarju novega imena sistema ne bodo prikazane.

# **Dodajanje tračne knjižnice v lokalno omrežje**

Potrebnih je nekaj korakov, da dodate LAN v vašo knjižnico.

Če želite dodati gostitelja LAN v knjižnico 3494, boste potrebovali informacije o povezavi z LAN iz strežnikaiSeries.

Te informacije lahko pridobite z naslednjim ukazom: DSPLANMLB LIND(TRNLINE) OUTPUT(\*)

Ukaz prikaže naslednje informacije:

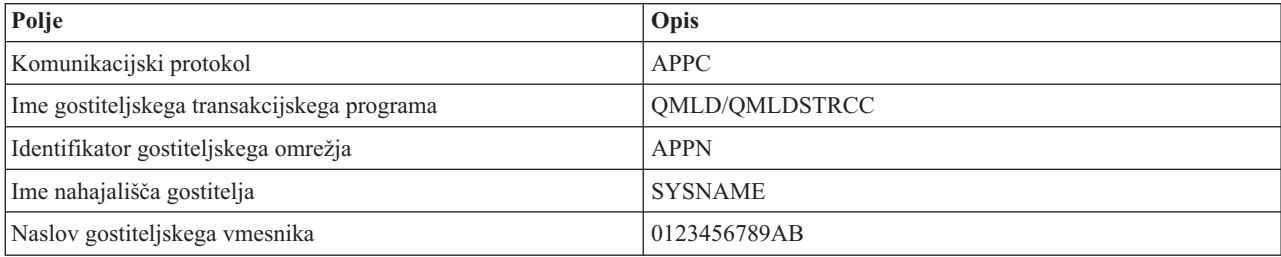

<span id="page-32-0"></span>Gostitelja lokalnega omrežja dodajte v knjižnico 3494 s pomočjo komunikacijskega protokola, ki ga podaja ukaz DSPLANMLB (Display LAN Media Library - Prikaži medijsko knjižnico lokalnega omrežja).

Če preimenujete ime prevzetega lokalnega mesta ali ime lokalne krmilne točke na vašem strežnikuiSeries, se spremeni tip protokola komunikacije. Znova morate zagnati knjižnico 3494, če želite, da bojo te spremembe imele učinek.

### **S tem povezani pojmi**

"Izdelava podatkovne povezave"

Med tračno knjižnico in upravljalnikom knjižnic morate izdelati komunikacijsko linijo.

### **Izdelava podatkovne povezave**

Med tračno knjižnico in upravljalnikom knjižnic morate izdelati komunikacijsko linijo.

Tračna knjižnica 3494 zahteva komunikacijsko linijo za funkcije upravljalnika knjižnic. Ta je lahko RS232 ASYNC, LAN ali TCP/IP. Pred vključitvijo tračne knjižnice 3494 morate v parametru ROBOTDEV ali ROBOTHOST opisa naprave tračne knjižnice podati komunikacijsko linijo.

Za izdelavo podatkovne povezave med tračno knjižnico in upravljalnikom knjižnic uporabite ukaz CFGDEVMLB (Configure Device MLB - Konfiguriraj MLB naprave). Ta ukaz konfigurira komunikacijsko linijo z zahtevanimi vhodnimi parametri, jo poveže z opisom naprave tračne knjižnice in nato pa poskusi vključiti tračno knjižnico.

#### **Opombe:**

- 1. Za uporabo povezave lokalnega omrežja morate v upravljalnik knjižnic 3494 dodati tudi gostitelja lokalnega omrežja. Za podrobna navodila preglejte dokumentacijo o 3494.
- 2. Če ima vaša tračna knjižnica 3494 nameščeno možnost za visoko razpoložljivost in tako tračna knjižnica 3494 uporablja dva osebna računalnika z upravljalniki knjižnic, morate konfigurirati dve komunikacijski liniji, po eno za posamezni osebni računalnik z upravljalnikom knjižnic.

Za izdelavo podatkovne povezave uporabite enega izmed naslednjih postopkov.

## **Izdelava povezave RS/232 ASYNC**

Če želite za komuniciranje z upravljalnikom knjižnic 3494 konfigurirati povezavo RS/232 ASYNC, vnesite naslednji ukaz:

CFGDEVMLB DEV(TAPMLB01) ADPTTYPE(\*RS232) RSRCNAME(CMN02)

Naslednji seznam pojasnjuje podrobnosti tega ukaza:

#### **DEV(TAPMLB01)**

Podaja ime opisa naprave tračne knjižnice.

### **ADPTTYPE(\*RS232)**

Označuje, da je ta tračna knjižnica priključena prek linije RS232 ASYNC.

#### **RSRCNAME(CMN02)**

Podaja ime sredstev za vrata RS232. Z ukazom WRKHDWRSC TYPE(\*CMN) lahko ugotovite, katero ime sredstev je uporabljeno.

**Opomba:** Linija, krmilnik in opisi naprav RS232 ASYNC bodo izdelani z možnostjo ONLINE(\*NO). Ne vključujte jih. Po potrebi jih bo vključil operacijski sistem, ko boste vključili tračno knjižnico.

## **Izdelava povezave LAN z uporabo APPC**

Če želite za komuniciranje prek APPC konfigurirati povezavo z lokalnim omrežjem, vnesite naslednji ukaz: CFGDEVMLB DEV(TAPMLB01) ADPTTYPE(\*LAN) PROTOCOL(\*APPC) LIND(TRNLINE) RMTLOCNAME(APPN.MLD01) ADPTADR(0123456789AB)

Naslednji seznam pojasnjuje podrobnosti tega ukaza:

### **DEV(TAPMLB01)**

Podaja ime opisa naprave medijske knjižnice (MLB).

### **ADPTTYPE(\*LAN)**

Označuje, da je ta MLB priključen prek linije lokalnega omrežja.

### **PROTOCOL(\*APPC)**

Podaja, da bo kot komunikacijski protokol za povezavo lokalnega omrežja s tračno knjižnico 3494 uporabljen APPC.

### **LIND(TRNLINE)**

Podaja ime opisa linije za uporabljeno linijo lokalnega omrežja. Seznam veljavnih opisov linij lokalnega omrežja lahko prikažete z ukazom WRKCFGSTS CFGTYPE(\*LIN). Opis linije za lokalno omrežje morate izdelati pred vnosom ukaza CFGDEVMLB.

#### **RMTLOCNAME(APPN.MLD01)**

Sklicuje se na ime upravljalnika knjižnic, ki je priključen prek linije lokalnega omrežja. To je v obliki *nnnnnnnn.cccccccc*, kjer je *nnnnnnnn* identifikator omrežja in *cccccccc* ime oddaljenega nahajališča. Če identifikatorja omrežja ne podate, privzeto vrednost določite z ukazom DSPNETA. Ta parameter poiščite na ukazni mizi upravljalnika knjižnic 3494 s pomočjo menijskih možnosti, možnosti LAN in informacij LM LAN.

### **ADPTADR(0123456789AB)**

Podaja naslov vmesnika lokalnega omrežja v upravljalniku knjižnic. Parameter lahko pridobite na ukazni mizi upravljalnika knjižnic 3494 tako, da izberete naslednje:

- ukazi
- možnosti LAN
- informacije o LM LAN

#### **Opombe:**

- 1. Transakcijski program LAN bo ostal QMLD/QMLDSTRCC in je vsebovan v licenčni notranji kodi.
- 2. Samo za APPC morajo usmerjevalniki med strežnikom iSeries in tračno knjižnico 3494 omogočati promet SNA.

Če želite za komuniciranje z upravljalnikom knjižnic 3494 konfigurirati povezavo lokalnega omrežja prek APPC, vnesite naslednji ukaz:

DSPLANMLB LIND(TRNLINE) OUTPUT(\*)

Podrobne informacije o delu s temi informacijami poiščite v temi Dodajanje tračne knjižnice v lokalno omrežje.

# **Izdelava povezave TCP/IP**

Če želite za komuniciranje z upravljalnikom knjižnic 3494 povezavo lokalnega omrežja konfigurirati prek TCP/IP, vnesite naslednji ukaz:

Za prikaz potrebnih informacij lokalnega omrežja o iSeries uporabite naslednji ukaz: CFGDEVMLB DEV(TAPMLB01) ADPTTYPE(\*LAN) PROTOCOL(\*TCP) ROBOTHOST(MLD01) LCLINTNETA(192.168.5.10)

Naslednji seznam pojasnjuje podrobnosti tega ukaza:

### **DEV(TAPMLB01)**

Podaja ime opisa naprave MLB.

### **ADPTTYPE(\*LAN)**

Označuje, da je ta MLB priključen prek linije lokalnega omrežja.

### **PROTOCOL(\*TCP)**

Podaja, da bo kot komunikacijski protokol za povezavo lokalnega omrežja s tračno knjižnico 3494 uporabljen TCP/IP.

### **ROBOTHOST(MLD01)**

Podaja ime gostitelja TCP/IP za tračno knjižnico 3494. To je lahko celotno ime domene in ime gostitelja.

### **LCLINTNETA(192.168.5.10)**

Podaja lokalni internetni naslov vmesnika, ki je priključen na upravljalnik knjižnic 3494. To je vmesnik, ki ga bo strežnik iSeries zagnal, če je potrebno za uporabo tračne knjižnice 3494 zagnati TCP/IP.

**Opomba:** Z uporabo primerov kode se strinjate s pogoji iz razdelka "Informacije o izključitvi [odgovornosti](#page-169-0) za licenco [kode"](#page-169-0) na strani 164.

#### **S tem povezani pojmi**

["Dodajanje](#page-31-0) tračne knjižnice v lokalno omrežje" na strani 26 Potrebnih je nekaj korakov, da dodate LAN v vašo knjižnico.

### **S tem povezana opravila**

["Konfiguriranje](#page-30-0) tračnih knjižnic" na strani 25 Ko nastavite tračno knjižnico in jo priključite na sistem, jo bo strežnik iSeries samodejno konfiguriral.

### **S tem povezane povezave**

CFGDEVMLB (Configure Device MLB - Konfiguriraj MLB naprave)

# **Skupna raba sredstev tračne knjižnice**

Ker lahko souporablja knjižnične naprave več sistemov in uporabnikov, je mogoče zagnati več opravila, ki uporabljajo tračno knjižnico, kot je sredstev v knjižnici.

Ko uporabnik pošlje ukaz v tračno knjižnico, bo zahteva za uporabo sredstva poslana upravljalniku tračnih sredstev. Zahteva bo počakala toliko časa, dokler sredstvo ni na voljo. Ko je na voljo, bo opravilu dodeljeno sredstvo, ki bo dokončalo ta korak. Kako sistem obravnava zahteve, je odvisno od **lastnosti** Navigatorja iSeries, ki jih podate za tračno knjižnico ali z ukazom CHGJOBMLBA (Change Job Media Library Attributes - Spremeni atribute medijske knjižnice opravila).

Če želite določiti **lastnosti** za tračno knjižnico, storite naslednje:

- 1. V Navigatorju iSeries razširite ikono **Moje povezave** → **strežnik iSeries** → **Konfiguriranje in storitve** → **Tračni pogoni** → **Strojna oprema** → **Tračne knjižnice**.
- 2. Z desno tipko miške kliknite knjižnico, s katero želite delati, in izberite **Lastnosti**.
- 3. Izberite **Možnosti**.
- 4. Podajte želene možnosti:
	- v prednost pri izbiri tračnega sredstva
	- čakalni čas prve namestitve
	- v čakalni čas namestitve zaključka nosilca

### **Podrobnosti: lastnosti tračne knjižnice:**

Vrstni red, v katerem bo sistem zahtevam dodeljeval sredstva, določa možnost, ki jo podate za **Prednost pri izbiri tračnega sredstva**. Čas čakanja zahteve na to, da bo sredstvo na voljo, nadzira čas, ki ga za zahtevo podate v možnostih **Čakalni čas začetne namestitve** in **Čas čakanja namestitve zaključka nosilca**. Čas, ki ga podate v teh lastnostih, lahko nastavite tudi v opisu naprave tračne knjižnice.

Naslednji parametri ukaza CHGJOBMLBA so enakovredni lastnostim v znakovnem vmesniku:

- prednost dodelitve sredstva (RSCALCPTY)
- v čakalni čas prve namestitve (INLMNTWAIT)
- v čakalni čas namestitve zaključka nosilca (EOVMNTWAIT)

<span id="page-35-0"></span>Te parametre lahko z ukazom CHGJOBMLBA ali API-jem za spreminjanje atributov medijske knjižnice opravila (QTACJMA) nastavite kot privzetek ali pa le za določeno opravilo. Sistem bo te zahteve uporabil prvič, ko pošljete zahtevo upravljalniku sredstev. Po pošiljanju zahteve upravljalniku sredstev in čakanju na obdelavo lahko le-to nadzirate in spreminjate z ukazom WRKMLBRSCQ (Work with Media Library Resource Queue (Delo s čakalno vrsto sredstev medijske knjižnice)).

Sistem lahko avtomatizira način skupne rabe sredstev knjižnice. Deset operacij shranjevanja (SAVLIB) z desetimi različnimi kasetami želite na primer poslati v opis naprave tračne knjižnice (TAPMLB01). Če ima TAPMLB01 na voljo samo štiri tračna sredstva, bo izdal prve štiri zahteve, vsako po enemu tračnemu sredstvu. Preostalih šest bo postavil v čakalno vrsto in jih izdal, ko bodo tračna sredstva na voljo. Vrstni red, v katerem jih sistem postavi v čakalno vrsto, je odvisen od parametra RSCALCPTY v opisu naprave tračne knjižnice. Če se katero od opravil predhodno zaključi, zaradi spremembe podatkov ali napake v opravilu, upravljalnik sredstev to izkoristi in se s tem izogne času mirovanja med opravili.

Če želite, da vas sistem obvesti o težavi, lahko podate vrednost čakalnega časa prve namestitve (INLMNTWAIT). V predhodnem primeru bo deset operacij shranjevanja zagnanih ob podanem času, sistem pa ve, s pomočjo ocen ali primerjalnih preskusov, da se bodo zaključile v šestih urah. Omejitev časa INLMNTWAIT nastavite na šest ur. Če se katera od operacij shranjevanja ne dokonča v šestih urah, bo sistem opravilom poslal prekinitveno sporočilo. Ta sporočila spremlja sprejemni sistem, ki operaterja obvesti, da naj določi potrebne ukrepe.

### **Skupna raba sredstev tračne knjižnice med sistemi:**

Sredstva tračne knjižnice lahko date v skupno rabo več sistemom. Tračna sredstva lahko nastavite na vrednost ALLOCATED, UNPROTECTED ali DEALLOCATED. Za boljše delovanje skupne rabe med sistemu je bil dodan status UNPROTECTED. Če ima tračno sredstvo status UNPROTECTED, ga sistem ne bo dodelil, dokler to ni potrebno. S tem se izognete, da bi bilo tračno sredstvo dodeljeno sistemu, ki ga trenutno ne uporablja.

### **Skupna raba sredstev tračne knjižnice med sistemi in v istem sistemu:**

Če imate tračna sredstva v skupni rabi med sistemi in v istem sistemu, mora imeti vsak sistem upravljalnik sredstev s čakalno vrsto, ki nadzira vrednosti prednosti in čakalnih časov. Pri skupni rabi med sistemi imajo tračna sredstva status UNPROTECTED. Ker skupna raba med sistemi ne pozna pojma prednosti, lahko sistemi s pomočjo statusa UNPROTECTED in dejstva, da se tračna sredstva dodeljujejo po potrebi, učinkovito souporabljajo tračna sredstva. Upravljalnik sredstev poskusi sredstvo pridobiti tako, da ga poskusi dodeliti. Če ima sredstvo drug sistem, bo opravilo postavljeno nazaj v čakalno vrsto. Čez nekaj sekund bo sistem znova poskusil izvesti drugo dodelitev. Če opravilo zdaj pridobi sredstvo, se tračna operacija nadaljuje.

# **Uporaba tračnih pogonov**

V tej temi najdete splošne informacije o uporabi samostojnega tračnega pogona ali knjižnice trakov.

## **S tem povezane informacije**

Publikacije o tračnem in optičnem [pomnilniku](http://www.storage.ibm.com/tape/)

# **Uporaba tračnih kaset**

Ta tema vsebuje informacije o uporabi tračnih kaset v samostojnih tračnih pogonih in tračnih knjižnicah.

Z Navigatorjem iSeries lahko izvedete večino funkcij za kasete. Naslednja navodila so vam v pomoč pri delu s kasetami v programu Navigator iSeries.

### **Samostojne naprave**

Če želite delati s kasetami v samostojnih napravah, izvedite naslednje korake:

- 1. V Navigatorju iSeries razširite **Moje povezave** → **vaš strežnik iSeries** → **Konfiguriranje in storitve** → **Strojna oprema** → **Tračni pogoni** → **Samostojni pogoni**.
- 2. Izberite želeno samostojno napravo.
### <span id="page-36-0"></span>**Tračne knjižnice**

- 1. V Navigatorju iSeries razširite **Moje povezave** → **vaš strežnik iSeries** → **Konfiguriranje in storitve** → **Strojna oprema** → **Tračni pogoni** → **Tračne knjižnice**
- 2. Razširite želeno knjižnico.
- 3. Izberite **Kasete**.

Podrobnejše informacije o delu s kasetami so na voljo v zaslonski pomoči Navigatorja iSeries. Kasete pa lahko upravljate tudi prek znakovnega vmesnika, z ukazom WRKTAPCTG (Work with Tape Cartridges (Delo s tračnimi kasetami)).

#### **Podvajanje tračnih kaset:**

Trakove lahko podvojite s pomočjo tračne knjižnice ali samostojne naprave.

Sledite navodilom, ki opisujejo vašo napravo.

#### **S tem povezana opravila**

"Formatiranje tračnih kaset"

Za formatiranje tračnih kaset uporabite program Navigator iSeries. Pri formatiranju tračnih kaset zapiše sistem na začetek medija z magnetnim trakom standardno oznako nosilca.

#### *Predpogoji za podvajanje tračnih kaset:*

Pri samostojnih napravah morate pred podvajanjem trakov zagotoviti, da imate dve napravi, nato pa sledite naslednjemu postopku:

- 1. Zagotovite, da sta tračna pogona na voljo (vključena).
- 2. Trak, ki ga želite prekopirati, vstavite v eno napravo.
- 3. Trak, na katerega pa želite shraniti informacije, pa vstavite v drugo napravo.

Pri napravah tračne knjižnice morate zagotoviti, da ta vsebuje dve ali več tračnih sredstev ali dve napravi, nato pa storite naslednje:

- 1. Zagotovite, da sta napravi tračne knjižnice omogočeni.
- 2. Zagotovite, da lahko naprava tračne knjižnice uporablja kasete, ki jih želite podvojiti.

Če je trak, na katerega želite shraniti informacije, nov, ga morate pred nadaljevanjem formatirati.

### *Tračna knjižnica:*

Če želite podvojiti kaseto, mora imeti ta status **Razpoložljiva** ali **Nameščena**. Nato lahko storite naslednje:

- 1. V programu Navigator iSeries razširite svoj strežnik → **Konfiguriranje in storitve** → **Strojna oprema** → **Tračni pogoni** → **Tračne knjižnice**.
- 2. Razširite tračno knjižnico s trakovi, ki jih želite podvojiti.
- 3. Izberite možnost **Kasete**.
- 4. Z desno tipko miške kliknite trak, ki ga želite podvojiti, in izberite **Podvoji**. Za podvajanje lahko izberete več kaset.

#### *Samostojni tračni pogon:*

Če želite podvojiti trak, mora imeti samostojna naprava status **Razpoložljiva**. Nato lahko storite naslednje:

- 1. V programu Navigator iSeries razširite svoj strežnik → **Konfiguriranje in storitve** → **Strojna oprema** → **Tračni pogoni** → **Samostojne naprave**
- 2. Z desno tipko miške kliknite tračni pogon, ki vsebuje kaseto za podvajanje, in izberite **Podvoji**.

#### **Formatiranje tračnih kaset:**

Za formatiranje tračnih kaset uporabite program Navigator iSeries. Pri formatiranju tračnih kaset zapiše sistem na začetek medija z magnetnim trakom standardno oznako nosilca.

Pri formatiranju bodo vse informacije, ki so bile predhodno zapisane na tračni medij, zbrisane in prepisane z novimi informacijami. Sistem bo informacije prepisal tudi v primeru, če k na novo zapisani oznaki nosilca dodate nove podatkovne datoteke.

**Opomba:** Če se na starih tračnih nosilcih več kot dvakrat pojavijo trajne napake pri branju ali pisanju, jih ne uporabljajte več. Prav tako jih ne uporabljajte več, če se pogosto pojavljajo začasne napake pri branju ali pisanju na ta nosilec. Če želite ugotoviti, ali so začasne napake pogoste, preglejte temo Zagotavljanje dobrega stanja trakov.

Če želite formatirati tračno kaseto, storite naslednje:

#### **S tem povezana opravila**

["Podvajanje](#page-36-0) tračnih kaset" na strani 31

Trakove lahko podvojite s pomočjo tračne knjižnice ali samostojne naprave.

["Zagotavljanje](#page-52-0) dobrega stanja trakov" na strani 47

Ta tema opisuje, kako lahko s pomočjo zaslona Delo z življenjskimi statističnimi podatki zagotovite dobro stanje tračnih kaset.

#### *Tračne knjižnice:*

Če želite formatirati trak, mora imeti kaseta status **Razpoložljiva** ali **Nameščena**. Nato lahko storite naslednje:

- 1. V programu Navigator iSeries razširite strežnik → **Konfiguriranje in storitve** → **Strojna oprema** → **Tračni pogoni** → **Tračne knjižnice** → vaša tračna knjižnica.
- 2. Izberite možnost **Kasete**.
- 3. Z desno tipko miške kliknite kaseto, ki jo želite formatirati, in izberite **Formatiraj**. Za formatiranje lahko izberete več kaset.

#### *Samostojni tračni pogoni:*

Če želite formatirati trak, mora imeti samostojna naprava status **Razpoložljiva**. Nato lahko storite naslednje:

- 1. V programu Navigator iSeries razširite strežnik → **Konfiguriranje in storitve** → **Strojna oprema** → **Tračni pogoni** → **Samostojne naprave**.
- 2. Z desno tipko miške kliknite tračni pogon in izberite **Formatiraj**.

*Pogosto uporabljene možnosti za formatiranje tračnih kaset:*

Najpogosteje uporabljene možnosti pri formatiranju tračnih kaset so naslednje:

- Nova oznaka nosilca
- Poišči aktivne datoteke
- Gostota traku

Zaslonska pomoč v programu Navigator iSeries vsebuje podrobnejše informacije o teh možnostih.

## **Uporaba samostojnih naprav**

Ta tema nudi informacije o uporabi in delu s samostojnimi tračnimi pogoni.

Poznamo več vrst tračnih kaset in samostojnih tračnih pogonov, ki so pogosto v uporabi v strežniku iSeries. Specifične informacije o delovanju poiščite v priročniku za operaterja tračnega pogona. Ta tema vsebuje informacije, ki so splošne za večino samostojnih naprav.

#### **Statusne lučke:**

Četrtpalčne in osemmilimeterske tračne enote imajo tri indikatorske lučke: dve zeleni in eno rumenkasto. Te statusne lučke se prižigajo in ugašajo v različnih kombinacijah in označujejo status tračne enote.

#### *Statusne lučke četrtpalčne tračne enote:*

V tej temi bomo razložili statusne lučke za tračne enote MLR3 in MLR1 in podali informacije za interpretiranje zaslona.

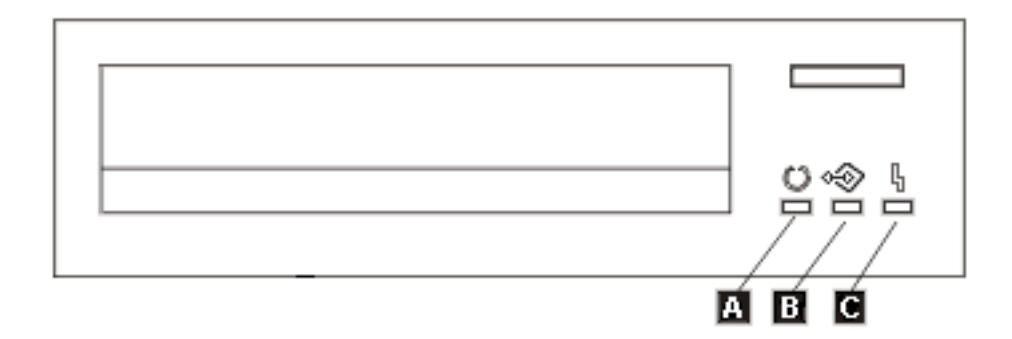

Simboli poleg statusnih lučk so simboli po standardu ISO (International Organization for Standardization) in definirajo splošne funkcije statusnih lučk na naslednji način.

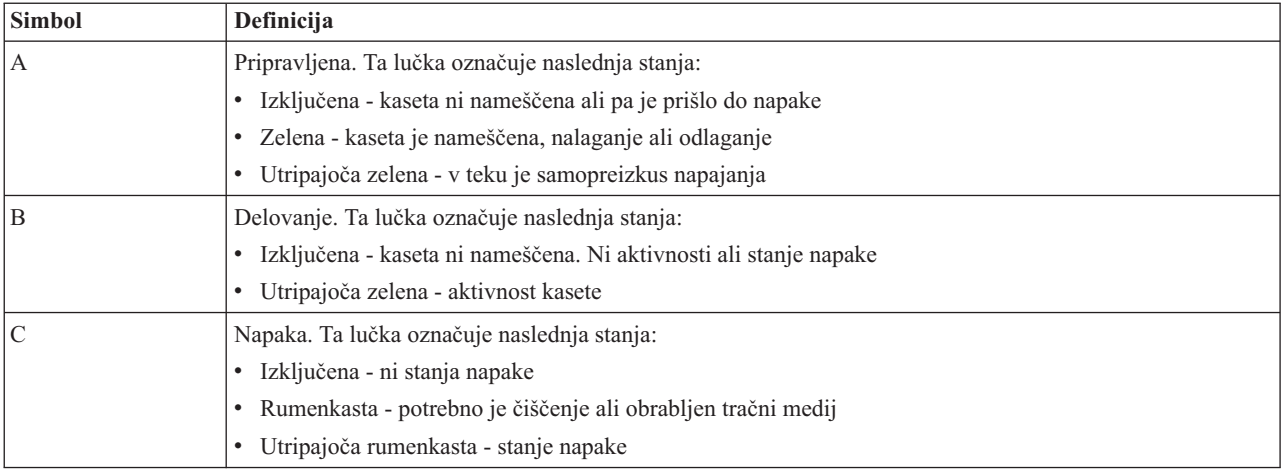

Različne kombinacije vključenih in izključenih statusnih lučk so prikazane na naslednji sliki.

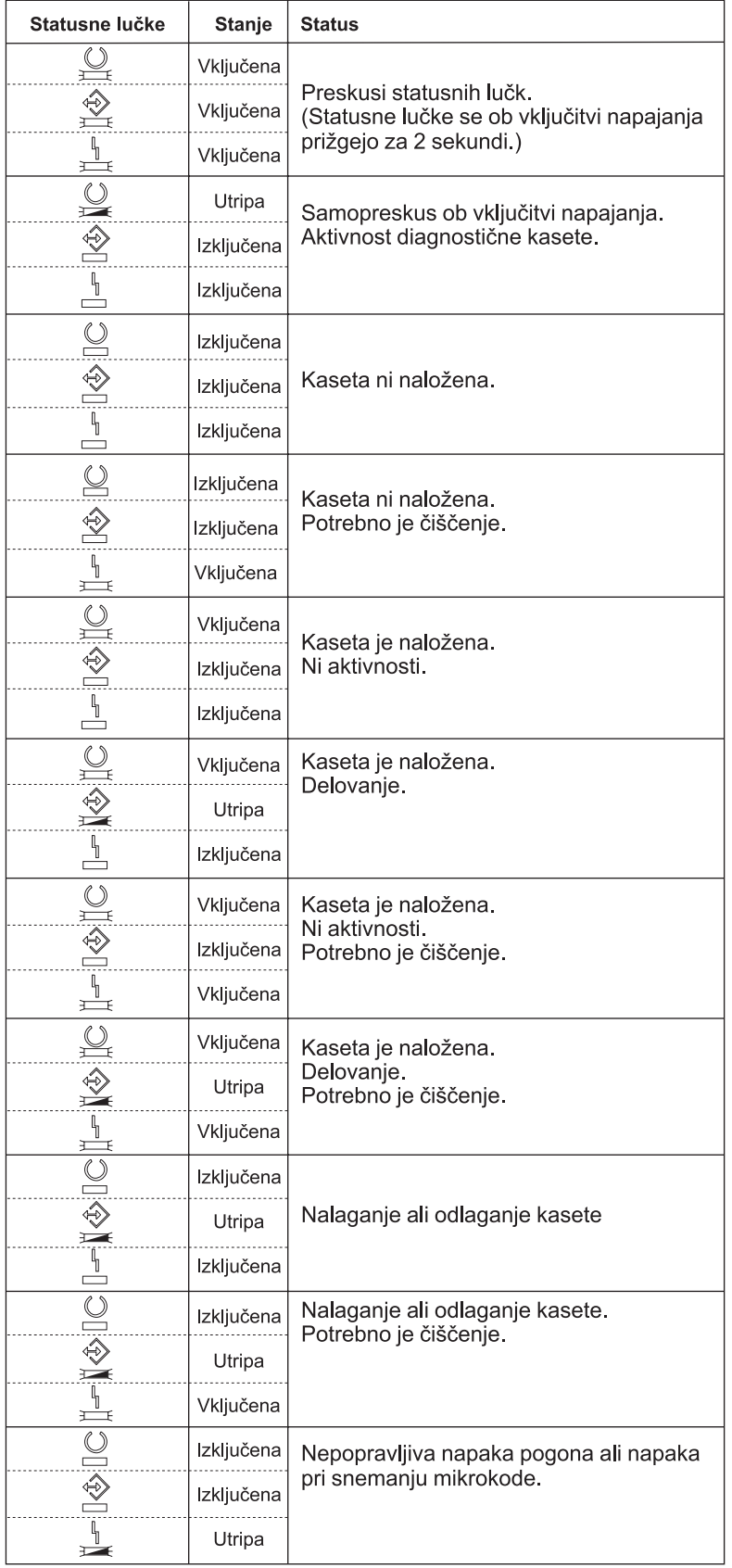

*Statusne lučke osemmilimetrske tračne enote:*

Ta tema prikazuje statusne lučke na tračnih enotah MLR3 in MLR1 ter nudi informacije za razumevanje zaslonov.

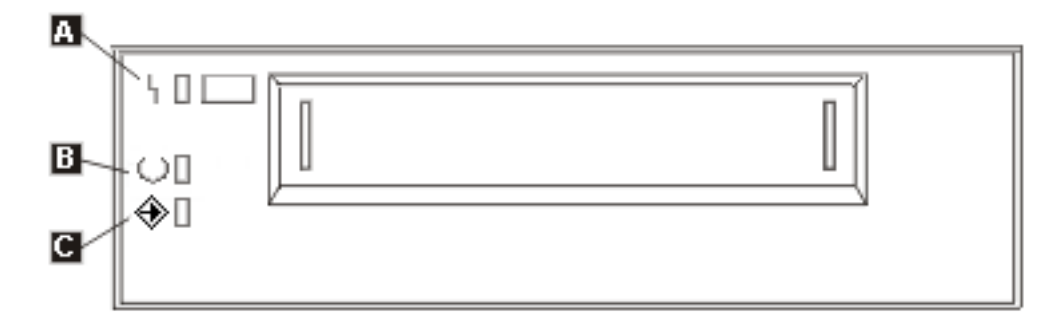

Simboli poleg statusnih lučk so simboli po standardu ISO (International Organization for Standardization), ki definirajo splošne funkcije statusnih lučk na naslednji način:

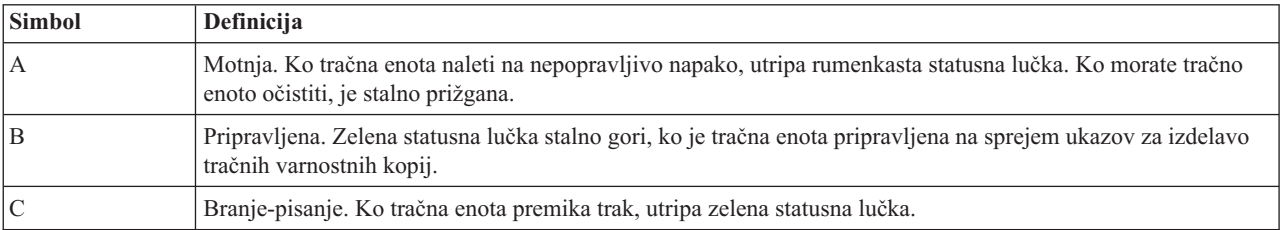

Različne kombinacije vključenih in izključenih statusnih lučk so prikazane na naslednji sliki.

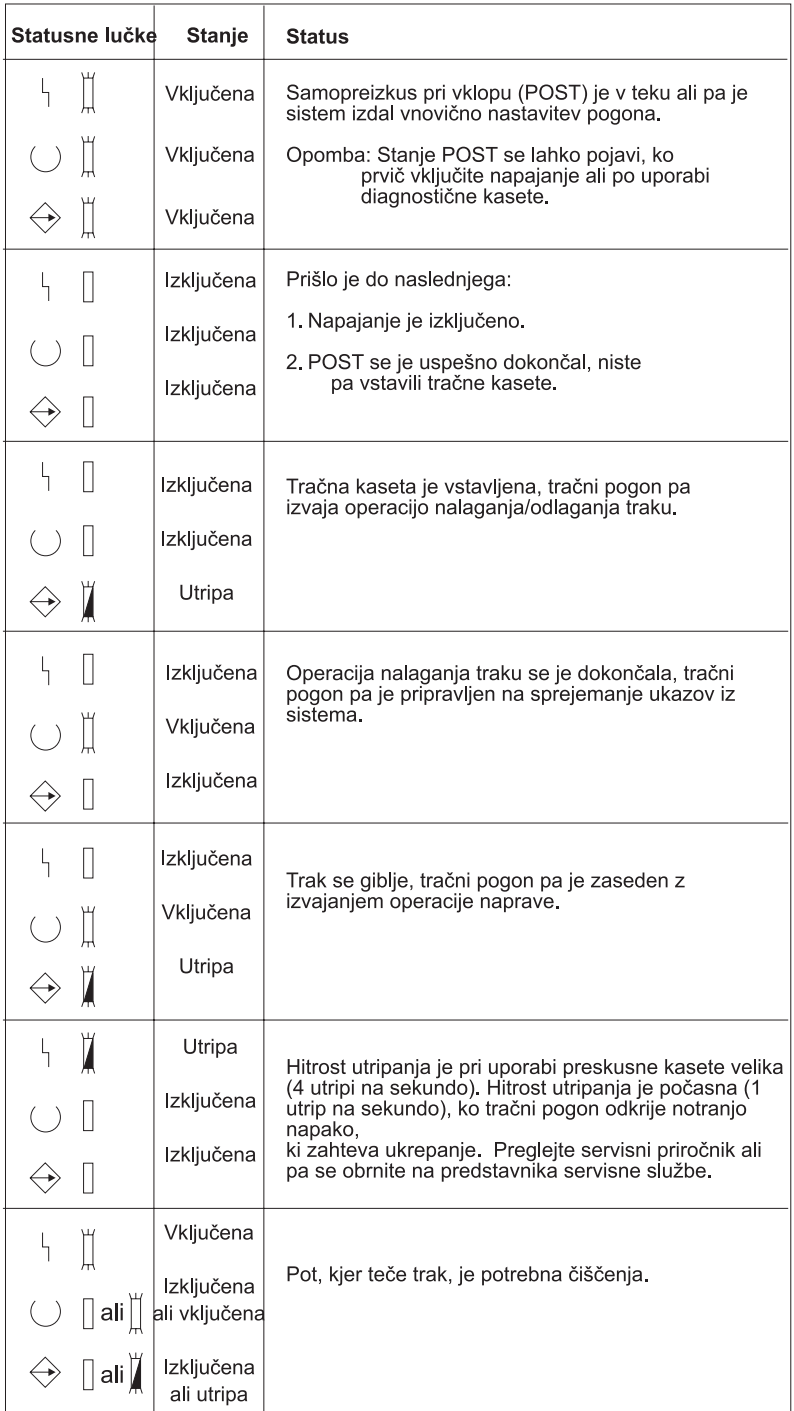

## **Prikaz zmožnosti samostojne naprave:**

Z Navigatorjem iSeries lahko za vsako samostojno napravo prikažete nekatere zmožnosti.

- zmožnost dodelitve
- v strojno stiskanje podatkov
- v ali naprava omogoča samokonfiguriranje
- v najvišja trenutna zmogljivost, ki jo javi tračni pogon
- v gostote, ki jih podpira tračni pogon

v zmožnosti, povezane s posamezno gostoto

Če želite prikazati zmožnosti za samostojni tračni pogon, storite naslednje:

- 1. V Navigatorju iSeries razširite **Moje povezave** → **vaš strežnik iSeries** → **Konfiguriranje in storitve** → **Strojna oprema** → **Tračni pogoni**.
- 2. Izberite **Samostojne naprave**.
- 3. Z desno tipko miške kliknite tračni pogon, za katerega želite prikazati zmožnosti, in izberite **Lastnosti**.
- 4. Izberite stran **Zmožnosti**.

## **Uporaba tračnih knjižnic**

Ta tema vsebuje informacije o uporabi in delu s tračnimi knjižnicami.

S tračnimi knjižnicami lahko upravljate večje količine podatkov, bodisi kot del izdelave varnostne kopije, arhiviranja in obnavljanja sistema ali kot del običajnih operacij IT. S programsko opremo za upravljanje medijev, kot je na primer BRMS, lahko avtomatizirate večino funkcij tračne knjižnice. Vendar pa morate v tračni knjižnici še vedno upravljati način uporabe sredstev tračne knjižnice in uporabo sredstev v sistemu. Zato je glavni del avtomatizacije tračne knjižnice vzdrževanje kaset.

### **Uporaba tračne knjižnice brez aplikacije za upravljanje trakov:**

Medtem ko aplikacija za upravljanje medijev v veliki meri poenostavi delo in izboljša zmožnosti tračne knjižnice, lahko večin funkcij traku izvajate tudi v okolju iSeries, in sicer s pomočjo ukazov, vdelanih v i5/OS.

Naslednja tabela prikazuje običajno nastavitev in delujoče naloge ter ukaze CL, povezane s tračno knjižnico.

Te ukaze boste potrebovali, če ne uporabljate aplikacije za upravljanje medijev kot je BRMS.

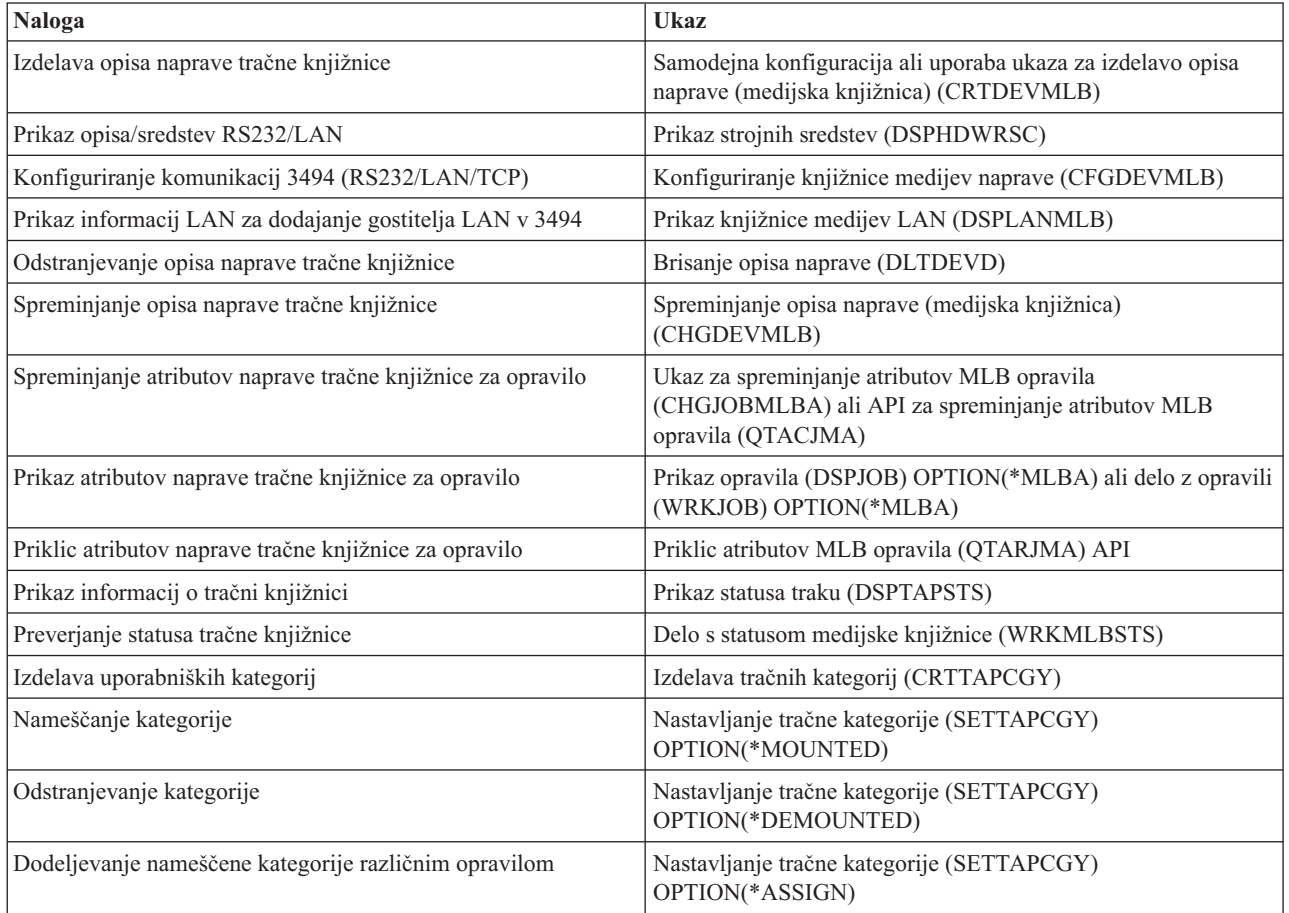

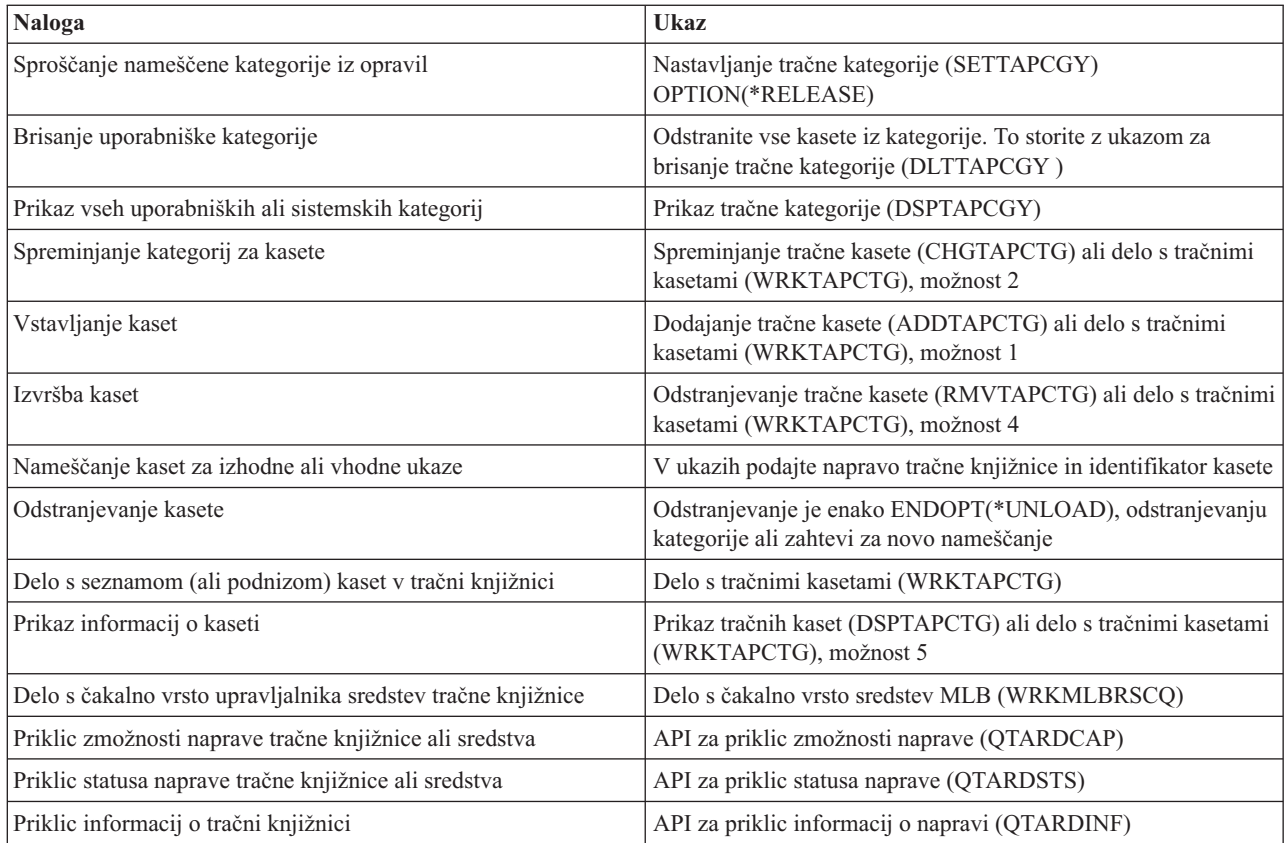

**Opomba:** Možnost zaključka traku v parametru \*UNLOAD bo pri vseh tračnih ukazih povzročila, da bo kaseta po končani obdelavi tračne operacije vrnjena v pomnilniško celico. Morda ne bo vrnjena v izvirno pomnilniško celico. Če uporabite možnost \*REWIND, bo kaseta po končani tračni operaciji ostala v pogonu. Vendar pa bo sistem to kaseto odložil, če izdate zahtevo za drugo kaseto. Če uporabite možnost \*LEAVE, bo kaseta po končani tračni operaciji ostala v pogonu.

### **S tem povezane informacije**

Krmilni jezik (CL)

### **Vnovična dodelitev kaset po spremembi imena sistema:**

Če spremenite ime sistema, morate kasete premakniti iz kategorij, ki jih je imel v lasti sistem s starim imenom, v kategorije, ki jih ima v lasti sistem z novim imenom. Če tega ne storite, kasete v inventarju novega imena sistema ne bodo prikazane.

Pri nekaterih tipih knjižnic bo sistem kasete morda prikazal, če ste v ukazih WRKTAPCTG (Work with Tape Cartridges (Delo s tračnimi kasetami)) ali DSPTAPCTG (Display Tape Cartridge (Prikaži tračno kaseto)) podali parameter CGY(\*ALL \*ALL), vendar pa teh kaset ne boste mogli uporabiti.

Če ste ime sistema že spremenili in želite obnoviti kasete, storite naslednje:

- 1. Vnesite DSPTAPCGY (ukaz Display Tape Category Prikaži tračno kategorijo), s tem prikažite vse tračne kategorije, zabeležite imena uporabniško definiranih kategorij, ki jih boste potrebovali v koraku 3, nato pa ukaz zapustite.
- 2. **Sistema po tem koraku ne zaganjajte znova.** Z ukazom CHGNETA ime sistema začasno spremenite nazaj v predhodno ime.
- 3. Če ste uporabljali uporabniško definirane kategorije s starim imenom sistema, vnesite CRTTAPCGY (ukaz Create Tape Category - Izdelaj tračno kategorijo) in nato za novo ime sistema izdelajte uporabniško definirane kategorije iz koraka 1.

4. Vnesite WRKTAPCTG (ukaz Work with Tape Cartridge (Delo s tračnimi kasetami)) in prikažite vse kategorije, ki so povezane s starim imenom sistema.

```
WRKTAPCTG DEV(ime_mlb)
CGY(*ALL staro_ime_sistema)
```
- 5. Ime sistema kategorije spremenite v novo ime tako, da za parameter CGY(\*SAME *novo\_ime\_sistema*) izberete možnost 2 (Spremeni).
- 6. Vnesite CHGNETA in ime sistema spremenite v novo ime. Sistema **ne** zaganjajte znova.

## **S tem povezani pojmi**

["Kategorije](#page-15-0) kaset" na strani 10 *Kategorija* je logična skupina kaset. Prek kategorije se lahko na skupino kaset namesto na posamezne identifikatorje kaset sklicujete na ime kategorije.

#### **S tem povezana opravila**

["Konfiguriranje](#page-30-0) tračnih knjižnic" na strani 25 Ko nastavite tračno knjižnico in jo priključite na sistem, jo bo strežnik iSeries samodejno konfiguriral.

#### **Nastavitev tračne knjižnice kot samostojne naprave:**

Včasih je potrebno uporabiti tračna sredstva v tračni knjižnici brez funkcije avtomatizacije. To se lahko zgodi v primeru, če želite izvesti nadomestni IPL. Drug primer je, če je avtomatizacija tračne knjižnice onemogočena.

Uporaba tračnega sredstva na ta način se imenuje samostojni način. V tem načinu deluje tračno sredstvo tako kot tračni pogoni, ki niso v tračni knjižnici. Večina tračnih knjižnic omogoča načine ali ukaze, s katerimi lahko medij premaknete v tračno sredstvo. Za različne načine delovanja, ki so na voljo za vašo tračno knjižnico, preglejte informacije za operaterje. Če ne uporabljate avtomatizacije, bo tračna knjižnica za tračni pogon delovala kot samodejni nalagalnik kaset in bo le-te v napravo naložila ločeno ali zaporedoma.

Naprave tračne knjižnice so konfigurirane z opisi naprav tračne knjižnice. Za tračna sredstva pa so na voljo tudi ločeni opisi tračnih pogonov. Ti opisi so naprave, ki delujejo samostojno.

Če želite tračna sredstva uporabiti v samostojnem načinu, mora biti sredstvo na voljo opisu tračnega pogona. Storite naslednje:

- 1. Tračno sredstvo sprostite iz tračne knjižnice ali pa izključite napravo tračne knjižnice.
- 2. Vključite opis tračnega pogona in pošljite ukaze tej napravi.

Tračno sredstvo v Navigatorju iSeries dobi status **Nerazpoložljivo**. Za to tračno sredstvo ne bo delovala nobena funkcija tračne knjižnice.

3. Kasete namestite ročno, z načinom naprave ali z ukazi operaterske plošče naprave.

### **S tem povezani pojmi**

"Načini delovanja tračne [knjižnice"](#page-13-0) na strani 8 Ta tema nudi opis načinov delovanja tračne knjižnice.

### **Nastavitev tračne knjižnice kot naprave za nadomestni IPL:**

Naprave v tračni knjižnici lahko uporabite za nadomestno nalaganje začetnega programa (IPL), vendar pa morajo biti priključene na V/I procesor (IOP) in V/I vmesnik (IOA) na položajih, ki podpirajo nadomestni IPL. Če želite napravo uporabiti za nadomestni IPL, jo morate nastaviti na ustrezni naslov.

Za dodatne informacije o položajih IOP-ja in IOA-ja in naslovih naprav, ki podpirajo nadomestni IPL, preglejte temo Naprava za nadomestni IPL.

Tračne knjižnice, priključene na IOP in IOA, ki nista na položajih, ki podpirajo nadomestni IPL, pa lahko uporabite za nadomestno nameščanje.

Za dodatne informacije o uporabi naprave za nadomestno nameščanje preglejte publikacijo Backup, Recovery and Media Services in temo Izdelava varnostnih kopij in obnovitev.

### **S tem povezani pojmi**

["Nameščanje](#page-30-0) tračnih knjižnic" na strani 25 Strežnik iSeries samodejno konfigurira in razpolaga na priključeni tračni knjižnici.

Naprava za nadomestni IPL

Backup, Recovery and Media Services

## **S tem povezane informacije**

Izdelava varnostnih kopij in obnovitev

## **Nadziranje sredstev tračne knjižnice z njenimi atributi:**

Glede na vaše poslovno okolje boste mogoče hoteli nadzirati uporabo tračnih sredstev, da se bojo pomembna opravila prej izvedla. i5/OS za to nudi številne funkcije.

Z ukazom CHGJOBMLBA (Change Job Media Library Attributes - Spremeni atribute opravila knjižnice medija) lahko spremenite prednost zahtev tračnega sredstva za posamezno opravilo, ukaz WRKMLBRSCQ (Work with MLB Resource Queue - Delo z čakalno vrsto sredstev MLB pa vam omogoča upravljanje s čakalno vrsto tračnega sredstva.

# **Spreminjanje atributov opravila tračne knjižnice**

Z ukazom CHGJOBMLBA lahko spremenite atribute dodelitve opravil za svoje opravilo ali drugo uporabniško opravilo, če imate posebno pooblastilo \*JOBCTL. Prednost dodelitve sredstev omogoča, da podate prednost zahtev za uporabo tračnega sredstva v tračni knjižnici. Določenim opravilom lahko dodelite višjo prednost in s tem omogočite, da tračno sredstvo pridobijo takoj, ko je to na voljo. Opravilom, ki pa lahko počakajo, da opravila z višjo prednostjo zaključijo z uporabo tračnih sredstev, pa dodelite nižjo prednost. Običajno naj bi imele kratkotrajne tračne operacije, kot je na primer dinamično iskanje objekta, ki je bil shranjen brez podatkov, visoko prednost za dodelitev sredstev. Opravilom, ki se izvajajo dlje in za katere se ne zahteva, da se hitro končajo; to so npr. opravila DUPTAP (Duplicate Tape - Podvoji tračni pogon) ali DSPTAP (Display Tape - Prikaži tračni pogon) lahko dodelite nižjo prednost za dodelitev sredstev.

\*MLBA lahko dodate ukazu WRKJOB (Work with Job - Delo z opravilom) ali DSPJOB (Display Job - Prikaži opravilo), če želite pogledati ali prilagoditi atribute tračne knjižnice.

# **Spreminjanje dostopa do tračnega vira znotraj knjižnice**

Z ukazom WRKMLBRSCQ lahko upravljate zahteve za uporabo tračnega sredstva v knjižnici tračnih medijev. Ukaz WRKMLBRSCQ prikaže sredstva, ki trenutno obdelujejo zahtevo, nameščajo kategorijo ali zahteve, ki čakajo, da jim sistem dodeli tračno sredstvo. Atribute za dodelitev sredstev za zahteve, ki čakajo na uporabo tračnega sredstva, lahko spremenite z možnostjo 2 (Spremeni atribute MLB za zahtevo) na zaslonu Delo s čakalno vrsto sredstev MLB (WRKMLBRSCQ). Atribute za naslednjo zahtevo lahko spremenite z ukazom CHGJOBMLBA tako, da opravilu, ki trenutno uporablja tračno sredstvo, spremenite atribute za dodelitev sredstev. To lahko storite tako, da izberete možnost 5 (Delo z opravili) na zaslonu Delo s čakalno vrsto sredstev MLB (WRKMLBRSCQ), nato pa izberete možnost 21 (Delo z atributi medijske knjižnice).

Včasih se zgodi, da sistem za zahtevo prikaže prednost 0. To so zahteve, ko sistem za tračno operacijo uporabi tračno sredstvo. To se zgodi, ko se je ukaz za tračni pogon s podanim ENDOPT(\*UNLOAD) dokončal, sistem pa še vedno odlaga kaseto.

# **Spreminjanje atributov tračne knjižnice z API-ji**

Za programski nadzor atributov tračne knjižnice lahko uporabite API-ja za priklic atributov opravila medijske knjižnice (QTARJMA) in za spreminjanje atributov opravila medijske knjižnice (QTACJMA). Za podrobnejši opis in primer preglejte poglavje Nadzor atributov tračne knjižnice z API-ji.

**S tem povezane informacije** Krmilni jezik (CL)

*Nadzor sredstev tračne knjižnice z API-ji:*

Za branje in spreminjanje atributov tračne knjižnice v določenem opravilu lahko uporabite API-ja QTARJMA in QTACJMA.

Za dodatne informacije o poljih API-jev preglejte naslednje:

- v API za branje atributov medijske knjižnice opravila (QTARJMA)
- v API za spreminjanje atributov medijske knjižnice opravila (QTACJMA)

Pri branju in spreminjanju atributov za dodeljevanje sredstev morate biti posebej pozorni na zahteve za pooblastila. Sledi zgled uporabe obeh API-jev.

1. Aplikacija, ki uporablja API QTARJMA, prebere za trenutno opravilo informacije o atributih tračne knjižnice, pri čemer uporabnik, ki opravilo izvaja, nima posebnega pooblastila \*JOBCTL.

## **Trenutni atributi knjižnice**

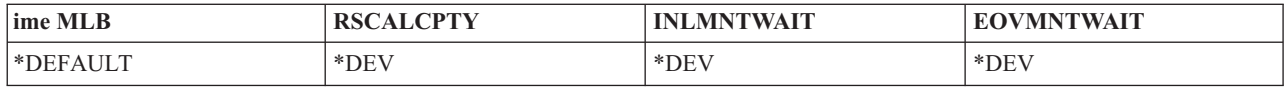

2. Aplikacija nato z API-jem QTACJMA spremeni čakalni čas prve namestitve (INLMNTWAIT) in čakalni čas namestitve zaključka nosilca (EOVMNTWAIT).

#### **Aplikacija spremeni atribute knjižnice**

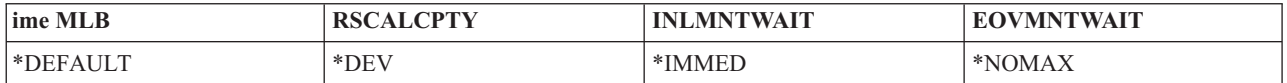

3. Skrbnik sistema s posebnim pooblastilom \*JOBCTL izvrši ukaz CHGJOBMLBA in spremeni prednost dodeljevanja sredstev (RSCALCPTY), čakalni čas prve namestitve in čakalni čas namestitve zaključka nosilca.

### **Skrbnik sistema spremeni atribute**

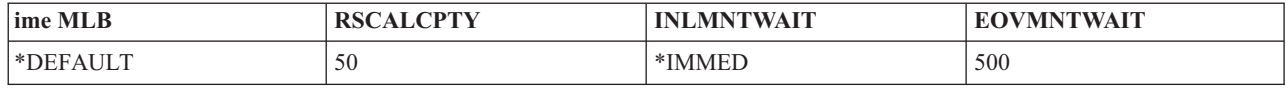

4. Aplikacija poskusi z API-jem QTACJMA obnoviti atribute tračne knjižnice, ki jih je prej prebrala s pomočjo možnosti \*REPLACE v API-ju QTACJMA. Vendar pa ta funkcija ne uspe s sporočilom o napaki CPF67B4, saj uporabnik nima posebnega pooblastila \*JOBCTL. Atributi ne bodo spremenjeni.

**Izvirna aplikacija ne uspe obnoviti atributov**

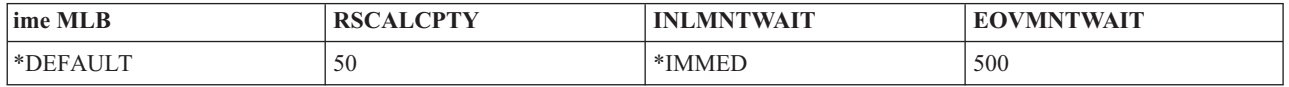

### **S tem povezane povezave**

QTARJMA (Retrieve Job Media Library Attributes - Preberi atribute medijske knjižnice opravila) QTACJMA (Change Job Media Library Attributes - Spremeni atribute medijske knjižnice opravila)

### **Omogočitev kaset za inventar tračne knjižnice:**

Pred uporabo tračne knjižnice morate vanjo vstaviti medije in jih omogočiti.

Če je prazna, odprite vrata in v prazne reže vstavite vse razpoložljive medije. S tem prihranite čas, saj vam ni potrebno prek prikladne vhodno/izhodne (V/I) postaje vstavljati majhnega števila kaset. Ko vrata zaprete, bo tračna knjižnica pregledala vsebino. Zabeležila bo ID posamezne kasete in ga zapisala v operacijski sistem in upravljalnik knjižnic (če je na voljo).

Večina tračnih knjižnic nudi (V/I) postajo za dodajanje kaset brez motenja samodejnih operacij. V/I postaja ima lahko več rež ali pa samo eno režo. Nekatere tračne knjižnice nimajo V/I postaje. Pri teh tračnih knjižnicah lahko kasete dodate tako, da zaustavite samodejni proces, odprete vrata in dostopite do pomnilniških rež.

Tračne kasete, ki jih vstavite v V/I postajo 3494, bo v pomnilniško režo prenesla programska oprema upravljalnika knjižnice 3494. Pri drugih tračnih knjižnicah bodo tračne kasete ostale v V/I postaji, dokler jih ne omogočite s programom Navigator iSeries. Ko kaseto omogočite, morate podati kategorijo medija. Z omogočitvijo kasete pa se spremeni tudi njen status.

Če želite kaseto omogočiti, storite naslednje:

- 1. V programu Navigator iSeries razširite ikono **Moje povezave** → **vaš strežnik iSeries** → **Konfiguriranje in storitve** → **Strojna oprema** → **Tračni pogoni** → **Tračne knjižnice** → **vaša tračna knjižnica**.
- 2. Izberite možnost **Kasete**.
- 3. Z desno tipko miške kliknite kaseto s statusom Vstavljena, ki jo želite omogočiti, nato pa izberite **Omogoči**. Za dodajanje v to kategorijo lahko izberete več kaset.

Kaseto pa lahko omogočite tudi z ukazom ADDTAPCTG (Add Tape Cartridge - Dodaj tračno kaseto).

### **S tem povezani pojmi**

["Kategorije](#page-15-0) kaset" na strani 10 *Kategorija* je logična skupina kaset. Prek kategorije se lahko na skupino kaset namesto na posamezne identifikatorje kaset sklicujete na ime kategorije.

["Status](#page-15-0) kaset" na strani 10

Naslednji seznam opisuje možne tipe statusov kaset, ki se nanašajo na tračno knjižnico.

### **S tem povezana opravila**

["Konfiguriranje](#page-30-0) tračnih knjižnic" na strani 25 Ko nastavite tračno knjižnico in jo priključite na sistem, jo bo strežnik iSeries samodejno konfiguriral.

### **S tem povezane povezave**

ADDTAPCTG (Add Tape Cartridge - Dodaj tračno kaseto)

### **Izvršba kaset iz inventarja tračne knjižnice:**

Ko izvržete kaseto, jo s tem odstranite iz inventarja tračne knjižnice.

Vse naprave tračnih knjižnic za izmet kaset uporabljajo Navigator iSeries. Prav tako pa lahko uporabite ukaz RMVTAPCTG (Remove Tape Cartridge - Odstrani tračno kaseto) in s tem medij prenesete v kategorijo \*EJECT.

Kaseto lahko izvržete na eno izmed treh nahajališč:

- Privzetek tračne knjižnice
- Prikladna postaja
- Visoko zmogljiva izhodna postaja

Za podrobnejše informacije o teh nahajališčih preglejte pomoč programa Navigator iSeries.

Trakove lahko iz tračne knjižnice izvržete s pomočjo enega izmed naslednjih postopkov:

Določitev trakov za izvršbo po kategorijah ali ID-ju kasete

1. V programu Navigator iSeries razširite ikono **Moje povezave** → **vaš strežnik iSeries** → **Konfiguriranje in storitve** → **Strojna oprema** → **Tračni pogoni** → **Tračne knjižnice**.

2. Z desno tipko miške kliknite tračno knjižnico in izberite možnost **Izvrzi kasete**. **S tem povezane povezave** RMVTAPCTG (Remove Tape Cartridge - Odstrani tračno kaseto)

*Izbira trakov za izvršbo:*

V mapi Kasete izberite trakove, ki jih želite izvreči:

- 1. V programu Navigator iSeries razširite ikono **Moje povezave** → **vaš strežnik iSeries** → **Konfiguriranje in storitve** → **Strojna oprema** → **Tračni pogoni** → **Tračne knjižnice** → **vaša tračna knjižnica**.
- 2. Izberite možnost **Kasete**.
- 3. Z desno tipko miške kliknite kaseto, ki jo želite izvreči, in izberite možnost **Izvrzi kaseto**. Za izvršbo lahko izberete več kaset.
- **Opomba:** Če uporabljate znakovni vmesnik, bo sistem kasete, ki so v prikladni kategoriji (\*CNV) izvozil v primeru, ko jih iz tračnega sredstva odložite z ukazom, v katerem je podan ENDOPT(\*UNLOAD). Če kaseto v kategoriji \*CNV iz tračnega sredstva odloži sistem, ki je želel naložiti drugo kaseto, kaseto, ki je bila v tračnem sredstvu, ne bo izvrgel iz tračne knjižnice.

#### **Uporaba nameščene kategorije za nalaganje skupin kaset v tračni pogon:**

Nameščena kategorija omogoča, da v tračni pogon samodejno naložite skupino kaset.

Mediji bodo nameščeni v vrstnem redu, v katerem jih postavite v kategorijo. To je podobno delovanju samodejnega nalagalca kaset (ACL) v samostojnih napravah 3490. Ta funkcija je na voljo prek ukaza SETTAPCGY (Set Tape Category - Nastavi tračno kategorijo). Nameščena kategorija je na voljo vsem napravam tračne knjižnice.

Če želite skupino kaset naložiti v tračni pogon 3494, uporabite programsko opremo upravljalnika knjižnic. Če želite skupino kaset naložiti v tračni pogon knjižnice, ki ni 3494, uporabite sistem i5/OS (ukaz SETTAPCGY). Zaradi te razlike naloži programska oprema upravljalnika knjižnic 3494 naslednjo kaseto takoj, ko sistem odloži predhodno. Pri ostalih knjižnicah tračno sredstvo ni naloženo, dokler za napravo tračne knjižnice ne izdate ukaza, ki zahteva medij.

Pri kategoriji nameščenih kaset je tračno sredstvo dodeljeno operacijam s kategorijo nameščenih kaset vse, dokler ne izdate ukaza SETTAPCGY (\*DEMOUNTED). Ko izdate ukaz SETTAPCGY, bodo vsi ukazi i5/OS za napravo tračne knjižnice z možnostjo VOL(\*MOUNTED) preusmerjeni na tračno sredstvo, ki je nastavljeno za nameščeno kategorijo.

Na razpoložljivo tračno sredstvo lahko namestite samo eno kategorijo kaset. Če želite v tračno knjižnico namestiti več kategorij, morate v ukazu SETTAPCGY podati parameter MNTID in določiti operacije za nameščeno kategorijo. Opravilo ima lahko trenutno aktivno samo eno sejo nameščene kategorije. Sejo nameščene kategorije lahko z možnostma \*RELEASE in \*ASSIGN ukaza SETTAPCGY iz opravila, ki je namestilo kategorijo kaset, sprostite in jo nato dodelite drugemu opravilu.

### **Zaznamki:**

- 1. Sistemi za upravljanje trakov so obveščeni, kdaj je kategorija kaset nameščena in odstranjena. Ko uporabnik izda ukaz VOL(\*MOUNTED), lahko sistem za upravljanje trakov to operacijo sprejme ali zavrne.
- 2. BRMS za izvajanje svoje obdelave ne uporablja kategorije nameščenih kaset. Uporaba nameščene kategorije in funkcij BRMS-ja ni priporočena. Nameščanje kategorije kaset in sočasna uporaba BRMS lahko pri izvajanju tračnih operacij privede do nepredvidljivih rezultatov.

## **S tem povezane povezave**

SETTAPCGY (Set Tape Category - Nastavi tračno kategorijo)

#### **Skupna raba kaset:**

Kasete v tračni knjižnici lahko omogočite v skupno rabo več platformam in strežnikom iSeries.

<span id="page-49-0"></span>Ko strežnik iSeries uporabi kaseto v tračni knjižnici 3494, mora biti kaseta prisotna v kategoriji, ki je dostopna strežniku iSeries. To je lahko kategorija \*SHARE400 ali uporabniško definirana kategorija.

## **Zaščita nosilcev med platformami**

Pri inicializaciji traku lahko sistemi, ki niso strežniki iSeries, na oznako traku zapišejo enomestni zaščitni znak. S tem omejijo uporabnike, ki bi želeli prebrati podatke s tako inicializiranih trakov. Kljub temu, da zapisovanje tega zaščitnega znaka ni na voljo v i5/OS, pa lahko i5/OS prebere trakove, ki imajo v oznaki zapisano ta zaščitni znak. Ko i5/OS zazna zaščitni znak, glede na uporabnikova posebna pooblastila odloči, ali bo ta lahko prebral podatke.

Če trak vsebuje podatke EBCDIC, lahko v primeru, da zaščitni znak vsebuje presledek (šestnajstiški 40), ničlo (šestnajstiški F0) ali šestnajstiški 00, trak preberejo vsi uporabniki. Če vsebuje katerokoli drugo vrednost, potrebujejo uporabniki za branje podatkov pooblastili \*ALLOBJ in \*SECADM.

Če trak vsebuje podatke ASCII, lahko v primeru, da zaščitni znak vsebuje presledek ASCII (šestnajstiški 20), trak preberejo vsi uporabniki. Če vsebuje katerokoli drugo vrednost, potrebujejo uporabniki za branje podatkov pooblastili \*ALLOBJ in \*SECADM.

Tega zaščitnega znaka ni mogoče določiti, če ste trak inicializirali v strežniku iSeries in ga nameravate prebrati na drugi platformi.

### **Konec nosilca:**

Če želite delo v okolju brez sistema za upravljanje trakov popolnoma avtomatizirati, morate v parametru VOL ukaza podati posamezni nosilec.

Če sistemu zmanjka tračnih kaset, podanih na seznamu nosilcev, izda poizvedovalno sporočilo CPA6798, ki uporabniku omogoča, da poda dodatne kasete in s tem nadaljuje tračno operacijo. Če podane kasete ni mogoče najti ali pa ni na voljo, sistem izda poizvedovalno sporočilo CPA6797, ki uporabniku omogoča, da poda nadomestno kaseto in s tem nadaljuje tračno operacijo. Sistemi za upravljanje trakov lahko prek izstopnih točk v tračnih funkcijah i5/OS podajajo več nosilcev.

Za druga vprašanja o koncu nosilca preglejte temo Izogibanje zastojnim datotekam med shranjevanjem in obnovitvijo s tračnimi knjižnicami.

#### **S tem povezani pojmi**

"Izogibanje zastojnim datotekam med shranjevanjem in obnovitvijo s tračnimi knjižnicami" Avtomatizacija trakov uporablja posebne datoteke iz knjižnice QUSRSYS. Če te datoteke ne obstajajo v sistemu, nudi i5/OS podporo za omejen niz funkcij avtomatizacije.

#### **Izogibanje zastojnim datotekam med shranjevanjem in obnovitvijo s tračnimi knjižnicami:**

Avtomatizacija trakov uporablja posebne datoteke iz knjižnice QUSRSYS. Če te datoteke ne obstajajo v sistemu, nudi i5/OS podporo za omejen niz funkcij avtomatizacije.

Za avtomatizacijo v začetnih fazah obnovitvenih scenarijev lahko naložite kasete tako, da podate v parametru VOL ukazov i5/OS identifikatorje kaset. Vendar pa ta podniz avtomatizacije ne podpira uporabe ukazov za kasete kot sta WRKTAPCTG (Work with Tape Cartridges - Delo s tračnimi kasetami)) ali DSPTAPCTG (Display Tape Cartridge - Prikaži tračno kaseto).

Med shranjevanjem knjižnice QUSRSYS lahko sistem datoteke, ki omogočajo uporabo ukazov WRKTAPCTG ali DSPTAPCTG, postavi v omejeno stanje in onemogoči njihovo uporabo. Zaradi tega lahko pride do zastoja in na koncu do zaključka operacije shranjevanja. Če se želite izogniti tej situaciji, shranjevanje knjižnice QUSRSYS ne sme presegati zmogljivosti nosilca. Prilegati se mora na nameščeni nosilec. Knjižnico QUSRSYS lahko shranite tudi z uporabo funkcije shranjevanja med aktivnostjo.

#### **S tem povezani pojmi**

"Konec [nosilca"](#page-49-0) na strani 44

Če želite delo v okolju brez sistema za upravljanje trakov popolnoma avtomatizirati, morate v parametru VOL ukaza podati posamezni nosilec.

### **Optimiziranje zmogljivosti tračne knjižnice:**

Zmogljivost vaše tračne knjižnice lahko optimizirate s tehnikami za upravljanje z delom in izenačevanjem obremenitve. Zmogljivost pa lahko poskusite izboljšati tudi z uporabo različnih konfiguracij povezav.

**Opomba:** Če knjižnico, ki vsebuje sredstva tračnih pogonov visoke hitrosti (na primer, 3590, 358x), priključite na V/I procesor 6501 ali 6534, na V/I procesorje na istem vodilu ne priključujte dodatnih sredstev tračnega pogona visoke hitrosti, saj se bo zmogljivost zmanjšala.

Podrobne informacije o zmogljivosti se nahajajo v razdelku Knjižnica sredstev na spletni strani Upravljanje zmogljivosti.

### **S tem povezane informacije**

Upravljanje [zmogljivosti](http://www-1.ibm.com/servers/eserver/iseries/perfmgmt/sitemap.htm)

### **Prikaz zmožnosti tračne knjižnice:**

Z Navigatorjem iSeries lahko za vsako tračno knjižnico prikažete zmožnosti.

- zmožnost dodelitve
- strojno stiskanje podatkov
- v ali naprava omogoča samokonfiguriranje
- v Najvišja trenutna zmogljivost, ki jo javi tračni pogon
- v gostote, ki jih podpira tračni pogon
- v zmožnosti, povezane s posamezno gostoto

Če želite prikazati zmožnosti tračne knjižnice, storite naslednje:

- 1. V Navigatorju iSeries razširite ikono **Moje povezave**.
- 2. Razširite strežnik iSeries, s katerim želite delati.
- 3. Razširite **Konfiguriranje in storitve**.
- 4. Razširite **Strojna oprema**.
- 5. Razširite **Tračni pogoni**.
- 6. Razširite **Tračne knjižnice**.
- 7. Razširite tračno knjižnico, za katero želite prikazati zmožnosti.
- 8. Izberite **Tračna sredstva**.
- 9. Z desno tipko miške kliknite tračno sredstvo, za katerega želite prikazati zmožnosti, in izberite **Lastnosti**.
- 10. Izberite stran **Zmožnosti**.

# **Vzdrževanje tračnih sredstev**

Naslednji razdelek vsebuje teme, ki podajajo informacije o vzdrževanju tračnih sredstev v dobrem stanju.

# **Shranjevanje in ravnanje s tračnimi kasetami**

Ta tema opisuje, kako morate ravnati s tračnimi kasetami, poleg tega pa opisuje najbolj primerno okolje, v katerem jih lahko shranjujete.

Tračni pogon potrebuje za pravilno delovanje posebno vzdrževanje in pogoje. Da bi se izognili težavam s tračnim pogonom IBM, upoštevajte naslednje:

- v uporabljajte medije visoke kakovosti, namenjene podatkom
- v s temi mediji ustrezno ravnajte in jih pravilno shranjujte
- tračni pogon naj deluje v čistem okolju
- tračni pogon naj bo vedno ustrezno očiščen

# **Vrste medijev**

IBM uporablja dve vrsti medijev. IBM dobavi začasne popravke programa (PTF-je) na traku, ki je oblikovan tako, da se nanj zapiše samo enkrat, prebere pa nekajkrat. Ta trak ima omejeno uporabnost in ni namenjen kot medij za varnostne kopije. IBM prodaja tudi medije, ki so namenjeni za shranjevanje.

Če pokaže analiza, ki jo opravi osebje IBM-ove servisne službe, težavo na mediju kakšnega drugega proizvajalca, bo medij najbrž potrebno zamenjati.

## **Okolje tračnega pogona:**

Tračni pogoni so zasnovani za delovanje v čistem okolju.

Težavni dejavniki so umazanija, prah, vlakna in leteči delci. Slednji so najbolj problematični. Ko trak namestite v tračni pogon, je razmak med glavami in trakom velik nekaj mikronov. Delci lahko poškodujejo trak ali glavo, če pridejo v stik z njima. IBM nudi za nekatere sisteme kot rešitev za to težavo ohišje s filtrom za tračne pogone. Zrak pride v ohišje prek filtra, zato je tračni pogon v okolju s čistim zrakom. Zato ste za zagotavljanje čistega okolja delovanja tračnega pogona in sistema odgovorni sami.

Posebne zahteve glede stanj okolja, kot je temperatura in vlažnost, poiščite v priročniku za operaterje, ki se nanaša na vaše tračne kasete.

## **Ravnanje s trakovi in njihovo shranjevanje:**

Večina trakov je na voljo v zapečatenih kasetah, da je trak v čistem okolju.

Ko kaseto odprete, pride vanjo prah in aerosoli, ki so lahko izvor onesnaženja. Kaseto naj odpre samo tračni pogon, ne operater. V kaseti je trak pravilno napet. Če kaseta pade na tla, napetost traku popusti. Če tako kaseto vstavite v tračni pogon, lahko pride do nepravilnega nalaganja in do zastoja. S tem boste uničili trak, prav tako pa lahko pride do fizičnih poškodb, če kaseta ni pravilno odstranjena.

Če želite trakove pravilno shraniti, jih vstavite v zaščitne škatle in jih shranjujte tako, da stojijo na konceh trakov. Shranjujte jih v čistem, suhem prostoru, ki ima sobno temperaturo in stran od kakršnihkoli magnetnih polj.

## **Zaščita podatkov na tračnih kasetah**

Ta tema vsebuje splošna navodila za zaščito podatkov na tračnih kasetah. Dodatne informacije najdete v priročniku za tračni pogon.

Tračne kasete imajo stikalo, s pomočjo katerega lahko podatke na traku zaščitite proti pisanju. Stikalo ima običajno oznako, ki kaže, da je kaseta zaščitena proti pisanju, na primer:

- ikona žabice
- pika na stikalu
- v oznaka kot je **SAFE** ali **SAVE**.

Naslednja navodila so zgled zaščite podatkov na četrtpalčnem traku pred prepisovanjem. Navodila, ki so specifična za vaš tračni pogon, poiščite v vodiču za operaterje tračnega pogona. Narediti eno izmed naslednjih dejanj:

- v Pri starejših tračnih kasetah kazalec nastavite na **SAFE**, kot kaže prva slika.
- v Pri novejših tračnih kasetah nastavite kazalec na ikono zaklenjene žabice, kot kaže druga slika spodaj.

Če podatkov ne želite zaščititi, storite nekaj izmed naslednjega:

v Pri starejših tračnih kasetah kazalec obrnite stran od **SAFE**, kot kaže prva slika spodaj.

<span id="page-52-0"></span>v Pri novejših tračnih kasetah nastavite kazalec na ikono odklenjene žabice, kot kaže druga slika spodaj.

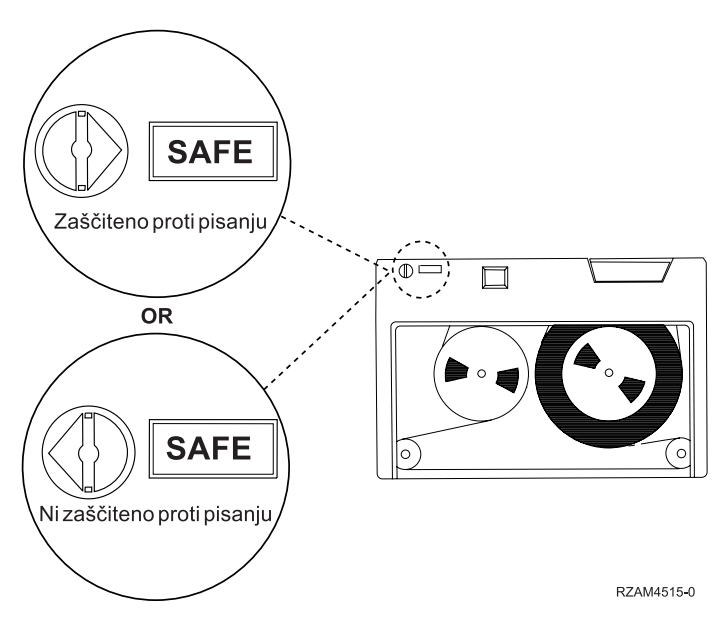

*Slika 3. Položaji zaščite proti pisanju za starejše tračne kasete*

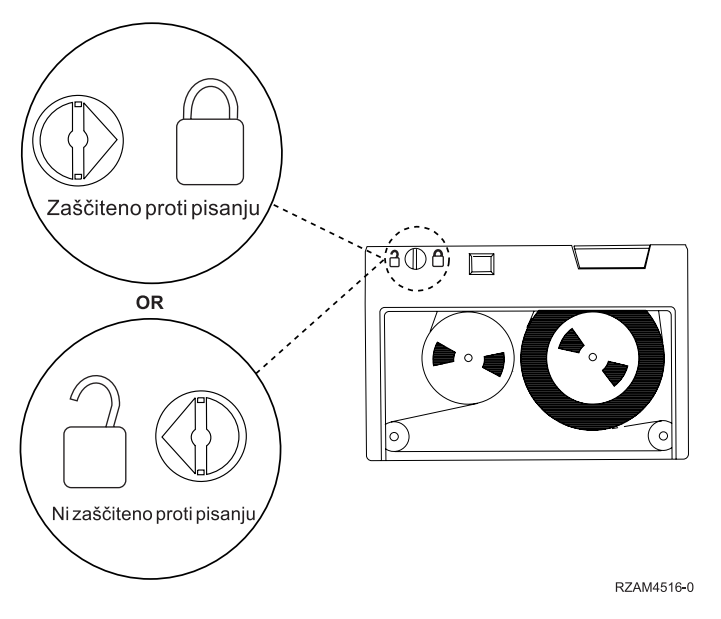

*Slika 4. Položaji zaščite proti pisanju za novejše četrtpalčne tračne kasete*

Informacije o vaši tračni napravi najdete v Podprte tračne naprave na iSeries. Če je vaša tračna naprava LTO, preglejte IBM Vodič po tračnih knjižnicah LTO Ultrium (SG24-5946).

## **S tem povezane informacije**

Podprti trakovi v [sistemu](http://www-1.ibm.com/servers/eserver/iseries/hardware/storage/iseriestape.html) iSeries

IBM [TotalStorage](http://www.redbooks.ibm.com/abstracts/sg245946.html?Open) Tape Libraries Guide for Open Systems

# **Zagotavljanje dobrega stanja trakov**

Ta tema opisuje, kako lahko s pomočjo zaslona Delo z življenjskimi statističnimi podatki zagotovite dobro stanje tračnih kaset.

Če želite zagotoviti, da so trakovi v dobrem stanju, sledite statističnim podatkom o tračnih nosilcih v strežniku iSeries.

- 1. Vnesite STRSST (ukaz Start System Service Tools (Zagon sistemsko storitvenih orodij).
- 2. Na meniju *Sistemsko storitvena orodja* izberite možnost 1 (Zaženi storitveno orodje).
- 3. Na meniju *Zagon storitvenih orodij* izberite možnost 1 (Dnevnik aktivnosti izdelka).
- 4. Na meniju *Dnevnik aktivnosti izdelka* izberite možnost 4 (Delo z življenjskimi statističnimi podatki zamenljivih medijev).
- 5. Na zaslonu *Izbira možnosti za medije* izberite tip zamenljivega medija, za katerega želite prikazati podatke.
- 6. Če je na zaslonu Delo z življenjskimi statističnimi podatki pred ID-jem nosilca prikazan simbol >> ali >, ukrepajte po postopkih, opisanih v tabeli, ki sledi sliki zaslona Delo z življenjskimi statističnimi podatki.

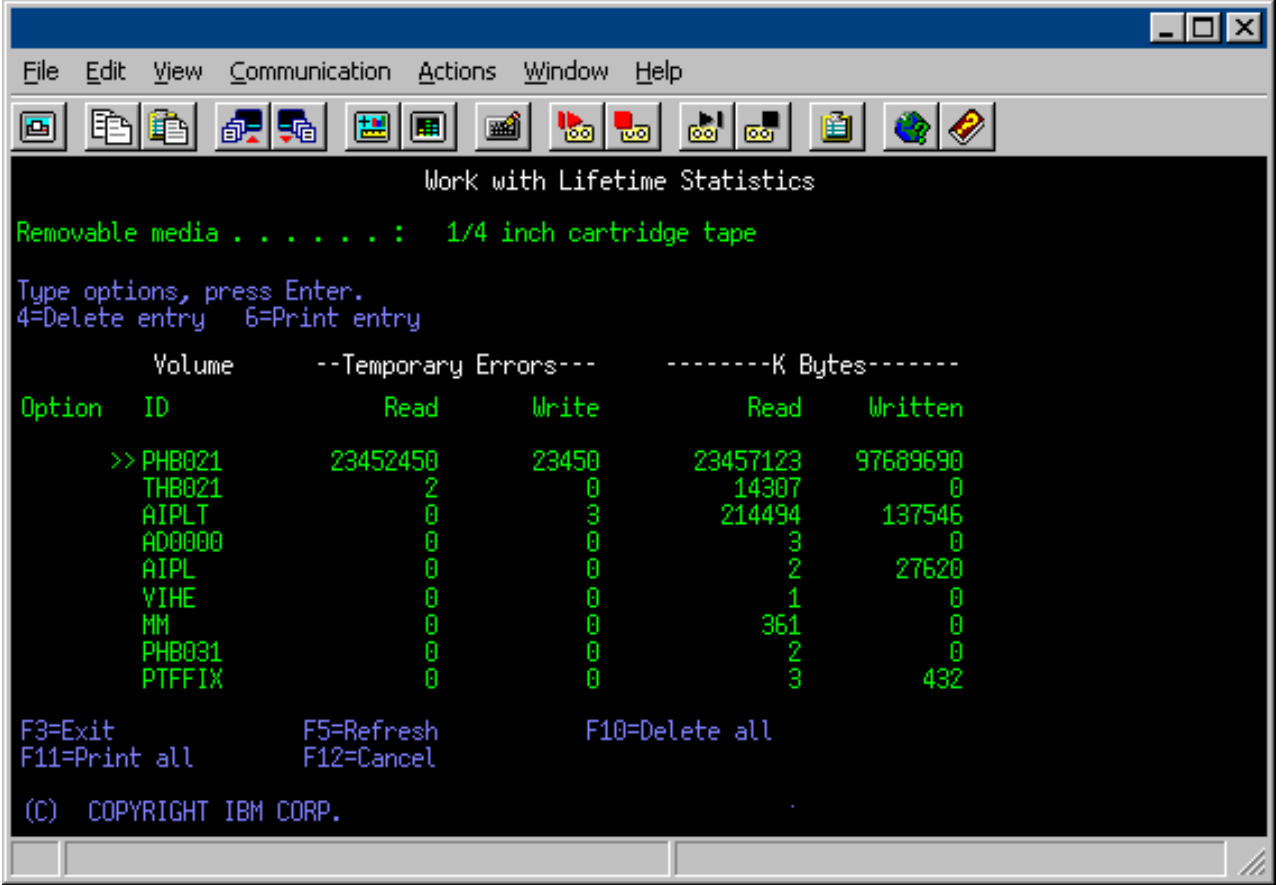

### **S tem povezana opravila**

["Formatiranje](#page-36-0) tračnih kaset" na strani 31

Za formatiranje tračnih kaset uporabite program Navigator iSeries. Pri formatiranju tračnih kaset zapiše sistem na začetek medija z magnetnim trakom standardno oznako nosilca.

#### **Simboli na zaslonu Delo z življenjskimi statističnimi podatki:**

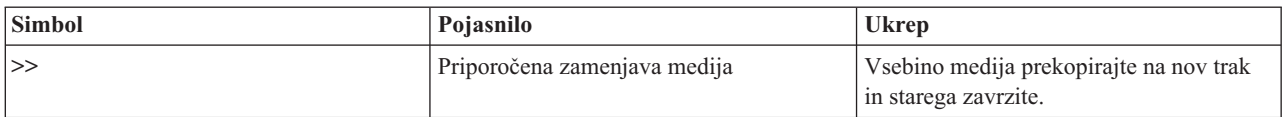

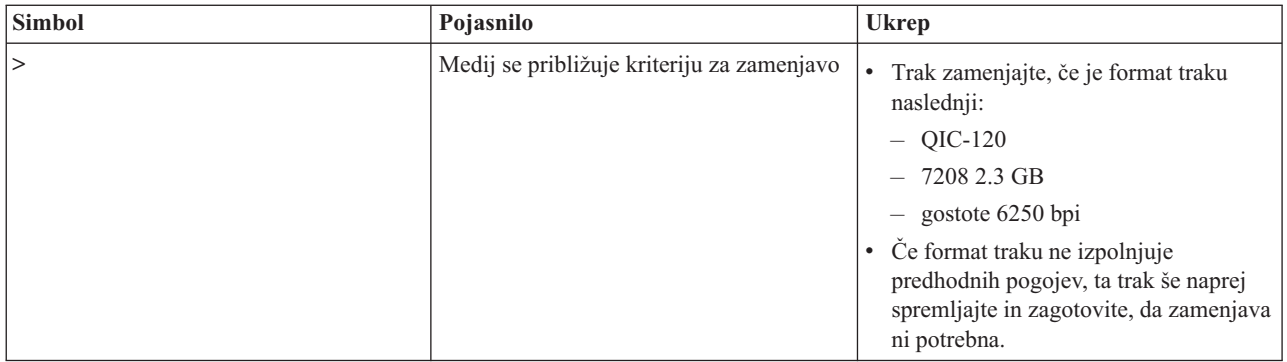

**Opomba:** Če želite zagotoviti točne statistične podatke, mora imeti vsaka tračna kaseta ali kolut unikatni ID nosilca.

## **Odstranjevanje vnosa življenjskih statističnih podatkov po zamenjavi medija:**

Ko medij zamenjate, vnos življenjskih statističnih podatkov odstranite z možnostjo 4 (Zbriši vnos). Vnos pa lahko z ukazom PRTERRLOG (Print Error Log (Natisni dnevnik napak)) natisnete in zbrišete tudi na naslednji način: PRTERRLOG TYPE(\*VOLSTAT) VOLTYPE(*xxxx*) VOL(*xxxxxx*) VOLSTAT(\*DLT)

# **Čiščenje tračnih pogonov**

Ta tema nudi informacije o skrbi za čistočo tračnih pogonov.

Umazanija se lahko nabere na glavah kateregakoli tračnega pogona ne glede na to, kako čisto je okolje. Med vsakim gibanjem traku se na glavah naberejo delci s površine medija. Sčasoma se ta umazanija tako poveča, da pride do napak pri branju in pisanju. S čiščenjem glave za branje in pisanje lahko preprečite nalaganje umazanije, ki lahko povzroči nepopravljive napake pri zapisovanju ali branju podatkov.

Čistilne kasete lahko uporabite za omejeno število čiščenj. Ko doseže največje število čiščenj, njena uporabnost poteče. V tem primeru jo morate zamenjati. Ne uporabljajte pretečenih čistilnih kaset. Pretečena čistilna kaseta lahko na glavah tračnih pogonov pusti predhodno odstranjeno umazanijo. Po čiščenju tračnega pogona označite kaseto, saj boste tako najbolje vedeli, kdaj je čistilna kaseta IBM pretekla.

Za pisanje po oznaki čistilne kasete ne uporabljajte navadnih svinčnikov. Poleg tega pa pred vstavitvijo čistilne kasete v tračno enoto preglejte, ali je nepoškodovana in čista.

## **Čiščenje četrtpalčnih tračnih pogonov:**

Glavo pri četrtpalčnih tračnih pogonih bi morali očistiti vsakih 8 ur premikanja traka, če uporabljate tračne kasete IBM. Drugi tipi medijev morda zahtevajo pogostejše čiščenje.

Če uporabljate novo tračno kaseto, je priporočljivo, da očistite glavo vsaki 2 uri premikanja traka, ali preden naložite posamezno novo tračno kaseto.

Sistem prikaže sporočila, ko tračna enota ugotovi, da je potrebno čiščenje. Tračne enote MLR1, MLR1-S in MLR3 imajo tudi lučko za status čiščenja, ki označuje, kdaj je potrebno čiščenje. Pomembno je, da upoštevate te indikatorje čiščenja in glavo očistite s priporočeno metodo za čiščenje.

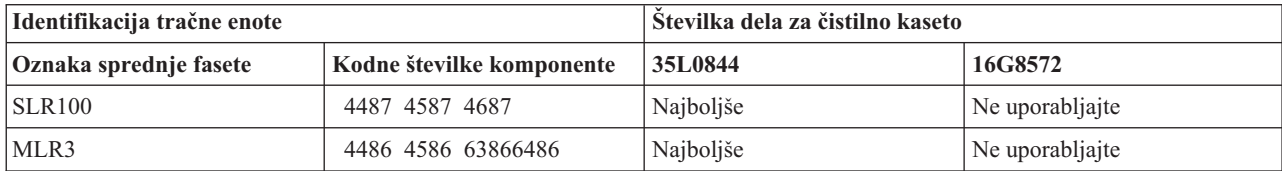

Priporočljive so čistilne kasete IBMčistilne-kasete

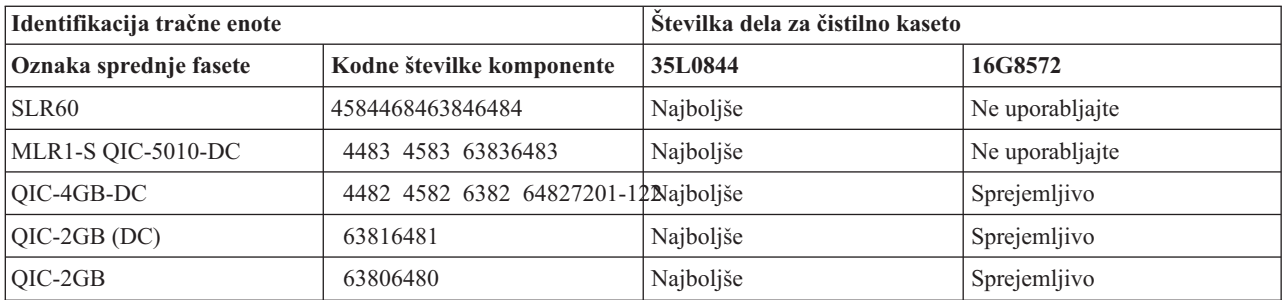

### **S tem povezani pojmi**

["Združljivost](#page-23-0) četrtpalčne kasete in tračnih enot" na strani 18

Za omogočanje popolne združljivosti branja in pisanja so na voljo smernice, ki vam bodo pomagale določiti, katere kasete uporabiti za posamezne tračne enote.

#### **Čiščenje osemmilimetrskih tračnih pogonov:**

Osemmilimetrski tračni pogoni štejejo število ur premikanja traku in tako s prikazom sporočila za čiščenje traku in vključitvijo statusne lučke za okvaro označijo, kdaj je treba tračni pogon očistiti.

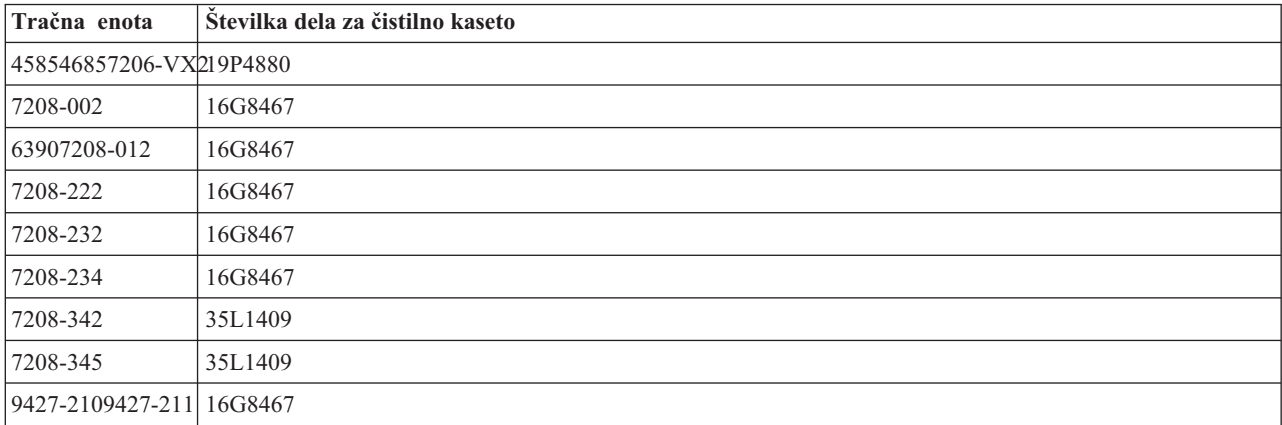

#### **S tem povezani pojmi**

"Združljivost [osemmilimetrske](#page-22-0) kasete in tračnih enot" na strani 17 Sistem iSeries podpira več tipov tračnih enot.

#### **Čiščenje polpalčnih tračnih pogonov:**

Ta tema nudi informacije, ki se nanašajo na čiščenje polpalčnih tračnih pogonov.

V povprečju morate pot, kjer teče trak, v vsakem pogonu očistiti vsakih sedem dni. Če tračne pogone uporabljate nadpovprečno, jih očistite večkrat. Če prikaže tračna enota sporočilo \*CLEAN, očistite pot, kjer teče trak, takoj, ko je to mogoče. Pot traku pa morate očistiti tudi po vsakem nalaganju začetnega programa (IPL), po vnovični nastavitvi pogona ali po prekinitvi napajanja v tračni enoti.

Pot, kjer teče trak, očistite tako, da vstavite posebno čistilno kaseto na enak način kot običajno tračno kaseto. Na oznaki, priloženi vsaki čistilni kaseti, si beležite število uporab in nato kaseto zavrzite po 500 uporabah.

Če ima vaš tračni pogon možnost samodejnega nalagalca kaset, vstavite kaseto v položaj za podajanje in pritisnite gumb za vstavljanje. Čistilno kaseto lahko vstavite tudi v vhodni sklad in s tem postopek čiščenja izvedete vsakokrat, ko čistilno kaseto naložite v pogon. Če med opravilom zaženete čiščenje, se prikaže poizvedovalno sporočilo. Ko odgovorite na sporočilo, pogon zažene čistilni trak, očisti glavo za branje in pisanje, nato čistilno kaseto prevrti na začetek in jo odloži. Nato jo lahko odstranite in zabeležite oznako o uporabi.

# **Čiščenje tračnih pogonov 3490 F***xx***, 3494 in 35***xx*

Ti tračni pogoni omogočajo naključni dostop do tračnih kaset. Ko naprava zazna, da je potrebno čiščenje, bo pogon izvršil postopek čiščenja, vendar pa mora biti za to v notranji celici, ki je znana samo nalagalcu kaset z naključnim dostopom, naložena čistilna kaseta. Tračni pogon si beleži število postopkov čiščenja, ki jih je izvedel s čistilno kaseto, in jo izvrže skozi prednostno celico, ko poteče število čistilnih ciklusov, dovoljenih za to čistilno kaseto.

Čistilne kasete za polpalčne tračne pogone so podane v naslednji tabeli:

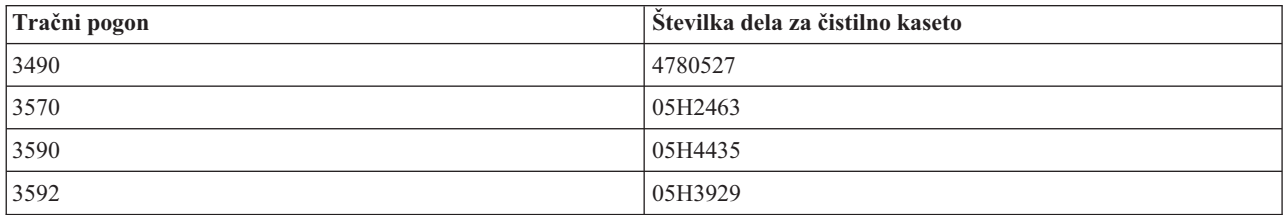

#### **S tem povezani pojmi**

["Združljivost](#page-25-0) polpalčnih kaset in kaset Magstar MP s tračnimi enotami" na strani 20 Ta tabela prikazuje tračne enote, ki so združljive s polpalčnimi kasetami in kasetami Magstar MP.

### **Čiščenje tračnih pogonov LTO Ultrium:**

Vsi tračni pogoni IBM Ultrium imajo vdelano čistilno napravo, ki pri nalaganju in odlaganju kaset očisti glavo. Poleg tega ima vsak pogon čistilno proceduro z uporabo posebne čistilne kasete.

Tračni pogon Ultrium morate očistiti samo takrat, ko vas na to opozori.

V naslednji tabeli so prikazane čistilne kasete za tračne pogone Ultrium.

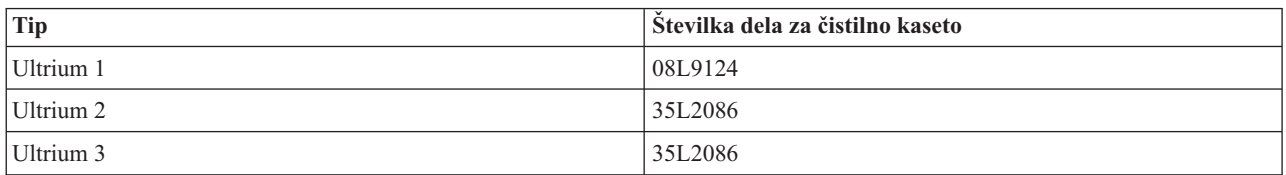

### **S tem povezani pojmi**

["Združljivost](#page-25-0) kaset LTO in tračnih enot" na strani 20 Naslednja tabela prikazuje, katere tračne enote LTO (Linear Tape Open) Ultrium in kasete so združljivi.

### **S tem povezane informacije**

IBM [TotalStorage](http://www.redbooks.ibm.com/abstracts/sg245946.html?Open) Tape Libraries Guide for Open Systems

## **Posodobitve licenčne notranje kode**

IBM občasno izda Licenčno interno kodo (Licensed Internal Code) za tračne pogone. Ko je oblikovana Licenčna interna koda IBM, vam jo IBM nudi preko svojih storitev ali vam jo dostavi v elektronski obliki.

Spremembe licenčne interne kode so vam na voljo tudi preko snemanja in nameščanja popravkov z uporabo elektronske podpore storitev ali z naročanjem in nameščanjem zbirnih paketov popravkov iz Globalnih storitev IBM IBM.

## **Izvajanje operacije napenjanja tračnih kaset**

Ta tema pojasnjuje pomembnost časov vnovičnega napenjanja za tračne kasete.

Za starejše tipe tračnih kaset izvedejo četrtpalčne tračne enote operacijo napenjanja pri vsakem nalaganju tračne kasete. *Vnovično napenjanje* pomeni, da tračna enota trak previje na končni položaj, nato pa nazaj na začetnega. Vnovično napenjanje je del postopka nalaganja. Tračna enota bo operacijo vnovičnega napenjanja izvedla tudi v primeru, če zaprete vrata, tračna kaseta pa je v tračni enoti.

Pri uporabi tračnih kaset MLR3-25GB, DC5010, MLR1-16GB, SLR100 in SLR60 bodo tračne enote vnovično napenjanje izvedle po potrebi (če tako določi tračna enota), s čimer vzdržujejo pravo napetost traku. Približni časi vnovičnega napenjanja so naslednji:

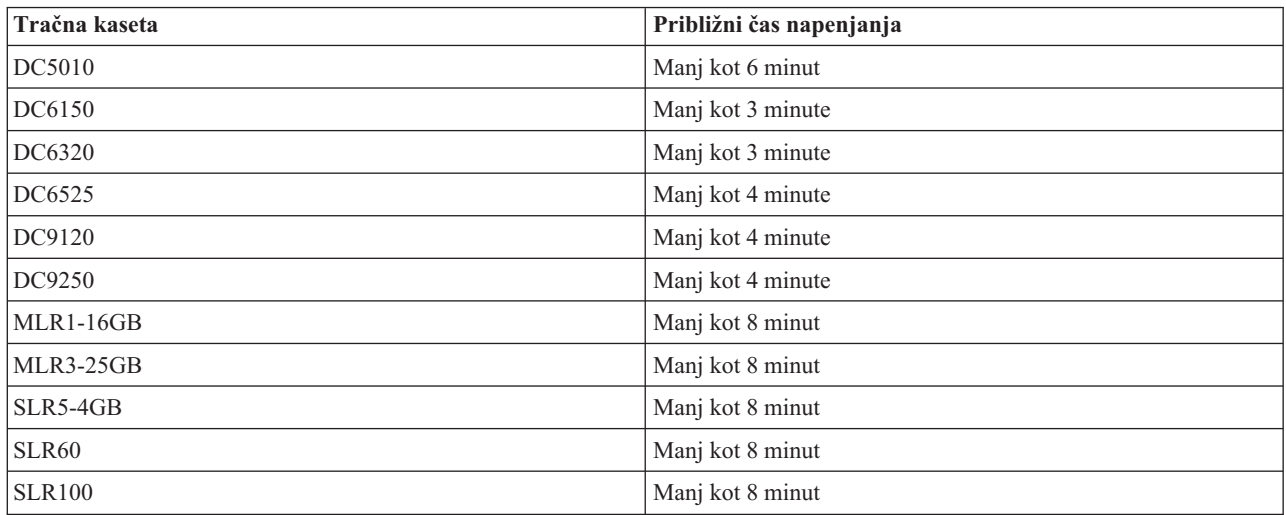

Čas napenjanja za četrpalčne tračne kasete

# **Zgled: upravljanje tračnih sredstev**

Naslednja tema podaja zgled za upravljanje tračnih sredstev.

Vsak sistem v naslednjem primeru ima dva tračna podsistema ali dve sredstvi. Ti tračni sredstvi sta povezani s sredstvom tračne knjižnice. V tem primeru je sredstvo tračne knjižnice 3494 Data Server. 3494 Data Server nato ustvari samodejno konfiguracijo opisa naprave za napravo medijske knjižnice (MLD). V tem primeru bo upravljalnik sredstev tračne knjižnice za vsako zahtevo, ki jo prejme naprava tračne knjižnice (3494 Data Server), poskušal ugotoviti, katero tračno sredstvo naj uporabi. S tem se poenostavijo naloge upravljanja trakov za večino uporabnikov, saj je za večino teh nalog odgovoren sistem.

**Opomba:** Uporabniki več sistemov in z omejenimi zmožnostmi priključitev bodo morda kljub temu morali izsiliti uporabo določenih sredstev.

Z ukazom WRKMBLSTS (Work with Media Library Status - Delo s statusom medijske knjižnice) si lahko ogledate tračne knjižice in z njimi povezana tračna sredstva s stališča konfiguracije. Z uporabo tega ukaza se v posameznem izmed teh treh sistemov prikažejo naslednji zasloni:

| D <sup>1</sup> Session A - [24 x 80]                                         |                                         |                                                                        |
|------------------------------------------------------------------------------|-----------------------------------------|------------------------------------------------------------------------|
| File<br>Edit<br>View Communication                                           | <b>Actions</b><br>Window<br>Help        |                                                                        |
| 뵫<br>駎                                                                       | త ∞!<br>اسا<br>Mail<br>कल               |                                                                        |
|                                                                              | Work with Media Library Status          | System:                                                                |
| Type options, press Enter.<br>1=Varu on 2=Varu off<br>5=Allocate unprotected | -3=Reset resource                       | 4=Allocate resource<br>6=Deallocate resource - 8=Work with description |
| Device/<br>Opt<br>Resource<br>Status                                         |                                         | Job<br>Allocation<br>name                                              |
| TAPMLB01<br>TAP01<br>TAP <sub>02</sub>                                       | VARIED ON<br>OPERATIONAL<br>OPERATIONAL | UNPROTECTED<br><b>UNPROTECTED</b>                                      |
|                                                                              |                                         |                                                                        |
|                                                                              |                                         |                                                                        |
| Parameters or command                                                        |                                         | Bottom                                                                 |
| $\Rightarrow$                                                                |                                         |                                                                        |
| F3=Exit<br>F4=Prompt<br>F23=More options                                     | F9=Retrieve<br>F5=Refresh               | F17=Position to<br>F12=Cancel                                          |
| (C) COPYRIGHT IBM CORP. 1980, 2003.                                          |                                         |                                                                        |
| MB.<br>а                                                                     |                                         | 09/002                                                                 |
| ಕ್                                                                           |                                         |                                                                        |

*Slika 5. Prikaz tračne knjižnice TAPMLB01 iz sistema A*

| D <sup>1</sup> Session A - [24 x 80]                                         |                                                                 |                                                                        |
|------------------------------------------------------------------------------|-----------------------------------------------------------------|------------------------------------------------------------------------|
| Edit<br>File<br>View Communication                                           | <b>Actions</b><br>Window<br>Help                                |                                                                        |
| 삠<br>銀騎<br><b>III</b><br>凸                                                   | $\frac{1}{\log n}$<br>Mal<br>ार ज                               | 囼                                                                      |
|                                                                              | Work with Media Library Status                                  | System:                                                                |
| Type options, press Enter.<br>1=Varu on 2=Varu off<br>5=Allocate unprotected | -3=Reset resource                                               | 4=Allocate resource<br>6=Deallocate resource - 8=Work with description |
| Device/<br>Opt<br>Status<br>Resource                                         | Allocation                                                      | Job<br>name                                                            |
| TAPMLB01<br>VARIED ON<br>TAP01<br>TAP <sub>02</sub>                          | OPERATIONAL<br>UNPROTECTED<br>OPERATIONAL<br><b>UNPROTECTED</b> |                                                                        |
|                                                                              |                                                                 |                                                                        |
|                                                                              |                                                                 |                                                                        |
|                                                                              |                                                                 |                                                                        |
|                                                                              |                                                                 | Bottom                                                                 |
| Parameters or command<br>$\Rightarrow$                                       |                                                                 |                                                                        |
| F3=Exit<br>F4=Prompt<br>F23=More options                                     | F5=Refresh<br>F9=Retrieve                                       | F12=Cancel F17=Position to                                             |
| (C) COPYRIGHT IBM CORP. 1980, 2003.                                          |                                                                 |                                                                        |
| MА<br>а                                                                      |                                                                 | 09/002                                                                 |
| ತ್                                                                           |                                                                 |                                                                        |

*Slika 6. Prikaz tračne knjižnice TAPMLB01 iz sistema A*

| <b>D's Session A - [24 x 80]</b>                                             |                                         |                                                                      |        |
|------------------------------------------------------------------------------|-----------------------------------------|----------------------------------------------------------------------|--------|
| View Communication<br>File<br>Edit                                           | Actions<br>Window<br>Help               |                                                                      |        |
| ᄩ<br>駎                                                                       | 66   66  <br>圖<br>'s⁄al<br>कल           |                                                                      |        |
|                                                                              | Work with Media Library Status          | System:                                                              |        |
| Type options, press Enter.<br>1=Varu on 2=Varu off<br>5=Allocate unprotected | - 3=Reset resource                      | 4=Allocate resource<br>6=Deallocate resource 6=Work with description |        |
| Device/<br>Opt<br>Status<br>Resource                                         |                                         | Job<br>Allocation<br>name                                            |        |
| TAPMLB01<br>TAP01<br>TAP <sub>02</sub>                                       | VARIED ON<br>OPERATIONAL<br>OPERATIONAL | UNPROTECTED<br><b>UNPROTECTED</b>                                    |        |
|                                                                              |                                         |                                                                      |        |
|                                                                              |                                         |                                                                      |        |
|                                                                              |                                         |                                                                      | Bottom |
| Parameters or command<br>$\Rightarrow$                                       |                                         |                                                                      |        |
| F3=Exit F4=Prompt<br>F23=More options                                        | F5=Refresh<br>F9=Retrieve               | F17=Position to<br>F12=Cancel                                        |        |
| (C) COPYRIGHT IBM CORP. 1980, 2003.<br>MА                                    |                                         |                                                                      | 09/002 |
| а<br>ತ್                                                                      |                                         |                                                                      | n      |

*Slika 7. Prikaz tračne knjižnice TAPMLB01 iz sistema A*

## **S tem povezane povezave**

WRKMBLSTS (Work with Media Library Status - Delo s statusi medijske knjižnice)

## **S tem povezane informacije**

Backup Recovery and Media Services za iSeries

# **Prikaz tračne knjižnice TAPMLB01 iz sistema B**

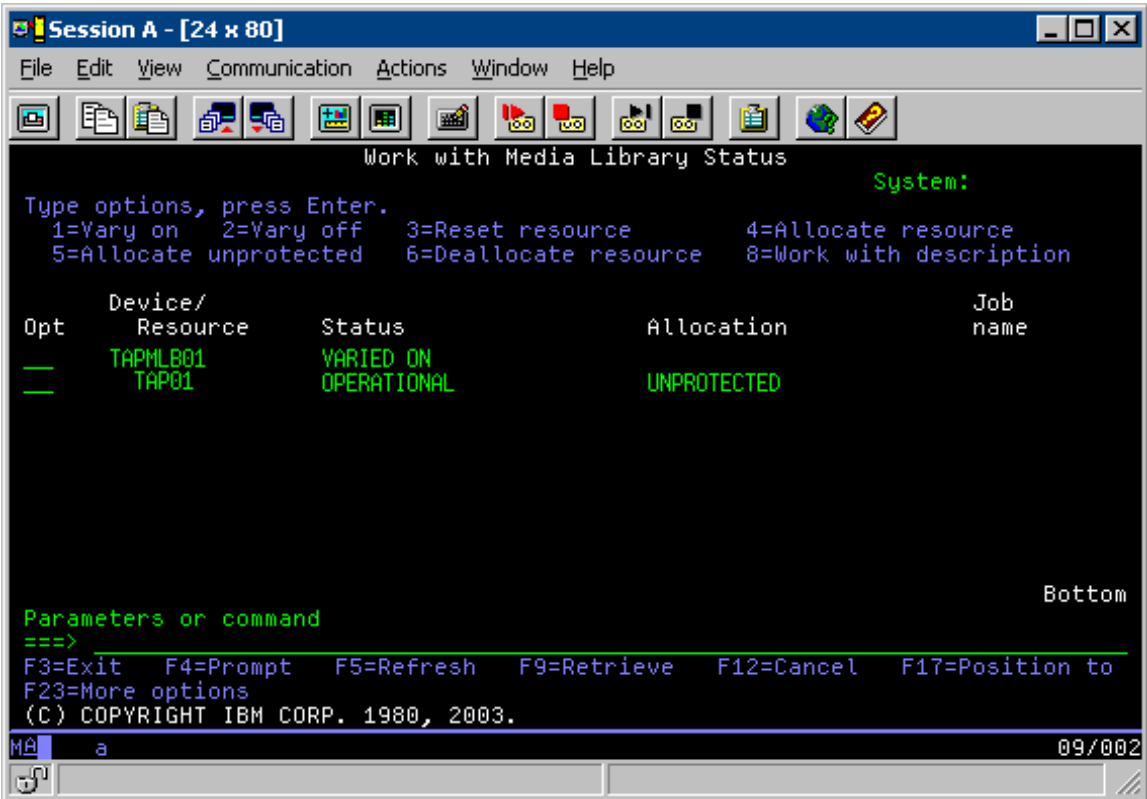

# **Prikaz tračne knjižnice TAPMLB01 iz sistema C**

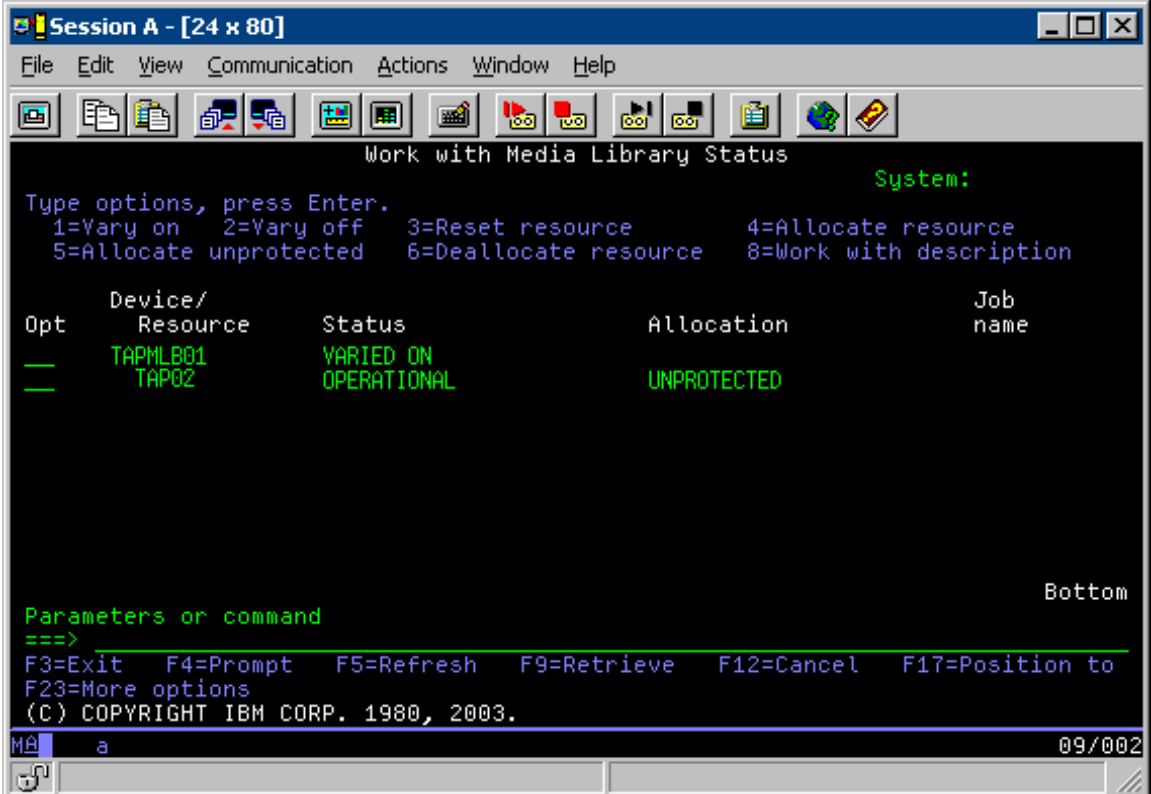

<span id="page-62-0"></span>Za dodelitev posameznega sredstva so možne tri vrednosti. Za vsako izmed teh je predpostavljeno, da je tračna knjižnica vključena. Vrednosti so naslednje:

## **ALLOCATED**

Dodeljeno sredstvo je dano določenemu sistemu, zato ne more do njega dostopiti noben drug sistem. Dodeljeno stanje je podobno samostojni napravi, ki jo vključite z vrednostjo ASSIGN(\*YES).)

### **UNPROTECTED**

Nezaščiteno tračno sredstvo ni dodeljeno nobenemu določenemu sistemu in lahko odgovarja na zahteve, ki prihajajo v napravo tračne knjižnice. To nezaščiteno stanje je podobno samostojni napravi, ki jo vključite z vrednostjo ASSIGN(\*NO). Če izdate zahtevo za napravo tračne knjižnice in upravljalnik sredstev tračne knjižnice izbere tračno sredstvo, bo to dodeljeno med uporabo.

## **DEALLOCATED**

Sproščeno tračno sredstvo ni dodeljeno nobenemu določenemu sistemu in ne more odgovarjati na zahteve, ki prihajajo v napravo tračne knjižnice. Če je tračna knjižnica izključena, bodo vsa njena tračna sredstva sproščena. Sproščeno stanje omogoča uporabo tračnega sredstva v samostojnem načinu. Prav tako omogoča začasno uporabo tračnega sredstva, če pride v tračni knjižnici do okvare robotskih komponent.

Če tračno sredstvo, ki je v skupni rabi med sistemi, ni v uporabi, naj ostane v primeru vključene naprave tračne knjižnice v nezaščitenem stanju. Če tračno sredstvo ostane v dodeljenem ali v sproščenem stanju, lahko zahteva ukaza za uporabo sredstva povzroči napako, ki označuje, da sredstva niso na voljo.

Če uporabljate medijske storitve varnostnega kopiranja in obnavljanja (BRMS), za medijske knjižnice ne uporabite vrednosti SHARED \*YES. Za skupno rabo sredstev uporabite UNPROTECTED. V omrežju lahko uporabite kombinacijo stanj UNPROTECTED in ALLOCATED ter s tem zagotovite, da ima vsak sistem pravo napravo, ki je potrebna za operacije izdelave varnostne kopije. Tračne knjižnice vedno pustite vključene, za nadzor pa uporabite status dodelitve.

# **Prisiljena uporaba določenih sredstev**

Ena izmed žgočih težav so omejitve kablov. En sistem lahko prepreči, da bi drugi dostopil do tračnih sredstev, kljub temu da so ta na voljo. Do razlike pride zaradi načina, kako uporabnik prisili sistem, da uporabi določeno sredstvo. Sistem lahko prisilite, da uporabi določeno sredstvo, na naslednje načine:

- "Časovno načrtovanje opravil"
- v ["Uporaba](#page-63-0) zaporedja izbire sredstev" na strani 58
- v "Uporaba več opisov naprav tračne [knjižnice"](#page-64-0) na strani 59

# **Časovno načrtovanje opravil**

Ena izmed metod reševanja te težave je upravljanje časov zagona operacij shranjevanja v posameznih sistemih. Sistem A in sistem B se na primer potegujeta za tračno sredstvo TAP01. Zaženite operacijo shranjevanja v sistemu B in zagotovite, da ima sistem B dostop do tračnega sredstva.

Naslednja tabela prikazuje diagrame strategij, če uporabite to metodo.

| Čas zagona | Približni čas<br>zaključka | Skupina varnostne<br>kopije | <b>Sistem</b> | <b>Naprava</b> | Izsiljeno tračno<br>sredstvo               |
|------------|----------------------------|-----------------------------|---------------|----------------|--------------------------------------------|
| 22:05      | 1:00                       |                             | А             | TAPMLB01       | TAP01 (TAP02 je<br>sistemu C zaseden)      |
| 122:00     | 23:00                      |                             |               | TAPMLB01       | TAP <sub>02</sub>                          |
| 23:00      | 1:00                       | 6                           | С             | TAPMLB01       | TAP <sub>02</sub>                          |
| 1:05       | 6:00                       |                             | А             | TAPMLB01       | TAP02 (TAP01 je<br>zaseden v sistemu<br>B) |

*Tabela 1. Načrtovanje zadovoljitve omejitev za sistem in naprave z upravljanjem časa*

| Cas zagona | Približni čas<br>zakliučka | Skupina varnostne<br>kopije | <b>Sistem</b> | <b>Naprava</b> | Izsiljeno tračno<br>sredstvo |
|------------|----------------------------|-----------------------------|---------------|----------------|------------------------------|
| 1:00       | 4:00                       |                             |               | TAPMLB01       | TAP <sub>01</sub>            |
| 14:00      | :00:                       |                             |               | TAPMLB01       | TAP <sub>01</sub>            |

<span id="page-63-0"></span>*Tabela 1. Načrtovanje zadovoljitve omejitev za sistem in naprave z upravljanjem časa (nadaljevanje)*

# **Uporaba zaporedja izbire sredstev**

Ker sistem za uporabo prej izbere sredstva ALLOCATED kot UNPROTECTED, lahko to izkoristite.dUporabniški izhod (posebna vrednost \*EXIT) je uporabniško definiran ukaz CL, ki omogoča samodejno obdelavo vnaprej definiranih uporabniških podprogramov. V sistemu A lahko na primer posebno vrednost \*EXIT uporabite v nadzorni skupini BRMS in tako TAP02 spremenite iz UNPROTECTED v ALLOCATED. Naslednja zahteva za shranjevanje bo tako najprej poskusila dostopiti do TAP02. Ko je operacija shranjevanja končana, s posebno vrednostjo \*EXIT na koncu nadzorne skupine vrnete sredstvo iz stanja ALLOCATED v UNPROTECTED. Dodatne informacije o posebni vrednosti \*EXIT boste našli v temi Backup Recovery and Media Services for iSeries.

Če želite to izvesti v tem primeru, morajo imeti vsa sredstva status UNPROTECTED, poleg tega pa morate spremeniti dve nadzorni skupini. V tem primeru pridejo v poštev samo sistemi, ki so priključeni na več kot eno sredstvo. Le-ti lahko povzročijo neskladje pri dostopu do sredstev. V tem primeru je sistem, ki je priključen na več kot eno sredstvo sistem A, [Tabela](#page-62-0) 1 na strani 57. Sistem A spada v skupino varnostnega kopiranja 1 in skupino varnostnega kopiranja 2.

- 1. Sprememba shranitve skupine varnostnega kopiranja 2:
	- a. Stanje TAP01 spremenite iz \*UNPROTECTED v \*ALLOCATED, in sicer tako, da podate za posebno vrednost \*EXIT naslednji ukaz:

VRYCFG CFGOBJ(TAPMLB01) CFGTYPE(\*MLBRSC) STATUS(\*ALLOCATE) RSRCNAME(TAP01)

- b. Izvedite shranjevalno operacijo.
- c. Stanje TAP01 spremenite iz \*ALLOCATED v \*UNPROTECTED, in sicer tako, da podate za posebno vrednost \*EXIT naslednji ukaz:

VRYCFG CFGOBJ(TAPMLB01) CFGTYPE(\*MLBRSC) STATUS(\*UNPROTECTED) RSRCNAME(TAP01)

- 2. Sprememba shranitve skupine varnostnega kopiranja 1:
	- a. Stanje TAP02 spremenite iz \*UNPROTECTED v \*ALLOCATED, in sicer tako, da podate za posebno vrednost \*EXIT naslednji ukaz:

VRYCFG CFGOBJ(TAPMLB01) CFGTYPE(\*MLBRSC) STATUS(\*ALLOCATE) RSRCNAME(TAP02)

- b. Izvedite shranjevalno operacijo.
- c. Stanje TAP02 spremenite iz \*ALLOCATED v \*UNPROTECTED, in sicer tako, da podate za posebno vrednost \*EXIT naslednji ukaz:

VRYCFG CFGOBJ(TAPMLB01) CFGTYPE(\*MLBRSC) STATUS(\*UNPROTECTED) RSRCNAME(TAP02)

Naslednja tabela prikazuje strategijo v primeru, ko uporabite to metodo.

| Čas zagona | Približni čas<br>zaključka | Skupina varnostne<br>kopije | <b>Sistem</b> | <b>Naprava</b> | Izsiljeno tračno<br>sredstvo               |
|------------|----------------------------|-----------------------------|---------------|----------------|--------------------------------------------|
| 22:00      | 1:00                       |                             | A             | TAPMLB01       | TAP01                                      |
| 22:00      | 23:00                      |                             | $\mathcal{C}$ | TAPMLB01       | TAP <sub>02</sub>                          |
| 23:00      | 1:00                       |                             | C             | TAPMLB01       | TAP <sub>02</sub>                          |
| 1:00       | 6:00                       |                             | А             | TAPMLB01       | TAP02 (TAP01 je<br>zaseden v sistemu<br>B) |
| 1:00       | 4:00                       |                             | B             | TAPMLB01       | TAP01                                      |
| 4:00       | 6:00                       |                             | В             | TAPMLB01       | TAP01                                      |

*Tabela 2. Načrt zadovoljitve omejitev za sistem in naprave z uporabo ALLOCATE pred UNPROTECT*

# <span id="page-64-0"></span>**Uporaba več opisov naprav tračne knjižnice**

Uporabite pa lahko tudi več opisov naprav tračne knjižnice, ki ste jih izdelali med konfiguriranjem tračne knjižnice. Ko je posamezno tračno sredstvo v tračni knjižnici sporočeno strežniku iSeries, je lahko izdelan ločen opis tračne knjižnice. Običajno je potrebno uporabiti en TAPMLB *xx* in mu dodeliti vsa tračna sredstva. Vendar sistem A iz primera deluje drugače. Naslednja slika prikazuje konfiguracijo, izdelano v sistemu A.

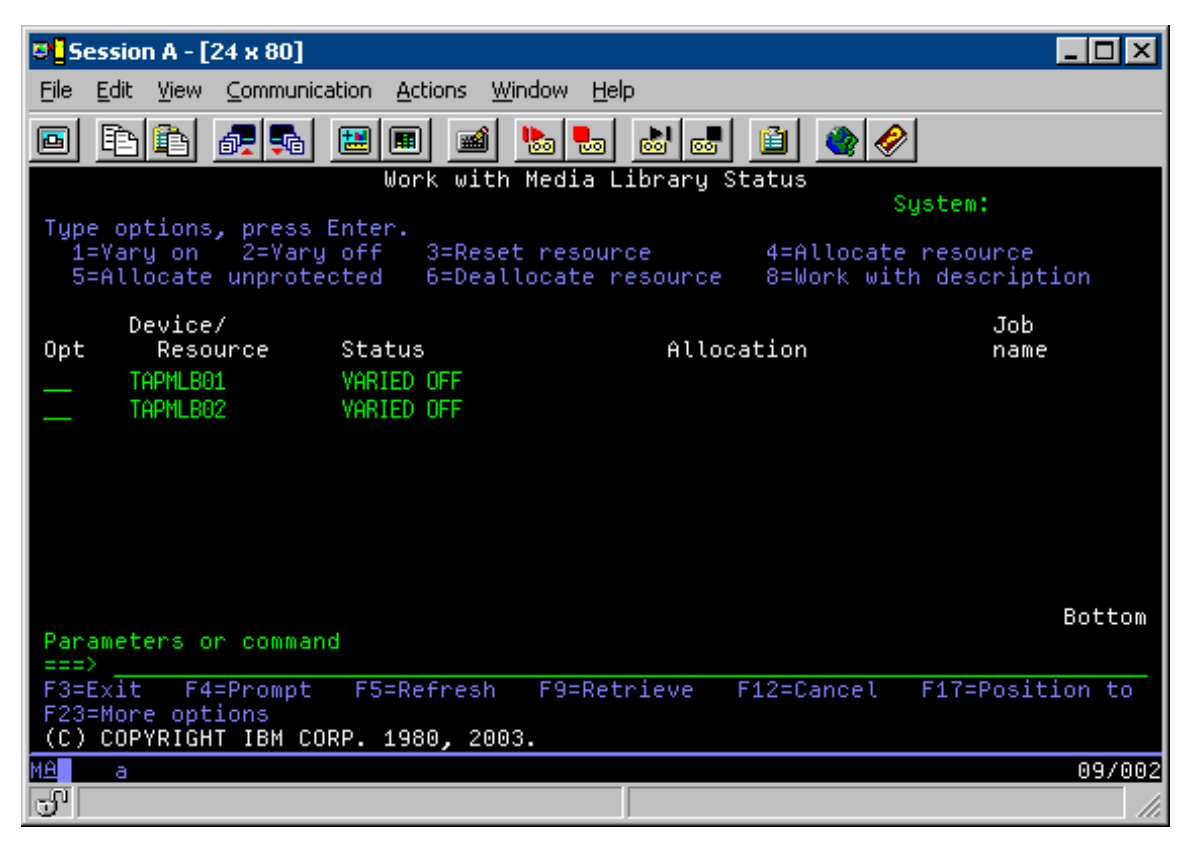

Ko je ukaz CFGDEVMLB(TAPMLB01) končan, lahko pod TAPMLB01 vidite obe sredstvi, čeprav je TAP02 dejansko ustvaril samo TAPMLB02. Obe sredstvi sta nastavljeni na UNPROTECTED.

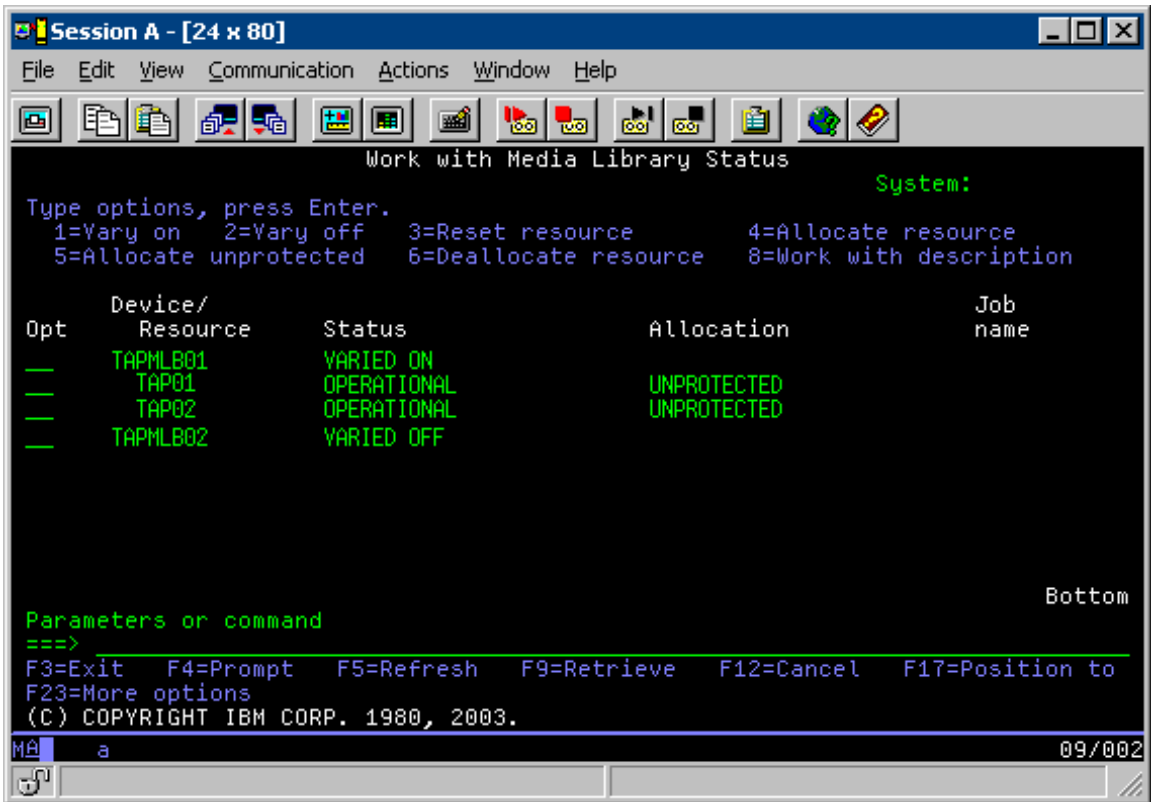

Če vključite TAPMLB02, bo sistem prepoznal TAP01 in TAP02. Ker pa lahko sredstvo uporablja samo ena tračna knjižnica, morate TAP01 in TAP02 v TAPMLB02 nastaviti na DEALLOCATED, kot to prikazuje naslednja slika.

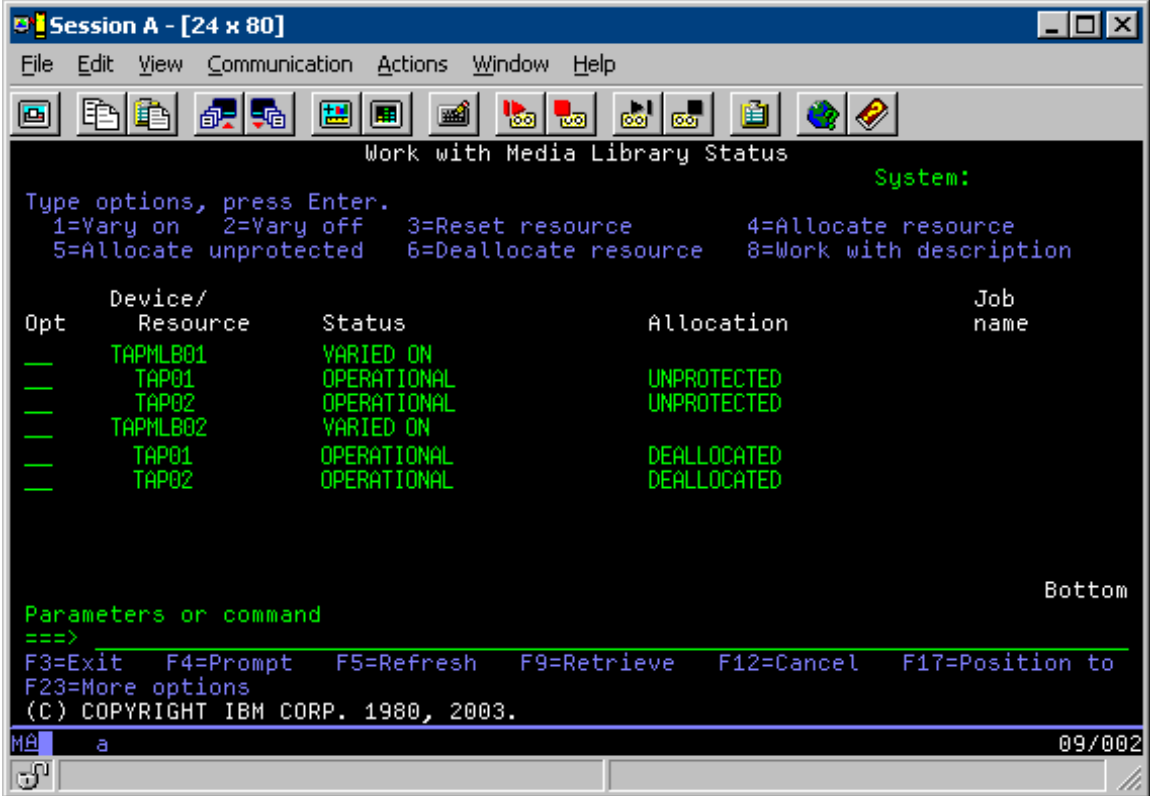

Če želite uporabiti opis naprave TAPMLB02, morate TAP01 v TAPMLB01 nastaviti na UNPROTECTED, TAP02 pa na UNPROTECTED v TAPMLB02, kot to prikazuje naslednja slika.

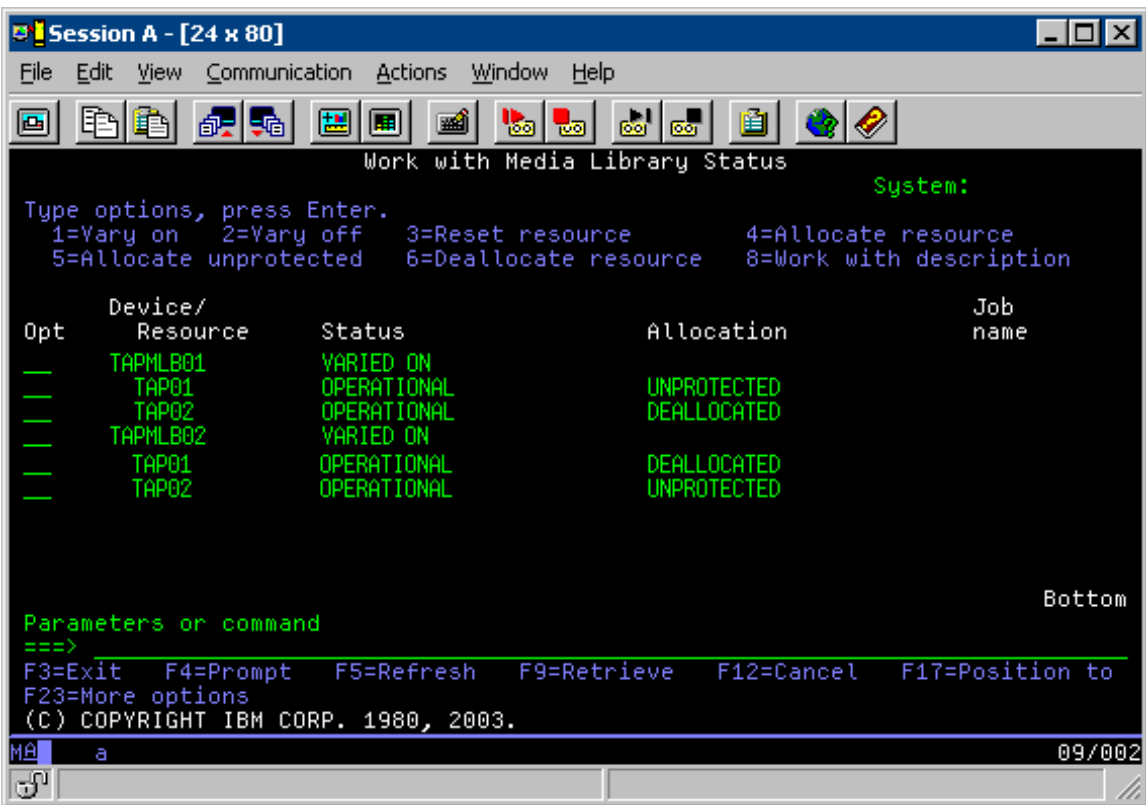

Naslednja tabela prikazuje strategijo, če uporabite to metodo.

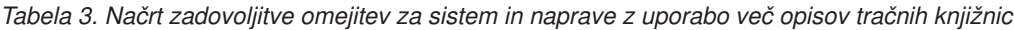

| Čas zagona | Približni čas<br>zaključka | Skupina varnostne<br>kopije | <b>Sistem</b> | <b>Naprava</b> | Izsiljeno tračno<br>sredstvo |
|------------|----------------------------|-----------------------------|---------------|----------------|------------------------------|
| 22:00      | 1:00                       |                             | A             | TAPMLB01       | TAP01                        |
| 22:00      | 23:00                      |                             |               | TAPMLB02       | TAP <sub>02</sub>            |
| 23:00      | 1:00                       |                             |               | TAPMLB02       | TAP <sub>02</sub>            |
| 1:00       | 6:00                       |                             | А             | TAPMLB02       | TAP <sub>02</sub>            |
| 1:00       | 4:00                       |                             | В             | TAPMLB01       | TAP01                        |
| 4:00       | 6:00                       |                             | В             | TAPMLB01       | TAP01                        |

**Opomba:** Z uporabo primerov kode se strinjate s pogoji iz razdelka "Informacije o izključitvi [odgovornosti](#page-169-0) za licenco [kode"](#page-169-0) na strani 164.

# **Odpravljanje težav v tračnih sredstvih**

V naslednjih temah podajamo informacije o odpravljanju težav v tračnih sredstvih.

## **Preverjanje pravilnega delovanja tračne enote**

V tej temi najdete osnovne nasvete za odpravljanje težav in razlago postopka, s katerim preverite, ali je delovanje tračne enote brezhibno.

Če želite očistiti tračno kaseto in se prepričati, da vaša tračna enota pravilno deluje, naredite naslednje:

- 1. Iz tračne enote odstranite kaseto.
- 2. V ukazno vrstico vnesite WRKCFGSTS \*DEV \*TAP in strežniku iSeries onemogočite dostop do tračne enote (izključitev).
- 3. Očistite tračno enoto. Preberite navodila za čiščenje, ki se nanašajo na uporabljeno tračno enoto.
- 4. V ukazno vrstico vnesite ukaz VFYTAP (Verify Tape (Preveri trak)) in pritisnite Enter.

## **Zbiranje informacij o knjižnici za analizo težav**

Ta tema nudi informacije, s pomočjo katerih lahko zberete podatke knjižnice, ki jih serviser potrebuje za popravilo.

Če morate izvesti analizo ali odkrivanje težav, zberite naslednje informacije in jih pošljite osebju ustrezne servisne službe:

- v Informacije o "Črna skrinjica tračnega pogona".
- v Če uporabljate BRMS, zberite informacije o "Črna skrinjica BRMS-ja".
- v Če uporabljate tračno knjižnico 3494, zberite informacije o "Dnevniki transakcij upravljalnika knjižnic".

# **Črna skrinjica tračnega pogona**

S pomočjo naslednjega ukaza lahko zberete informacije črne skrinjice za tračno knjižnico: CALL QTADMPDV TAPMLB*xx*

Namesto *xx* vnesite ime svoje tračne knjižnice.

# **Črna skrinjica BRMS-ja**

Z ukazom DMPBRM (Dump BRMS (Izpiši pomnilnik BRMS-ja)) lahko zberete informacije črne skrinjice BRMS-ja.

# **Dnevniki transakcij upravljalnika knjižnic**

Prekopirajte dnevnike transakcij, čas in datum napake in informacije o težavnih nosilcih:

- v V pogon A osebnega računalnika vstavite prazno disketo.
- Izberite Storitve.
- Izberite Prekopiraj datoteke.
- v Izberite dnevnike transakcij, ki jih želite prekopirati.
- Izberite Potrdi.
- v Izberite pogon A. Vnesite ime datoteke in opis težave.
- Izberite Prekopiraj datoteke.

# **Odpravljanje težav s tračno knjižnico**

Ta tema vsebuje informacije o odpravljanju težav z določenimi tračnimi knjižnicami.

Sledijo navodila za odpravljanje težav s IBM CelotenPomnilnik tračno knjižnico Enterprise Tape Library 3494.

Pri običajnem delovanju operater upravljalnika knjižnic ne uporablja prav pogosto. Programska oprema upravlja 3494 s pomočjo ukazov, poslanih s strežnikaiSeries. V večini primerov je najbolje, da je na zaslonu upravljalnika knjižnic aktivno okno Povzetek sistema. Ta označuje status 3494, vključno z obvestilom, ali je v primeru napak potrebno posredovanje operaterja. Če lučka za zahtevano posredovanje na sprednji operaterski plošči utripa, preverite okno Povzetek sistema. Če je potrebno posredovanje, pokaže polje posredovanja na spodnji desni strani zaslona Required (Zahtevano) namesto None (Jih ni).

DA preverite in se odzovete na napake, naredite naslednje:

1. Če želite preveriti napake in težave, kliknite **Ukazi** in izberite ukaz Posredovanje operaterja.

Do težav pride večinoma takrat, ko pride do stanja, ki ga 3494 sam ne more odpraviti. Sistem bo nekatere ali celo vse operacije 3494 začasno ustavil, dokler ne odpravite težave, odvisno od tipa napake ali izjemnega stanja.

- 2. Da odgovorite na napako, izberite pogoj iz seznama na oknu Operator posredovanja in izberite postavke.
- 3. Izberite **Potrdi**, ko težavo odpravite (pogosto z ročnim posredovanjem, ki zahteva, da odprete sprednja vrata tračne knjižnice 3494).
- 4. Ponovite ta postopek, dokler ne odpravite vseh stanj napake.

# **Optični pomnilnik**

V tej temi najdete pregled in vodič po napotkih za optično podporo IBM na strežniku iSeries z operacijskim sistemom i5/OS.

Te funkcije so enkratne za optično podporo:

- CD-ROM naprav
- v Naprav DVD neposredno pripetih optični napravi medijske knjižnice
- Optičnih naprav medijske knjižnice pripete na LAN
- v Navideznih optičnih naprav

Informacije v tej temi so namenjene:

- v Sistemskim operaterjem in končnim uporabnikom operaterja strežnika iSeries, končni uporabniki lahko uporabijo te informacije kot osnovne napotke za uporabo CD-ROM-a, DVD-ja, optične medijske knjižnice in navidezne optične podpore.
- v Predstavniki servisne službe lahko uporabijo te informacije za izvajanje dejavnosti, kot jih določajo napotki za primerne storitve optičnih naprav.

Optični pomnilnik na strežniku iSeries zagotavlja varčen in učinkovit način za shranjevanje in priklic velikih količin informacij na najvišji ravni zmogljivosti. Naprave optičnega pomnilnika ponujajo pomembne prednosti pred drugimi visoko zmogljivimi napravami pomnilnikov, kot je trak in mikrofilm, saj je dostop hitrejši, datoteke pa so organizirane hierarhično. Optični pomnilnik i5/OS uporablja datoteke, ki so shranjene v imenikih in datoteke, ki so shranjene v podimenikih, podobnim UNIX ali datotečnim sistemom, ki temeljijo na PC-jih.

Zmogljivost, cena in storilnost optičnega pomnilnika se nenehno izboljšuje, IBM pa s temi izboljšavami ostaja predan zadovoljevanju strank. Čeprav so vedno znova na voljo nove naprave, ostajajo temeljne metode dostopa do optičnih informacij dosledne, saj se nove naprave pomnilnika dodajo v trenutne datotečne sisteme, ki jih programi optičnih pomnilnikov uporabljajo že leta.

Optični pomnilnik je metoda shranjevanja, ki uporablja laser za shranjevanje in priklic podatkov iz medija. Primeri teh medijev so CD-ROM, DVD-ROM, DVD-RAM, kasete WORM in izbrisljive optične kasete. Naj vas opomnimo na nekaj premislekov glede uporabe medijev optičnega pomnilnika:

| <b>Premislek</b> | Razlog za uporabo                                                                                                    |
|------------------|----------------------------------------------------------------------------------------------------|
| Trajanje         | Optični medij, shranjen na polici, ima lahko življenjsko dobo do<br>50 let.                                                                                                    |
| Pomnilnik arhiva | Optični medij WORM lahko shrani veliko količino podatkov.<br>Vsak odsek na mediju se med izdelovanjem in posodabljanjem<br>datotek in imenikov zapiše enkrat. Ko se datoteka spremeni ali<br>izbriše, se zapiše nova različica, vendar se stara različica še<br>vedno ohrani na mediju. Vse prejšnje različice datoteke so<br>zapisane na mediju. Ta možnost obstaja tudi na zbrisljivem<br>mediju, vendar celotnega diska ni mogoče izbrisati ali znova<br>uporabiti. |

*Tabela 4. Premisleki o optičnem mediju*

*Tabela 4. Premisleki o optičnem mediju (nadaljevanje)*

| <b>Premislek</b>          | Razlog za uporabo                                                                                                    |
|---------------------------|----------------------------------------------------------------------------------------------------|
| Možnost prenosa           | Katerakoli industrijska platforma operacijskega sistema, ki<br>podpira UF, ki je standardni industrijski datotečni sistem, lahko<br>bere optični medij, zapisan s formatom medija UDF. Optični<br>medij, zapisan s formatom HPOFS se lahko izmenja z drugo<br>optično medijsko knjižnico, pripeto iSeries. |
| Naključni način za dostop | Optične naprave so naprave z nakjučnim načinom za dostop. To<br>omogoča povratek relevantnih podatkov na zahtevo. Dostop do<br>datotek ni odvisen od vrstnega reda po katerem so bili shranjeni<br>podatki. Več uporabnikov lahko istočasno dostopa do istega<br>nosilca.                                  |

Ta omogoča izdelavo in uporabo optičnih slik, ki so shranjene na diskovnih enotah. Te optične slike notranje funkcije datotečnega sistema upoštevajo, kot če bi bile dejanski medij optičnega diska. Izraz navidezen se nanaša na posnemanje odsekov optičnega medija, ko jih uporabljajo funkcije pisanja in branja. Navidezni optični medij se pojavi kot medij \*DVDRAM v atributu informacij nosilca.

**Opomba:** IBM vam dodeli neizključno licenco za avtorske pravice za uporabo vseh programerskih kodnih primerov, s pomočjo katerih lahko ustvarite podobno funkcijo, prilagojeno vašim posebnim potrebam.

OB UPOŠTEVANJU KAKRŠNIH KOLI ZAKONITIH JAMSTEV, KI JIH NI MOGOČE IZKLJUČITI, IBM, NJEGOVI RAZVIJALCI IN DOBAVITELJI NE DAJEJO NOBENIH JAMSTEV ALI POGOJEV, TAKO POSREDNIH KOT NEPOSREDNIH, VKLJUČNO Z, VENDAR NE OMEJENO NA, POSREDNIMI JAMSTVI ALI POGOJI TRGOVANJA, PRIMERNOSTJO ZA DOLOČEN NAMEN IN NE-KRŠITEV, V ZVEZI S PROGRAMOM ALI TEHNIČNO PODPORO, ČE SPLOH.

IBM, NJEGOV PROGRAM, RAZVIJALCI ALI DOBAVITELJI NISO POD NOBENIM POGOJEM ODGOVORNI ZA SLEDEČE, ČETUDI SO BILI O TEH MOŽNOSTIH OBVEŠČENI:

- 1. IZGUBO ALI POŠKODOVANJE PODATKOV
- 2. NEPOSREDNO, POSEBNO, NAKLJUČNO ALI POSREDNO ŠKODO ALI KATEROKOLI POSLEDIČNO GOSPODARSKO ŠKODO; ALI
- 3. IZGUBO DOBIČKA, POSLA, PRIHODKOV, DOBRE VOLJE ALI PRIČAKOVANIH PRIHRANKOV.

NEKATERE PRISTOJNOSTI NE DOVOLJUJEJO VKLJUČITVE ALI OMEJITVE NEPOSREDNE, NAKLJUČNE ALI POSLEDIČNE ŠKODE, TOREJ NEKATERE ALI VSE ZGORAJ NAŠTETE OMEJITVE ALI IZKLJUČITVE MOGOČE NE VELJAJO ZA VAS.

### **S tem povezani pojmi**

"Primerjava nesprotnih [pomnilnikov"](#page-18-0) na strani 13 Nesprotni pomnilnik so podatki, ki jih shranite na medij, ločen od strežnika.

### **S tem povezane informacije**

Tračni in optični [pomnilnik](http://www.ibm.com/servers/storage/media/diskettes_optical/index.html)

# **Podprta strojna oprema za optični pomnilnik**

Na strežniku so podprte raznolike konfiguracije strojne opreme za CD-ROM, DVD-ROM in DVD-RAM. V spodnji tabeli navajamo razpoložljive samostojne optične naprave, kot tudi medije, podprte za njih.

*Tabela 5. Podprte samostojne optične naprave*

| Tip naprave            | Tip in model sredstva<br>strojne opreme | Naprava                   | Podprt medij                                                                   |
|------------------------|-----------------------------------------|---------------------------|--------------------------------------------------------------------------------|
| 6320/6321              | 6320-002/6321-002                       | CD-ROM                    | CD-ROM<br>$CD-R$                                                               |
| 7210-020               | 6321-002                                | Zunanja naprava CD-ROM    | CD-ROM<br>$CD-R$                                                               |
| 6330 HH DVD-RAM        | 6330-002                                | <b>DVD-RAM</b>            | CD-ROM<br>$CD-R1$<br>$CD-RW^{1,2}$<br>DVD-ROM<br>$DVD$ -RAM <sup>4</sup>       |
| 7210-025               | 6330-002                                | Zunanja naprava DVD-RAM   | $CD$ -ROM<br>$CD-R1$<br>$CD-RW^{1,2}$<br><b>DVD-ROM</b><br><b>DVD-RAM</b>      |
| 6336                   | 6336-002                                | DVD-ROM                   | CD-ROM<br>$CD-R$<br>$CD-RW2$<br>DVD-ROM<br>DVD-R<br>$DVD$ -RA $M^3$            |
| 6331 Slim Rambo        | 6331-002                                | Slim Multi-Recorder       | CD-ROM<br>$CD-R$<br>$CD-RW2$<br>DVD-ROM<br>DVD-R<br>$DVD$ -RA $M^3$            |
| 6333 HH Rambo          |                                         | <b>IHH Multi-Recorder</b> | CD-ROM<br>$CD-R$<br>$CD-RW2$<br>DVD-ROM<br>DVD-R<br>$DVD$ -RAM <sup>5</sup>    |
| 7210-030               | 6333-002                                | Zunanja naprava           | $CD$ -ROM<br>$CD-R$<br>$CD-RW2$<br>DVD-ROM<br>DVD-R<br>$DVD$ -RAM <sup>3</sup> |
| 7212-102 Sam Bass      | 6330 6333 6336                          |                           | CD-ROM<br>$CD-R$<br>$CD-RW2$<br>DVD-ROM<br>DVD-R<br>$DVD$ -RA $M^3$            |
| 6337 Slim Line DVD-ROM |                                         | DVD-ROM                   | CD-ROM<br>$CD-R$<br>$CD-RW2$<br>DVD-ROM<br>DVD-R<br>$DVD$ -RA $M3$             |

*Tabela 5. Podprte samostojne optične naprave (nadaljevanje)*

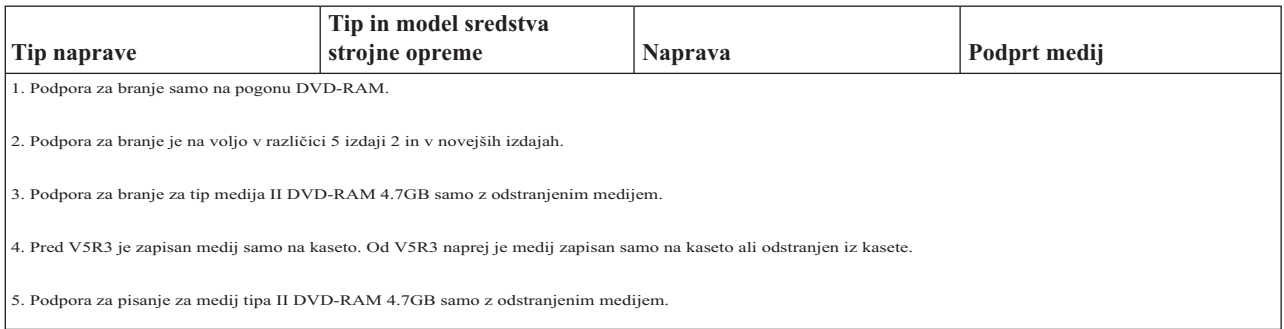

Knjižnice optičnih medijev so na voljo v različnih konfiguracijah, oblikovanih na osnovi različnih vrst medijev in povezovalnih možnosti. Razpon knjižnice optičnih medijev je od samostojnih modelov z eno kaseto, pa vse do modelov, ki lahko vsebujejo 638 optičnih kaset in dvanajst diskovnih pogonov. Knjižnice optičnih medijev so lahko neposredno povezane s strežnikom, kar omogoča najboljšo funkcionalnost in zmogljivost, ali povezane prek lokalnega omrežja, kar omogoča neodvisen dostop PC-jev ali drugih strežnikov. Preverite, kateri vmesnik je ustrezen za vaš model strežnika in vmesnik naprave.

| <b>Model</b> | Tip pogona    | Povezava   | Zmogljivost kasete | Število pogonov |
|--------------|---------------|------------|--------------------|-----------------|
| 3431-705     | Večfunkcijski | LAN        | 1                  | 1               |
| 3995-A23     | Večfunkcijski | LAN        | 16                 | $\mathbf{1}$    |
| 3995-022     | <b>WORM</b>   | LAN        | 32                 | $\overline{2}$  |
| 3995-023     | Večfunkcijski | LAN        | 32                 | $\overline{2}$  |
| 3995-122     | <b>WORM</b>   | LAN        | 144                | $\overline{4}$  |
| 3995-123     | Večfunkcijski | <b>LAN</b> | 144                | $\overline{4}$  |
| 3995-C20     | Večfunkcijski | LAN        | 20                 | 1 ali 2         |
| 3995-C22     | Večfunkcijski | LAN        | 52                 | $\overline{2}$  |
| 3995-C24     | Večfunkcijski | LAN        | 104                | $2$ ali $4$     |
| 3995-C26     | Večfunkcijski | LAN        | 156                | $4$ ali $6$     |
| 3995-C28     | Večfunkcijski | <b>LAN</b> | 258                | $4$ ali $6$     |
| 3995-C40     | Večfunkcijski | Neposredni | 20                 | $1$ ali $2$     |
| 3995-C42     | Večfunkcijski | Neposredni | 52                 | $\overline{2}$  |
| 3995-C44     | Večfunkcijski | Neposredni | 104                | $2$ ali $4$     |
| 3995-C46     | Večfunkcijski | Neposredni | 156                | $4$ ali $6$     |
| 3995-C48     | Večfunkcijski | Neposredni | 258                | $4$ ali $6$     |
| 3996-032     | Večfunkcijski | Neposredni | 32                 | $\overline{2}$  |
| 3996-080     | Večfunkcijski | Neposredni | 72 ali 80          | $2$ ali $4$     |
| 3996-174     | Večfunkcijski | Neposredni | 166 ali 174        | $2$ ali $4$     |
| 399F-100     | Večfunkcijski | Neposredni | 24-80              | $1 - 4$         |
| 399F-200     | Večfunkcijski | Neposredni | 104-638            | $2 - 12$        |

*Tabela 6. Trenutno podprte optične pomnilniške naprave*

V naslednji tabeli navajamo vse vhodno-izhodne priključitvene vmesnike, ki jih lahko uporabite za priključitev neposrednih in LAN optičnih knjižnic na strežnik. Preverite, kateri vmesnik je ustrezen za vaš model strežnika.
*Tabela 7.*

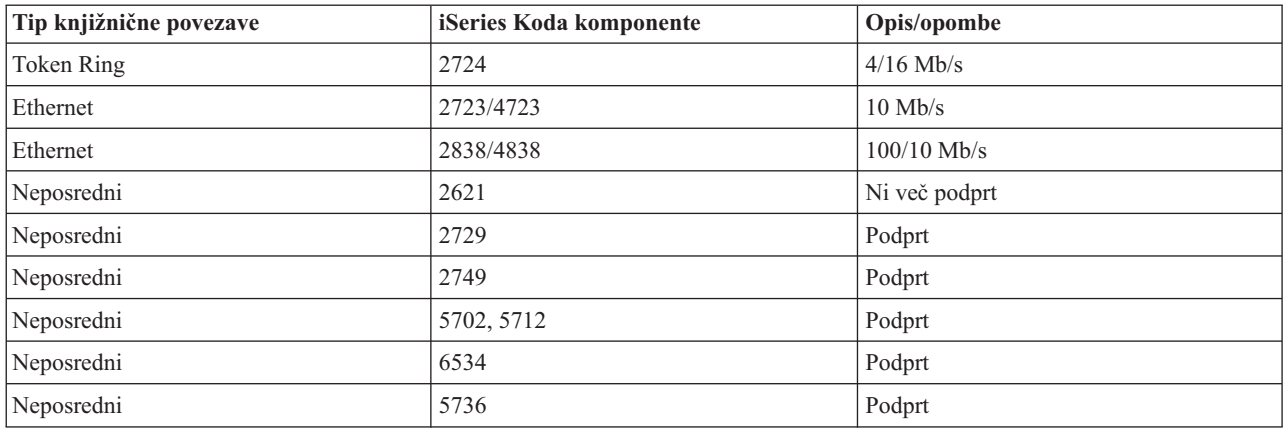

# **Optične naprave**

Strežniku je priložen vgradni pogon za zgoščenke ali DVD-je.

Po izbiri lahko naročite pogon DVD-RAM in s tem nadomestite notranji pogon ali pa ga imate poleg notranjega pogona. Vse optične naprave so večuporabniške naprave, do katerih lahko sočasno dostopa več uporabnikov.

**Opomba:** Optični pogoni v strežniku iSeries ne omogočajo diskov digitalnim zvokom.

**S tem povezane informacije**

[Optični](http://www.ibm.com/servers/storage/media/diskettes_optical/index.html) pogoni

## **Nalaganje in odlaganje optičnih diskov**

1. S pomočjo naslednje slike disk odstranite iz zaščitne škatlice.

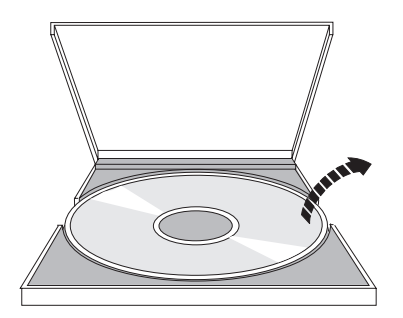

2. Postavite ga na pladenj, tako da je tiskana stran vidna. Če je optična naprava postavljena navpično, disk zaščitite z jezičkoma na spodnji strani pladnja, kot je prikazano na levi strani naslednje slike.

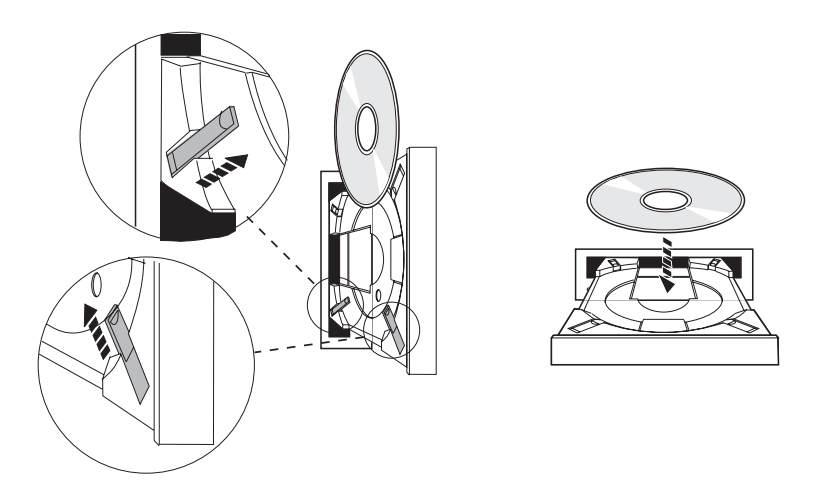

3. Ko disk pravilno namestite, pritisnite gumb za izvršbo ali pa pladenj potisnite v pogon kot prikazuje naslednja slika.

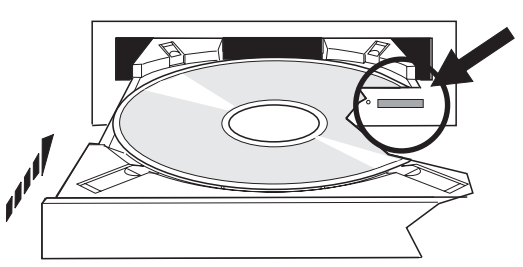

4. Če želite disk odstraniti iz pogona, preglejte naslednjo sliko in pritisnite gumb za izvršbo.

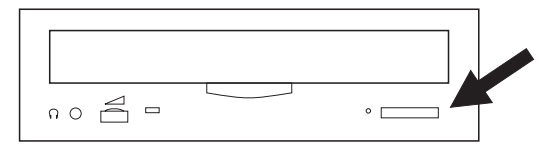

# **Čiščenje**

Optična naprava ne potrebuje preventivnega vzdrževanja. Optične diske vedno prijemajte na robovih in se s tem izognite prstnim odtisom na površini. Optične diske lahko očistite z mehko neabrazivno krpo ali krpo za čiščenje leč. Diske vedno čistite v ravni liniji od notranje strani proti zunanjemu robu.

# **Knjižnice optičnih medijev**

Strežnik iSeries podpira neposredno priključene naprave knjižnic optičnih medijev (SCSI) in naprave, priključene prek lokalnega omrežja. Te naprave so izvrstna alternativa za shranjevanje podatkov, ki so običajno shranjeni na papirju, disketah, mikrofilmih, mikrofiših in trakovih. Optične knjižnice imajo veliko zmogljivost in so naprave z naključnim dostopom, ki omogočajo hiter dostop do velike količine podatkov. Poleg tega optični pomnilnik nudi trajnostne in dolgoročne arhivarske značilnosti, ki prekašajo druge medije.

Strežnik iSeries podpira priključitev optičnih knjižnic IBM 3995 in 3996 in tudi drugih naprav optičnih knjižnic, ki niso IBM.

- optični pogoni
- v publikacije o tračnih in optičnih pogonih
- podpora za optične pogone

# **Tipi optičnih medijev**

Na razpolago imate pet kategorij optičnih medijev za izpolnjevanje večino zahtev pomnilnika: CD-ROM, DVD-ROM, DVD-RAM, WORM, optične kasete in izbrisljive optične kasete.

- v CD-ROM je format, namenjen samo za branje, ki je optimiziran za bralno zmožnost. CD-ROM-i so idealni za široko distribucijo programov in podatkov. Format podatkov CD-ROM je identičen s tistim, ki se uporablja v osebnih računalnikih . To omogoča razvoj CD-ROM-ov za uporabo na osebnih računalnikih in strežniku iSeries. CD-ROM-e lahko berete ali na CD-ROM pogonu ali DVD pogonu.
- v DVD-ROM je format, namenjen samo za branje, in ponuja višjo zmogljivost kot CD-ROM. Tako kot CD-ROM, so tudi DVD-ROM-i odlični za široko distribucijo programov in podatkov. DVD-ROM-e lahko berete samo na DVD pogonu.
- v DVD-RAM je zapisljiv optični medij, ki je na voljo v enostranskem (Tip I) ali dvostranskem (Tip II) formatu, ki segajo od 2.6 GB na kaseto do 9.4 GB na kaseto. Dostop do obeh je mogoč na pogonu DVD-RAM. Medij Tipa II se lahko bere na pogonu DVD-ROM, ko se medij odstrani iz kasete.
- v Pomnilnik WORM je varčen način na shranjevanje podatkov, hkrati pa omogoča hiter in enostaven dostop do podatkov. WORM je na razpolago v zmogljivostih 1x (650 MB), 2x (1.3 GB), 4x (2.6 GB), 8x (5.2 GB) in 14x (9.1 GB ali 8.6 GB). Možno ga je dobiti tudi kot 30 GB UDO (Ultra Density Optical).
- v Izbrisljiva kaseta je najbolj prilagodljiva, ima pa podobne zmogljivosti kot magnetni pomnilnik. Izbrisljiv medij je na razpolago v zmogljivostih 1x (650 MB), 2x (1.3 GB), 4x (2.6 GB), 8x (5.2 GB) in 14x (9.1 GB ali 8.6 GB). Možno ga je dobiti tudi kot 30 GB UDO (Ultra Density Optical).

WORM in izbrisljive kasete morajo imeti velikost odseka 1024 bajtov na odsek za medij 1x, 2x in 4x. Za medij 8x mora imeti trajni WORM velikost odseka 2048. CCW (Continuous composite write-once), WORM in izbrisljiv medij imata lahko 1024 ali 2048 bajtov na odsek. Medij 14x je na voljo v CCW in izbrisljivem mediju 2048 ali 4096 bajtov na odsek. Medij UDO je na voljo v 8192 bajtov na odsek.

# **Neposredno pripete knjižnice optičnega medija**

Eden izmed načinov pripenjanja knjižnice optičnega medija je neposredna povezava knjižnice optičnega medija z vašim strežnikom iSeries. Več-žični kabel poveže knjižnico s procesorjem I/O ali s kartico prilagojevalnika I/O.

Neposredno pripete knjižnice optičnega medija podpirajo sledeče funkcije:

- v HFS aplikacijski programerski vmesnik API
- v Večino integriranih ukazov datotečnega sistema
- Več ukazov i5/OS shranjevanja in obnovitve.
- v Dostop je mogoč tudi preko strežnikov iSeries povezanih z LAN z uporabo integriranega datotečnega sistema.

# **Konfiguracije optičnega sistema**

Vsi strežniki iSeries vsebujejo vgradni CD-ROM ali DVD-ROM, ki je idealen za distribucijo programov ali podatkov.

Pogon CD-ROM ali DVD-ROM je v osnovi mišljen kot naprava za dostavo programov in podatkov. Čeprav naj bi ga veliko uporabnikov lahko dostopilo sočasno, lahko pogon dostopi samo en medij naenkrat.

Pogon DVD-RAM lahko zamenja obstoječi pogon ″samo za branje″ ali pa se ga doda kot dodaten notranji pogon. Ta pogon lahko bere samo medij CD-ROM ali DVD-ROM in bere ali piše na medij DVD-RAM. CD in DVD pogonov, ki jih podpira iSeries, ni mogoče uporabiti za pisanje na medije CD-R, CD-RW, DVD-R, DVD-RW ali DVD+RW.

Knjižnica optičnega medija je naprava, ki vsebuje vsaj en optični disk, lahko pa vsebuje več optičnih kaset. Knjižnice optičnega medija lahko upravljajo z velikim številom optičnih kaset in uporabnikov.

Knjižnice optičnega medija se povežejo neposredno na strežnik iSeries. Več-žični kabel poveže knjižnico s procesorjem I/O ali s kartico prilagojevalnika I/O. Knjižnice optičnega medija podpirajo naslednje funkcije:

- v Aplikacijski programerski vmesniki (API-ji) za hierarhični datotečni sistem (HFS).
- v Večino integriranih ukazov datotečnega sistema.
- Veliko ukazov shranjevanja in obnovitve i5/OS.
- v Z integriranim datotečnim sistemom je dostop mogoč preko ostalih strežnikov, povezanih z LAN iSeries.

# **Zasnove optičnega pomnilnika**

V tej temi najdete seznam razpoložljivih ukazov na osnovnem meniju za skrbnike sistema in programerje.

Osnovni meni za optično podporo lahko prikažete tako, da vtipkate GO OPTICAL na ukazni vrstici i5/OS command line. Sistemski skrbniki in programerji lahko s tem menijem dostopijo do največ optičnih ukazov. Priporočljivo je vnesti veliko optičnih ukazov neposredno na ukazno vrstico. Ti ukazi ponujajo naslednje funkcije:

- v Prikaži optične nosilce v knjižnici optičnega medija MLD, napravah CD ali DVD.
- v Prikaži datoteke ali imenike, ki se nahajajo v kateremkoli imeniku ali optičnem nosilcu.
- v Prikaži atribute datoteke katere koli optične datoteke.
- v Uvozi ali izvozi medij v neposredno pripeto knjižnico optičnega medija, CD-ROM-a ali DVD-ja.
- v Napravi varnostne kopije nosilca, imenikov ali datotek, ki se nahajajo na neposredno pripetih optičnih napravah.
- v Inicializiraj nosilec, ki se nahaja na pogonu DVD-RAM ali na neposredno pripeti knjižnici optičnega medija.
- v Delaj z napravami, ki predstavljajo knjižnice optičnega medija, optičnega strežnika, CD pogona ali DVD pogona.
- v Dodaj, odstrani ali preveri status katerega koli optičnega strežnika, pripetega LAN-u.
- v Prikaži aktivne pogovore strežnika, pripete LAN-u.
- v Podvoji en optični nosilec v drugega.
- v Kopiraj datoteke iz enega optičnega nosilca v drugega.
- v Preveri nosilec za poškodovane imenike ali datoteke.

Ko vnesete GO CMDOPT na ukazno vrstico, se pojavi celoten seznam optičnih ukazov. Dostop do večine teh ukazov je mogoč preko prejšnjega menija GO OPTICAL.

## **Optični nosilci**

Vsi optični podatki se shranijo na enoto, ki jo imenujemo optični nosilec. To velja ne glede na tip medija, tip knjižnice optičnega medija, ki se uporablja, in način, na katerega se naprava pomnilnika poveže z vašim sistemom.

Posamezen CD-ROM ali DVD-ROM disk vsebuje en nosilec. WORM in zbrisljive optične kasete so dvostranske in vsebujejo dva nosilca na kaseto (enega na vsaki strani). DVD-RAM je lahko eno- ali dvostranski.

Vsak nosilec nosi ime, ki ga izbere tisti, ki inicializira nosilec. Izbrano ime mora biti unikatno glede na vsa druga imena nosilcev v sistemu. Dva nosilca z enakim imenom ne moreta biti aktivna istočasno. Ponavadi se ime nosilca nikoli ne spremeni, potem ko je bil nosilec ustvarjen, vendar je funkcija preimenovanja nosilcev podprta. Izdelovalec CD-ROM-ov in DVD-ROM-ov izbere imena, ki jih ni mogoče več spremeniti.

HFS, integrirani datotečni sistem in funkcije shranjevanja in obnove uporabljajo imena nosilcev za dostop ali izdelavo podatkov na nosilcu.

Na i5/OS lahko z ukazom WRKOPTVOL (Work with Optical Volumes - Delo z optičnimi nosilci) prikažete in upravljate optične nosilce. Hierarhični datotečni sistem in integrirani datotečni sistem vsebujeta v svojem imenu poti ime nosilca, da lahko izbereta, katerega nosilca bosta uporabila. Značilna optična pot izgleda takole: /QOPT/VOLUMENAME/MYDIR/MYFILE.EXT

Če je:

- /QOPT ime optičnega datotečnega sistema.
- v /VOLUMENAME ime nosilca, ki je izbran za
- /MYDIR ime imenika na nosilcu.
- /MYFILE.EXT ime datoteke v imeniku.

# **Optični imeniki in datoteke**

Informacije na optičnem nosilcu so organizirane v enote - imenike, optična datoteka pa je osnovni element optičnega pomnilnika.

Imenik je logična particija, ki lahko vsebuje datoteke in ostale imenike, ki jim rečemo podimeniki. Vsak nosilec vsebuje vsaj en imenik, to je korenski imenik. Od vas se ne zahteva, da imate druge imenike pod korenskim imenikom. Imeniki so v veliko pomoč pri organiziranju datotek.

Kakršnekoli podatke, ki so na voljo uporabniškim programom, je mogoče shraniti ali priklicati iz optičnih datotek in iz toka podatkov. Optične datoteke imajo naslednje značilnosti:

- v Podatki so shranjeni v formatu tokovne datoteke.
- v Podatki niso odvisni od formata in struktur zapisa.
- v Dostop do podatkov je mogoč preko odmikov bajtov in dolžin.
- v Aplikacija, ki izdela datoteke, podatke prepozna in z njimi upravlja.

# **Identifikatorji nosilcev**

Ko vstavite medij CD-ROM ali DVD v pogon, sistem samodejno prebere informacije z njega. Del teh informacij je tudi identifikator nosilca.

Identifikator nosilca je ime, ki ga CD-ROM ali DVD-ROM prejme ob izdelavi. Identifikator je prav tako ime, ki ga medij DVD-RAM prejme ob inicializaciji. Identifikator nosilca je odvisen od formata medija in je lahko dolg največ 32 znakov. V strežniku iSeries se aplikacije, ki dostopajo do podatkov na CD-ROM-u ali DVD-ju, nanje pogosto obračajo kar po identifikatorju nosilca. Identifikator nosilca CD-ROM je lahko na primer VOLID01.

Aplikacije, ki potrebujejo dostop do datotečnih podatkov na kateremkoli optičnem mediju, se morajo obrniti na identifikator nosilca. Napišete lahko na primer program C, ki s pomočjo API-jev integriranega datotečnega sistema prebere datoteko /DIR1/FILE na optičnem nosilcu VOLID01. V tem primeru bi aplikacija na zahtevo po odprtju podala pot /QOPT/VOLID01/DIR1/FILE.

# **Formati optičnega medija**

i5/OS zagotavlja podporo več tipov optičnega medija in formata medija.

Format medija je arhitektura datotečnega sistema, ki obstaja na mediju, da lahko upravlja informacije o datotekah, imenikih in nosilcih.

Zapisljiv optični medij (kot je WORM, izbrisljiv, DVD-RAM) je inicializiran na i5/OS z ukazom INZOPT. Medij WORM mora uporabiti format medija HPOFS. DVD-RAM mora uporabiti format medija UDF. Izbrisljiv medij lahko uporablja HPOFS ali UDF, odvisno od zahtev uporabnika. Format lahko podate s ključno besedo MEDFMT ali z ukazom INZOPT. Naslednje teme nudijo informacije o različnih formatih medijev in primerjave, tako da lahko uporabniki izbrisljivega medija izberejo format medija, ki najbolje ustreza njihovim zahtevam.

### **S tem povezani pojmi**

["Inicializiranje](#page-96-0) optičnega nosilca" na strani 91

Preden lahko sistem ustvari imenike in datoteke, morate zapisljiv optični medij inicializirati.

["Upravljanje](#page-129-0) zaščite na ravni imenikov in datotek" na strani 124

Zaščita na ravni imenikov in datotek je na voljo za nosilce, formatirane v UDF-ju (universal disk format).

"Optične operacije [shranjevanja](#page-137-0) in obnovitve" na strani 132

Ukaza Shrani in Obnovi CL i5/OS podpirata neposredno pripete knjižnice naprave optičnega medija, CD-ROM, DVD-ROM in samostojne naprave DVD-RAM.

# **ISO 9660**

Ta proizvodni standardni format medija je bil izvorno zasnovan za podajanje nosilcev in struktur datotek na CD-ROM-ih, optičnih diskih in na formatu medija samo za branje.

<span id="page-77-0"></span>Format ISO 9660 se trenutno uporablja na zgoščenkah in DVD-jih, namenjenih samo za branje. i5/OS podpira medij ISO 9660, ki je izdelan s PVD (primary volume descriptor). i5/OS ne podpira razširitev ISO 9660, ki uporabljajo SVD (supplementary volume descriptor).

Poleg tega pa obstaja podpora razširitev ISO 9660, ki so definirane kot specifikacije IEEE P1281 (System Use Sharing Protocol) in P1282 (Rock Ridge Interchange Protocol). Te razširitve so tudi znane kot Rock Ridge. i5/OS preko PVD-ja podpira strukture nadomestnega imena Rock Ridge. Ta podpora nudi prepoznavanje in obravnavanje imen z velikimi in malimi črkami in dolgih imen datotek, kar je podobno sistemu UNIX. i5/OS ne podpira drugih struktur, ki jih definira Rock Ridge. Če želite omogočiti podporo za branje strukture nadomestnega imena Rock Ridge (če ta obstaja), pred uvozom medija vnesite CHGOPTA EXTMEDFMT(\*YES). Če nadomestne strukture imena Rock Ridge ne obstajajo, ta ukaz ne bo učinkovit.

### **Imena nosilcev, imenikov in datotek:**

Identifikator nosilca osnovnega deskriptorja nosilca ima lahko največ 32 znakov. Identifikator nosilca lahko vsebuje le znake abecede (A do Z), številk (0 do 9) ali podčrtaj (\_).

V ime poti lahko vključite tudi enega ali več imenikov. Posamezni element poti ima lahko največ 32 znakov, največja skupna dolžina poti pa je 256 znakov. Ime poti lahko vsebuje kateri koli znak abecede (A do Z), številk (0 do 9) ali podčrtaj (\_).

Za medij ISO 9660, ki vsebuje razširitve Rock Ridge, dolžina posameznega elementa ni omejena, vendar je največja skupna dolžina poti še vedno 256 znakov. Znaki imena poti niso omejeni, vendar je priporočljivo, da so sestavljeni iz niza imenskih znakov prenosljive datoteke POSIX (A do Z, a do z, 0 do 9, pika (.), podčrtaja (\_) ali pomišljaja (-)).

Iskanje imen datotek ne upošteva velikih in malih črk, kar pomeni, da lahko za dostop do obstoječih datotek uporabite znake z veliko ali malo začetnico.

Za medij ISO 9660, ki vsebuje razširitve Rock Ridge, iskanje datotek upošteva velike in male črke. Če tako iskanje ne vrne zadetkov, se vrnejo zadetki, kjer so velike in male črke mešane, če seveda zadetki sploh obstajajo. Če obstaja na nosilcu več zadetkov z mešanimi velikimi in malimi črkami, se bo pojavilo sporočilo o napaki, ki kaže na to, da so bila na mediju uporabljena dvoumna imena. Nekateri optični ukazi, kot je CPYOPT (Copy Optical - Kopiraj optični nosilec), niso podprti, če obstajajo podvojena in dvoumna imena datotek. Na primer, Rock Ridge v istem imeniku dovoli obstoj datotek ABC.ext in abc.EXT. Tega pa ukaz CPYOPT ne podpira in lahko pride do nepredvidljivih rezultatov.

# **Zaščita imenikov in datotek**

Za medij ISO 9660 zaščita na ravni imenika in datoteke ne obstaja. Zaščita na ravni nosilca je dostopna preko seznama pooblastil.

## **Programerski vmesniki za ISO 9660:**

Sistem lahko bere datoteke na mediju ISO 9660 tako, da uporablja API (aplikacijski programerski vmesnik) hierarhičnega datotečnega sistema HFS (hierarchical file system) ali API integriranega datotečnega sistema.

# **Visoko zmogljivi optični datotečni sistem**

Visoko zmogljivi optični datotečni sistem (HPOFS) je v IBM-u razvita arhitektura formata medijev, ki je na voljo pri inicializiranju optičnih medijev v sistemu i5/OS.

i5/OS uporablja različico HPOFS na osnovi WORM. Ta format medijev je zasnovan (in zahtevan) za medije WORM, vendar pa ga lahko uporabite (in je privzet) tudi za inicializiranje zbrisljivih optičnih medijev. HPOFS je format medijev WORM. Vsak sektor na mediju lahko pri izdelavi in ažuriranju datotek in imenikov zapišete samo enkrat. Ta edinstvena značilnost, kjer nikoli ni možno vnovično zapisovanje na isti sektor, omogoča, da na mediju ostanejo vse predhodne različice posameznih datotek. Slabost je, da se pri ažuriranju in celo brisanju datotek zasedenost medija stalno povečuje.

Ta razdelek vsebuje podrobne informacije o izvedbi i5/OS datotečnega sistema HPOFS za neposredno priključene knjižnice optičnih medijev. Ta razdelek ne opisuje značilnosti HPOFS za knjižnice optičnih medijev, priključene prek lokalnega omrežja.

Podrobnejše informacije o izvedbi i5/OS datotečnega sistema HPOFS za neposredno priključene knjižnice optičnih medijev je na voljo v podpori za ukaze CL za formate medijev.

### **S tem povezani pojmi**

["Podpora](#page-82-0) za ukaze CL za formate medijev" na strani 77

Ta tema nudi informacije o uporabi ukazov i5/OS za shranjevanje in obnovitev podatkov in nekaterih omejitev za formate medijev ISO 9660, HPOFS (High Performance Optical File System) in UDF (Universal Disk Format).

### **Imena nosilcev, imenikov in datotek v HPOFS:**

Identifikatorji nosilcev HPOFS so lahko dolgi največ 32 znakov in morajo vsebovati vsaj en abecedni znak (A do Z), številski znak (0 do 9), vezaj (-) ali piko (.).

Prvi znak identifikatorja mora biti črka ali številka, poleg tega pa identifikator ne sme vsebovati vdelanih presledkov. V ime poti lahko kljub temu, da to ni zahtevano, vključite enega ali več imenikov. Vsak element poti je lahko dolg največ 255 znakov, največja skupna dolžina poti pa 256 znakov. Ime poti je lahko sestavljeno iz kateregakoli od znakov EBCDIC, razen šestnajstiškega 00-3F, šestnajstiškega FF, narekovajev  $(\triangle)$ , opuščaja (\*), simbola večje kot (<), simbola manjše kot (>), vprašaja (?) in poševnice (\).

Sistem shrani vse črke v imenih imenikov in datotek na mediju kot velike črke. Iskanje po imenih datotek ne upošteva malih in velikih črk, zato lahko pri dostopu do obstoječih datotek podate velike ali male črke.

# **Zaščita imenikov in datotek**

Za medije (HPOFS) visokozmogljivega optičnega datotečnega sistema ni na voljo nobene zaščite na ravni imenika ali datoteke. Zaščita na ravni nosilca je na voljo prek pooblastitvenih seznamov.

### **Obnovitev prostora:**

Datoteke lahko ažurirate ali zbrišete, četudi uporablja HPOFS format medija WORM (enkraten zapis z večkratnim branjem).

Če je datoteka spremenjena ali zbrisana, je zapisana nova različica datoteke, vendar stara različica še vedno obstaja na mediju. To velja za medije WORM in zbrisljive medije. Stare različice datotek na nosilcu WORM obstajajo vedno, na zbrisljivi enoti pa do vnovične inicializacije celega nosilca. Če datoteko spremenite ali zbrišete, sistem ne obnovi prostora, ki ga je uporabljala stara datoteka. Poraba medija HPOFS se nadaljuje do vnovične inicializacije nosilca (za zbrisljive medije). Zbrisanega prostora za medije WORM ni mogoče obnoviti.

### **Programerski vmesniki (HPOFS):**

Datoteke na mediju HPOFS lahko izdelate ali berete z aplikacijskim programerskim vmesnikom (API) hierarhičnega datotečnega sistema (HFS) ali aplikacijskim programerskim vmesnikom (API) integriranega datotečnega sistema.

Naslednje postavke so specifične za izvedbo i5/OS za format medijev HPOFS, ki jih morajo poznati razvijalci aplikacij.

### **Podpora za državne jezike**

Vmesniki integriranega datotečnega sistema predpostavljajo, da identifikator nabora kodiranih znakov (CCSID) predstavlja pot, ki je v veljavi za opravilo. Sistem nato to pot pretvori iz CCSID-ja opravila v notranje uporabljeni CCSID. Vmesnik HFS ne izvede nobene predpostavke glede CCSID-ja poti, zato sistem ne izvede nobene pretvorbe nabora znakov v poti. To lahko privede do neželenih stranskih učinkov, če aplikacija izmenoma uporablja oba nabora API-jev, oziroma namesto enega nabora API-jev začne uporabljati drugega.

Program ne bi smel datotek izdelovati prek HFS-ja in jih nato poskusiti prebrati prek API-jev integriranega datotečnega sistema. To lahko, odvisno od znakov, uporabljenih v imenu poti, povzroči napako Nisem našel datoteke. Temu tipu težave se lahko izognete, če aplikacija uporablja samo nespremenljive znake (na primer, A-Z 0-9 + = %  $\&$  ( ),  $\&$  .:; ) za imena poti. Nespremenljivi znaki so grafični znaki, ki so v vseh naborih znakov preslikani v isto kodno točko.

#### **Zadržane optične datoteke**

Če sistem zapiše v optično datoteko, ki je ni uspel normalno zapreti, lahko izdela zadržano optično datoteko. Ta je shranjena v notranjem diskovnem pomnilniku i5/OS in vsebuje podatke, zapisane v datoteko. Zadržano datoteko lahko tako shranite ali sprostite s pomočjo API-ja ali ukaznega vmesnika. Sistem izdela zadržane datoteke le, če datotek ne uspe arhivirati na medij HPOFS.

#### **Sinhrona zapisovanja**

Datoteke lahko v HPOFS odprete prek HFS tako, da podate, da so vse operacije zapisovanja sinhrone. V tem primeru bodo operacije zapisovanja sinhrone za notranji diskovni pomnilnik i5/OS in ne za optični medij. V primeru odpovedi napajanja lahko podatke tako obnovite iz zadržane optične datoteke.

Podobno je pri API-ju HFS za prisilno zapisovanje podatkov vmesnega pomnilnika in API-ju integriranega datotečnega sistema fsync(), kjer bodo podatki prisilno zapisani v notranji diskovni pomnilnik i5/OS in ne optični medij. Tudi tu lahko podatke v primeru odpovedi napajanja obnovite iz zadržane optične datoteke.

#### **Skupna raba datotek**

Datoteke ima lahko v skupni rabi več opravil ali niti. Sistem v celoti prepozna datoteke, ki imajo v skupni rabi načine, podane v zahtevi za odpiranje. Predpostavimo, na primer, da opravilo odpre datoteko, za katero poda, da jo bo imel v skupni rabi samo z bralniki. To pomeni, da lahko druga odpiranja izvajate le, če je zahtevani tip dostopa samo za branje.

#### **Razširjeni atributi datoteke**

Sistem podpira razširjene atribute za datoteke na mediju HPOFS. V datoteke jih lahko zapišete z API-jem HFS za spreminjanje atributov za vnose v imenik in prek nekaterih vmesnikov integriranega datotečnega sistema.

### **Struktura imenikov in zmogljivost (HPOFS):**

Nosilci HPOFS imajo za dostop do datotek dvojno strukturo imenikov. Na voljo sta razpršilna in hierarhična struktura, ki tako nudita primarno in sekundarno pot do podatkov datoteke. Če se primarna struktura imenikov poškoduje, lahko sistem uporabi sekundarno.

Razpršilna struktura imenikov je zasnovana tako, da zmanjša količino zahtevanega V/I za medije in tako poveča zmogljivost dostopa do datotek. Zaradi razpršilne strukture globina imenikov manj vpliva na zmogljivost kot v primeru, ko sistem po imenikih išče hierarhično. Če, na primer, imenik /DIRECTORY1 vsebuje 1000 datotek, imenik /DIRECTORY2 pa 100 datotek, časi iskanj datoteke v imeniku /DIRECTORY1 običajno ne bodo nič daljši kot v imeniku /DIRECTORY2. Vzrok temu je, da sistem pri iskanju uporablja razpršilno strukturo in ne hierarhične.

Globina imenikov ima, v nasprotju s hierarhičnim iskanjem, pri razpršilnem iskanju zelo malo vpliva na zmogljivost. Vendar pa bosta na zmogljivost vplivala splošna globina imenikov in skupno število datotek na nosilcu. Na splošno bo imel sistem pri nosilcu z manj datotekami višjo zmogljivost kot pri nosilcu z veliko datotekami.

### **Izmenjavanje medija med LAN in neposredno pripetimi knjižnicami:**

To poglavje navaja, kako je mogoče dostopiti do formatiranega optičnega medija HPOFS, ki je bil izdelan v optični knjižnici, pripeti LAN-u.

Dostop do ustvarjenega formatiranega optičnega medija HPOFS v neposredno pripeti optični knjižnici je mogoč preko optične knjižnice, pripete LAN-u, pod pogojem, da je ta tip medija podprt. V nasprotnem primeru je dostop do optičnega medija, ustvarjenega v optični knjižnici, pripeti LAN-u, mogoč preko neposredno pripete knjižnice, če je tip medija WORM ali če je večkrat zapisljiv. Večkratno zapisljivi optični nosilci, inicializirani kot večkratno zapisljivi

mediji, niso zamenljivi med LAN-om in neposredno pripetimi knjižnicami. Dostop do formatiranega optičnega medija UDF, ustvarjenega v neposredno pripeti optični knjižnici, ni mogoč preko enote optične knjižnice, neposredno pripete LAN-u.

# **Univerzalni diskovni format**

UDF (univerzalni diskovni format) je podniz standarda ISO/IEC 13346TA, ki ga podpira OSTA (Optical Storage Technology Association).

UDF izpolnjuje tudi ECMA-167, ki je enak kot ISO 13346. UDF je zapisljiv datotečni format, ki omogoča vnovično pridobivanje dejanskega prostora, pa tudi zaščito na ravni imenikov in datotek. V tem razdelku najdete podrobne informacije o izvedbi UDF v i5/OS za neposredno priključene (C4x) 3995 optične medijske knjižnice ter naprave DVD-RAM.

**Opomba:** Čeprav dostop prek i5/OSni mogoč, lahko do medijev CD in DVD, izdelanih s pomočjo dodatnega deskriptorja nosilca ISO 9660, dostopite prek strežnika iSeries. Dostop do njih je mogoče prek integriranega strežnika. Več informacij najdete v temah Rešitve za okolje *Windows v iSeries* in *Linux v integriranem strežniku xSeries .*

### **Imena nosilcev, imenikov in datotek:**

Identifikatorji nosilcev lahko vsebujejo največ 30 znakov in lahko vsebujejo samo abecedne znake (črke od A do Z), številske znake (številke od 0 do 9), vezaj (-) ali piko (.). Prvi znak mora biti abecedni ali številski. Identifikator ne sme vsebovati vdelanih presledkov.

V ime poti lahko vključite enega ali več imenikov, čeprav to ni potrebno. Vsak element poti lahko vsebuje največ 254 znakov, skupna največja dovoljena dolžina poti pa je 256 znakov. Ime poti je lahko sestavljeno iz katerihkoli znakov EBCDIC, razen x00-x3F, xFF,  $\triangle$ , \*, <, >, ? in \.

Sistem shrani vse abecedne znake za imena imenikov in datotek na medij z velikimi črkami, če jih izdelate prek HFS ali shranjevalnih vmesnikov i5/OS. Sistem shrani vse abecedne znake za imena imenikov in datotek na medij z mešano velikostjo črk, če jih izdelate prek vmesnikov integriranega datotečnega sistema. V iskanjih imen datotek niso upoštevane velike in male črke, kar pomeni, da lahko uporabite za dostop do obstoječih datotek velike ali male črke.

V iskanjih datotek na nosilcih UDF, izdelanih z i5/OS, so velike in male črke upoštevane. Za medije UDF, izdelane ali ažurirane z drugo platformo operacijskega sistema, je izvedeno iskanje z upoštevanjem velikih in malih črk. Če ni najdeno nobeno ujemanje, ki upošteva velike in male črke, je vrnjeno ujemanje, ki ne upošteva velikih in malih črk. Če obstaja na nosilcu UDF več ujemanj, ki ne upoštevajo velikih in malih črk, je vrnjena napaka, ki kaže, da na mediju obstajajo nejasna imena. V primeru obstoja podvojenih, nejasnih imen datotek, nekateri optični ukazi, kot je CPYOPT (Copy Optical - Prekopiraj optični nosilec), niso podprti. Nosilec UDF, izdelan v drugem operacijskem sistemu, lahko na primer dopusti obstoj datotek ABC.ext in abc.EXT v istem imeniku. Vendar pa tega ukaz CPYOPT ne podpira in lahko vrne nepredvidljive rezultate.

### **Programerski vmesniki za UDF:**

Datoteke na mediju UDF lahko izdelate ali berete z aplikacijskim programerskim vmesnikom (API-jem) HFS (hierarhični datotečni sistem) ali s programerskim vmesnikom integriranega datotečnega sistema. Za izvedbo formata medija UDF v i5/OS obstajajo določene stvari, s katerimi morajo biti razvijalci aplikacij seznanjeni.

### **Podpora za državne jezike**

Vmesniki integriranega datotečnega sistema sklepajo, da CCSID (identifikator nabora kodiranih znakov) predstavlja pot za opravilo. Sistem nato pretvori pot iz CCSID opravila v notranje uporabljeni CCSID. Vmesnik API HFS nima nobene predpostavke o CCSID poti, zato sistem ne izvede pretvorbe nabora znakov za pot. To ima lahko nezaželene stranske učinke, če je aplikacija izmenjaje uporabljala dva nabora API-jev ali če je najprej uporabljala en API, nato pa začela uporabljati drugega.

Če izdelate datoteke s HFS, jih ne poskušajte brati z API-ji integriranega datotečnega sistema. Odvisno od znakov, uporabljenih v imenu poti, lahko pride do napake zaradi datoteke, ki ni najdena. Tej vrsti težave se

<span id="page-81-0"></span>lahko izognete, če uporablja aplikacija za imena poti samo nespremenljive znake (na primer A-Z 0-9 + = %  $\&$ ( ) , \_ . : ;). Nespremenljivi znaki so grafični znaki, ki se v vseh naborih znakov preslikajo v isto kodno točko.

Ker je UDF standardni industrijski format medijev, je lahko upoštevanje standardov NLS pomembno zaradi povečane možnosti izmenjave medijev med različnimi platformami operacijskih sistemov. Rezultat tega je, da sistem omeji vmesnike HFS na nosilcu UDF. Poleg tega uporablja sistem nespremenljive znake za zmanjšanje možnosti težav pri izmenjavi medijev, ki so povezane z imeni datotek. Denimo, da aplikacija, temelječa na HFS, absolutno zahteva uporabo spremenljivih znakov. Z ukazom CL CHGOPTA (Change Optical Attributes - Spremeni optične atribute) lahko omogočite spremenljive znake prek vmesnika HFS tako, da podate CHGOPTA ALWVRNT(\*YES). Ko sistem omogoči spremenljive znake prek HFS, ni nobenega jamstva, da bodo imena poti v primeru dostopa iz drugega operacijskega sistema izmenjana pravilno. Prav tako ni nobenega jamstva, da bodo imena poti med vmesniki HFS in vmesniki integriranega datotečnega sistema skladna.

#### **Zadržane optične datoteke**

Sistem za medije UDF ne izdela zadržanih datotek. Če zapiranje datoteke na nosilcu UDF ne uspe, sistem signalizira aplikaciji napako. Ta napaka nato zapre datoteko brez zapisa podatkov na optični disk. Aplikacija mora za zagotovitev podatkov na optičnem disku prepisati datoteko (odpiranje, zapisovanje, zapiranje). Do izjeme pride, če je aplikacija pred operacijo zapiranja izvedla API prisilnega izpisa podatkov v vmesni pomnilnik ali API fsync() (QHFFRCSF).

Ta API-ja prisilita zapis podatkov na optični disk.

#### **Souporaba datotek**

Datoteko lahko souporablja za branje več opravil ali niti, toda pisalniki so vedno izključni. Če eno opravilo ali nit zapisuje v datoteko na nosilcu UDF, za odpiranje te datoteke ne morete uporabiti nobenega drugega opravila ali niti.

Če uporabite API integriranega datotečnega sistema open() ali open64(), načini skupne rabe O\_SHARE\_RDONLY, O\_SHARE\_WRONLY in O\_SHARE\_RDWR ne nudijo zahtevane ravni skupne rabe, če je način dostopa O\_RDWR ali O\_WRONLY. Če je metoda dostopa O\_RDWR ali O\_WRONLY, bo nastali način skupne rabe enakovreden O\_SHARE\_NONE.

Če uporabljate API HFS odpiranja tokovne datoteke, načini zaklepanja brez zavrnitve, zavrnitve pisanja in zavrnitve branja ne omogočajo zahtevane ravni skupne rabe, če je način dostopa samo za pisanje ali za branje in pisanje. Če je način dostopa samo za pisanje ali za branje in pisanje, bo nastali način zaklepanja zavrnil branje in pisanje.

#### **Ime datoteke, sestavljeno iz mešane velikosti črk**

Če izdelate datoteke in imenike prek vmesnikov integriranega datotečnega sistema, bodo na nosilcih UDF ohranili velikost črk, podano pri izdelavi. Če na primer podate v API-ju open() datoteko Abc, bo ta izdelana na mediju z mešano velikostjo črk. Čeprav sistem ohrani velikost črk, v iskanjih datotek niso upoštevane velike in male črke, kar pomeni, da lahko sistem prebere datoteko, ki uporablja katerokoli velikost črk (na primer ABC ali abc).

Če izdelate datoteke in imenike prek vmesnikov HFS ali vmesnikov shranjevanja in obnavljanja, jih sistem shrani na nosilce UDF z velikimi črkami. Če na primer podate v API-ju odpiranja tokovne datoteke datoteko Abc, bo sistem na mediju izdelal datoteko ABC. V iskanjih datotek niso upoštevane velike in male črke, zato lahko za branje datotek podate katerokoli velikost črk.

V iskanjih datotek na nosilcih UDF, izdelanih z i5/OS, so velike in male črke upoštevane. Za medije UDF, izdelane ali ažurirane z drugo platformo operacijskega sistema, je izvedeno iskanje z upoštevanjem velikih in malih črk. Če ni najdeno nobeno ujemanje, ki upošteva velike in male črke, je vrnjeno ujemanje, ki ne upošteva velikih in malih črk. Če obstaja na nosilcu UDF več ujemanj, ki ne upoštevajo velikih in malih črk, je vrnjena napaka, ki kaže, da na mediju obstajajo nejasna imena.

### **Zaščita imenikov in datotek:**

Za nosilce UDF je na voljo zaščita na ravni imenikov in datotek. Sistem vzdržuje podatkovna pooblastila optičnih imenikov in datotek za tri skupine uporabnikov: lastnik, skupina in javni. Na voljo je tudi zaščita na ravni nosilcev, in sicer s pomočjo seznamov pooblastil.

<span id="page-82-0"></span>Zaščita na ravni imenikov in datotek ni zajamčena, če nosilce odstranite in prenesete v druge sisteme ali iz njih. Informacije o zaščiti, zapisane v strukturah UDF na mediju, v drugem sistemu morda ne bodo imele enakega pomena kot v sistemu, v katerem so bile zapisane.

#### **S tem povezani pojmi**

["Upravljanje](#page-126-0) optične zaščite in beleženje" na strani 121

Informacije na optičnem mediju lahko zaščitite z uporabo funkcij zaščite i5/OS.

"Podpora za ukaze CL za formate medijev"

Ta tema nudi informacije o uporabi ukazov i5/OS za shranjevanje in obnovitev podatkov in nekaterih omejitev za formate medijev ISO 9660, HPOFS (High Performance Optical File System) in UDF (Universal Disk Format).

#### **Izmenjava medijev:**

Medij UDF, ki ga izdelate v i5/OS, je UDF različice 2.01. Ta medij lahko izmenjujete z drugimi platformami operacijskih sistemov, ki podpirajo to različico.

i5/OS lahko dostopi do medijev, združljivih z UDF, izdelanih z UDF različice 1.5 ali starejšimi različicami, samo za branje. i5/OS lahko dostopi do medijev, izdelanih z UDF različice 2.0 in UDF 2.01, za branje in pisanje.

#### **Imeniška struktura in zmogljivost za nosilce UDF:**

Nosilci UDF imajo enojno (hierarhično) imeniško strukturo za dostopanje do datotek. Zaradi te hierarhične imeniške strukture ima globina imeniškega drevesa neposreden vpliv na datotečno zmogljivost. Če na primer vsebuje /DIRECTORY1 1000 datotek, /DIRECTORY2 pa 100 datotek, iskanje datotek v /DIRECTORY1 na splošno traja od iskanja datotek v /DIRECTORY2. Razlog za to je, da izvaja sistem iskanje datotek hierarhično, kar lahko pomeni pregled vsake postavke v imeniku.

Na splošno je datotečna zmogljivost za nosilce UDF boljša, če datoteke enakomerno porazdelite med več imeniki in podimeniki.

# **Podpora za ukaze CL za formate medijev**

Ta tema nudi informacije o uporabi ukazov i5/OS za shranjevanje in obnovitev podatkov in nekaterih omejitev za formate medijev ISO 9660, HPOFS (High Performance Optical File System) in UDF (Universal Disk Format).

#### **ISO 9660**

Za obnovitev podatkov z medijev ISO 9660 lahko uporabite ukaze za obnovitev i5/OS. To velja le, če ste medij z ukazom za shranjevanje slike na trak pravilno izdelali. Pri tem velja za medije ISO 9660 nekaj omejitev glede podpore ukazov za optične nosilce.

### **HPOFS**

Za shranjevanje in obnovitev podatkov na optičnih medijih HPOFS lahko uporabite ukaze za shranjevanje in obnovitev i5/OS. V dodatku B, "Shranjevanje in obnovitev optičnih nosilcev", na strani 129 najdete dodatne informacije o shranjevanju in obnovitvi nosilcev HPOFS. Za medije HPOFS ni nobenih omejitev glede podpore sistema za ukaze za optične nosilce.

**UDF** Za shranjevanje in obnovitev podatkov na optičnih medijih HPOFS lahko uporabite ukaze za shranjevanje in obnovitev i5/OS. Pri tem velja za nosilce UDF nekaj omejitev glede podpore ukazov. Na primer, sistem ne podpira ukazov WRKOPTDIR (Work with Optical Directories - Delo z optičnimi imeniki) in WRKOPTF (Work with Optical Files - Delo z optičnimi datotekami). Ukaz DSPOPT (Display Optical - Prikaži optični nosilec) ima nekaj omejitev pri delu z nosilci UDF. Zato namesto ukazov za optične nosilce raje uporabite ukaze integriranega datotečnega sistema WRKLNK (Work with Object Links - Delo s povezavami objektov) in DSPLNK (Display Object Links - Prikaži povezave objektov).

Nekateri optični ukazi nimajo nobenega pomena, če jih uporabite za določene formate optičnih medijev. Za druge ukaze pri določenih formatih optičnih medijev podpora ni na voljo. Naslednja tabela navaja vse optične ukaze, povezane z nosilci, in formate medijev, na katere se ti nanašajo.

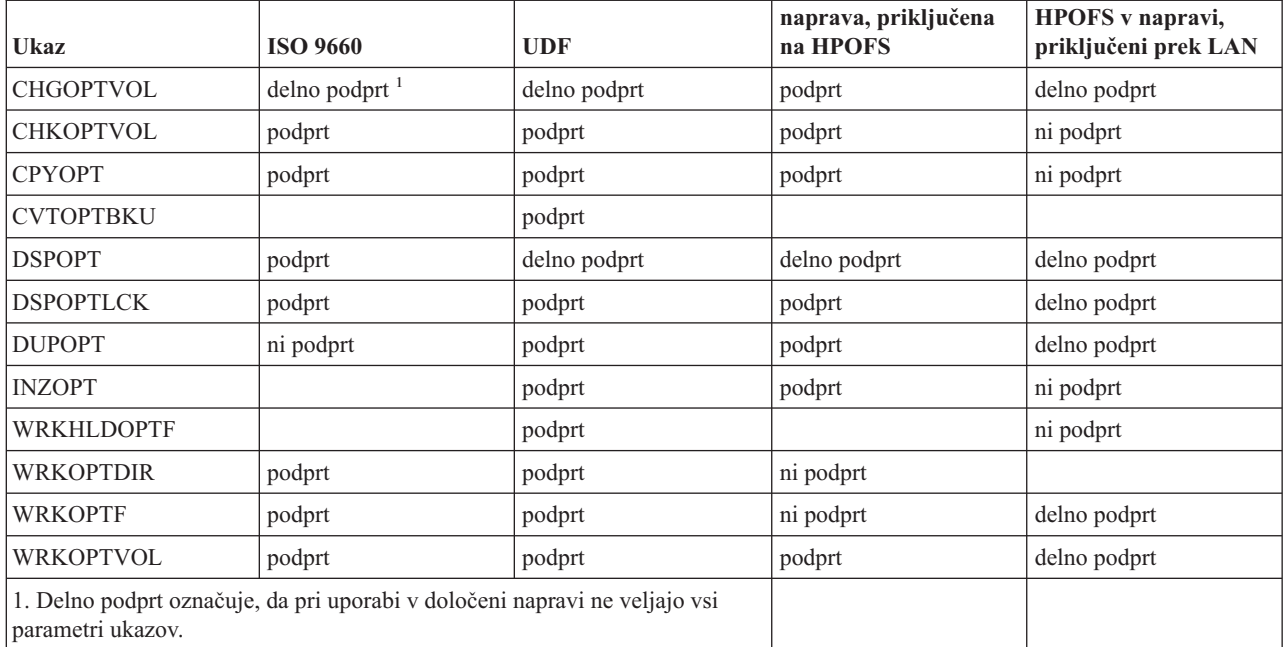

### **S tem povezani pojmi**

"Visoko [zmogljivi](#page-77-0) optični datotečni sistem" na strani 72

Visoko zmogljivi optični datotečni sistem (HPOFS) je v IBM-u razvita arhitektura formata medijev, ki je na voljo pri inicializiranju optičnih medijev v sistemu i5/OS.

"Zaščita [imenikov](#page-81-0) in datotek" na strani 76

Za nosilce UDF je na voljo zaščita na ravni imenikov in datotek. Sistem vzdržuje podatkovna pooblastila optičnih imenikov in datotek za tri skupine uporabnikov: lastnik, skupina in javni. Na voljo je tudi zaščita na ravni nosilcev, in sicer s pomočjo seznamov pooblastil.

# **Konfiguriranje optičnih pogonov**

Ta tema nudi informacije o konfiguriranju naprav za zgoščenke DVD-ROM in DVD-RAM ter knjižnic optičnih medijev. Strežniki iSeries so že na voljo z vgradnim pogonom za zgoščenke ali DVD-ROM.

Po izbiri lahko naročite pogon DVD-RAM in s tem nadomestite notranji pogon ali pa ga imate poleg notranjega pogona. Vse optične naprave so večuporabniške naprave, do katerih lahko sočasno dostopa več uporabnikov.

Neposredno priključene knjižnice optičnih medijev lahko na sistem iSeries priključite prek vmesnika SCSI (small computer system interface). V sistemu i5/OS lahko do knjižnic optičnih medijev sočasno dostopa več uporabnikov. Za dostop do podatkov v napravah za zgoščenke in DVD ter knjižnicah optičnih medijev so na voljo naslednji vmesniki:

- vmesnik za shranjevanje in obnovitev
- hierarhični datotečni sistem (HFS)
- aplikacijski programerski vmesnik (API)
- v vmesniki integriranega datotečnega sistema
- v ukazi za optične pogone in pomožni prikazi

**Opomba:** Pogoni za zgoščenke in DVD-ROM v strežniku iSeries ne omogočajo formata digitalnega zvočnega zapisa.

# **Povezljivost naprav knjižnic, ki niso IBM**

Poleg optičnih knjižnic IBM lahko sedaj na sistem iSeries priključite tudi nekatere naprave optičnih knjižnic, ki niso IBM. Za dodatne informacije o tem, katere naprave so podprte, in o zahtevah za konfiguriranje sistema preglejte spletno mesto Optični [pomnilnik.](http://www-1.ibm.com/servers/eserver/iseries/optical/)

# <span id="page-84-0"></span>**Konfiguriranje optičnih pogonov**

Pogon za zgoščenke ali DVD lahko glede na model strežnika iSeries v sistem vstavite vodoravno ali navpično.

Pred uporabo pogona za zgoščenke ali DVD morate imeti njegov opis naprave. Sistem lahko opis naprave izdela samodejno med IPL-jem, če je samodejno konfiguriranje vključeno. Vendar pa ga lahko izdelate tudi ročno, z ukazom CRTDEVOPT (Create Device Description Optical - Izdelaj opis optične naprave). Katerakoli izmed teh metod je sprejemljiva. Ko izdelate opis naprave, ga lahko vključite z ukazom VRYCFG (Vary Configuration - Vključi konfiguracijo). Opis naprave za napravo za zgoščenke ali DVD je \*OPT. Ko je opis naprave vključen, bo zanjo prikazan status ACTIVE.

# **Konfiguriranje neposredno priključenih knjižnic optičnih medijev**

Za izdelavo opisa za napravo knjižnice optičnih medijev lahko uporabite ukaz CRTDEVMLB (Create Device Description (Media Library) - Izdelaj opis naprave (medijska knjižnica)). Podajte razred naprave \*OPT. Na primer: CRTDEVMLB DEVD(OPTMLB01) DEVCLS(\*OPT) RSRCNAME(OPTMLB01)

Konfiguracijski opis naprave knjižnice optičnih medijev (MLD) je \*OPTMLB. Poleg tega lahko za delo z opisi naprav uporabite naslednje ukaze:

- v Če želite opis naprave spremeniti, uporabite ukaz CHGDEVMLB (Change Device Description (Media Library) Spremeni opis naprave (medijska knjižnica).
- v Če želite opis naprave vključiti, uporabite ukaz VRYCFG (Vary Configuration Vključi konfiguracijo) .
- v Če želite zbrisati opis naprave, uporabite ukaz DLTDEVD (Delete Device Description Zbriši opis naprave).
- v Če želite delati s statusom konfiguracije, uporabite ukaz WRKCFGSTS (Work with Configuration Status Delo s statusom konfiguracije).

# **Označevanje optičnih kaset**

Vsaka optična kaseta diska vsebuje dve strani. Vsaka stran ustreza optičnemu nosilcu. Obstajata dva načina, kako združiti oznako ID nosilca z ustrezno stranjo optične kasete. To je pomembna informacija pri nastavitvi stikala na ″zaščiteno pred pisanjem″.

Optična kaseta bi morala biti označena takoj, ko je dodana v knjižnico optičnega medija. Tako se izognete zmedi, ki nastane pri določanju, kateri nosilec gre na katero stran.

### **S tem povezani pojmi**

"Zgled: [Dodajanje](#page-86-0) optične kasete v knjižnico optičnih medijev" na strani 81 Ta zgled nudi informacije o dodajanju optičnih kaset v knjižnico optičnih medijev.

### **Označevanje nove optične kasete z neinicializiranim nosilcem:**

Označevanje nove kasete (oba nosilca sta neinicializirana) zahteva več korakov. Možnosti so izbrane iz zaslona Delo z optičnimi nosilci.

- 1. Označite strani A in B z imeni nosilcev, ki jih boste uporabili pri inicializiranju.
- 2. Vstavite kaseto v vhodno/izhodno postajo tako, da gleda stran A navzgor.
- 3. Izberite možnost 1 (Add Dodaj). Potem ko ste dodali kaseto, se imena nosilcev pojavijo na zaslonu Delo z optičnimi nosilci (glejte sliko) kot ID-ji, ki jih je vzpostavil sistem, ki so sestavljeni iz datuma in časa sistema

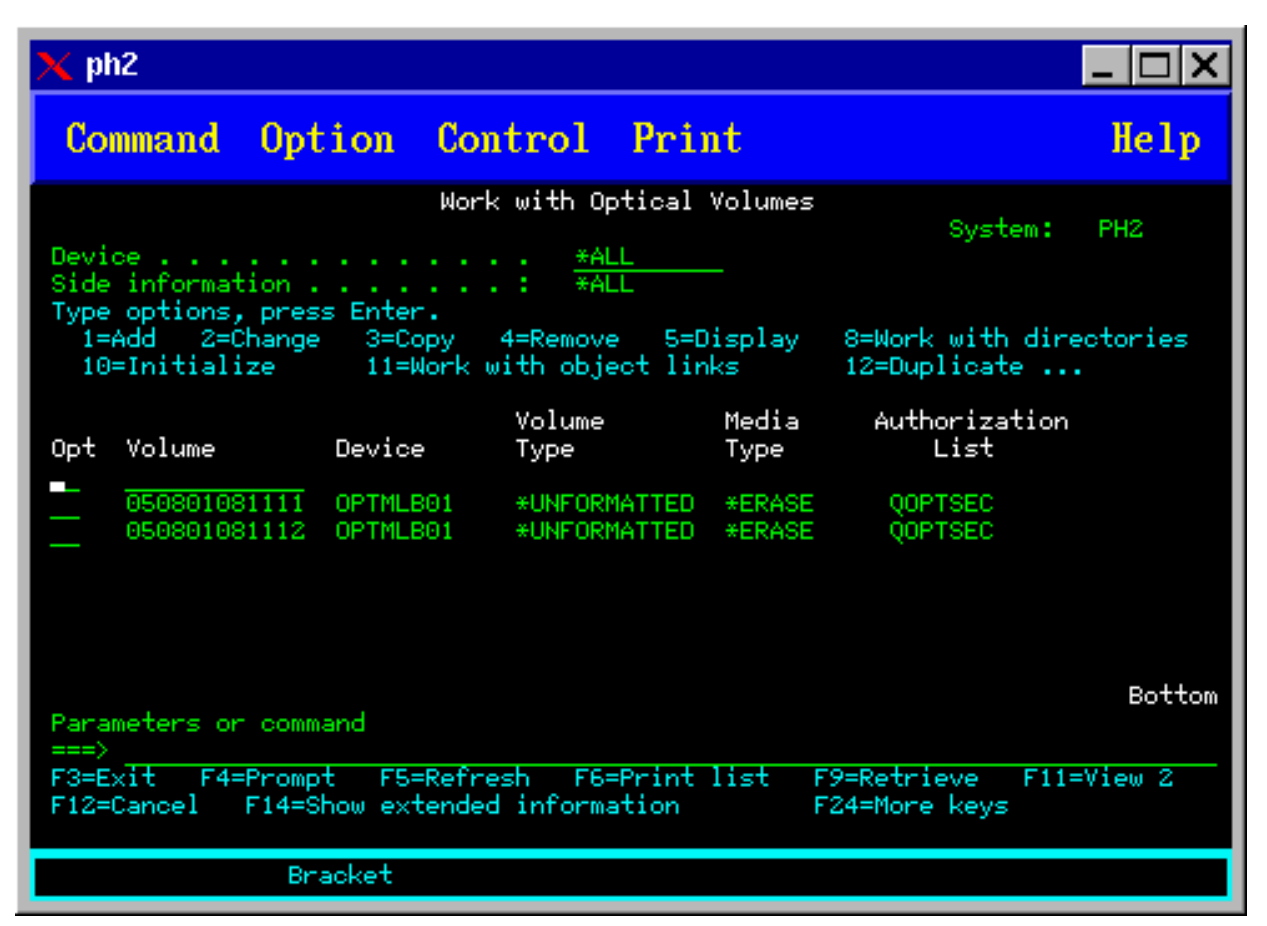

Zgodnejši čas ustreza strani, ki je gledala navzgor v vhodno/izhodni postaji. Če je stran A gledala navzgor v vhodno/izhodno postaji, bo imela stran A zgodnejši datum in čas obeh nosilcev.

4. Inicializirajte nosilec, ki ustreza strani A tako, da izberete možnost 10 (Initialize - Inicializiraj) poleg ID nosilca, ki ga je vzpostavil sistem. Uporabite označeno ime. Ta korak ponovite še za stran B.

### **Označevanje optične kasete z inicializiranim nosilcem:**

Če želite označiti kaseto, ki ima vsaj en inicializirani nosilec, upoštevajte naslednja navodila: Možnosti so izbrane iz zaslona Delo z optičnimi nosilci.

- 1. Če se kaseta nahaja v knjižnici optičnega medija, jo odstranite tako, da zraven ID nosilca vtipkate možnost 4 (Remove - Odstrani).
- 2. Ko je kaseta odstranjena, nastavite eno stran kasete na ″zaščiteno pred pisanjem″, drugo pa na ″zapisljivo″.
- 3. Dodajte kaseto v knjižnico optičnega medija tako, da vtipkate možnost 1 (Add- Dodaj).
- 4. Pritisnite F11 (View 2 Pogled 2), da vidite stanje ″zaščiteno pred pisanjem″ na novo dodanega nosilca.
- 5. Določite, kateri nosilec je zaščiten pred pisanjem in zapišite ID tega nosilca.
- 6. Odstranite optično kaseto tako, da zraven ID nosilca vtipkate možnost 4 (Remove Odstrani).
- 7. Označite stran kasete, ki je zaščitena pred pisanjem poleg ID nosilca, ki ste ga prej zapisali.

### **S tem povezana opravila**

["Nastavitev](#page-110-0) zaščite pred pisanjem" na strani 105 Funkcija zaščite pred pisanjem preprečuje zapisovanje na disk.

# **Prvi koraki z optičnimi kasetami in nosilci**

Ta tema prikazuje nekatere funkcije za podporo optičnim nosilcem in vas vpelje v uporabo optičnih kaset in nosilcev.

Prek teh zgledov lahko spoznate naslednje:

- <span id="page-86-0"></span>v delo z optičnimi nosilci;
- v dodajanje optičnih kaset v knjižnico optičnih medijev;
- inicializiranje optičnih nosilcev;
- v odstranjevanje optičnih kaset iz knjižnice optičnih medijev.
- **Opomba:** Imena naprav, nosilcev in imenikov, uporabljenih v teh zgledih so samo za ponazoritev. Vaše aplikacije morda zahtevajo druga imena nosilcev ali druga imena imenikov. Poleg tega imajo lahko optični pogoni morda druga imena.

Tu so opisani samo nekateri razpoložljivi ukazi za optične nosilce. Teh tem ne uporabljajte kot glavni vir teh ukazov, saj ne opisujejo vseh funkcij, ki so na voljo. Te teme nudijo vadnico, s pomočjo katere lahko spoznate prve korake v uporabo pomožnih programov za optične nosilce.

V naslednjih zgledih je predpostavljeno, da imate na voljo novo kaseto optičnega diska, vaša knjižnica optičnih medijev pa je prazna.

### **Zgled: Dodajanje optične kasete v knjižnico optičnih medijev:**

Ta zgled nudi informacije o dodajanju optičnih kaset v knjižnico optičnih medijev.

Če želite optično kaseto dodati v knjižnico optičnih medijev, ki je priključena na strežnik iSeries, vstavite optično kaseto s stranjo A navzgor v vhodno/izhodno postajo podatkovnega strežnika optične knjižnice. Zagotovite, da je kaseta pravilno vstavljena. Uporabite novo optično kaseto, če je na voljo.

- 1. V polje možnosti vnesite 1 (Dodaj) in pritisnite tipko Enter. Prikaže se zaslon Dodajanje optične kasete.
- 2. Vnesite ime knjižnice optičnih medijev, v katero želite dodati kaseto. To je ime opisa knjižnice, ki ste ga izdelali med nameščanjem. Če imate več priključenih knjižnic, morate poznati povezavo s knjižnico optičnih medijev in njeno konfiguracijo. Če želite prikazati konfiguracije optičnih knjižnic, vnesite WRKMLBSTS MLB(\*OPTMLB).
- 3. Ko vnesete vse parametre, pritisnite tipko Enter.

### **S tem povezani pojmi**

["Označevanje](#page-84-0) optičnih kaset" na strani 79

Vsaka optična kaseta diska vsebuje dve strani. Vsaka stran ustreza optičnemu nosilcu. Obstajata dva načina, kako združiti oznako ID nosilca z ustrezno stranjo optične kasete. To je pomembna informacija pri nastavitvi stikala na ″zaščiteno pred pisanjem″.

### **Zgled: Inicializiranje optičnih nosilcev:**

Ta zgled nudi informacije o inicializiranju optičnih nosilcev v knjižnici optičnih medijev.

Če je kaseta, ki ste jo dodali, nova kaseta, se bo prikazalo nekaj podobnega spodnji sliki. To označuje, da vsebuje optična kaseta dva neinicializirana nosilca.

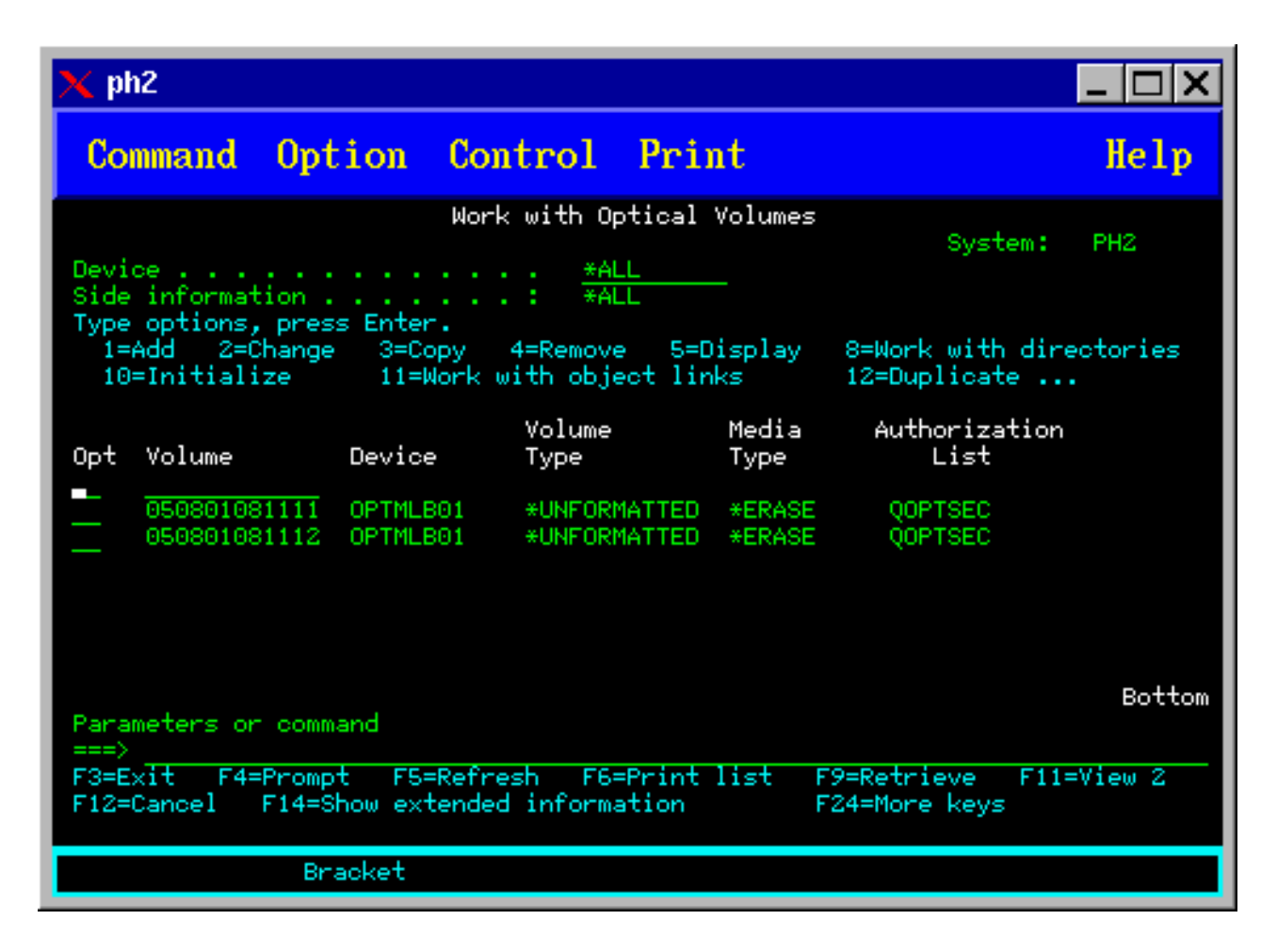

Neinicializirani nosilec je optični nosilec, ki ga še nikoli niste formatirali ali inicializirali. Podobno je pri novi disketi, ki jo morate formatirati. Če nosilca niste inicializirali, je ta tipa \*UNFORMATTED (neinicializiran).

Neinicializirani nosilec je brez zapisanega imena nosilca. Če ga dodate v knjižnico optičnih medijev, mu bo sistem dodelil ime, sestavljeno iz datuma in časa (LLMMDDUUMMSS). Optičnih nosilcev ni mogoče zapisovati ali brati z njih, dokler jih ne inicializirate.

Na zaslonu Delo z optičnimi nosilci, da sta bila dodana dva nosilca, vsak za eno stran kasete optičnega diska. Če kateregakoli izmed nosilcev inicializirate, bi moral biti tip nosilca označen kot \*PRIMARY ali \*BACKUP, poleg tega pa bi bil ID nosilca najverjetneje drugačen od tistih v zgledu. Optični disk lahko vsebuje en inicializirani nosilec in enega neinicializiranega. Nosilca sta obravnavana neodvisno, kljub temu da sta v isti kaseti.

Če sta oba nosilca neinicializirana, starejši datum in čas v imenih nosilca označuje nosilec, ki je v vhodno/izhodni postaji gledal navzgor. Ker je v tem primeru pri izvajanju operacije dodajanja navzgor gledala stran A, lahko veste, da 941215111729 pomeni stran A. To je pomembno, saj lahko nosilce ustrezno označite, ko jih odstranite iz knjižnice.

Če želite inicializirati nosilec, za katerega ste ugotovili, da je stran A, v polje Mož. poleg nosilca vnesite možnost 10 (Inicializiraj). Pritisnite tipko Enter.

**Opomba:** Z inicializiranjem predhodno inicializiranega nosilca do podatkov, ki so obstajali na tem nosilcu, ne boste mogli dostopiti. Če ste poleg nosilca, ki je že inicializiran, vnesli možnost 10 in ne želite izgubiti podatkov na tem nosilcu, ne nadaljujte s to funkcijo. Uporabite nosilec, ki ni inicializiran.

Na zaslonu Inicializiranje optičnih nosilcev izpolnite naslednja polja:

#### **Identifikator nosilca**

To je obstoječi ID nosilca, ki ga nameravate inicializirati. Pri neinicializiranih nosilcih je to ime sistemsko ustvarjeno in je sestavljeno iz datuma in časa. To je samo začasno ime, dokler nosilca ne inicializirate.

#### **Nov identifikator nosilca**

Vnesite novo ime podanega nosilca. To je ime, ki ga bodo uporabniki in aplikacije uporabili, ko se bodo sklicevali na nosilec.

#### **Prag zasedenosti nosilca**

To pustite nastavljeno na privzeto vrednost. S to vrednostjo lahko nosilcu dodelite logični prag zasedenosti nosilca.

#### **Poišči aktivne nosilce**

To pustite nastavljeno na \*YES in s tem preverite, ali je bil optični nosilec predhodno inicializiran.

**Počisti** To pustite nastavljeno na \*NO. Ta možnost določa, ali naj sistem med procesom inicializacije počisti obstoječe podatke na nosilcu. Ta parameter velja le, če je tip medija \*DVD-RAM. Če podate vrednost CLEAR(\*YES), lahko ta operacija traja tudi eno uro.

#### **Besedilni opis**

Vnesite kratek opis nosilca. V to polje lahko vnesete petdeset znakov.

Pritisnite tipko Enter in s tem inicializirajte nosilec.

**Opomba:** Inicializiranje zbrisljivega optičnega nosilca lahko traja največ 30 minut.

Ko je nosilec inicializiran, se znova prikaže zaslon Delo z optičnimi nosilci, predhodno neinicializirani nosilec pa je sedaj inicializiran. Tip se je spremenil iz \*UNFORMATTED v \*PRIMARY, nosilec pa je sedaj na voljo za branje in zapisovanje datotek in imenikov.

Na tem zaslonu lahko izberete naslednje možnosti:

- v **1** Dodaj optično kaseto
- 2 Spremeni atribute nosilca
- v **3** Prekopiraj nosilec
- v **4** Odstrani optično kaseto
- v **5** Prikaži informacije o nosilcu
- v **6** Natisni informacije o nosilcu
- 7 Preimenuj nosilec
- v **8** Delo z imeniki na nosilcu
- v **9** Zbriši informacije za predhodno odstranjeni nosilec
- v **10** Inicializiraj ali znova inicializiraj nosilec
- v **11** Delo z imeniki in datotekami na nosilcu
- v **12** Podvoji nosilec na drug optični medij
- v **13** Preveri poškodovane datoteke na nosilcu in vrni število imenikov in datotek

#### **Primer: odstranitev kasete z optičnim diskom:**

Naslednji primer kaže, kako iz knjižnice optičnih medijev odstraniti kaseto z optičnim diskom.

Ker sta v kaseti dva nosilca, z odstranitvijo kasete dejansko odstranite oba nosilca. Zato ima možnost 4 (Odstrani) za kateregakoli od nosilcev, prikazanih spodaj, enak rezultat.

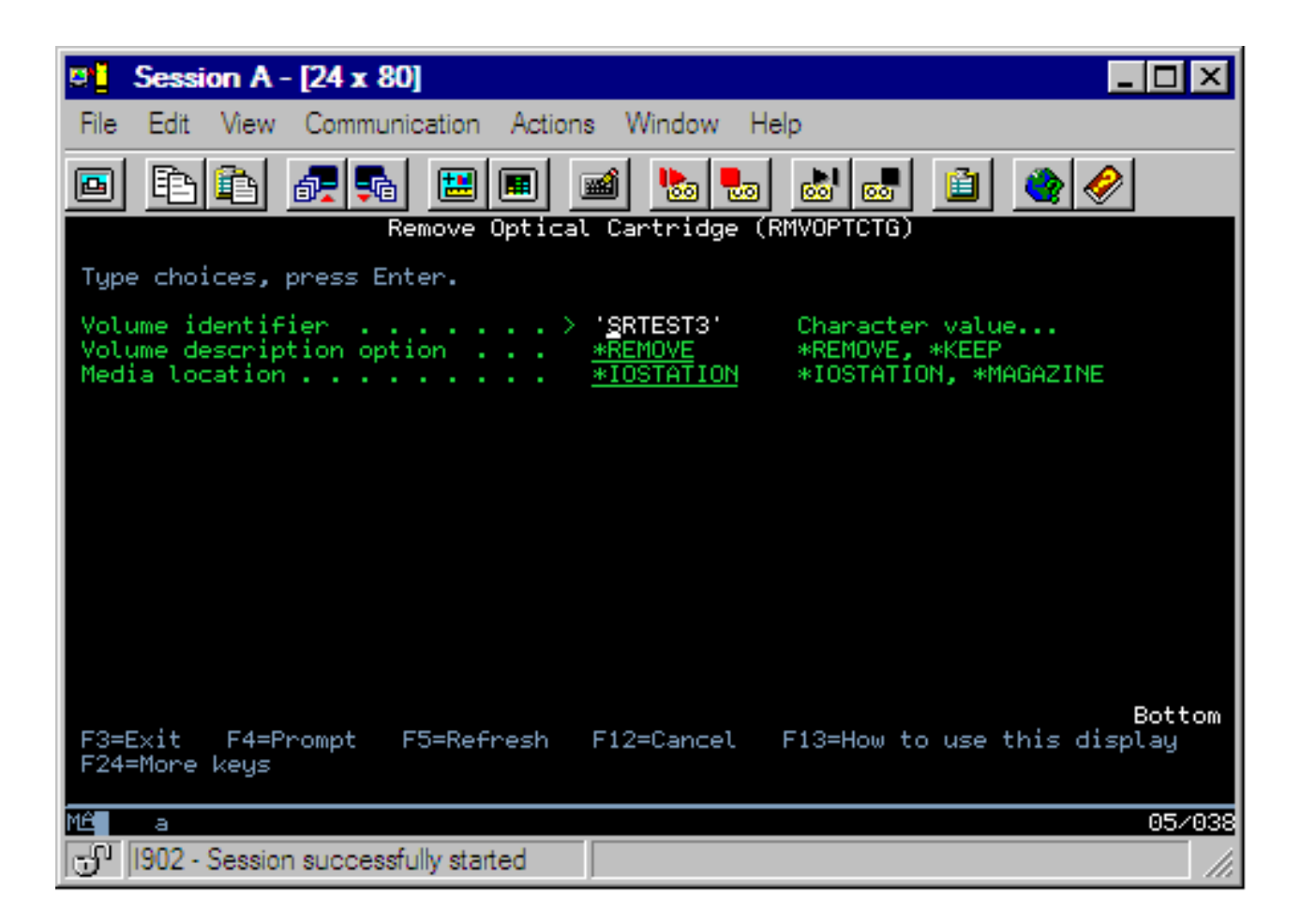

Preden odstranite kaseto, preverite, ali je vhodno-izhodna postaja prazna. Knjižnica optičnih medijev namreč ne more odstraniti kasete, če vhodno-izhodno postajo zaseda kakšna druga kaseta.

- 1. V polje Mož poleg kasete, ki jo želite odstraniti, vpišite 4 (Odstrani) in pritisnite tipko Enter. Prikaže se zaslon Odstranitev optične kasete. Polja na tem zaslonu izpolnite takole:
	- v **Identifikator nosilca:** to je nosilec, ki ste ga izbrali na zaslonu Delo z optičnim nosilcem.
	- v **Možnost opisa nosilca:** za to polje podajte vrednost \*REMOVE, če želite po odstranitvi kasete odstraniti opise nosilcev iz datotek baze podatkov optičnih indeksov.

Vrednost \*KEEP podajte, če želite shraniti opise nosilcev za inicializirane nosilce v datotekah baze podatkov optičnih indeksov. Tako bo sistem ocenil nosilce z vrednostjo \*REMOVED.

- 2. Za odstranitev kasete z optičnim diskom pritisnite tipko Enter. Kaseta z optičnim diskom je zdaj prenesena na vhodno-izhodno postajo podatkovnega strežnika optične knjižnice.
- 3. Za vrnitev na glavni meni za optično podporo pritisnite F3 (Izhod). Prikazani zaslon kaže, da kaseta z optičnim diskom ni več na voljo.
- 4. Za vrnitev v ukazno vrstico i5/OS znova pritisnite F3.

# **Uporaba optičnih naprav**

Prikažete lahko primarni meni za optično podporo, tako da v ukazno vrstico i5/OS vnesete GO OPTICAL. Sistemski skrbniki in programerji lahko do večine optičnih ukazov pridejo prek tega menija. Prav tako pa lahko skoraj vse optične ukaze vnesete neposredno v ukazno vrstico.

Ti ukazi omogočajo naslednje funkcije:

v Prikazovanje optičnih nosilcev v neposredno priključeni ali prek LAN-a priključeni napravi medijskih knjižnic (MLD), predvajalniku zgoščenk ali predvajalniku DVD-jev.

- v Prikazovanje datotek in imenikov, vsebovanih v kateremkoli imeniku poljubnega optičnega nosilca.
- v Prikazovanje atributov poljubne optične datoteke.
- v Uvažanje ali izvažanje medijev v neposredno priključeni knjižnici optičnih medijev, predvajalniku zgoščenk ali predvajalniku DVD-jev.
- v Izdelovanje varnostnih kopij nosilca, imenikov ali datotek, vsebovanih v neposredno priključenih optičnih napravah.
- v Inicializacija nosilca v pogonu DVD-RAM ali v neposredno priključeni optični medijski knjižnici.
- v Delo z napravami, ki predstavljajo optične medijske knjižnice, optične strežnike, predvajalnike zgoščenk in predvajalnike DVD-jev.
- v Dodajanje, odstranjevanje ali spreminjanje statusa kateregakoli optičnega strežnika, ki je priključen v LAN.
- v Kopiranje enega optičnega nosilca na drugega.
- v Kopiranje datotek in imenikov iz enega optičnega nosilca na drugega.
- v Pregledovanje nosilca na poškodovane imenike in datoteke.

Če v ukazno vrstico vnesete GO CMDOPT, se prikaže seznam vseh optičnih ukazov. Do večine teh ukazov lahko pridete iz predhodnega menija GO OPTICAL.

V naslednjih temah najdete informacije o konfiguriranju vašega pogona CD-ROM, DVD-ROM ali DVD-RAM in nasvete za vstavljanje in odstranjevanje medijev.

# **Nalaganje in odstranjevanje medija CD-ROM in DVD**

Ko naložite medij CD-ROM ali DVD na pogon, sistem prične z branjem medija, da prikliče identifikator nosilca.

Sistem shrani identifikator nosilca v datoteko baze podatkov optičnega indeksa in tako v prihodnje pospeši dostop do medija. Ko je identifikator nosilca v optičnem indeksu, lahko dostopite medij z možnostjo shranjevanja in obnovitve, kot tudi s aplikacijskimi programskimi vmesniki. Odstranjevanje medija iz pogona odstrani identifikator nosilca iz optičnega indeksa. Sistem doda identifikator nosilca v datoteko baze podatkov optičnega indeksa na dva načina:

- v Ko je CD-ROM ali DVD naložen v vključeno napravo, je lahko CD-ROM ali DVD naložen na izključeno napravo. Če ne vključite deskriptorja naprave, se optični indeks ne posodobi.
- v Če uporabnik vključi deskriptor naprave CD-ROM ali DVD z medijem v njem.

Dodatna obdelava lahko traja nekaj sekund, potem ko pladenj zdrsne v napravo, preden je CD-ROM ali DVD uporaben. To velja tudi za vključevanje. Tudi če se operacija vključitve uspešno konča, CD-ROM ali DVD ni uporaben, dokler sistem ne prebere in shrani informacij o mediju v optični indeks. To lahko traja nekaj sekund, potem ko je bila operacija vključitve končana.

Ko uporabnik uspešno naloži CD-ROM ali DVD na pogon, sistem pošlje čakalni vrsti QSYSOPR naslednje sporočilo: Nosilec VOLID01 je dodan optični napravi.

Ko je CD-ROM ali DVD uspešno odstranjen iz pogona, sistem pošlje čakalni vrsti QSYSOPR naslednje sporočilo: Nosilec VOLID01 je odstranjen iz optične naprave.

Lahko uporabite ukaz WRKOPTVOL (Work with Optical Volumes - Delo z optičnimi nosilci), da preverite, ali je bilo dodajanje ali odstranjevanje CD-ROM-a ali DVD-ja uspešno.

Lahko tudi uporabite ukaz DSPOPT (Display Optical - Prikaži optični nosilec) za prikaz informacij o optičnem nosilcu.

Včasih nalaganje medija na pogon ni uspešno. Nekateri izmed razlogov za neuspešno nalaganje so našteti spodaj.

- v Prišlo je do napake medija ali pogona.
- v Format medija ni podprt (digitalni zvok CD-ROM).
- v Sistem je naletel na podvojen identifikator nosilca.

Če se CD-ROM ali DVD ne bo uspešno naložil, bo morda pladenj morda izvrgel, vendar je to odvisno od napake. Odpoved nalaganja CD-ROM-a ali DVD-ja mogoče ne bo očitna. Prvi pokazatelj je lahko to, da ste dobili eno izmed naslednjih sporočil, ko ste poskušali dostopiti CD-ROM:

Format optičnega nosilca ni prepoznan.

Optičnega nosilca ni bilo mogoče najti.

Če pride do napake med nalaganjem medija ali vključitve na pogon, sistem pošlje čakalni vrsti QSYSOPR sporočilo o napaki. To sporočilo opisuje vzroke za odpoved.

Obdelava nalaganja, odstranitve in vključitve se izvaja v opravilu QJOBSCD. Če med temi operacijami pride do napak, preglejte dnevnik opravil QJOBSCD za podrobne informacije o sporočilih.

## **Dodeljevanje opisov naprav**

Proces nalaganje zgoščenk ali medijev DVD zahteva uporabo opisov naprav za ažuriranje v skupni rabi (\*SHRUPD).

Za uspešno nalaganje mora QJOBSCD za opis naprave pridobiti ključavnico \*SHRUPD. Če to ključavnico za opis naprave zadržuje drugo opravilo, obdelava nalaganja ne bo uspela z naslednjimi napakami v dnevniku opravil QJOBSCD.

Optični pogon xxxxx je v uporabi.

Dodajanje kasete optičnega diska se ni uspešno zaključilo.

Kot primer predpostavimo, da neko opravilo dodeli OPT01 s ključavnico za branje z izrecnim dovoljenjem kot določa naslednje:

ALCOBJ OBJ((OPT01 \*DEVD \*EXCLRD))

Dokler sistem zadržuje to ključavnico, nalaganja zgoščenk in DVD-jev v QJOBSCD ne bodo uspela.

## **Dodeljevanje in sproščanje optičnega pogona**

Knjižnice optičnih medijev obsegajo od modelov z enim pogonom do modelov z dvanajstimi pogoni. Z ukazom WRKMLBSTS (Work with Media Library Status - Delo s statusom medijske knjižnice) lahko prikažete dodelitveni status posameznega pogona v medijski knjižnici. Dodelitveni status pogona je lahko ALLOCATED, DEALLOCATED ali \*UNKNOWN.

Privzeti dodelitveni status optičnega pogona je ALLOCATED, kar pomeni, da je pogon na voljo za uporabo v knjižnici optičnih medijev. Sistem nastavi privzeto vrednost v času IPL-ja. Spremenite ga lahko samo z uporabo ukaza WRKMLBSTS (Work with Media Library Status - Delo s statusom medijske knjižnice). Status DEALLOCATED pomeni, da pogon ni več na voljo za uporabo v knjižnici optičnih medijev. Dodelitveni status za pogone v nedostopni knjižnici optičnih medijev je \*UNKNOWN.

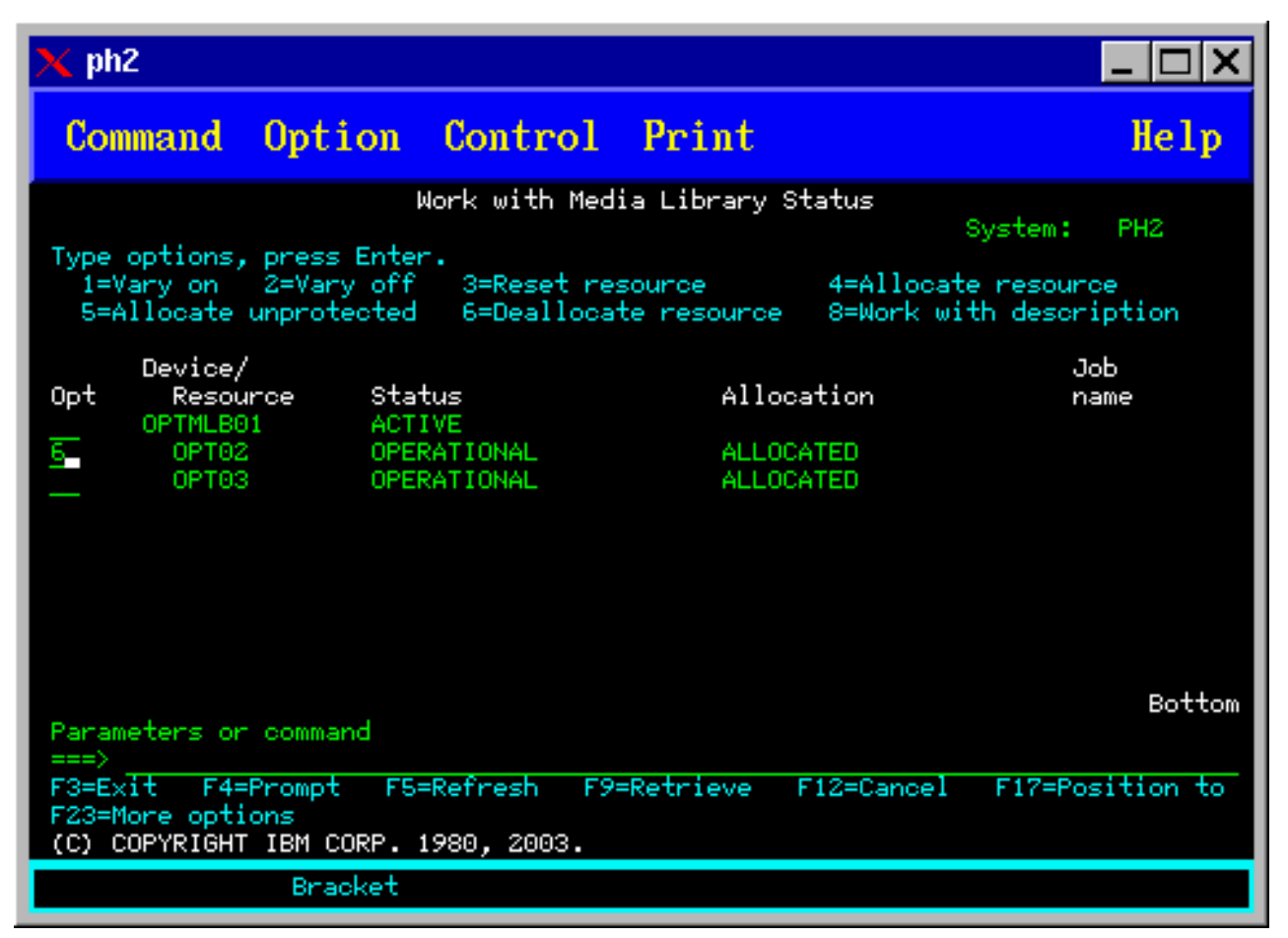

Včasih se zgodi, da morate pogon odstraniti iz knjižnice optičnih medijev, na primer ko sumite, da ga je potrebno popraviti. V tem primeru boste morali dodelitveni status pogona spremeniti v DEALLOCATED. S tem boste pogon onemogočili za uporabo v knjižnici optičnih medijev.

Če želite sprostiti pogon, izberite možnost 6 (Sprosti sredstvo) za izbrano napravo ali sredstvo.

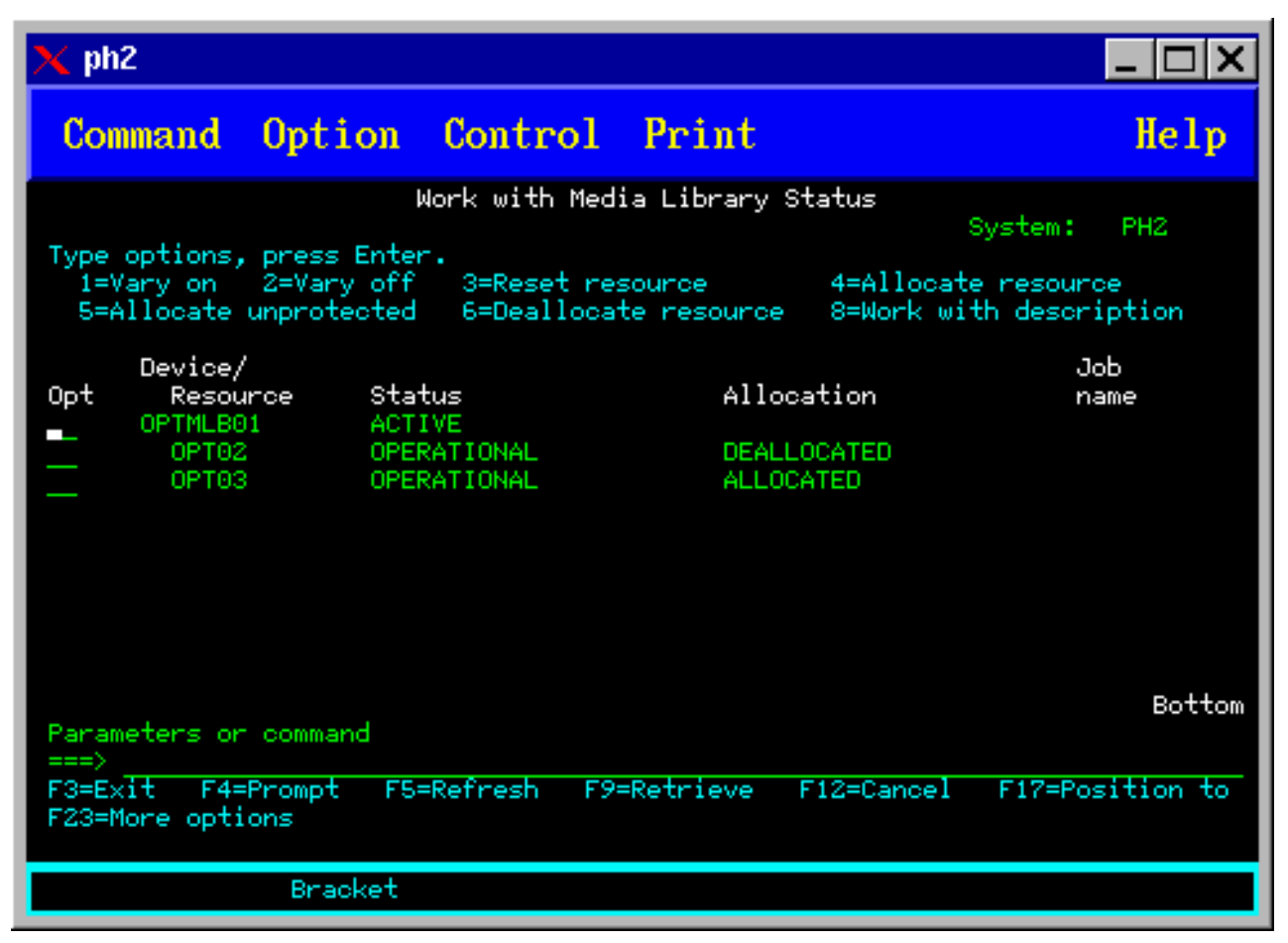

Dodelitveni status naprave DEALLOCATED bo ohranjen, dokler pogona znova ne dodelite ali za strežnik iSeries ne izvedete IPL-ja.

# **Uporaba optičnih nosilcev**

Te teme opisujejo možnosti za Delo z optičnimi nosilci, ki so na voljo v glavnem meniju Pomožni programi za optično podporo.

Možnosti so razvrščene hierarhično, in sicer tako, da so nosilci najvišje v hierarhiji, datoteke pa najnižje. Z ustreznim ukazom "Delo z..." lahko pridete do teh oken neposredno, ne da bi vam bilo treba iti skozi glavni meni Pomožni programi za optično podporo. Vsak zaslon prikazuje izbrane informacije in možnosti, ki so na voljo. Nekatere možnosti morda ne veljajo za vse optične naprave ali nosilce.

Osnovni meni za delo z optičnimi nosilci je zaslon Delo z optičnimi nosilci (glejte posnetek zaslona). Na voljo je več izvedb tega zaslona, ki vam nudijo alternativne formate in informacije o razširjenih atributih.

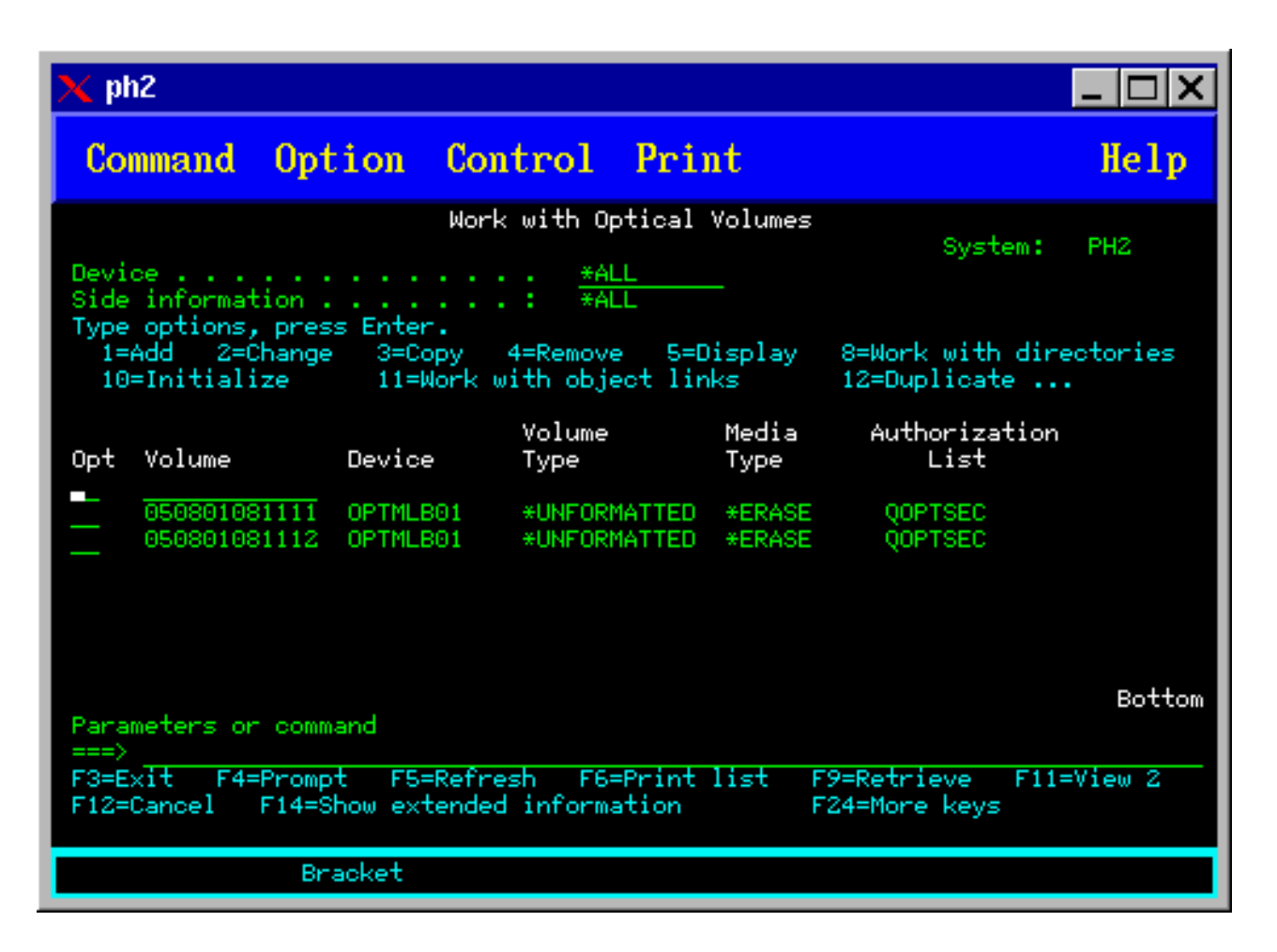

Zaslon Delo z optičnimi nosilci lahko izberete tako, da v meniju Pomožni programi za optično podporo izberete možnost 1 (Delo z optičnimi nosilci). Ukaz Delo z optičnimi nosilci (WRKOPTVOL) lahko zaženete tudi iz ukazne vrstice.

Ukaz delo z optičnimi nosilci (WRKOPTVOL) velja za naslednje nosilce:

- Nosilce v CD-ROM in DVD pogonih
- v Nosilce v napravah optičnih medijskih knjižnic
- v Nosilce v navideznih optičnih napravah
- v Nosilce v napravah optičnih knjižnic, ki so priključene v LAN

# **Prikaz optičnih nosilcev**

Ko se zaslon Delo z optičnimi nosilci prvič prikaže, vključuje seznam vseh nosilcev v vseh napravah za zgoščenke, napravah za DVD-je, knjižnicah optičnih medijev in napravah, priključenih prek lokalnega omrežja.

Sistem prikazana imena nosilcev ugotovi glede na to, kaj vnesete za parametre naprave (DEV) in CSI. Naslednje možnosti so veljavne za parameter DEV:

#### **razlagalno ime možnosti**

**ime** Ime določene naprave. S tem lahko navedete vse nosilce v podani napravi.

**\*ALL** Seznam vseh nosilcev v vseh napravah. Nosilci bodo prikazani v abecednem vrstnem redu ne glede na to, v kateri napravi so. S tipko F11 (Prikaz 2) na zaslonu Delo z optičnimi nosilci lahko prikažete besedilno različico tega zaslona kot ga prikazuje spodnja slika.

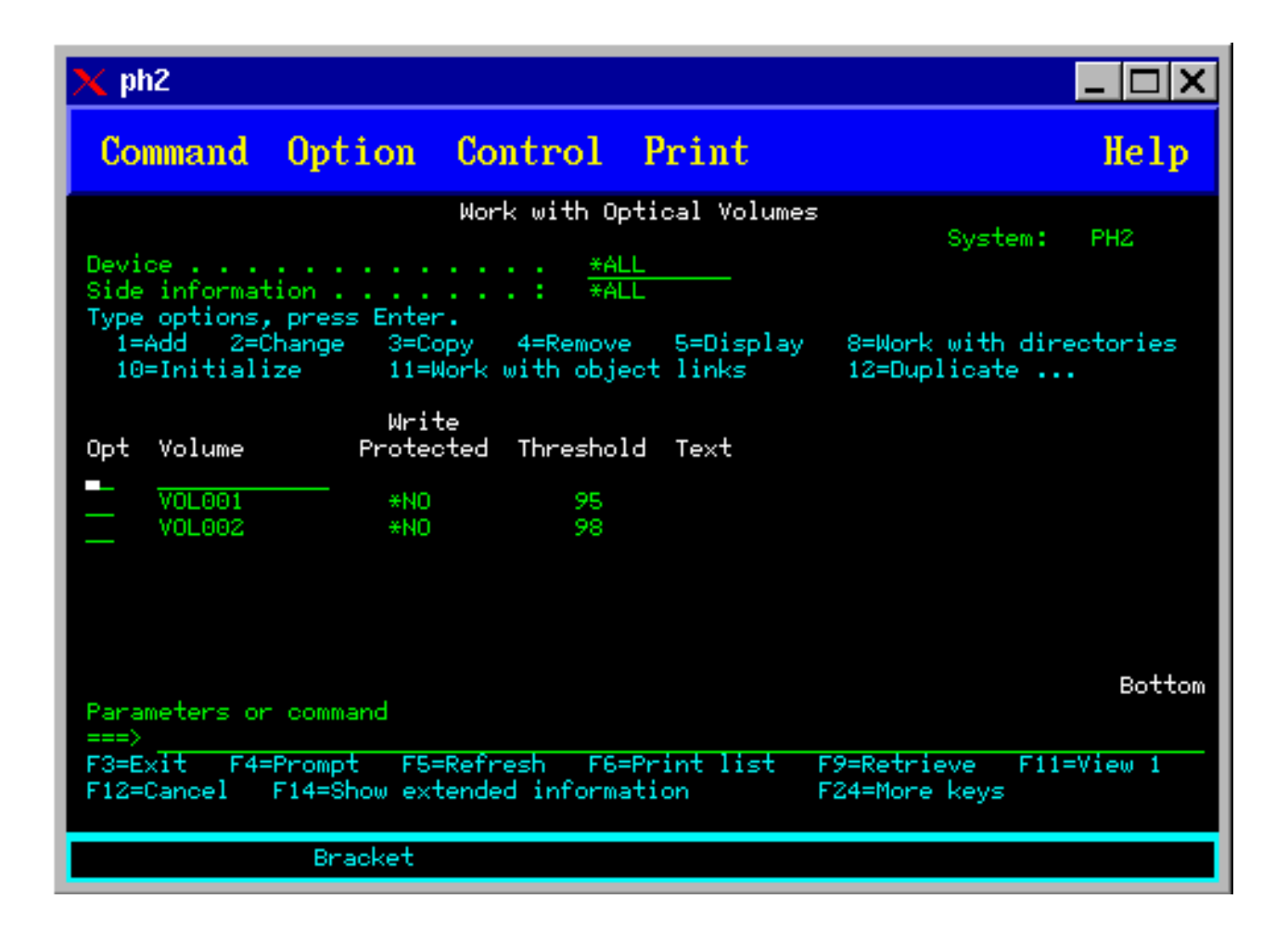

<span id="page-96-0"></span>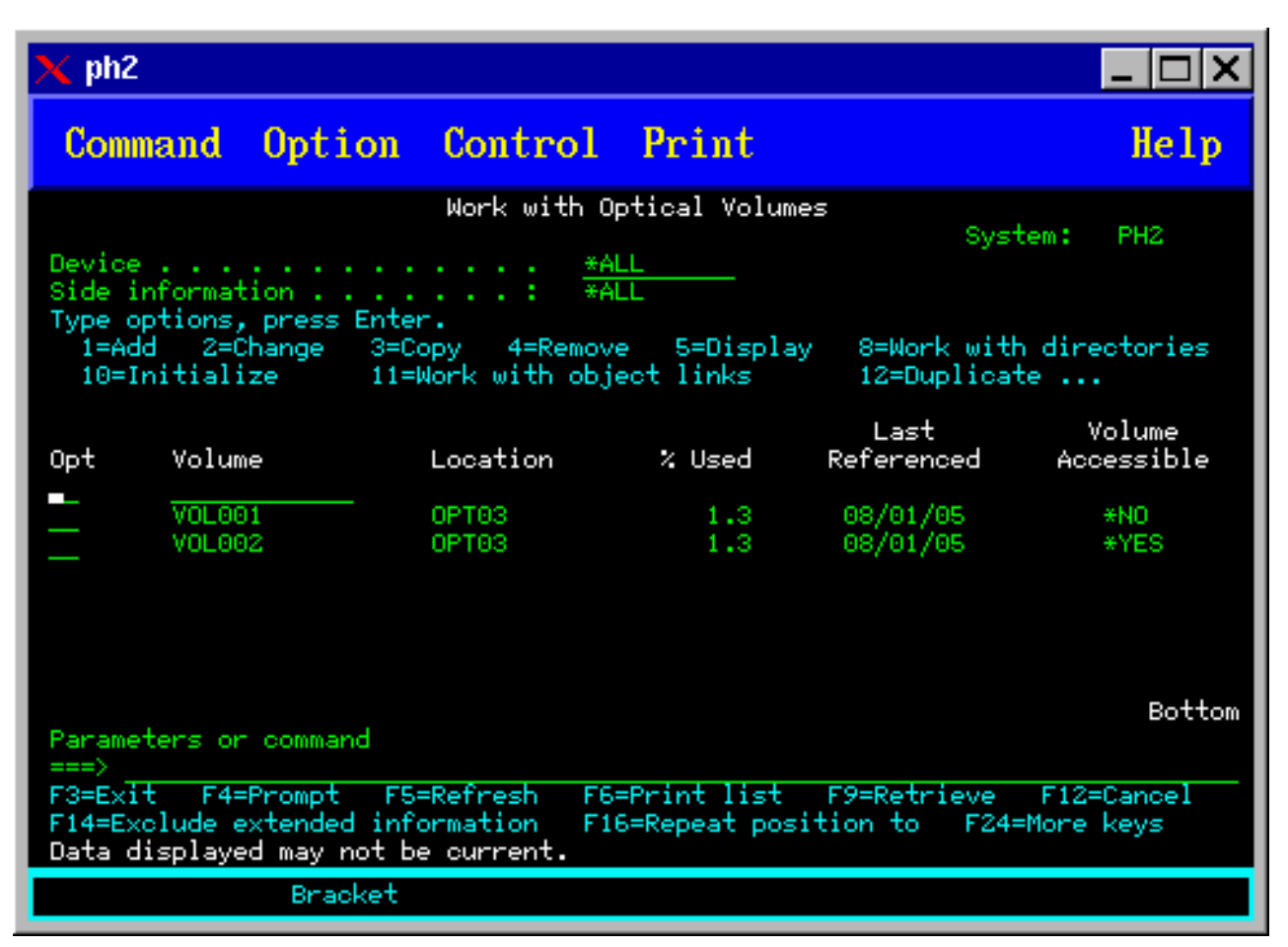

Pritisnite tipko F11 (Prikaz 1), če se želite vrniti na prikaz statusa.

Tretja oblika zaslona Delo z optičnimi nosilci je prikaz razširjenih informacij. Če želite prikazati ta zaslon, na zaslonu Delo z optičnimi nosilci pritisnite tipko F14 (Prikaži razširjene informacije), oziroma podajte ukaz WRKOPTVOL in parameter za razširjene informacije nastavite na \*YES. Ta zaslon je prikazan na spodnji sliki.

V nasprotju s statusno in besedilno obliko ta zaslon zahteva, da je optična naprava vključena. Če ni, bo sistem vrnil sporočilo OPT1520, Prikazani podatki morda niso veljavni.

# **Inicializiranje optičnega nosilca**

Preden lahko sistem ustvari imenike in datoteke, morate zapisljiv optični medij inicializirati.

Ko nosilec inicializirate, morate podati nov identifikator nosilca, ki se zapiše na medij.

Optični nosilec inicializirate z ukazom Initialize Optical (Inicializiraj optični nosilec). Če želite izbrati ta ukaz na zaslonu Delo z optičnimi nosilci, izberite možnost 10 (Inicializiraj) v stolpcu Opt (Možnost) zraven nosilca, ki ga želite inicializirati. Prikaže se zaslon Inicializiranje optičnega nosilca in vas pripravi za zahtevane informacije. Na spodnji sliki je prikazan zaslon Inicializiranje optičnega nosilca.

Parameter Format medija določa format medija za nosilec. \*MEDTYPE je privzetek, kar pomeni, da tip medija določa format medija. Dva razpoložljiva medija sta UDF (universal disk format) in HPOFS (high performance optical file system).

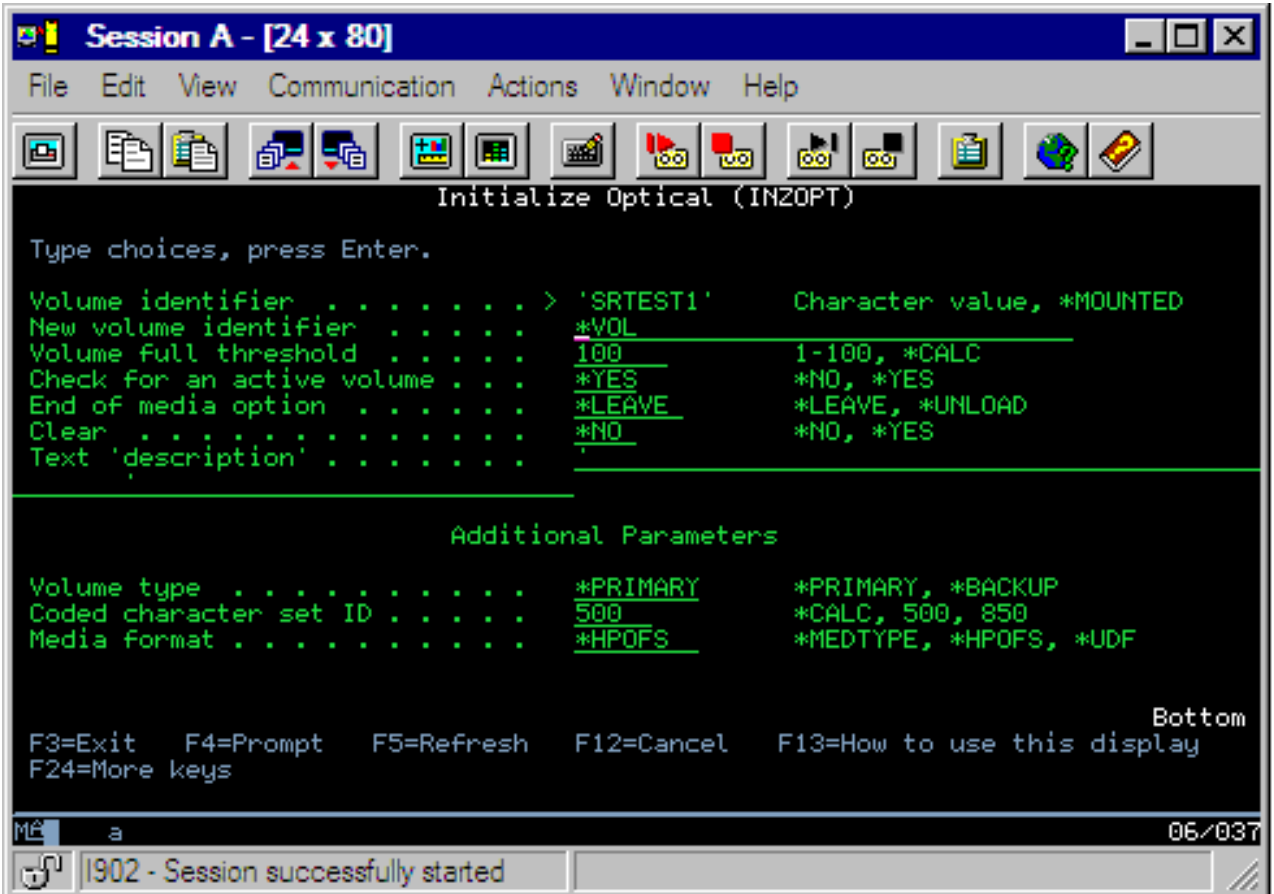

**Pozor:** Če inicializirate optični nosilec, postanejo vse informacije, ki so bile prej napisane na nosilcu, nedostopne.

Ukaz INZOPT (Initialize Optical - Inicializiraj optični nosilec) se nanaša na naslednje nosilce:

- v Nosilci v neposredno pripetih knjižnicah optičnih medijev
- v Nosilci v zapisljivih medijih in DVD napravah
- v Nosilci v virtualnih optičnih napravah.

# **Preimenovanje optičnih nosilcev**

Optični nosilec lahko preimenujete, ne da bi izgubili informacije, ki jih vsebuje.

Za preimenovanje nosilca izberite na zaslonu Delo z optičnimi nosilci v stolpcu Mož (Možnost) izbiro 7 (Preimenuj). Polja na tem zaslonu prikažejo naslednje informacije za preimenovanje optičnih nosilcev:

- v *Nosilec:* v tem polju se prikaže trenutno ime optičnega nosilca, ki ga želite preimenovati.
- v *Novo ime:* podajte novo ime optičnega nosilca. Novo ime samodejno postane trenutno ime nosilca.
- **Opomba:** Preimenujete lahko neformatirane (neinicializirane in neznane) nosilce. Pri preimenovanju neformatiranega nosilca deluje novo ime kot vzdevek za neformatirani nosilec. Novo ime ne bo zapisano na medij in ne bo ohranjeno, če nosilec izvozite iz naprave. Ime je samo začasni identifikator nosilca, ki se uporablja za sklic na ta nosilec.

# **Dodajanje kaset optičnega diska**

S tem postopkom lahko optičnemu nosilcu dodate kaseto optičnega diska.

Če želite dodati kaseto optičnega diska, storite naslednje:

1. Na zaslonu Delo z optičnimi nosilci v stolpcu Mož. poleg imena praznega nosilca izberite možnost 1 (Dodaj).

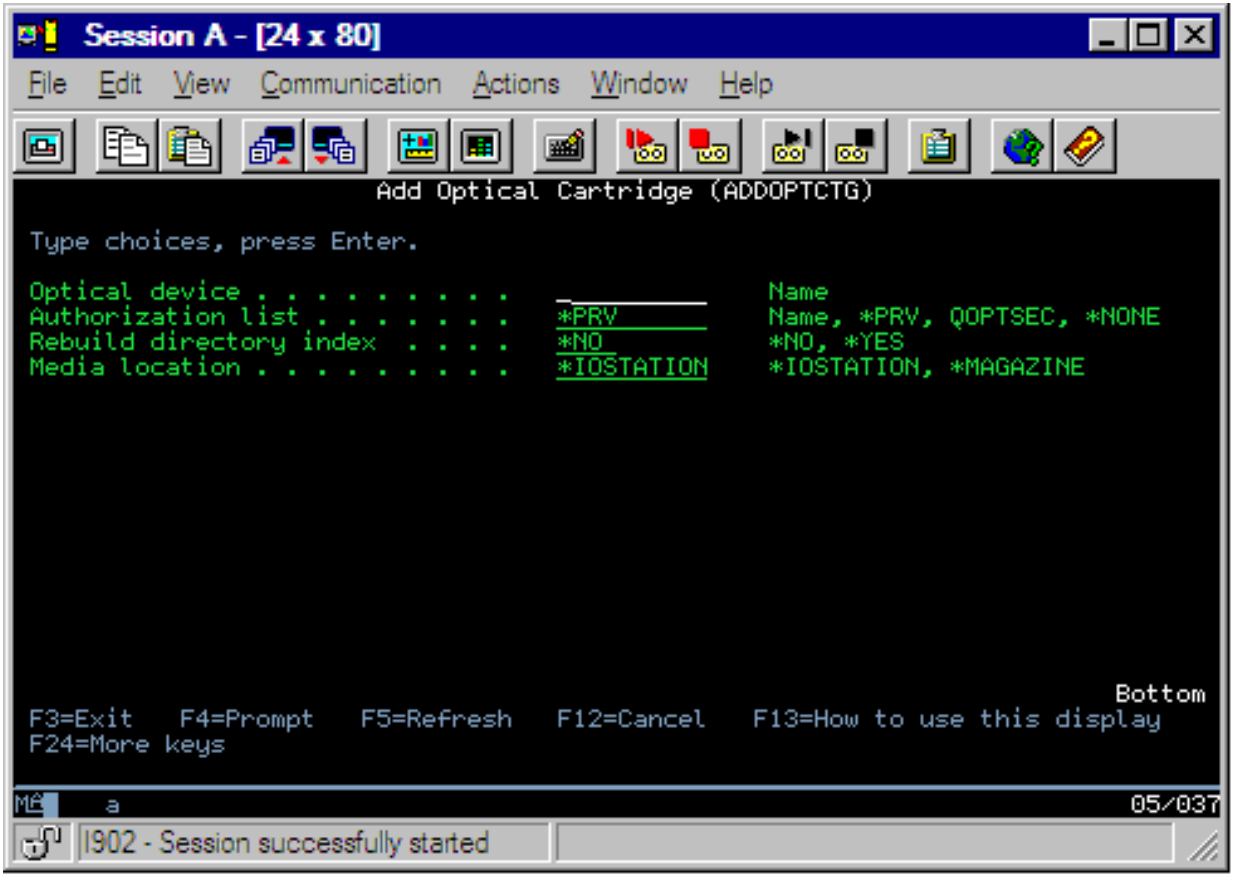

- 2. Na zaslonu Dodajanje optične kasete vnesite naslednje:
	- v knjižnico optičnih medijev (zahtevano)
	- v pooblastitveni seznam
	- vnovična gradnja indeksa imenikov
	- nahajališče medija

### **Opomba:**

- v Če za vnovično gradnjo indeksa imenikov podate \*NO, boste s tem, ko boste vnovično gradnjo indeksa optičnih imenikov prestavili na kasnejši čas, povečali zmogljivost ukaza ADDOPTCTG (Add Optical Cartridge - Dodaj optično kaseto).
- v Nekateri modeli 399F podpirajo dodajanje več medijev prek magazina za nalaganje. Če je ta možnost na voljo za napravo in jo želite uporabiti, podajte \*MAGAZINE.

Identifikatorja nosilcev vam ni potrebno podajati. Sistem bo za identifikator nosilcev uporabil datum in časovni žig. Posameznemu nosilcu lahko tako sledite po datumih in časovnih žigih, dokler ga sistem ne prebere. Če nosilca niste inicializirali, bosta datum in časovni žig služila kot identifikator, dokler nosilca ne inicializirate z uporabniško podanim imenom.

**Opomba:** Ukaz ADDOPTCTG (Add Optical Cartridge - Dodaj optično kaseto) velja na naslednje:

- v neposredno priključene knjižnice optičnih medijev
- naprave za zgoščenke in DVD-je

# **Kopiranje podatkov optičnega nosilca**

Optične datoteke lahko prekopirate z enega ali več nosilcev ali imenikov na druge nosilce ali imenike.

Če želite optične datoteke v enem ali v vseh imenikih nosilca prekopirati na drugi nosilec ali imenik, na zaslonu Delo z optičnimi nosilci v stolpcu Mož. poleg nosilca, katerega imenik želite prekopirati, izberite možnost 3 (Prekopiraj).

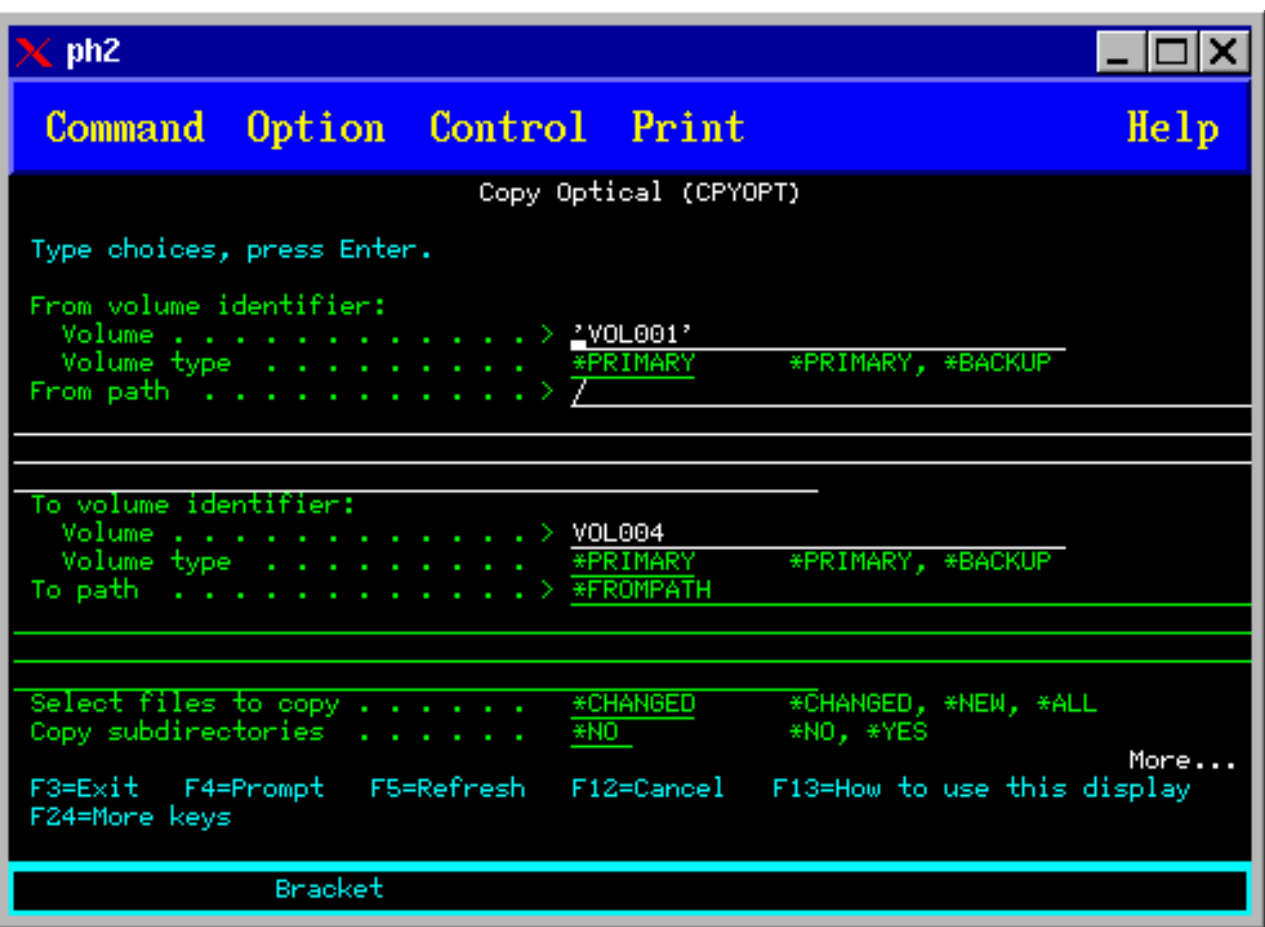

Prikaže se zaslon Kopiranje optičnega nosilca (CPYOPT), ki ga prikazuje spodnja slika, kjer morate podati dodatne informacije.

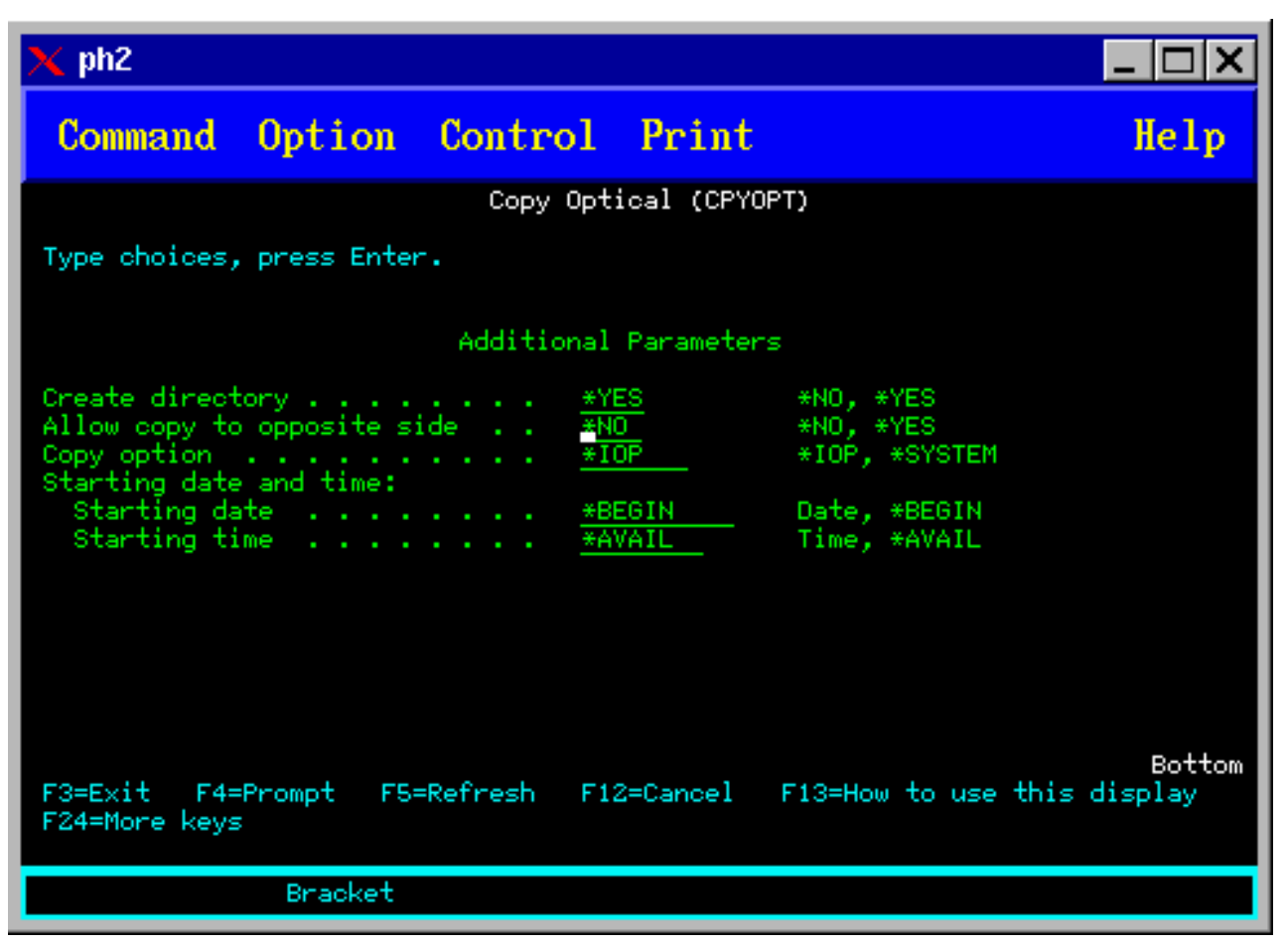

Ta ukaz ni dovoljen za optične naprave, priključene prek lokalnega omrežja. Če poskusite uporabiti optično napravo, priključeno prek lokalnega omrežja, sistem prikaže sporočilo o napaki.

Na zaslonu se prikaže ime nosilca. Podati morate ime imenika, iz katerega želite kopirati, in nosilec, kamor boste kopirali (nosilec mora biti pred kopiranjem inicializiran). Če želite prekopirati celotni nosilec, podajte neuporabljeni nosilec, kamor boste prekopirali datoteke, in s tem zagotovite, da je na voljo dovolj prostora.

S tem ukazom ne morete zbrisati datotek. Če torej želite s tem ukazom izdelati dodatne kopije, morate izbrisati datoteke s ciljnega nosilca, ki ste jih izbrisali z izvornega nosilca.

Ko se zahteva za kopiranje zaključi, bo sistem v dnevnik opravil dodal sporočilo, ki kaže, koliko datotek je uspešno prekopiral, in koliko datotek ni uspel prekopirati. Za vsako datoteko, ki je sistem ne prekopira, bo v dnevnik opravil dodal sporočilo, ki kaže celotno ime datoteke. Za vsak obdelavi imenik bo sistem v dnevnik opravil dodal sporočilo, ki označuje število uspešno prekopiranih datotek in število datotek, ki jih sistem ni uspešno prekopiral.

# **Parameter za izbiro datotek za kopiranje (SLTFILE)**

Parameter za izbiro datotek za kopiranje (SLTFILE) označuje, kako naj sistem izbere datoteke za kopiranje. Datoteke, ki že obstajajo na nosilcu, kamor želite kopirati, lahko zamenjate. Vrednost \*CHANGED podaja, da bo sistem datoteko prekopiral, če še ne obstaja na ciljnem nosilcu, oziroma je datoteka novejša od tiste na ciljnem nosilcu. Vrednost \*NEW določa, da bo sistem prekopiral samo datoteke, ki na nosilcu v polju **Na identifikator nosilca** še ne obstajajo. Vrednost \*ALL določa, da bo sistem prekopiral vse datoteke, kljub temu da že obstajajo in imajo isti datum izdelave.

# **Parameter za možnost kopiranja (COPYTYPE)**

Parameter za možnost kopiranja (COPYTYPE) označuje, katere sredstva naj sistem uporabi za operacijo kopiranja. Vrednost \*IOP določa, da bo imela operacija višjo zmogljivost, vendar pa bo upočasnila druge zahteve za knjižnico optičnih medijev. Vrednost \*SYSTEM določa, da bo imela zahteva za kopiranje v skupni rabi sredstva knjižnice optičnih medijev z drugimi zahtevami, zaradi česar bo ta trajala dlje časa.

# **Parameter začetnega datuma in časa (FROMTIME)**

Parameter začetnega datuma in časa (FROMTIME) ni obvezen, lahko pa ga uporabite za dodatno omejitev števila prekopiranih datotek. Sistem bo za kopiranje izbral datoteke z izvornega nosilca, ki imajo datum in čas izdelave ali spremembe novejši ali enak datumu in času, ki ga vnesete za ta parameter.

# **Zgled: Kopiranje podatkov optičnega nosilca**

Če želite izdelati popolno kopijo nosilca VOLA na VOLB, vnesite naslednji ukaz: CPYOPT FROMVOL(VOLA) FROMDIR('/') TOVOL(VOLB) TODIR(\*FROMDIR) SLTFILE(\*CHANGED) CPYSUBDIR(\*YES) CRTDIR(\*YES) ALWCPYOPP(\*NO) COPYTYPE(\*IOP)

Ukaz CPYOPT (Copy Optical - Prekopiraj optični nosilec) se nanaša na naslednje:

- v nosilce v neposredno priključenih knjižnicah optičnih medijev;
- v nosilce v napravah za zgoščenke ali DVD-je;
- v nosilce v navideznih optičnih napravah.

# **Spreminjanje atributov optičnih nosilcev**

Atribute nosilca lahko spremenite tako, da na zaslonu Delo z optičnimi nosilci v stolpec Mož (Možnost) vnesete 2 (Spremeni).

Prikaže zaslon Spreminjanje optičnih nosilcev (CHGOPTVOL), ki ga prikazuje spodnja slika, kjer lahko za izbrani nosilec vnesete spremembe.

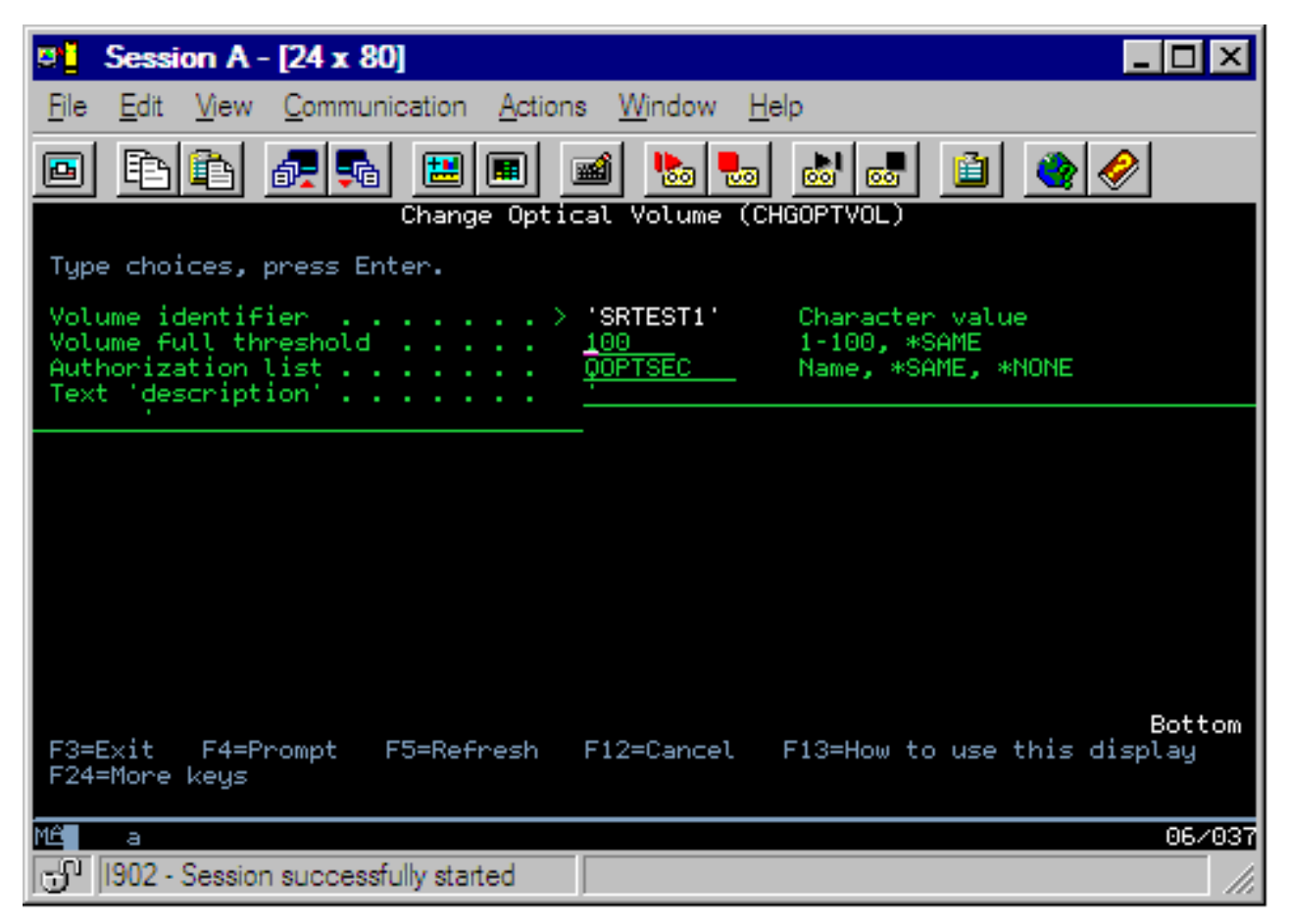

S tem ukazom lahko spremenite naslednje atribute:

- v odstotek praga zasedenosti nosilca za nosilcev v neposredno priključenih medijskih knjižnicah
- v pooblastitveni seznam, namenjen za zaščito nosilca
	- **Opomba:** Če je nosilec v samostojni napravi (pogon za zgoščenke ali DVD), boste s pooblastitvenim seznamom nosilec zaščitili za čas, ko je ta v napravi. Če medij izvržete iz naprave in ga znova vstavite, bo sistem pooblastitveni seznam znova nastavil na privzetek QOPTSEC. Sistem tako ne bo ohranil pooblastitvenega seznama za nosilce, ki jih odstranite iz samostojne optične naprave. Za nosilce v napravi knjižnice optičnih medijev (MLD) pa lahko pooblastitveni seznam ohranite le, če pri odstranjevanju nosilca v ukazu CL RMVOPTCTG (Remove Optical Cartridge - Odstrani optično kaseto) podate možnost VOLOPT(\*KEEP). Pooblastitveni seznam ne bo zapisan na optični disk, temveč ga bo strežnik ohranil interno.
- v opis za nosilce DVD-RAM in nosilce v neposredno priključenih medijskih knjižnicah

# **Prikaz in tiskanje atributov optičnega nosilca**

Ti temi nudita informacije o prikazu in tiskanju atributov nosilcev.

### **Atributi optičnega nosilca**

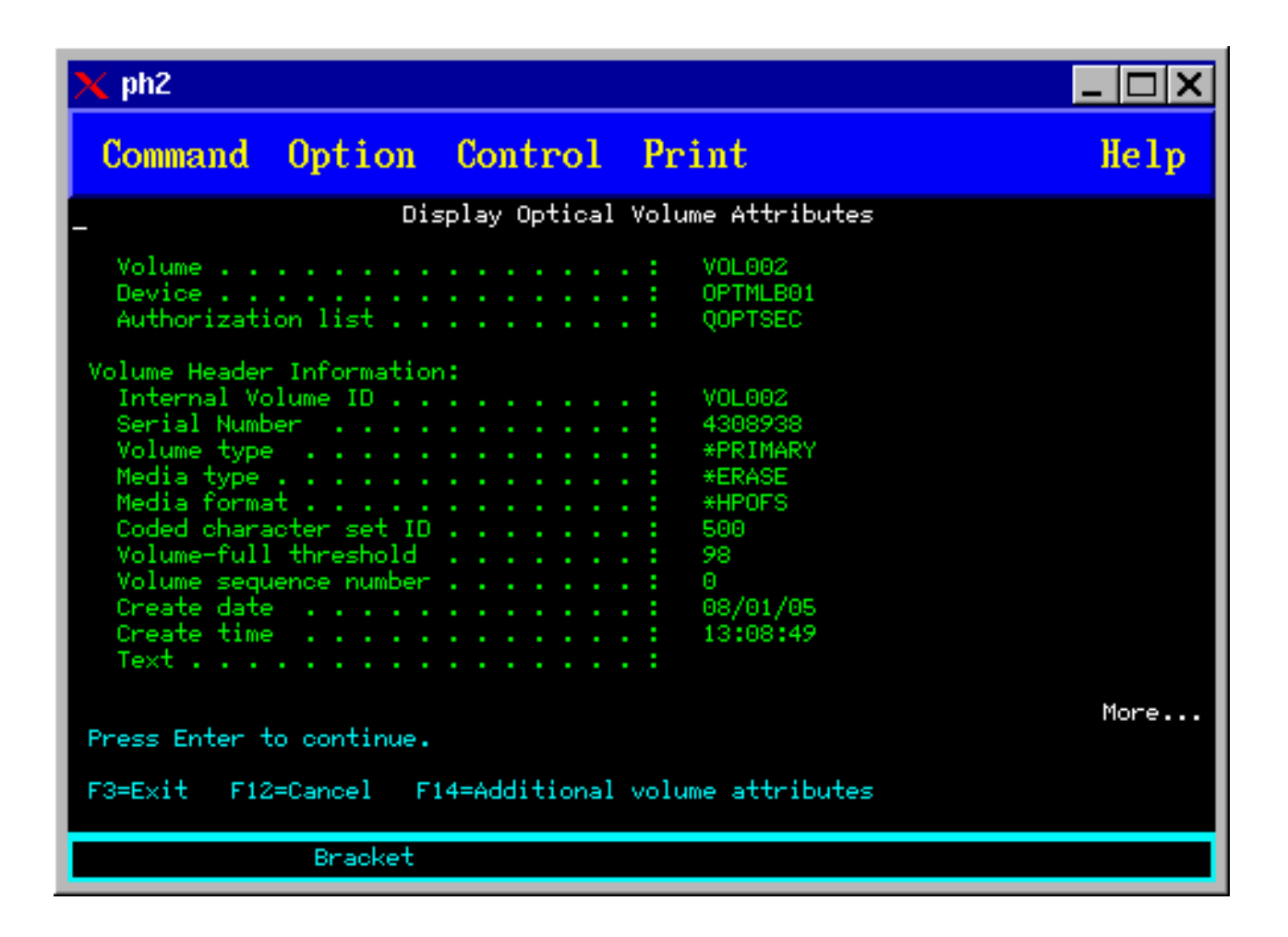

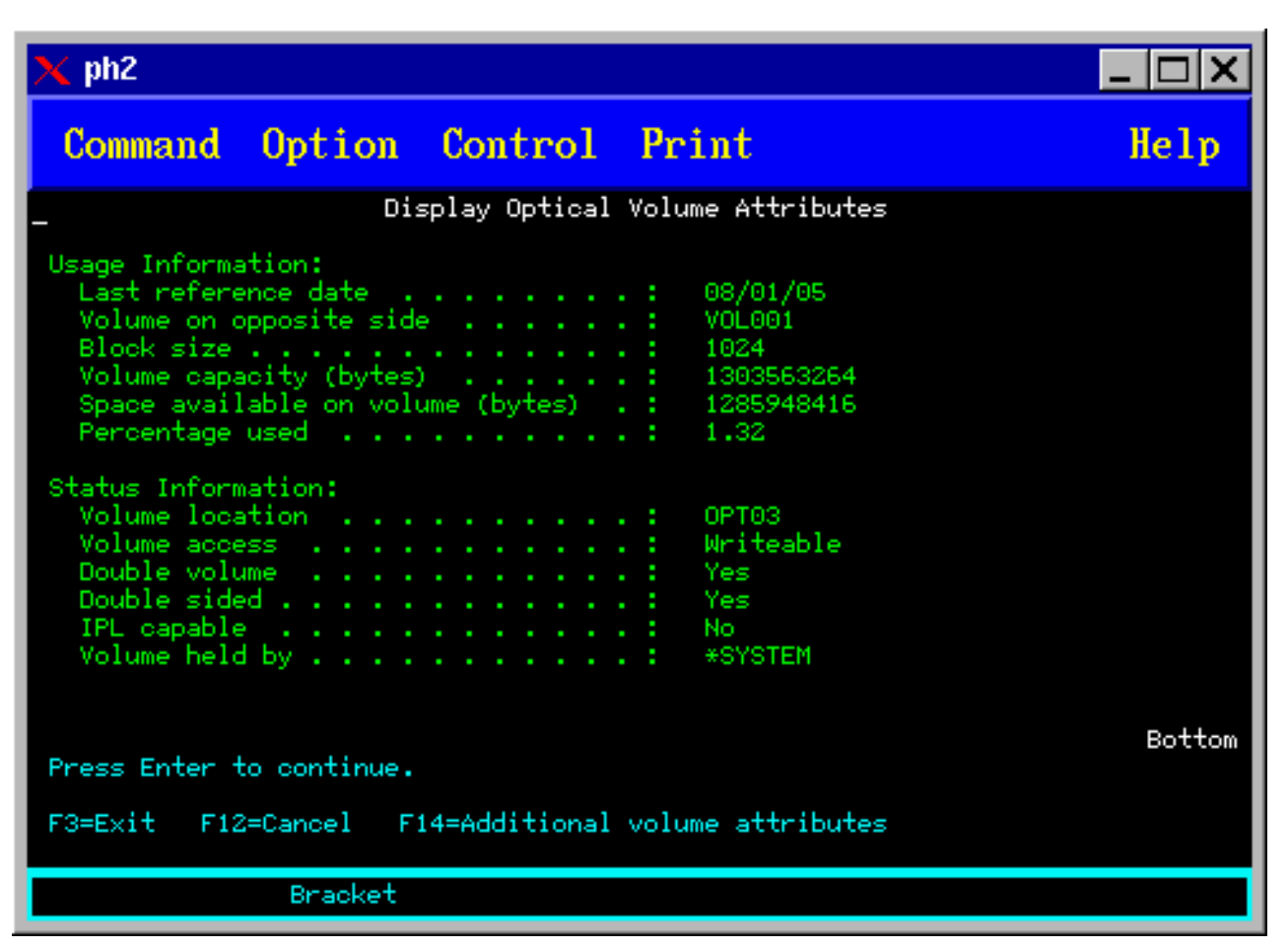

Informacij na teh dveh zaslonih ne morete spreminjati.

Tretji zaslon je možen, če je tip optičnega nosilca enak \*BACKUP. Če je na zaslonu v spodnjem desnem kotu prikazan Več..., pritisnite tipko Page Down in s tem prikažite tretji zaslon. (Ta prikazuje informacije, ki so unikatne za optične nosilce varnostnih kopij.)

Pritisnite F14, če želite prikazati zaslone Dodatni atributi nosilca.

### **Tiskanje atributov optičnih nosilcev**

Atribute nosilca lahko natisnete tako, da na zaslonu Delo z optičnimi nosilci v stolpec Mož. poleg navedenega nosilca vnesete 6 (Natisni).

Izhod bo zapisan v vmesno datoteko, ki jo najdete v izhodni čakalni vrsti opravila.

Ukaz DSPOPT (Display Optical - Prikaži optični nosilec) velja za naslednje:

- v nosilce v napravah za optične medije zgoščenk ali DVD-jev;
- v nosilce v neposredno priključenih knjižnicah optičnih medijev;
- v nosilce v navideznih optičnih knjižnicah;
- v nosilce v knjižnicah optičnih medijev, priključenih prek lokalnega omrežja.

# **Podvajanje optičnih nosilcev**

Ta tema opisuje, kako lahko izdelate varnostno kopijo optičnega nosilca.

Učinkovita metoda izdelave varnostne kopije optičnega nosilca je uporaba ukaza DUPOPT (Duplicate Optical - Podvoji optični nosilec). Ta ukaz bo nosilec izdelal s kopiranjem sektorjev in bo ta tako enak izvoru, če identifikator nosilca in datum ter čas izdelave bodo drugačni.

Spodaj je prikazan zaslon za izdelavo dvojnikov optičnih nosilcev.

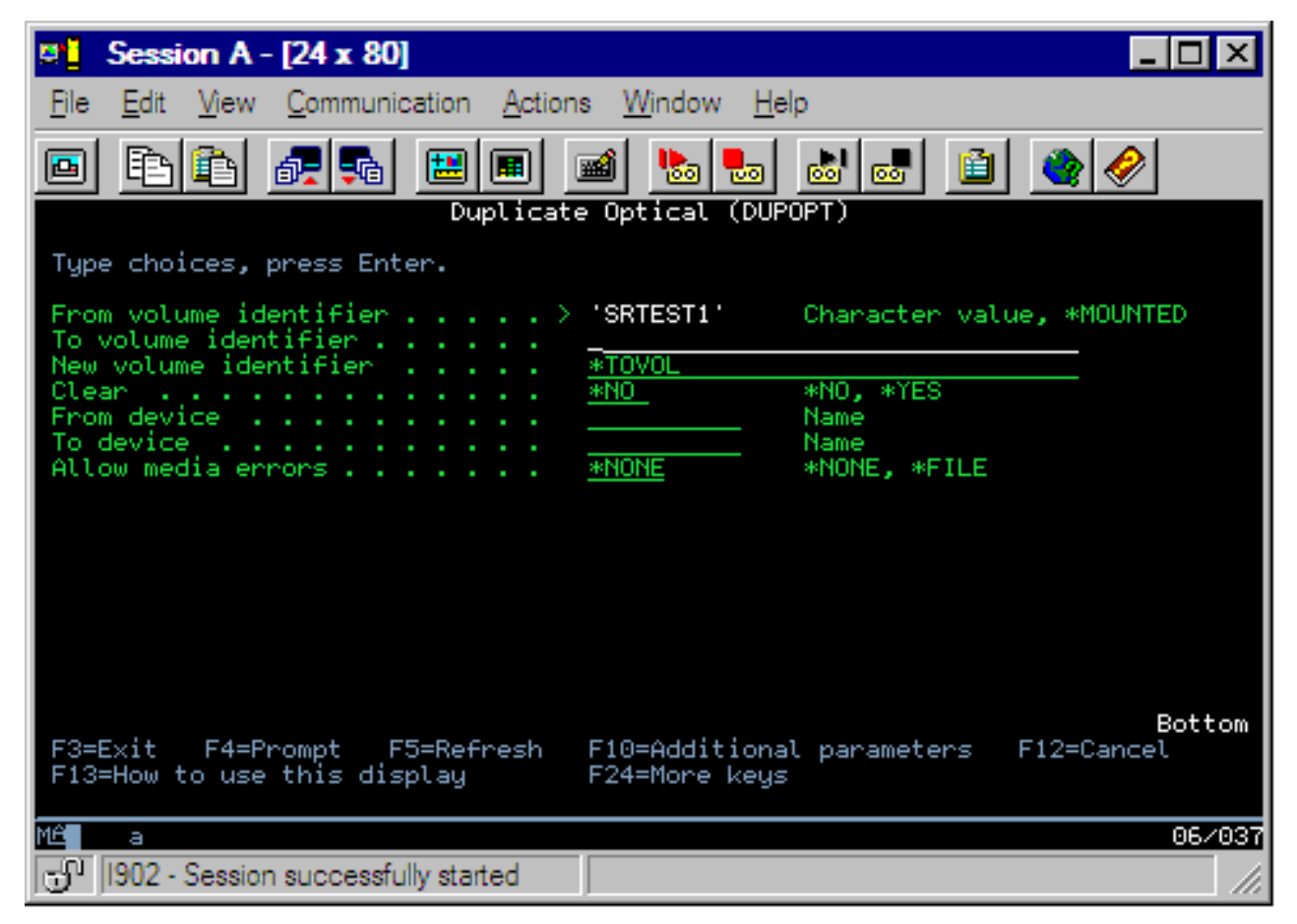

Vnesite informacije za naslednja polja:

- v Identifikator izvornega nosilca
- Identifikator ciljnega nosilca
- Identifikator novega nosilca
- Počisti

Ukaz DUPOPT velja za nosilce v neposredno priključenih napravah za knjižnico optičnih medijev in naprave za DVD-je.

# **Prikaz informacij o imenikih in datotekah**

Za prikaz informacij o imenikih in datotekah prek podoken in ukazov za podporo optičnim nosilcem sta na voljo dva načina: WRKLNK (Work with Object Links - Delo s povezavami objektov) in WRKOPTDIR (Work with Optical Directories - Delo z optičnimi imeniki).

### **Delo s povezavami objektov**

Ukaz WRKLNK (Work with Object Links - Delo s povezavami objektov) deluje z imeniki in datotekami. Ta ukaz prikaže hierarhični prikaz imenikov in datotek na nosilcu, podobno kot pri PC-ju. Imeniki in datoteke na določeni ravni hierarhije poti bodo prikazani kot to navaja spodnji zgled. Sistem prikaže imenike s tipom DIR, datoteke pa s tipom DSTMF.

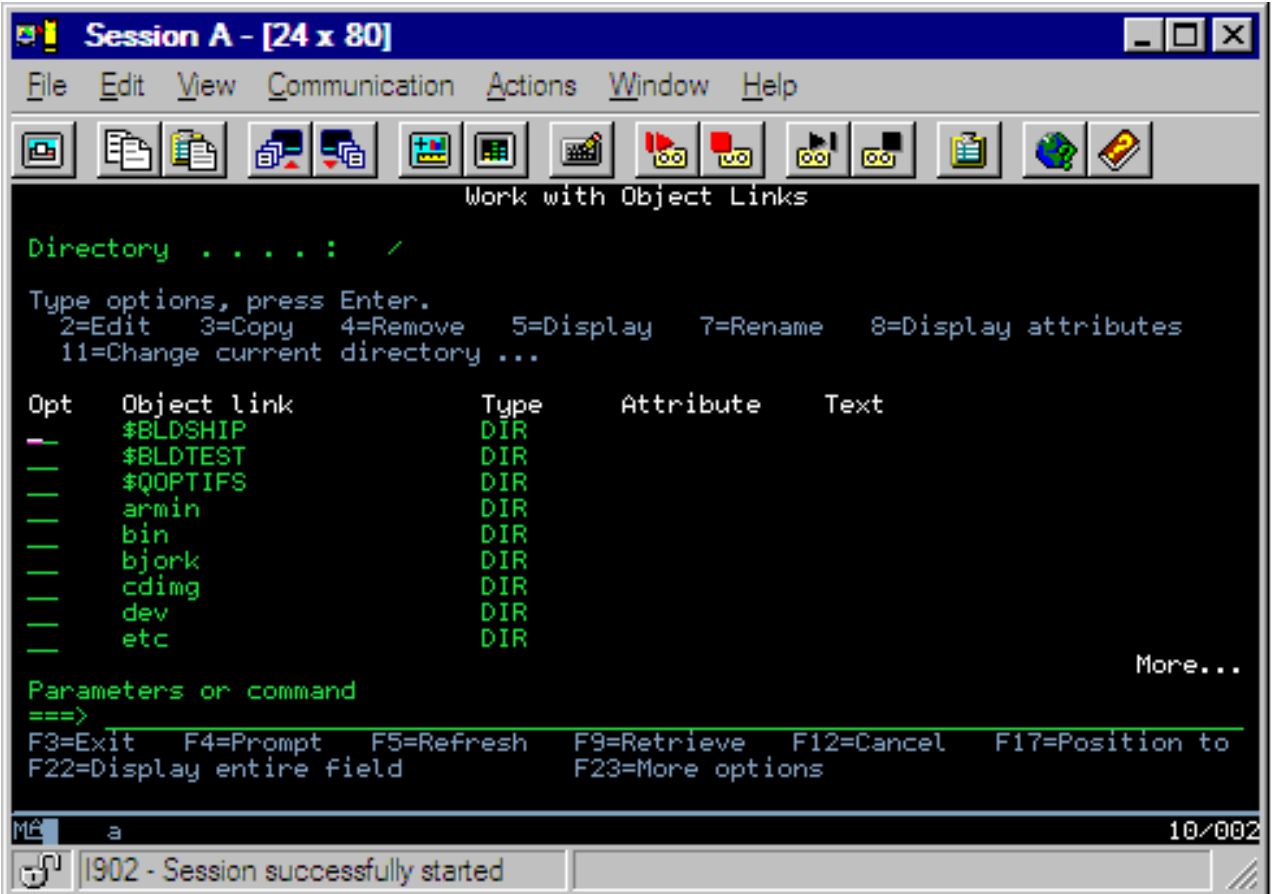

Ukaz WRKLNK (Work with Object Links - Delo s povezavami objektov) se nanaša na naslednje:

- v nosilci v napravah za zgoščenke ali DVD-je
- v nosilci v neposredno priključenih napravah za knjižnico optičnih medijev
- v nosilci v navideznih optičnih pogonih

#### **Delo z optičnimi imeniki in datotekami**

Ukaz WRKOPTDIR (Work with Optical Directories - Delo z optičnimi imeniki) deluje samo z imeniki. Prikažete lahko vse imenike in podimenike ali le določene ravni. Ta ukaz zahteva izdelavo indeksa optičnega imenika, če ga niste izdelali pri dodajanju optične kasete. Ukaz WRKOPTF (Work with Optical Files - Delo z optičnimi datotekami) deluje z optičnimi datotekami.

Ukaza WRKOPTDIR in WRKOPTF veljata za naslednje:

- v nosilci v neposredno priključenih napravah za knjižnico optičnih medijev
- v nosilce zgoščenk v napravah za zgoščenke ali DVD-je
- v nosilci v napravah za knjižnico optičnih medijev, priključenih prek lokalnega omrežja

**Opomba:** Nosilci, ki jih izdelate v formatu UDF (universal disk format), ne podpirajo ukazov WRKOPTDIR in WRKOPTF.

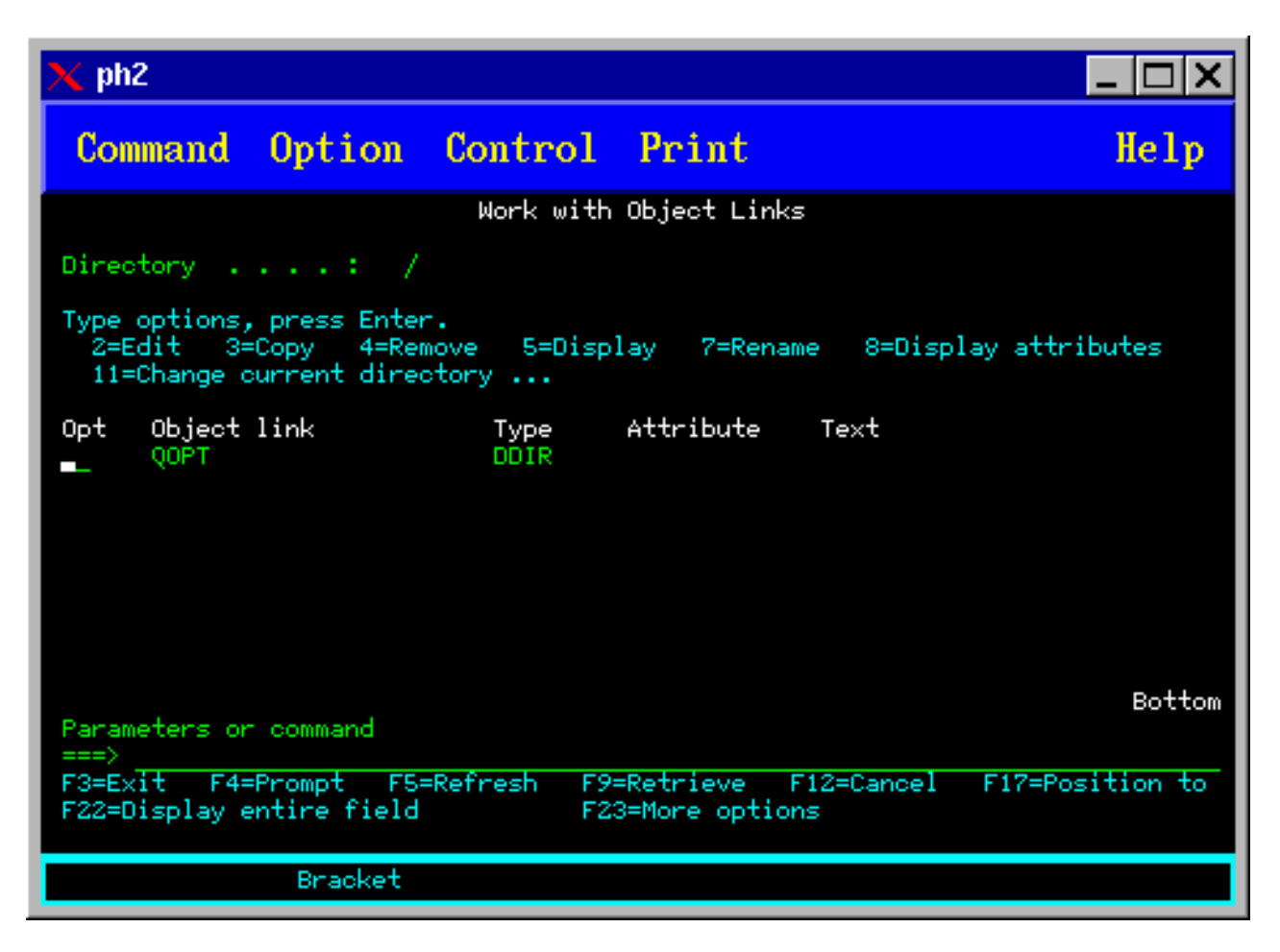

# **Odstranitev optičnih nosilcev**

Za odstranitev nosilca izberite na zaslonu Delo z optičnimi nosilci v stolpcu Mož (Možnost) poleg nosilca, ki ga želite odstraniti, možnost 4 (Odstrani).

Zdaj lahko odstranite optični nosilec s fizično odstranitvijo kasete z optičnim diskom s podatkovnega strežnika optične knjižnice. Prikaže se zaslon Odstranitev optične kasete, ki ga lahko vidite na spodnji sliki, na katerem vnesite dodatne informacije.
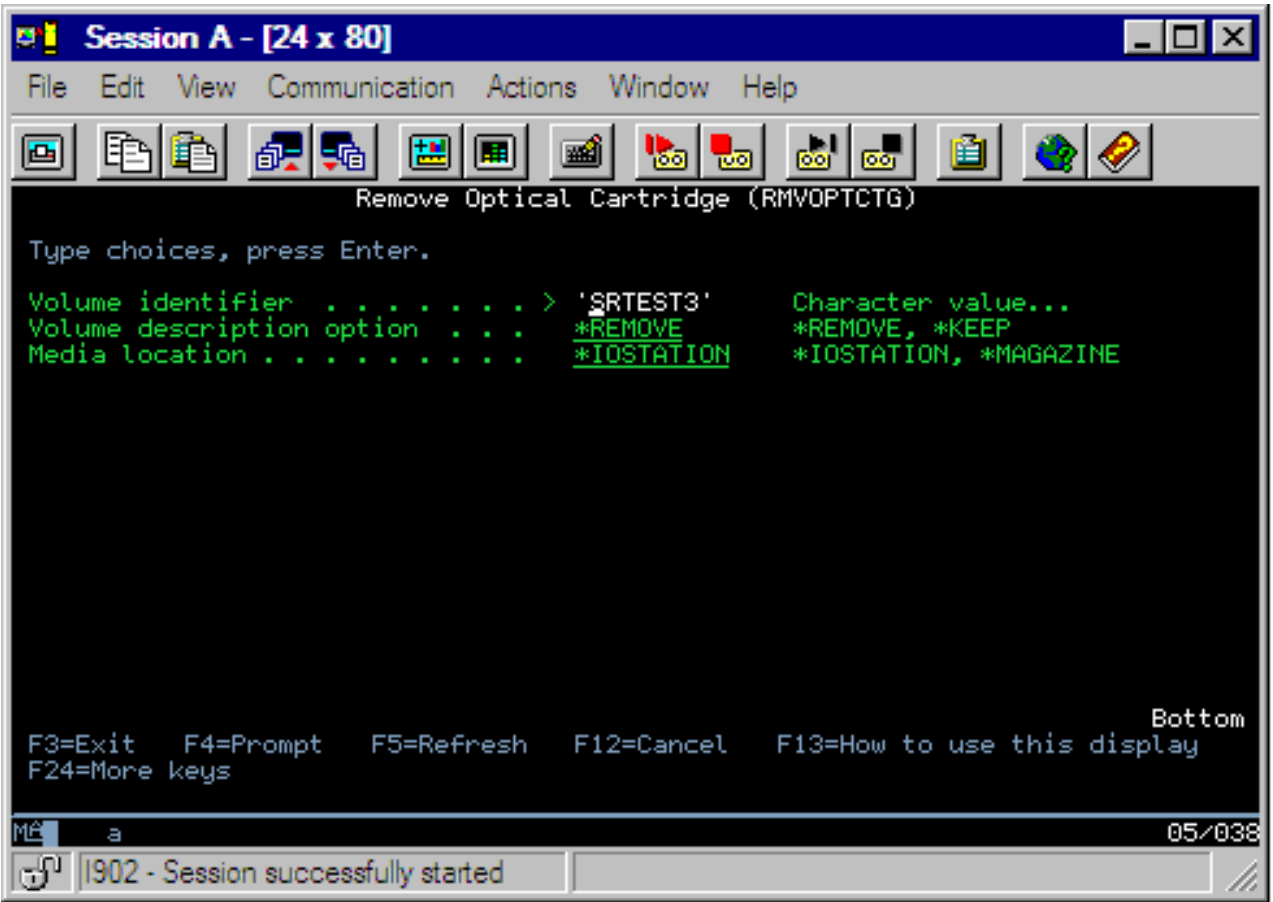

Vnesite informacije za naslednja polja:

- Identifikator nosilca
- Možnost opisa nosilca
- v Odstrani mesto kasete (če ste za možnost opisa nosilca podali vrednost \*KEEP)
- v Mesto medija: nekateri modeli 399F podpirajo odstranitev medija v skladišče. Za uporabo te možnosti lahko podate vrednost \*MAGAZINE, če je na voljo za napravo. Skladišče odstranite tako, da v tem ukazu podate VOL(\*MAGAZINE).

Ker sta na vsakem optičnem disku dva nosilca, veljajo možnosti, ki jih izberete na zaslonu Odstranitev optične kasete, za oba.

**Opomba:** Ukaz RMVOPTCTG (Remove Cartridge - Odstrani kaseto) velja za naslednje:

- v nosilce v neposredno priključenih knjižnicah optičnih medijev
- nosilce v napravah CD-ROM in DVD
- v nosilce v navideznih optičnih napravah.

#### **Brisanje odstranjenih nosilcev iz baze podatkov optičnih indeksov**

Če ste odstranili (\*REMOVED) nosilec, vendar ste shranili informacije opisa nosilca, jih lahko kasneje zbrišete z možnostjo 9 (Zbriši). Možnost brisanja lahko uporabite tudi, če ima nosilec oznako, da je v napravi, ki ni v priključnem načinu. Možnost brisanja odstrani iz optične kasete samo en nosilec in ne obeh.

**Opomba:** Možnost brisanja velja za naslednje:

v nosilce, odstranjene iz knjižnice optičnih medijev

- <span id="page-109-0"></span>v nosilce v knjižnicah optičnih medijev, ki niso v priključnem načinu
- v nosilce v optični napravi LAN, ki ni v priključnem načinu.

# **Preverjanje optičnih nosilcev**

Če želite preveriti neokrnjenost imenikov in datotek na nosilcu, v stolpcu Mož. (Možnost) poleg identifikatorja nosilca podajte možnost 13 (Preveri).

S tem ukazom lahko preverite zmožnost branja vseh datotek, poleg tega pa lahko natisnete tudi seznam možnih poškodovanih datotek. Glede na vrednost parametra OUTPUT pa lahko tudi prikažete števec poškodovanih in nepoškodovanih datotek.

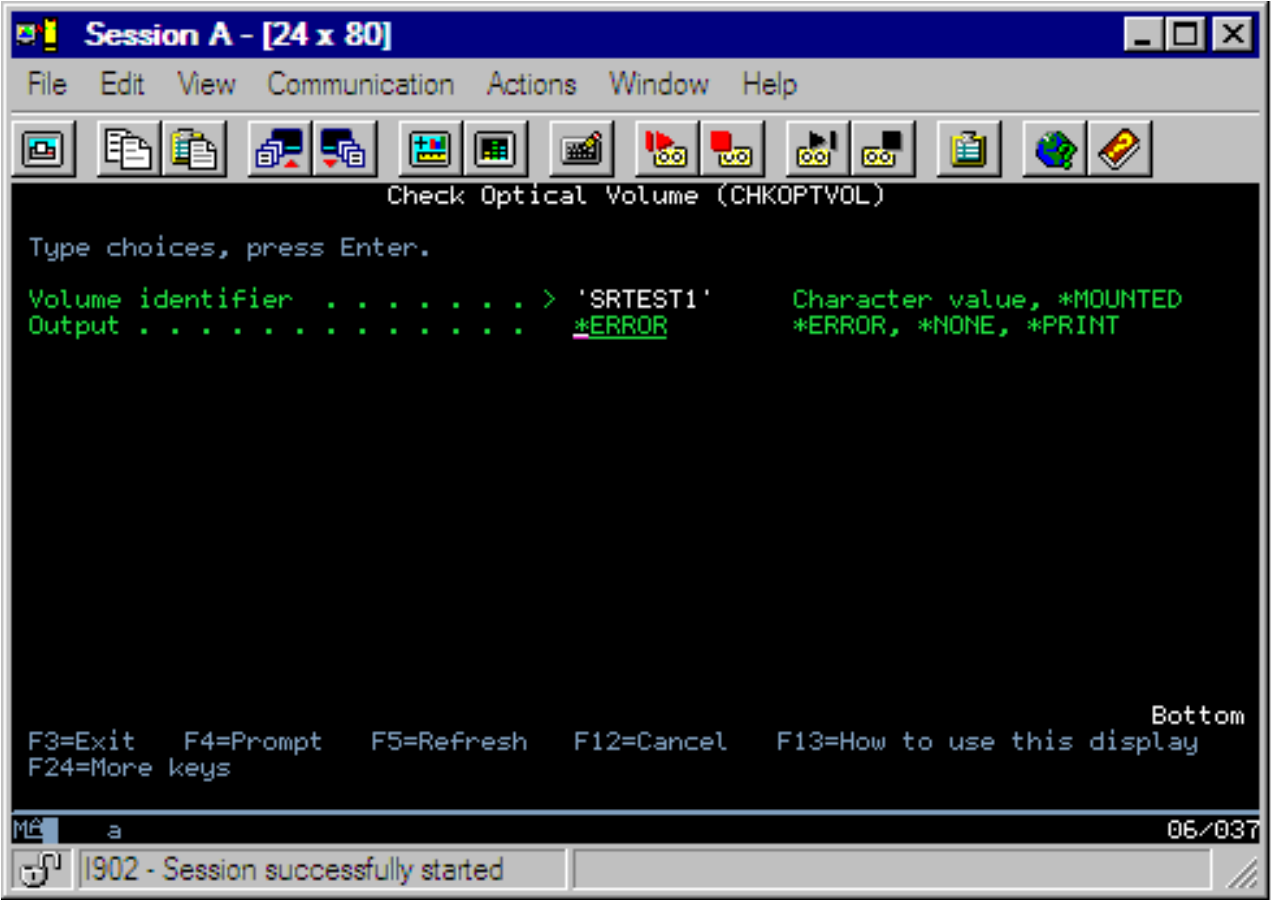

Vnesite informacije za naslednja polja:

- Identifikator nosilca
- v Izhod: podaja stanje tiskalniškega izpisa
- v Optična naprava: zahtevano le, če je parameter Identifikator nosilca enak \*MOUNTED

**Opomba:** Ukaz CHKOPTVOL (Check Optical Volume - Preveri optični nosilec) velja za naslednje:

- v nosilce v neposredno priključenih knjižnicah optičnih medijev
- nosilce v napravah za zgoščenke in DVD-je
- v nosilce v navideznih optičnih pogonih

# **Spreminjanje parametrov okolja optičnih pogonov**

Za spreminjanje določenih parametrov konfiguracije optičnih pogonov lahko uporabite ukaz CHGOPTA (Change Optical Attributes - Spremeni optične atribute), ki vpliva na vsa opravila, ki uporabljajo optični datotečni sistem.

Glede na želeno konfiguracijo lahko nastavite naslednje parametre.

#### **Kopiranje atributov**

Določa, ali naj sistem pri kopiranju ali premikanju datotek med datotečnimi sistemi QDLS in QOPT z uporabo API-jev za kopiranje v HFS ali za premikanje tokovnih datotek prekopira tudi atribute izvorne datoteke. Ta parameter ne bo upoštevan, če datoteke kopirate ali premikate znotraj optičnega datotečnega sistema, in ne bo veljaven za optične knjižnice, priključene prek lokalnega omrežja. To vrednost nastavite na \*NO, če aplikacije pri kopiranju med datotečnimi sistemi QOPT in QDLS ne zahtevajo ohranjanja atributov datotek. S to možnostjo lahko povečate zmogljivost operacij premikanja in kopiranja, poleg tega pa zmanjšate zahteve za optični pomnilnik pri zapisovanju na optični disk.

#### **Atributi zadržanih datotek**

Določa, ali je podpora za zadržane optične datoteke v datotečnem sistemu /QOPT omogočena ali onemogočena. Če je podpora za zadržane optične datoteke onemogočena, mora uporabnik sam zagotoviti, da v primeru stanja napake pri zapiranju datoteke upošteva ustrezne postopke obnovitve.

#### **Omogočitev spremenljivih znakov**

Označuje, ali lahko za imena poti pri dostopanju do datotek na optičnih nosilcih v formatu UDF (universal disk format) v vmesnikih hierarhičnega datotečnega sistema (HFS) podate spremenljive znake. Ta parameter ne vpliva na dostop do optičnih nosilcev, formatiranih v formatih HPOFS (High Performance Optical File System) ali ISO 9660. Prav tako pa ne vpliva na vmesnike integriranega datotečnega sistema za vse formate optičnih medijev.

#### **Podpora za razširjene formate medijev**

Označuje, kateri format medijev naj sistem uporabi, ko v optično napravo dodate medij. Nekateri mediji imajo primarni in razširjeni format medijev. Na primer, disk UDF-Bridge Disk ima za osnovni format ISO 9660, za razširjeni format pa UDF. Poleg tega so kot dodatni format podprte še strukture nadomestnih imen Rock Ridge. S tem parametrom lahko izberete format, ki naj ga sistem uporabi, ko medij dodate v napravo.

#### **S tem povezani pojmi**

["Obnovitev](#page-133-0) zadržanih optičnih datotek" na strani 128 Zadržana optična datoteka je tista, ki je ni mogoče normalno zapreti.

## **Nastavitev zaščite pred pisanjem**

Funkcija zaščite pred pisanjem preprečuje zapisovanje na disk.

Okno za zaščito pred pisanjem se prikaže, če je zaščita pred pisanjem vključena ali izključena.

Za uporabo funkcije zaščite pred pisanjem naredite naslednje:

- 1. Na kaseti poiščite stikalo za zaščito pred pisanjem.
- 2. Disk nastavite na 'branje/pisanje' ali 'samo za branje'.
	- v Če želite omogočite branje diska in zapisovanje nanj, pomaknite stikalo za zaščito pred pisanjem v izključen položaj. Okno za zaščito pred pisanjem se zapre. Podatke lahko zdaj zapisujete na disk.
	- v Če želite omogočiti disk samo za branje, pomaknite stikalo za zaščito pred pisanjem v vključen položaj. Odpre se okno za zaščito pred pisanjem, podatkov pa ni mogoče zapisovati na disk.

Za vsak nosilec (stran) kasete obstaja ločeno stikalo za zaščito pred pisanjem.

#### **S tem povezana opravila**

"Označevanje optične kasete z [inicializiranim](#page-85-0) nosilcem" na strani 80 Če želite označiti kaseto, ki ima vsaj en inicializirani nosilec, upoštevajte naslednja navodila: Možnosti so izbrane iz zaslona Delo z optičnimi nosilci.

## **Izdelava glavne zgoščenke**

Navodila o preskusni izdelavi zgoščenke za sistem iSeries poiščite na strani Optični pomnilnik.

Optični [pomnilnik](http://www-1.ibm.com/servers/eserver/iseries/optical/cdrom/cddist.htm)

# <span id="page-111-0"></span>**Varnostna kopija optičnega nosilca**

To poglavje opisuje načine, na katere lahko izdelate varnostno kopijo optičnih podatkov iz enega optičnega nosilca na drugega, ali na trak.

Tu boste našli tudi informacije, ki vam pomagajo definirati vašo strategijo pri izdelavi varnostne kopije, vaše možnosti pri izdelavi varnostne kopije in uporabo ukazov za izdelavo varnostne kopije.

# **Določanje vaše strategije izdelave varnostnih kopij**

Ta tema opisuje postopke, po katerih definirate strategijo izdelave varnostnih kopij.

Popolna strategija izdelave varnostnih kopij, ki bi ustrezala zahtevam vseh uporabnikov, ne obstaja. Zato je zelo pomembno, da pred odločitvijo o strategiji izdelave varnostnih kopij definirate zahteve za izdelavo varnostnih kopij. S pomočjo naslednjih zahtev lahko določite vrsto izdelave varnostnih kopij:

- Ali potrebujem varnostne kopije?
	- Ali je informacije hitro mogoče obnoviti?
	- Če nimam varnostnih kopij, kako bo to vplivalo na moje poslovanje?
	- Ali, pravno gledano, potrebujem varnostne kopije?
- Kako pogosto naj bi izdeloval varnostne kopije?
	- dnevno
	- tedensko
	- mesečno
	- samo, ko je nosilec poln
- v Kako bo izdelava varnostnih kopij potekala?
	- postopna varnostna kopija
	- delna ali izbirna varnostna kopija
	- popolna varnostna kopija
- Kdaj naj sistem izvrši izdelavo varnostne kopije?
	- med prvo, drugo ali tretjo izmeno
	- med vikendom
	- ali bodo kakšne druge potrebe po uporabi optičnih pogonov?
- v Ali bo ciljni nosilec vseboval varnostne kopije enega ali več nosilcev?
- v Kako dolgo naj hranim izvorne informacije, ko se izdelava varnostne kopije enkrat zaključi?
- Kakšen tip razpoložljivosti potrebujem za nosilce?
	- v knjižnici optičnih medijev
	- izven knjižnice optičnih medijev, vendar pri uporabniku
	- izven knjižnice optičnih medijev, vendar stran od uporabnika

To ni celotni seznam vprašanj, ki jih morate obravnavati pri odločanju o strategiji izdelave varnostnih kopij, je pa osnova, na kateri lahko gradite.

# **Podvajanje optičnih nosilcev (DUPOPT)**

Z ukazom DUPOPT (Duplicate Optical - Podvoji optični nosilec) lahko izdelate dvojnik optičnega nosilca.

Izdelani dvojnik nosilca je povsem enak izvirnemu nosilcu, le identifikator nosilca in čas izdelave sta različna.

Zmogljivost se močno poveča, če za novo izdelavo varnostne kopije celotnega nosilca namesto ukaza CPYOPT uporabite ukaz DUPOPT. Ukaz DUPOPT ima naslednje zahteve:

- Potrebujete dva optična pogona.
- v Izvorni in ciljni nosilec morata imeti enako velikost sektorja.
- v Izvorni in ciljni nosilec ne smeta biti na nasprotni strani iste kasete.
- v Tipa izvorne in ciljne naprave morata biti enaka (na primer, iz ene optične knjižnice v drugo ali iz enega samostojnega optičnega pogona v drugega).
- v Če je izvorni medij tipa \*WORM, mora biti tip ciljnega medija enak \*WORM ali \*ERASE. v Če je tip izvornega medija enak \*ERASE, mora biti tip ciljnega medija enak \*ERASE.
- v Če je izvorni medij tipa \*DVD-RAM, mora biti tudi ciljni medij tipa \*DVD-RAM.
- v Če je ciljni medij tipa \*WORM, ga morate odinicializirati.
- v Če je ciljni medij tipa \*ERASE, bodo vsi podatki, ki so trenutno na ciljnem nosilcu, izgubljeni.
- v Ko se ukaz DUPOPT enkrat zažene, sistem ne bo prekinil procesa. Sistem za pogone prav tako ne bo razporedil nobenega drugega dela, dokler se ukaz ne dokonča.

Ukaz DUPOPT uporabite, ko želite prekopirati celotni nosilec za postopne varnostne kopije izvornega nosilca. Pri popolni varnostni kopiji počakajte, da je izvorni nosilec poln, šele nato uporabite ukaz CL DUPOPT.

DUPOPT vedno izdela popolno kopijo izvornega nosilca. Vendar pa ga lahko po naslednjemu postopku uporabite za izdelavo postopnih varnostnih kopij optičnih nosilcev:

- 1. Ugotovite, kako pogosto želite izdelati varnostno kopijo in koliko varnostnih kopij želite hraniti.
- 2. Dvojnik izvornega medija izdelajte z ukazom DUPOPT na ciljni medij, ki ima tip medija enak \*ERASE. S tem boste izdelali točno kopijo izvornega medija.
- 3. Z izdelavo dvojnikov izvornega nosilca nadaljujte, dokler ta ni poln.
- 4. Ko je izvorni medij poln in ste uspešno izdelali končno kopijo, lahko vse predhodne medije znova uporabite za izdelavo varnostnih kopij drugih izvornih medijev.
- 5. Če je izvorni medij tipa \*WORM, pred končno izdelavo varnostne kopije ugotovite, ali mora biti končni ciljni medij tipa \*WORM ali \*ERASE.

**Opozorilo:** Če se ukaz DUPOPT ne dokonča uspešno ali se med obdelavo konča iz kateregakoli drugega vzroka, izdelava varnostne kopije ne bo uspešna. Če je poleg tega tip ciljnega medija \*WORM, ga ne boste mogli več uporabiti.

**Izboljšave:** Od prve predstavitve ukaza DUPOPT je bilo izvedenih več izboljšav:

- v DUPOPT ne zahteva več, da sta izvorni in ciljni nosilec v isti optični knjižnici.
- v Zmogljivost ciljnega medija v formatu \*HPOFS ni več nujno enaka zmogljivosti izvornega medija. Sedaj je lahko enaka ali večja od izvornega medija.
- v Pri medijih \*WORM tip ciljnega medija ni nujno več \*WORM. Sedaj lahko uporabite medije \*WORM ali \*ERASE.
- v Izboljšana obnovitev po napakah v napravi.
- Izboljšana zmogljivost.
- v Dodana podpora za navzkrižne naprave (iz knjižnice v knjižnico, iz samostojne naprave v samostojno napravo).
- v Dodana podpora za odlaganje v samostojnih napravah.
- v Pri podvajanju nosilca v samostojni ali navidezni napravi lahko izdelate točno kopijo z istimi identifikatorjem kot ga ima izvorni nosilec.

V naslednjem zgledu sistem izdela dvojnik nosilca v optični napravi OPT01 v nosilec v optični napravi OPT02. Po zaključku bo identifikator ciljnega nosilca MYBACKUP, sistem pa bo medij odložil iz naprave.

**Opomba:** Opomba: Sistem podpira možnost za odlaganje samo pri samostojnih napravah.

> DUPOPT FROMVOL(\*MOUNTED) TOVOL(\*MOUNTED) NEWVOL(MYBACKUP)

FROMDEV(OPT01) TODEV(OPT02) FROMENDOPT(\*LEAVE) TOENDOPT(\*UNLOAD)

# **Kopiranje optičnega nosilca (CPYOPT)**

Ta tema opisuje ukaz CL CPYOPT (Copy Optical - Prekopiraj optični nosilec) in nekatere izbirne parametre, ki jih lahko podate.

Z ukazom CPYOPT lahko z enega optičnega nosilca na drugega kopirate optične datoteke in imenike. Z ukazom CPYOPT lahko prekopirate naslednje: v Vse datoteke in imenike celotnega nosilca. v Vse datoteke in podimenike v imeniku. v Vse datoteke v imeniku. v Posamezne datoteke. Na voljo sta dva tipa optičnih nosilcev, \*PRIMARY in \*BACKUP. \*PRIMARY je običajni tip nosilca, na katerega lahko zapisujejo uporabniške aplikacije. \*BACKUP je posebni tip nosilca, na katerega lahko zapisujejo samo posebni optični ukazi. Z ukazom CPYOPT lahko datoteke kopirate med naslednjimi tipi nosilcev:

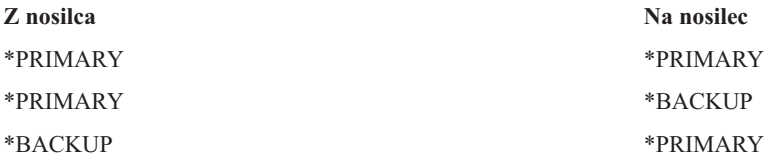

Za podrobnejše informacije o ukazu CPYOPT preglejte naslednje povezave:

## **Ključni parametri:**

Obstaja nekaj parametrov, ki jih lahko podate, in ki vam bojo v pomoč pri izbiranju datotek, ki jih želite kopirati.

Parametri vključujejo:

- v Izberi datoteke za kopiranje (SLTFILE)
- Kopiraj podimenike (CPYSUBDIR)
- Začetni datum in čas (FROMTIME)

Če želite kopirati datoteko, mora ta izpolnjevati vse tri zgoraj naštete zahteve.

Ukaz CPYOPT lahko uporabite CPYOPT, da naredite varnostno kopijo optičnih nosilcev, vendar to ni najbolj priporočljiv način. Ne pozabite na to, da CPYOPT deluje na osnovi datotek, in če kopirate veliko število datotek, lahko traja ure preden ukaz CPYOPT zaključi zahtevo. Glede na to, katere možnosti ste podali, lahko to vpliva na trajanje izvajanja zahteve po kopiranju. V tem poglavlju preglejte primere za primerjavo vaših možnosti in kako lahko te vplivajo na zahtevo po kopiranju.

*Izbira datotek za kopiranje:* Uporabite parameter SLTFILE (Izbiri datoteke za kopiranje), da izberete, katere datoteke želite kopirati.

- v Vaše možnosti so: v \*CHANGED je privzeta možnost. Sistem bo ugotovil, če izvorna datoteka že obstaja na ciljnem nosilcu. Če obstaja, bo sistem kopiral samo izvorno datoteko, če se je ta spremenila od zadnjega kopiranja. Dva niza datumov in časov določijo, če se je datoteka spremenila: Ali datum in čas, odkar se je datoteka spremenila, ali datum in čas, odkar so se spremeniti atributi datoteke. Če podate DATA(\*FILATR) na CL ukazu DSPOPT (Display Optical - Prikaži optični nosilec), se lahko ti datumi in časi prikažejo.
- v \*ALL kaže, da bo sistem kopiral vse datoteke na izvornem nosilcu. Sistem bo zamenjal katere koli datoteke, ki morda že obstajajo na ciljnem mediju, z novo kopijo iz izvornega nosilca.
- v \*NEW kaže, da bo sistem kopiral samo tiste datoteke, ki trenutno niso na ciljnem nosilcu.

Če ciljni nosilec že vsebuje datoteke, je posledica izbire možnosti \*CHANGED ali \*NEW lahko zahteva CPYOPT, ki se izvaja dlje. To pa zato, ker mora sistem narediti seznam datotek na izvornem kot tudi ciljnem nosilcu, in jih nato primerjati. Čas, ki je za to potreben, je lahko prekomeren, če nosilec vsebuje tisoče datotek.

*Kopiranje podimenikov:* Uporabite parameter CPYSUBDIR (Copy subdirectories - Kopiraj podimenike), da določite, ali obdelati datoteke v podimenikih podane poti From, ali ne. Vaše možnosti so:

v \*NO kaže, da so samo datoteke in podane poti From primerne za kopiranje. Ta možnost je privzeta.

v \*YES kaže, da so datoteke v vseh podimenikih podane poti From primerne za kopiranje. Sistem izdela podimenike na ciljnem nosilcu, če te še ne obstajajo. Na novo izdelani podimeniki imajo enako ime, kot so ga imeli na izvornem nosilcu, čeprav je lahko ime nadrejenega imenika različno. Sistem pred operacijo kopiranja izvede pregled, da zagotovi, da nobeno izmed imen nastale nove poti ne presega največje dolžine imena poti. Sistem vam prepreči kopiranje podimenikov imenika v podimenik imenika na istem nosilcu.

*Začetni datum in čas:* Sistem bo uporabil parameter FROMTIME, da ugotovi, ali je datoteka na podlagi datuma njene izdelave ali spremembe primerna za kopiranje. Vse datoteke, ki so bile izdelane, spremenjene, ali katerih atributi so se spremenili na začetni datum in čas ali kasneje, so primerne za kopiranje. Če želite ugotoviti, kdaj je bila datoteka nazadnje izdelana ali spremenjena, podajte DATA(\*FILATR) na CL ukazu DSPOPT (Display Optical - Prikaži optični nosilec). Privzeti vrednosti: \*BEGIN za Začetni datum (Starting date) in \*AVAIL za Začetni čas (Starting time) kažeta, da so vse datoteke izpolnile zahteve glede začetnega datuma in časa. Podajanje začetnega datuma in časa določi samo datoteke, ki so bile izdelane ali spremenjene od datuma in časa, primernega za kopiranje. S tem parametrom lahko zelo omejite število datotek, ki zahtevajo obdelavo z ukazom CPYOPT. Tako zmanjšate čas, ki je potreben za obdelavo datotek. Ta parameter in parameter SLTFILE lahko združite in tako omejite število datotek, ki jih je potrebno preveriti pred kopiranjem. Izberete lahko samo datoteke, ki so bile \*CHANGED (spremenjene) ali \*NEW (nove) po podanem začetnem datumu in času.

*Primeri:* Primer 1 — Kopiraj vse datoteke iz izvornega nosilca: Ta primer kaže, kako kopirati vse datoteke iz izvornega nosilca VOL001 na nosilec, ki trenutno ne vsebuje datotek ali imenikov. Sistem bo obdelal vse podimenike izvornega nosilca, izdelal podimenike na ciljnem nosilcu in kopiral vse datoteke.

> CPYOPT FROMVOL(VOL001) FROMPATH(/) TOVOL(CPYVOL001) SLTFILE(\*ALL) CPYSUBDIR(\*YES) CRTDIR(\*YES)

Primer 2 — Kopiraj vse datoteke od zadnje zahteve po kopiranju iz izvornega nosilca: Za ta primer so vam na voljo različne možnosti, ki zahtevajo različno količino časa. Prva možnost je, da izdate isti ukaz kot v Primeru 1, vendar izberite drug ciljni nosilec. Sistem bo kopiral vse datoteke in imenike v nov ciljni volumen.

Druga možnost je, da uporabite možnost \*CHANGED na parametru SLTFILE.

#### > CPYOPT FROMVOL(VOL001) FROMPATH(/) TOVOL(CPYVOL001) SLTFILE(\*CHANGED) CPYSUBDIR(\*YES) CRTDIR(\*YES)

Ta zahteva bo mogoče porabila dolgo časa za obdelavo, saj je odvisna od tega, koliko datotek je trenutno na izvornem in ciljnem mediju. Najprej morate priskrbeti seznam vseh datotek na izvornem in ciljnem mediju. Nato primerjajte datoteke, da ugotovite, če se je katera izmed datotek spremenila od zadnje zahteve po kopiranju CPYOPT. Ko končate, bo sistem kopiral samo datoteke, ki se niso spremenile.

Tretja možnost je uporaba možnosti \*NEW na parametru SLTFILE pod pogojem, da se obstoječe datoteke niso spremenile, ampak so se samo dodale izvornemu nosilcu.

#### > CPYOPT FROMVOL(VOL001) FROMPATH(/) TOVOL(CPYVOL001) SLTFILE(\*NEW) CPYSUBDIR(\*YES) CRTDIR(\*YES)

Najprej morate za možnost narediti seznam vseh datotek, ki so izvornem in ciljnem nosilcu. Nato pred kopiranjem primerjajte nove datoteke.

Četrta možnost bi bila, da uporabite eno izmed možnosti SLTFILE v kombinaciji s podajanjem začetnega datuma in časa.

> CPYOPT FROMVOL(VOL001) FROMPATH(/) TOVOL(CPYVOL001) SLTFILE(\*CHANGED) CPYSUBDIR(\*YES) CRTDIR(\*YES) FROMTIME('04/01/99' '00:00:00')

Če podate začetni datum in čas, sistem kopira na ciljni nosilec samo datoteke, ki so bile narejene ali spremenjene po 04/01/99.

#### **Uporaba CPYOPT za izdelavo varnostne kopije nosilca:**

Z ukazom za kopiranje optičnega nosilca (CPYOPT) lahko izdelate popolno ali delno kopijo vašega nosilca.

V nadaljevanju je opisana posebna obdelava ukaza CPYOPT, ko je cilj nosilec \*PRIMARY ali \*BACKUP. Preglejte naslednji seznam in se odločite za najprimernejšo uporabo ukaza.

- v Izvedite popolno ali delno kopiranje. Kopirate lahko datoteko, imenik, imenik z vsemi podimeniki ali celoten nosilec.
- v Kopirajte pogosteje. Kopirate lahko samo stvari, ki so se spremenile od zadnje zahteve CPYOPT.
- v Kopirajte tako, da za izbrane datoteke podate začetni datum. Za kopiranje so primerne samo datoteke, izdelane ali spremenjene na podani datum ali pozneje.
- v Na ciljnem nosilcu naredite kopijo hierarhične strukture izvornega nosilca. Zahteve CPYOPT za tip nosilca \*PRIMARY: Če je ciljni nosilec tipa \*PRIMARY, ukaz CPYOPT postavlja naslednje zahteve:

*Zahteve CPYOPT za tip nosilca \*PRIMARY:* Če je ciljni nosilec tipa \*PRIMARY, ukaz CPYOPT postavlja naslednje unikatne zahteve:

- v Izvorni nosilec je lahko tipa \*PRIMARY ali \*BACKUP.
- v Ker je ciljni nosilec tipa \*PRIMARY, imajo vse zahteve API in večina optičnih ukazov in pomožnih programov dostop do njih.
- v Ker lahko pomožni in uporabniški programi ažurirajo nosilec \*PRIMARY, morate najti način, s katerim zaščitite imenike in datoteke pred nepooblaščenim spreminjanjem in brisanjem.
- v Ciljni nosilec lahko vsebuje informacije enega ali več optičnih nosilcev \*PRIMARY. Preprost način za upravljanje več nosilcev na enem ciljnem nosilcu vam omogoča nov imenik prve ravni. Ime tega imenika je lahko ime izvornega primarnega nosilca.
- v Izbrati morate način, s katerim boste sledili, kdaj je bila nazadnje izdelana varnostna kopija nosilca ali imenika. Z ukazom CPYOPT lahko to storite samodejno.
- v Hierarhična struktura ciljnega nosilca ne rabi biti enaka strukturi na optičnem nosilcu \*PRIMARY.
- v Datum in čas izdelave ter datum in čas opravljene spremembe datoteke bo na ciljnem nosilcu drugačen od njegovega para na optičnem primarnem nosilcu. Datum in čas izdelave datoteke na ciljnem nosilcu je datum izdelave datoteke.
- v Imenike in datoteke na ciljnem nosilcu \*PRIMARY lahko uporabljate neposredno. Aplikacij vam ni treba kopirati nazaj na optični nosilec \*PRIMARY.
- v Zahtevate lahko, da sistem iz izvornega nosilca na ciljni nosilec kopira samo nove datoteke. To je lahko koristno, če nikoli ne spreminjate datotek na vašem izvornem nosilcu, temveč samo izdelujete nove.

#### *Zahteve CPYOPT za tip nosilca \*BACKUP:* Če je tip nosilca \*BACKUP, ukaz CPYOPT postavlja naslednje unikatne zahteve:

- Izvorni nosilec mora biti tipa \*PRIMARY.
- v Samo ukaza CPYOPT in CVTOPTBKU lahko zapisujeta na ciljni nosilec \*BACKUP. API-ji, pomožni programi in uporabniški programi ne morejo zapisovati na optični nosilec \*BACKUP.
- v Optični nosilec \*BACKUP lahko vsebuje informacije za samo en optični nosilec \*PRIMARY. S tem preprečite, da bi dva primarna nosilca souporabljala enak optični nosilec za varnostne kopije.
- v Brisanje datotek ali imenikov z optičnega nosilca \*BACKUP ni mogoče. Tako je zagotovljena neokrnjenost podatkov optičnega nosilca za varnostne kopije.
- v Sistem na optičnem nosilcu \*BACKUP ohrani datum in čas izdelave datoteke, spremeni pa datum in čas nosilca \*PRIMARY.
- v Uporabniška aplikacija ne more neposredno uporabljati imenika ali datoteke na nosilcu \*BACKUP. Najprej morate datoteko ali imenik z ukazom CPYOPT prekopirati na optični nosilec \*PRIMARY.
- v Če je optični nosilec \*PRIMARY poškodovan ali izgubljen, lahko optični nosilec \*BACKUP pretvorite v optični nosilec \*PRIMARY. Za to vam je na voljo ukaz CL za pretvarjanje optične varnostne kopije (CVTOPTBKU).
- v Za vzdrževanje nadzornih informacij o statusu zahtev po izdelavi varnostnih kopij, optični nosilci \*BACKUP zahtevajo dodatne medije. Zaradi tega bo morda nosilec \*PRIMARY, ki je 100% zaseden, prevelik za optični nosilec \*BACKUP.
- Sistem zmeraj inicializira nosilce \*BACKUP s pragom nosilca 99%.

*Predlogi za tip nosilca CPYOPT:* Spodaj je naveden seznam postavk, s katerimi lahko ugotovite, ali morate uporabiti ciljni nosilec tipa \*PRIMARY ali \*BACKUP.

- v Na splošno imate s pomočjo ukaza CPYOPT za nosilec tipa \*PRIMARY več svobode, vendar zahteva tudi več napora pri upravljanju varnostnih kopij nosilcev.
- v CPYOPT za nosilec tipa \*BACKUP za varnostne kopije optičnih nosilcev nudi večji nadzor in izboljšano zaščito, a je manj prilagodljiv.
- v Če želite kopirati podatke iz več nosilcev na enega samega, izdajte ukaz CPYOPT in podajte nosilec tipa \*PRIMARY.
- v Če želite izboljšati zaščito varnostnih kopij vaših nosilcev, izdajte ukaz CPYOPT in podajte nosilec tipa \*BACKUP. Sistem ne more zapisovati nosilcev tipa \*BACKUP z običajnimi optičnimi ukazi ali uporabniškimi programi.
- v Izdajte ukaz CPYOPT in podajte nosilec tipa \*BACKUP, da shranite informacije, kot so čas, ko sistem kopira imenike in nosilce, ter uspešnost teh operacij.
- v Največja prednost uporabe CPYOPT za nosilec tipa \*BACKUP je v tem, da sistem shrani nadzorne informacije na varnostno kopijo nosilca. Te informacije vključujejo povezavo med datotekami na varnostni kopiji nosilca in datotekami na primarnem nosilcu. Če boste kadarkoli morali obnoviti izgubljene izvorne podatke iz varnostne kopije, bodo te informacije neprecenljive.
- v Izdajte ukaz CPYOPT in podajte nosilec tipa \*BACKUP, če želite, da bodo datumi (izdelave in spremembe) v izvorni in ciljni datoteki enaki.
- v Pomanjkljivost uporabe ukaza CPYOPT za nosilec tipa \*BACKUP pa je v tem, da sistem za shranjevanje nadzornih informacij potrebuje dodaten prostor na varnostni kopiji nosilca. Količina, ki jo zahteva, je približno 3-kratna velikost sektorja v vsakem imeniku. Če tako CPYOPT kopira 100 imenikov iz primarnega nosilca v varnostno kopijo nosilca in je velikost sektorja v varnostni kopiji nosilca 2KB, varnostna kopija nosilca porabi dodatnih 600KB prostora. V tem primeru je 600KB prostora v uporabi ob vsakem zagonu ukaza.

#### **Tip nosilca \*BACKUP:**

Ta razdelek obravnava tip nosilca \*BACKUP in unikatne postopke za izdelovanje varnostnih kopij, ki so povezani z nosilcem \*BACKUP.

Ne pozabite, da uporaba ukaza za kopiranje optičnih (CPYOPT) v nosilca \*BACKUP ni več priporočen način za izdelavo varnostnih kopij vaših nosilcev, saj vzame preveč časa. Priporočamo, da namesto tega raje uporabite ukaz za podvojevanje optičnih nosilcev (DUPOPT).

Tip nosilca \*BACKUP podpira izdelavo varnostnih kopij in zaščito informacij iz optičnih nosilcev \*PRIMARY. Sistem uporabniškim programom in API-jem ne dopušča zapisovanja na optične nosilce \*BACKUP. Nosilce \*BACKUP je mogoče ažurirati le z omejenim številom optičnih ukazov. Ko sistem na optičnem nosilcu \*BACKUP izdela imenik ali datoteko, jo lahko zbrišete le tako, da znova inicializirate nosilec. Tako preprečite, da bi bodisi po pomoti ali namerno zbrisali imenik oziroma datoteko.

Varnostne kopije nosilcev in imenikov vsebujejo datoteko celotnega območja varnostne kopije, v kateri so datumi zahtev za kopiranje v optični nosilec \*BACKUP v preteklosti. Ti datumi so vam v pomoč pri ugotavljanju vsebine varnostnih kopij imenikov in nosilcev z ozirom na vsebino njihovih primarnih dvojnikov. Ti nadzorni datumi vam olajšajo obnovitve, saj podajajo časovno kontrolno točko. Vsaka varnostna kopija imenika ima lastne nadzorne datume. Tudi vsaka varnostna kopija nosilca ima lastne nadzorne datume, ki vključujejo:

- Popoln začetni datum in čas
- v Popoln končni datum in čas
- Datum in čas zadnje spremembe

Sistem navedene datume zapiše v varnostne kopije nosilcev v rezervirani datoteki, ki se nahaja v vsaki varnostni kopiji imenika. Ker sistem datume zapisuje na medije, so varnostne kopije nosilcev samostojne. Medij ne vsebuje samo varnostnih podatkov, ampak tudi informacije za obnovitev.

#### *Celotno območje varnostne kopije:*

Ko optični nosilec \*PRIMARY prekopirate na optični nosilec \*BACKUP, bo sistem na nosilec \*BACKUP zapisal posebno datoteko, imenovano celotno območje varnostne kopije.

Ta datoteka označuje čas zadnje izdelave varnostne kopije. Sistem shrani krmilne informacije varnostne kopije za nosilec in vse imenike na nosilcu. Če ste uspešno izdelali varnostno kopijo nosilca ali imenika, bo celotno območje varnostne kopije vsebovalo začetna in končna datum in čas. Če za varnostno kopijo nosilca ali imenika obstaja območje, ima to poseben pomen: Varnostni imenik ali nosilec vsebujeta kopijo vseh izdelanih ali spremenjenih datotek v datumskem območju, ki ustreza primarnemu imeniku ali nosilcu.

Na primer, nosilec BVOL1 je optični nosilec \*BACKUP za nosilec \*PRIMARY PVOL1. BVOL1 vsebuje imenik /DIR1, ki ima naslednje celotno območje varnostne kopije:

- začetni datum: 1/1/99
- $\bullet$  začetni čas: 09:00:00
- končni datum: 1/30/99
- končni čas: 22:00:00

To pomeni, da je bila za sistem izdelana varnostna kopija vseh spremenjenih ali izdelanih datotek v /DIR1 na PVOL1 od 1. januarja 1999 ob 9:00 naprej. Sistem je izdelal varnostno kopijo datotek v /DIR1 na BVOL1 30. januarja 1999 ob 22:00. Sistem za datoteke, ki ste jih v imeniku /DIR1 na nosilcu \*PRIMARY PVOL1 izdelali ali spremenili po 1/30/99 po 22:00:00 še ni izdelal varnostne kopije.

**Celotno območje varnostne kopije za imenike:** Celotno območje varnostne kopije za imenik ne obsega vseh podimenikov tega imenika. Z drugimi besedami, vsak imenik ima svoje celotno območje varnostne kopije. Na primer, predpostavimo, da ima imenik /A celotno območje varnostne kopije od 1. marca 1999 do 1. maja 1999. To še ne pomeni, da ima imenik /A/B enako celotno območje. Pravzaprav, imenik /A/B morda sploh nima celotnega območja varnostne kopije. Celotno območje ne odraža hierarhičnega območja vseh imenikov znotraj tega poddrevesa.

Sistem bo po kopiranju primernih datotek v primarni imenik ažuriral celotno območje varnostne kopije za prekopirani imenik.

**Opomba:** Opomba: Če želite ugotoviti, ali je datoteka primerna, v ukazu CPYOPT podajte parameter SLTFILE. Če podate \*ALL, bodo za kopiranje primerne vse datoteke. Če podate \*CHANGED, bo sistem prekopiral samo tiste datoteke, ki ste jih izdelali ali spremenili od zadnjega izvajanja ukaza CPYOPT. Če podate \*NEW, bo sistem prekopiral samo datoteke, ki na ciljnem nosilcu še ne obstajajo.

Na primer, datoteko FILE.001 ste prekopirali 1. marca 1999 kot rezultat izdelave celotne varnostne kopije imenika /DIR1. Tako bo imeniku /DIR1 dodeljen končni datum 1. marec 1999. 1. aprila 1999 je uporabnik znova izdelal varnostno kopijo imenika /DIR1 in je pri tem podal SLTFILE(\*CHANGED). Vendar pa izdelava varnostne kopije vpliva samo na spremenjene datoteke. Če datoteke FILE.001 od predhodnega ukaza CPYOPT niste spremenili, je sistem ne bo prekopiral. Vendar pa sistem končni datum za imenik /DIR1 ažurira na 1. april 1999, če ne uspe prekopirati nobene izmed primernih datotek.

**Celotno območje varnostne kopije za optične nosilce:** Celotno območje varnostne kopije za optične nosilce je zelo podobno tistemu za optične imenike. Celotno območje imenika predstavlja povezavo med datotekami v varnostni kopiji imenika in tistimi v primarnem imeniku. Podobno, celotno območje za varnostno kopijo optičnega imenika predstavlja povezavo med datotekami v varnostni kopiji optičnega nosilca in tistimi na primarnem nosilcu. Če želite ažurirati celotno območje nosilca, morate izdelati varnostno kopijo vseh primernih datotek na nosilcu.

Celotno območje nosilca lahko ažurirate le, če v ukazu CPYOPT podate spremenljivki FROMPATH(/) in CPYSUBDIR(\*YES). S tem zagotovite, da sistem obdela vse datoteke na nosilcu \*PRIMARY.

*Celotno območje varnostne kopije - začetni datum in čas:*

V ukazu CPYOPT (Copy Optical - Prekopiraj optični nosilec) lahko podate začetni datum in čas.

Začetni datum in čas celotnega območja varnostne kopije optičnega nosilca ali imenika je najstarejši čas, ki ste ga v ukazu CPYOPT podali, ko ste zadnjič uspešno prekopirali vse primerne datoteke na nosilcu ali v imeniku.

Ta sistem s pomočjo časa s primarnega nosilca izbere datoteke in jih nato prekopira v varnostno kopijo optičnega nosilca. Sistem prekopira vse datoteke, ki jih izdelate ali spremenite na ta datum ali po njem. Sistem mora najprej uspešno prekopirati vse primerne datoteke v imeniku ali na nosilcu. Nato začetni datum in čas ustrezne varnostne kopije optičnega nosilca ali imenika nastavi na podani čas. Definicija označuje, da je ta vrednost najstarejši čas, ki ste ga podali v ukazu CPYOPT. Preglejte naslednji zgled.

Začetni datum in čas — scenarij: Uporabnik izda ukaz CPYOPT za imenik /DIR1 in kot začetni datum poda 1. maj 1999. Če sistem uspešno prekopira vse primerne datoteke, bo celotni začetni datum varnostne kopije imenika /DIR1 nastavil na 1. maj 1999.

Sedaj predpostavimo, da uporabnik znova izda ukaz CPYOPT za imenik /DIR1. Tokrat bo sistem začetni datum nastavil na 1. april 1999. S to zahtevo bo sistem prekopiral vse datoteke, ki ste jih spremenili od zadnjega ukaza CPYOPT. Poleg tega bo sistem prekopiral vse datoteke, ki ste jih izdelali med 1. aprilom 1999 in 1. majem 1999 in jih pri predhodni zahtevi niste izbrali. Če znova uspešno prekopira vse primerne datoteke, bo začetni datum varnostne kopije imenika /DIR1 nastavil na 1. april 1999. Pri prihodnjih kopijah, ki podajajo starejše začetne datume, boste dobili podobne rezultate.

Za začetni datum in čas v ukazu CPYOPT uporabite parametra \*BEGIN in \*AVAIL. S tem boste prekopirali vse datoteke v primarnem imeniku ali nosilcu, ne glede na datum izdelave ali spremembe datotek.

#### *Celotno območje varnostne kopije - končni datum in čas:*

V ukazu CPYOPT ne morete podati končnega datuma in časa. Sistem za končni datum in čas vedno uporabi datum in čas zahteve za kopiranje.

Zato sistem za celotni končni datum in čas imenika ali nosilca varnostne kopije uporabi datum in čas zahteve.

Kočni datum in čas celotnega območja za optični nosilec ali imenik varnostne kopije je odvisen od enega izmed naslednjih pogojev:

- čas zadnje izvedbe ukaza CPYOPT
- v ko sistem uspešno prekopira vse primerne datoteke na tem nosilcu ali imeniku
- v ko začetni datum in čas zahteve nista po datumu obstoječega celotnega območja

Definicija polja končnega datuma in časa je ločena na dva dela. Prvič, ta datum je zadnji datum, ko je sistem brez napak dokončal ukaz CPYOPT za imenik ali nosilec. Drugič, celotni končni datum in čas ne bosta ažurirana, če se območje zahteve ne prekriva z obstoječim območjem. To velja v primeru, če je sistem uspešno prekopiral vse primerne datoteke.

Končni datum in čas — scenarij: 1. julija 1999 uporabnik izda ukaz CPYOPT za imenik /DIR1 in pri tem za začetni datum poda 1. februar 1999. Če sistem uspešno prekopira vse primerne datoteke, bo celotni začetni datum za imenik varnostne kopije /DIR1 nastavil na 1. februar 1999. Celotni končni datum pa nastavi na 1. julij 1999.

15. septembra 1999 pa sistem izda drugi ukaz CPYOPT za imenik /DIR1, pri čemer je za začetni datum podan 1. junij 1999. Če je uspešno prekopiral vse primerne datoteke, bo celotni začetni datum za imenik varnostne kopije /DIR1 ostal 1. februar 1999. Celotni končni datum pa bo prenesen na 15. september 1999. To je normalna situacija, ki upošteva samo prvi del zgornje definicije.

1. decembra 1999 pa uporabnik znova izda ukaz CPYOPT za imenik /DIR1. Tokrat kot začetni datum poda 1. oktober 1999. Kljub temu, da je sistem uspešno prekopiral vse primerne datoteke, se celotno območje ne bo spremenilo. Celotnega območja ni mogoče razširiti tako, da bi vključevalo nov končni datum. Vzrok temu je, da sistem ne upošteva datotek, ki ste jih izdelali ali spremenili med 15. septembrom 1999 in 1. oktobrom 1999.

*Celotno območje varnostne kopije - datum in čas zadnje spremembe:*

Sistem bo pri izvajanju ukaza CPYOPT zapisal datum in čas zadnje spremembe varnostne kopije optičnega nosilca ali imenika.

To vključuje vse trenutke, ko je sistem v imenik ali nosilec zapisal atribute datotek ali imenikov.

Datum in čas zadnje spremembe tega imenika in nosilca bosta vedno odražala datum in čas zahteve. To velja tudi v primeru, ko sistem zapiše datoteko v imenik varnostne kopije.

Datum in čas zadnje spremembe — scenarij 1: 1. julija 1999 uporabnik izda ukaz CPYOPT za imenik /DIR1 in pri tem kot začetni datum poda \*BEGIN. Če sistem uspešno prekopira vse primerne datoteke, bodo datumi naslednji:

- v sistem nastavi celotni začetni datum imenika varnostne kopije /DIR1 na \*BEGIN
- v Celotni končni datum pa nastavi na 1. julij 1999.

Če je sistem kot rezultat te zahteve v imenik /DIR1 prekopiral vsaj eno datoteko, bo datum zadnje spremembe prav tako 1. julij 1999.

Vendar pa sistem kot rezultat uspešnega kopiranja ne bo nujno ažuriral datuma in časa zadnje spremembe. Če v imenik varnostne kopije ni zapisal nobene datoteke, bo morda ažuriral celotno območje, ne pa tudi datuma zadnje spremembe.

Datum in čas zadnje spremembe — scenarij 2: V scenariju ″ Datum in čas zadnje spremembe - scenarij 1″ je imel imenik varnostne kopije /DIR1 po izvedbi zahteve naslednje datume:

- v začetni datum \*BEGIN
- v končni datum 1. julij 1999
- v datum zadnje spremembe 1. julij 1999

1. oktobra 1999 uporabnik znova izda ukaz CPYOPT za imenik /DIR1. Tokrat v ukazu poda možnost SLTFILE(\*CHANGED) in s tem želi prekopirati samo datoteke, ki jih je spremenil od zadnje zahteve CPYOPT. Predpostavimo, da od zadnje izdelave varnostne kopije 1. julija 1999 ni spremenil nobene datoteke. Ker nobena od datotek ni primerna za kopiranje, sistem v imenik varnostne kopije /DIR1 ne bo prekopiral nobene datoteke. Zato bo datum zadnje spremembe ostal 1. julij 1999. Ker pa kopiranje primernih datotek ni uspelo, bo celotno območje za /DIR1 razširil tako, da bo to imelo končni datum 1. oktober 1999. Datum in čas zadnje spremembe postaneta pomembna v primeru, ko ju nastavite izven celotnega območja. Do tega lahko pride, če sistem dejansko prekopira določene datoteke, drugih primernih datotek pa zaradi določenega razloga ne uspe prekopirati.

Datum in čas zadnje spremembe — scenarij 3: V scenariju ″ Datum in čas zadnje spremembe - scenarij 2″ je imel imenik varnostne kopije /DIR1 po izvedbi zahteve naslednje datume:

- v začetni datum \*BEGIN
- v končni datum 1. oktober 1999
- v datum zadnje spremembe 1. julij 1999

1. decembra 1999 uporabnik znova izda ukaz CPYOPT za imenik /DIR1. Predpostavimo, da je v primarnem imeniku /DIR1 od zadnje izdaje zahteve CPYOPT 1. oktobra 1999 spremenil deset datotek. Predpostavimo, da je sistem v

imenik /DIR1 uspešno prekopiral samo osem datotek, dve primerni datoteki pa nista uspeli. Ker sistem ni prekopiral vseh primernih datotek, je celotno območje ostalo enako, z začetnim datumom \*BEGIN in končnim datumom 10/1/99. Vendar pa se je imenik /DIR1 spremenil, zato je sistem datum zadnje spremembe ažuriral na 1. december 1999. Ker je datum zadnje spremembe izven celotnega območja, celotna kopija imenika /DIR1 v območju od \*BEGIN do 1. oktobra 1999 morda ne obstaja. Eno izmed teh datotek je morda zamenjala novejša kopija z datumom spremembe 1. decembra 1999.

#### *Kopiranje na optični nosilec \*BACKUP — zgled:*

Ta zgled prikazuje sistem, ki izdela varnostno kopijo nosilca \*PRIMARY z imenom VOL01 na nosilec \*BACKUP z imenom BKP-VOL01.

Sistem bo prekopiral vse datoteke v vseh podimenikih. Ko bo zaključil z zapisovanjem na nosilec BKP-VOL01, lahko le-tega uporabi za naslednje:

- za nadaljnje varnostne kopije nosilca VOL01;
- v za pretvorbo nosilca \*BACKUP z imenom BKP-VOL v nosilec \*PRIMARY z imenom VOL01.

#### > CPYOPT FROMVOL(VOL01) FROMPATH(/) TOVOL('BKP-VOL01' \*BACKUP) SLTFILE(\*ALL) CPYSUBDIR(\*YES)

#### *Pretvarjanje optičnega nosilca \*BACKUP:*

Z ukazom CVTOPTBKU (Convert Optical Backup - Pretvori varnostno kopijo nosilca) lahko optični nosilec \*BACKUP pretvorite v optični nosilec \*PRIMARY.

To funkcijo boste običajno uporabili, če je optični nosilec \*PRIMARY poškodovan ali pa ste ga izgubili. S pretvorbo se izognete potrebi po kopiranju vseh informacij z optičnega nosilca \*BACKUP na novi nosilec \*PRIMARY. Ko sistem nosilec pretvori v nosilec \*PRIMARY, bo omogočil vse zahteve za zapisovanje na nosilec.

Ko optični nosilec \*BACKUP pretvorite v \*PRIMARY, ga ne boste več mogli pretvoriti nazaj v \*BACKUP. Če želite pretvoriti nosilce varnostnih kopij, na zaslonu Izdelava varnostnih kopij/obnovitev nosilcev izberite možnost 6 (Pretvori optični nosilec varnostne kopije) ali pa uporabite ukaz CL CVTOPTBKU.

Pred pretvarjanjem prevedite ime nosilca \*PRIMARY, za katerega je ta nosilec nosilec varnostne kopije. To storite tako, da prikažete atribute optičnega nosilca \*BACKUP. Za to uporabite ukaz DSPOPT (Display Optical Volume Attributes - Prikaži atribute optičnega nosilca) ali pa na zaslonu Delo z nosilci izberite možnost 5 (Prikaži).

Na optičnem nosilcu \*BACKUP lahko obstajajo predhodno zbrisani imeniki in datoteke nosilca \*PRIMARY. Zato boste morali pri pretvorbi optičnega nosilca \*BACKUP v nosilec \*PRIMARY te imenike in datoteke z nosilca ročno izbrisati. S tem boste zagotovili, da vsebina točno ustreza nosilcu \*PRIMARY. Če z nosilca \*PRIMARY nikoli niste brisali imenikov ali datotek, naj vas to ne skrbi.

#### **Zmogljivost ukaza CPYOPT:**

Ta tema opisuje dejstvo, da je zmogljivost zelo kompleksna tema pri velikem številu medsebojno odvisnih komponent.

Z zamenjavo ene komponente lahko neugodno vplivate na drugo. Zaradi te medsebojne odvisnosti in drugih dejavnikov, ki vplivajo na zmogljivost, je nemogoče zapisati enačbo za izračunavanje časa, potrebnega za kopiranje danega števila datotek. Je le smernica, ki vam je v pomoč pri oceni, koliko časa bo potreboval ukaz CPYOPT.

Morda boste želeli oceniti, koliko časa bo trajalo kopiranje celotnega optičnega nosilca z ukazom CPYOPT. Začnete lahko tako, da prekopirate posamezni imenik, ki vsebuje znano število datotek povprečne velikosti. Nato izračunate razliko med začetnim in končnim časom in tako določite pretečeni čas. Tega nato delite s številom prekopiranih datotek in tako ugotovite povprečno število sekund na datoteko. To število lahko nato uporabite kot osnovo za izračun časa, potrebnega za kopiranje celotnega nosilca datotek povprečne velikosti.

Če želite izboljšati zmogljivost kopiranja, za začetek upoštevajte naslednje smernice:

- v Preveliko število imenikov z velikim številom datotek lahko vpliva na zmogljivost. Prav tako pa lahko na zmogljivost vpliva veliko število imenikov z majhnim številom datotek. Število datotek v imeniku poskusite omejiti na manj kot 6000.
- v Zmogljivost upoštevajte tudi pri velikosti datotek.
- v Izogibajte se uporabi razširjenih atributov datotek. Če ima datoteka razširjene atribute, jih sistem shrani ločeno od podatkov. Pri kopiranju podatkov mora tako sistem prekopirati tudi atribute. To je podobno kopiranju dodatne datoteke za vsako prekopirano uporabniško datoteko.
- v Izvorne in ciljne hranite v isti knjižnici.
- v Izogibajte se kopiranju na nasprotno stran optične kasete.
- v Če lahko procesi kopiranja izkoristijo namensko uporabo optičnih pogonov, v ukazu CPYOPT podajte parameter COPYTYPE \*IOP.
- v Izogibajte se zadrževanju optičnih pogonov zaradi drugih optičnih procesov.
- v Za aktivnost kopiranja namenite uporabo dveh optičnih pogonov.

*Zadrževanje pogona:* Naslednja stanja lahko resno vplivajo na zmogljivost pri kopiranju:

- v za uporabo je na voljo samo en pogon
- v kopiranje z ene strani optične kasete na drugo
- v drugi delujoči optični procesi, ki poskušajo uporabljati razpoložljive pogone
- veliko število datotek na izvornem nosilcu

Odstranjevanje nosilca, shranjevanje le-tega v režo, branje novega nosilca in priklapljanje le-tega traja 8-15 sekund. Zahteve za kopiranje poskusite izvesti, ko procesi lahko izkoristijo namensko uporabo optičnih pogonov.

Ne kopirajte velikega števila datotek z ene strani optične kasete na drugo. Optični pogoni imajo samo eno glavo za branje in pisanje. Pri kopiranju z ene strani optične kasete na drugo lahko pride do naslednjih stanj:

- sistem priklopi izvorni nosilec;
- v omejeno število datotek, ki jih želite prekopirati, prebere in jih shrani v začasni pomnilnik i5/OS;
- v odstrani izvorni nosilec, nato pa priklopi ciljni nosilec tako, da obrne optično kaseto;
- v sistem nato datoteke prebere iz začasnega pomnilnika i5/OS in jih zapiše na ciljni nosilec;
- v če ste za kopiranje izbrali dodatne datoteke, sistem odstrani ciljni nosilec in izvorni nosilec znova priklopi tako, da obrne optično kaseto;
- v nato ta postopek ponavlja, dokler ne prekopira vseh datotek; morda boste morali optično kaseto večkrat obrniti, da bo sistem prekopiral vse datoteke.

Zmogljivost kopiranja je vedno višja, če sta izvorni in ciljni nosilec v isti knjižnici in ko parameter COPYTYPE za ta krmilnik knjižnice nastavite na \*IOP. Obstajata dva pogoja, ki zahtevata dodatne korake pri obdelavi. Prvi je, da sta izvorni in ciljni nosilec v različnih knjižnicah. Drugi pa vključuje nastavitev parametra COPYTYPE na vrednost \*SYSTEM in hranjenje nosilcev v isti knjižnici. Ta dodatni korak zahteva premikanje datotek, ki jih želite prekopirati, v začasni pomnilnik v strežniku iSeries pred zapisovanjem na ciljni nosilec. Če sistem izpolnjuje naslednja dva pogoja, vam ni treba uporabljati začasnega pomnilnika:

- v oba optična nosilca sta v isti knjižnici;
- v parameter COPYTYPE v ukazu CPYOPT ste nastavili na \*IOP.

To omogoča neposredni prenos podatkov med obema optičnima pogonoma.

## **Ukazi za shranitev/obnovitev (SAV/RST)**

Ukaz SAV lahko uporabite za izdelavo varnostne kopije slike optičnega nosilca. Sliko nosilca obnovite z ukazom RST.

Slika optičnega nosilca je kopija celotnega optičnega nosilca v formatu \*SAVRST. Z ukazom SAV lahko shranite sliko nosilca na katerokoli podprto shranjevalno/obnovitveno napravo, vključno s trakovi, disketami, optičnimi nosilci ali shranjevalnimi datotekami.

Če obnovite sliko nosilca z ukazom RST, morate posledično obnoviti celotno sliko na obstoječi optični nosilec na samostojni napravi ali v knjižnici optičnih medijev.

Slika optičnega nosilca ima unikatne lastnosti, ki zahtevajo shranitev ali obnovitev celotne slike nosilca v eni operaciji. Po shranitvi ne morete več obnoviti posameznih datotek ali imenikov.

Po shranitvi slike optičnega nosilca si ga lahko ogledate z ukazom DSPTAP, DSPDKT, DSPOPT ali DSPSAVF, odvisno od uporabljene shranjevalne/obnovitvene naprave. Ko se prikaže postavka shranitve/obnovitve nosilca, lahko z možnostjo 8 prikažete okno z dodatnimi informacijami, ki vključuje informacije, specifične za medij, kot so tip medija, zmogljivost nosilca, velikost sektorja in informacije o atributu zaščite. Posameznih datotek in imenikov, ki tvorijo sliko nosilca, ne morete videti.

Uporabo splošnega ukaza SAV za shranitev optičnih podatkov lahko preprosto vključite v obstoječo strategijo varnostnega kopiranja sistema brez uporabe ločenega ukaza, kot je DUPOPT za izvedbo operacije shranjevanja. SAV je dobra alternativa ukazu DUPOPT, ker omogoča shranitev nosilca iz knjižnice optičnih medijev na enem pogonu ali iz samostojne naprave brez zahteve po dodelitvi druge optične naprave. SAV nudi ustrezno rešitev priraščajočega varnostnega kopiranja, saj občasno izdela varnostno kopijo nosilcev z neustrezno zmogljivostjo, na shranjevalno/obnovitveno napravo, kot je trak. Ko je nosilec poln, ga lahko prekopirate za arhivske namene, in sicer tako, da obnovite celoten nosilec in izdelate kopijo ali z izdajo ukaza DUPOPT za podvojitev nosilca.

S shranitvijo in obnovitvijo slike optičnega nosilca izdelate natančno kopijo shranjenega nosilca, vključno z njegovim imenom. DUPOPT izdela kopijo izvornega nosilca, toda ime nosilca se spremeni.

Za shranitev in obnovitev optičnega nosilca potrebujete naslednja pooblastila:

- v pooblastilo \*USE za optično napravo
- v posebno pooblastilo \*SAVSYS ali pooblastilo \*OBJEXIST
- v če je format medija UDF, je potrebno tudi pooblastilo \*RWX za korenski imenik nosilca; med aktivnostjo ukazov SAV ali RST bo naprava zaklenjena za branje v skupni rabi (LSRD)

Zapisi beleženja, izdelani med zahtevo SAV ali RST.

- OR objekt obnovljen
- v **RZ** med obnovitvijo spremenite primarno skupino. Shranjena vrednost se razlikuje od ciljne. Vrednost na cilju ostane nespremenjena. (samo za UDF)
- v **RO** sprememba lastnika med obnovitvijo. Shranjena vrednost se razlikuje od ciljne. Vrednost na ciljnem mediju ostane nespremenjena. (samo za UDF)
- v **O1** uspešno odpiranje za shranjevanje (S/R/S) pomnilnik/branje/shranjevanje. Uspešno odpiranje za obnovitev (S/U/R) pomnilnik/ažuriranje/obnovitev

#### **Podpora za shranjevalni ukaz (SAV):**

Ukaz SAV lahko uporabite za shranitev formatiranih nosilcev HPOFS ali UDF (Universal Disk Format).

Ta funkcija ne podpira izdelave varnostne kopije za formatiran medij ISO9660.

Izberite nosilec ali nosilce za shranitev. Ukaz SAV preprečuje implicitno shranitev vseh slik optičnih nosilcev v datotečnem sistemu QOPT, če parameter OBJ vključuje vnos '/\*'. Datotečnega sistema QOPT ni mogoče shraniti, shranite pa lahko nosilce pod njim. Če želite shraniti vse nosilce v datotečnem sistemu QOPT, morate v parametru OBJ izrecno podati '/QOPT/\*'. Če izberete vse nosilce, se morate zavedati, da je ta operacija shranjevanja lahko dolgotrajna. Dodatne omejitve za parameter OBJ boste našli v razdelku ″Parametri″.

Če želite shraniti sliko nosilca, morate podati v parametru SUBTREE vrednost \*STG.

Shranitev slike optičnega nosilca na drug optični nosilec je dovoljena, vendar ciljni nosilec ne sme biti druga stran shranjenega nosilca.

Zmogljivost ukaza SAV lahko primerjamo z ukazom DUPOPT, čeprav je odvisna od izbrane ciljne naprave.

#### *Parametri:*

- v **OBJ** podajte eno ali več imen poti. Ime poti ne sme presegati ravni nosilca. Primera neveljavnega imena poti sta '/QOPT/VOL/\*' ali '/QOPT/VOL/DIR/FILE'.
- v **SUBTREE** pri shranjevanju slik optičnih nosilcev mora imeti vrednost \*STG.
- v **CHGPRIOD** vrednost za začetni datum, začetni čas, končni datum in končni čas mora biti \*ALL.
- v **UPDHST** vrednost mora biti \*NO.
- v **SAVACT** parameter je zanemarjen, če poskusite shraniti slike optičnih nosilcev.
- v **PRECHK** vrednost mora biti \*NO.
- **TGTRLS** vrednost ne sme biti pred V5R2M0. Nadaljnjo razlago vrednosti parametrov in njihovih pomenov boste našli v temi CL Informacijskega centra, in sicer v kategoriji Programiranje.

Nadaljnjo razlago vrednosti parametrov in njihovih pomenov boste našli v temi CL Informacijskega centra, in sicer v kategoriji Programiranje.

#### *Primeri:*

- v V shranjevalno datoteko shranite vse nosilce znotraj datotečnega sistema QOPT. SAV DEV('/qsys.lib/xyz.lib/xzysavfile.file') OBJ(('/qopt/\*')) SUBTREE(\*STG)
- v V shranjevalno datoteko shranite vse nosilce, ki se začno z vola in volb. SAV DEV('/qsys.lib/xyz.lib/xzysavfile.file') OBJ(('qopt/vola\*') ('/qopt/volb\*')) SUBTREE(\*STG)
- Na tračni pogon shranite en nosilec vol1. SAV DEV('/qsys.lib/tap01.devd') OBJ(('/qopt/vol1')) SUBTREE(\*STG)

#### **Podpora za RST:**

RST lahko uporabite za izbiro nosilca ali nosilcev za obnovitev.

Ukazni protokol RST zahteva, da vsi fizični datotečni sistemi upoštevajo določen niz vnaprej definiranih pravil, ki določajo, kako bo obravnavana obnovitev glede na to, ali objekt obstaja v sistemu ali ne. Če želite obnoviti sliko optičnega nosilca, mora ciljni medij obstajati v sistemu, in sicer nameščen v samostojni napravi ali uvožen v knjižnico optičnih medijev. Prav tako mora biti dostopen z imenom, ki je podan v parametru OBJ-Novo ime poti. OBJ-Novo ime poti se mora ujemati s parametrom OBJ-Ime ali pa mora biti njegova vrednost \*SAME. Zaradi te omejitve je potrebno neformatirane nosilce pred izvedbo ukaza RST preimenovati. Neformatirane nosilce lahko preimenujete z možnostjo 7 na zaslonu WRKOPTOL ali WRKLNK ali s splošnim ukazom RNM.

Pri preimenovanju neformatiranega nosilca deluje novo ime kot vzdevek za neformatirani nosilec. Novo ime ne bo zapisano na nosilec in v primeru odstranitve nosilca iz naprave ne bo ohranjeno. Ime je samo začasni identifikator nosilca, ki se uporablja za sklic na ta nosilec do njegove obnovitve.

Shranjene nosilce lahko obnovite na neformatirane in formatirane nosilce. Če izvajate obnovitev na formatirani nosilec, ki vsebuje aktivne datoteke in imenike, bo poslano poizvedovalno sporočilo. Če nadaljujte z obnavljanjem, bodo vsi podatki na ciljnem mediju izgubljeni.

Shranjene nosilce HPOFS lahko obnovite na zbrisljiv medij z ujemajočimi se velikostmi sektorjev in zmogljivostjo, ki je enaka ali večja tisti na shranjenem nosilcu.

Shranjene nosilce UDF na DVD-ju in zbrisljivem nosilcu lahko obnovite na DVD ali na zbrisljiv medij, vendar morata biti zmogljivost medija in velikost sektorja enaka kot na shranjenem nosilcu.

Nosilce WORM lahko obnovite na medij WORM ali zbrisljivi medij, vendar mora biti zmogljivost ciljnega medija večja ali enaka zmogljivosti shranjenega nosilca, velikost sektorja pa identična kot na shranjenem nosilcu. Pri obnavljanju na WORM mora biti ciljni nosilec neformatiran.

Zmogljivost RST lahko primerjamo z DUPOPT, čeprav je odvisna od izbrane ciljne naprave.

*Parametri:* **OBJ Ime** - ime slike ali slik optičnega nosilca za obnovitev s shranjevalne/obnovitvene naprave.

**OBJ Nov** Ime poti - podajte eno ali več imen poti. Ime poti ne sme presegati ravni nosilca. Primera neveljavnega imena poti sta '/QOPT/VOL/\*' ali '/QOPT/VOL/DIR/FILE'. Podajte imena obstoječih nosilcev ali vrednost \*SAME.

**SUBTREE** - pri obnavljanju slik optičnih nosilcev mora imeti vrednost \*STG.

**OPTION** - imeti mora vrednost \*ALL ali \*OLD.

**ALOWOBJDIF** - izberite \*OWNER, \*PGP, \*AUTL, \*NONE, \*ALL. Vrednost, ki jo izberete, določa, katere razlike bodo dovoljene med shranjenim nosilcem in formatiranim ciljnim nosilcem. Če so spremembe dovoljene, bo prišlo do poskusa ohranitve varnostnih atributov UID, GID in PERMS korenskega imenika ciljnega nosilca UDF. Pri obnavljanju na neinicializiran nosilec ali na inicializiran nosilec HPOFS vrednosti \*OWNER in \*PGP nista preverjeni.

Podrobnejšo razlago vrednosti parametrov in njihove pomene boste našli v referenčnem priročniku za CL.

#### *Primeri:*

- v Iz shranjevalne datoteke obnovite vse nosilce znotraj datotečnega sistema QOPT. RST DEV('/qsys.lib/xzylib.lib/xzysavefile.file') OBJ((\* \*INCLUDE \*SAME)) SUBTREE(\*STG).
- v Iz shranjevalne datoteke obnovite vse nosilce, ki se začno z vola in volb. RST DEV('/qsys.lib/xzylib.lib/xzysavefile.file') OBJ(('/qopt/vola\*' \*INCLUDE \*same) ('/qopt/volb\*' \*INCLUDE \*same)) SUBTREE(\*STG)
- Obnovite en nosilec, in sicer vol1 v vol1. RST DEV('/qsys.lib/tap01.devd') OBJ(('/qopt/vol1' \*INCLUDE \*same)) SUBTREE(\*STG)
- **Opomba:** OBJ-Nov Ime poti se mora ujemati z imenom parametra OBJ-Ime ali pa mora imeti vrednost \*SAME. Zaradi te omejitve je potrebno neformatirane nosilce pred izvedbo ukaza RST preimenovati.

# **Upravljanje zmogljivosti v knjižnicah optičnih medijev**

V tej temi se nahajajo opisi zmogljivosti knjižnic optičnih medijev.

Kar nekaj dejavnikov lahko vpliva na optično zmogljivost knjižnic optičnih medijev, pripetih LAN-u ali neposredno pripetih. Poglavje opisuje, kako ti dejavniki vplivajo na optično zmogljivost.

## **Nameščanje in odstranjevanje nosilca**

Nameščanje in odstranjevanje nosilca sta pomembna dejavnika, ki vplivata na optično zmogljivost. Če želite odstraniti nosilec, ga shraniti v režo, priklicati nov nosilec in ga namestiti, vam to vzame približno 8 do 15 sekund. Če lahko minimalizirate število namestitev in odstranitev nosilca, ki jih zahteva vaša aplikacija, se bo optična zmogljivost izboljšala.

# **Zadrževanje pogona zaradi delovanja naprave**

Zadrževanje pogona zaradi delovanja naprave lahko vpliva na zmogljivost. Spodaj opisana stanja povečujejo zadrževanje pogona zaradi delovanja naprave in bi se jih bilo potrebno izogniti.

- v Knjižnice aplikacije smejo uporabljati samo en pogon.
- v Izvaja se več optičnih procesov, ki poskušajo istočasno uporabiti različne optične nosilce.

# **Število imenikov in datotek.**

Premalo imenikov s preveč datotekami lahko vpliva na zmogljivost. Imeniki združijo povezane informacije, da zagotovijo sredstva za hitrejši dostop. Seveda je zmogljivost boljša, če imajo imeniki manj datotek. Čeprav ni nobene prisiljene omejitve glede tega, koliko datotek sme biti v imeniku, je priporočljivo, da jih ni več kot 6000, saj je od tega odvisna zmogljivost.

# **Velikost datoteke**

Velikost datoteke ima neposreden vpliv na količino časa potrebnega za branje, pisanja ali kopiranje datoteke. Na splošno velja, da večja je datoteka, več časa bo operacija porabila za izvajanje.

# **Zmogljivost dodajanja optične kasete**

Podajte \*NO, saj lahko indeks Rebuild Directory Index (Indeks vnovične izgradnje imenika) izboljša zmogljivost Add Optical Cartridge (ADDOPTCTG)- Dodaj optično kaseto tako, da odloži izgradnjo optičnega imenika na poznejši čas.

**S tem povezani pojmi** Oziri glede nosilcev, imenikov in datotek Razširjanje V/I vmesnega pomnilnika prek HFS **S tem povezane informacije** Oziri glede [zmogljivosti](http://www-1.ibm.com/servers/eserver/iseries/optical/performance/optperfc.htm)

## **Upoštevanje zmogljivosti neposredno pripetih knjižnic optičnih medijev**

Ta tema obravnava zmogljivosti, ki so specifične za neposredno pripete optične knjižnice.

Če ima datoteka razširjene atribute, so ti shranjeni ločeno od podatkov. Če so podatki zapisani ali kopirani, morajo biti atributi prav tako zapisani ali kopirani. Če atributi datoteke niso zahtevani, se lahko kopiranje atributov zadrži, če se kopira med datotečnimi sistemi QOPT in QDLS z ukazom CHGOPTA (Change Optical - Spremeni optični nosilec). Če na ukazu CHGOPTA nastavite vrednosti atributov kopiranja (CPYATR) na \*NO, se zadrži kopiranje atributov med datotečnimi sistemi QOPT in QDLS.

## **Razširitev V/I vmesnega pomnilnika z API-jem HFS:**

Uporabniki API-jev HFS lahko zmogljivost povečajo tako, da izkoristijo prednosti možnosti za razširitev V/I vmesnega pomnilnika. Z razširitvijo nastavitev V/I vmesnega pomnilnika lahko nadzirate količino podatkov, prebranih z izvornega medija v primeru, ko želite prebrati samo dele celotne datoteke.

#### **S tem povezani pojmi**

Razširjanje V/I vmesnega pomnilnika prek HFS

#### **Upoštevanje učinkovitosti kopiranja in podvajanja optičnih nosilcev.:**

Pri kopiranju in podvajanju optičnih nosilcev je potrebno biti pozoren na učinkovitost.

Učinkovitost ukazov Copy Optical (CPYOPT) - Kopiraj optični nosilec in Duplicate Optical (DUPOPT) - Podvoji optični nosilec je zapletena in ima več medsebojno odvisnih komponent. Če spremenite eno od komponent, lahko vplivate na drugo.

Zaradi te soodvisnosti in ostalih dejavnikov, ki vplivajo na kopiranje in izdelavo varnostne kopije, preberite dodatne informacije na [Varnostno](#page-111-0) kopiranje optičnega nosilca.

#### **Časomeri načrtovanja namestitve in odstranitve nosilcev:**

V tej temi bomo podali informacije o tem, kako strežnik iSeries upravlja delovne zahteve za neposredno priključene naprave optičnih knjižnic. Gre za prikaz visoke ravni, ki ne vključuje vse programske logike.

Za spremembo uvrščanja na čakalni seznam in logike načrtovanja, ki ju uporablja strežnik iSeries za neposredno priključene knjižnice optičnih medijev, lahko uporabite ukaz CHGDEVMLB (Change Device Description - Spremeni opis naprave).

S knjižnicami optičnih medijev sta povezani dve vrednosti časomera, ki vplivata na načrtovanje nameščanja in odstranjevanja nosilcev. Obe vrednosti časomera lahko spremenite z ukazom CHGDEVMLB. Prva vrednost časomera (UNLOADWAIT) je čakalni čas na odstranitev, ki določa, kako dolgo bo sistem čakal na novo zahtevo za nameščeni nosilec, preden ga bo odstranil. Druga vrednost časomera (MAXDEVTIME) je najdaljši čakalni čas naprave, ki določa, kako dolgo ostane nosilec z aktivnimi zahtevami v pogonu, medtem ko druge zahteve, uvrščene na čakalni seznam, čakajo na uporabo pogona.

Z uporabo teh vrednosti časomera lahko prilagodite načrtovanje nameščanja nosilcev, ki ga uporablja knjižnica optičnih medijev za prilagoditev uporabe optičnih nosilcev s strani aplikacije.

Ti vrednosti časomera lahko spremenite kadarkoli, vendar nova vrednost časomera ne bo stopila v veljavo do naslednjega vklopa naprave.

Za načrtovanje nameščanja nosilcev se uporabljata časomer prednosti sistemskih opravil in omejitev. Največje število nosilcev, ki jih lahko namestite, je enako številu pogonov v knjižnici optičnih medijev. Pri načrtovanju nameščanja nosilcev upoštevajte naslednje:

- v Nosilec lahko ostane nameščen v optičnem pogonu tako dolgo, kot določa najdaljši čakalni čas naprave, če so prejete delovne zahteve z enako ali nižjo prednostjo opravila za drug nosilec. Izjema je primer inicializacije prepisljivega nosilca ali uporaba ukaza DUPOPT, ko ostane nosilec v pogonu, dokler operacija ni končana.
- v Delovne zahteve za nameščene nosilce so servisirane pred zahtevami z enako ali nižjo prednostjo opravil za nosilce, ki niso nameščeni.
- v V okolju z več opravili so nosilci nameščeni na osnovi prednosti opravil za delovno zahtevo. Delovna zahteva iz opravila, ki ima višjo sistemsko prednost, povzroči namestitev zahtevanega nosilca za obravnavanje te zahteve. Nosilec ostane nameščen tako dolgo, kot dopušča najdaljši čakalni čas naprave, če se delovne zahteve nadaljujejo, je odstranjen po neaktivnosti čakalnega časa na odstranitev ali prepisan z delovno zahtevo iz opravila z višjo sistemsko prednostjo. Če inicializirate prepisljiv nosilec ali uporabljate ukaz DUPOPT, ostane nosilec nameščen, dokler operacija ni končana.
- v Če je delo na pogonu prekinjeno zaradi zahteve z višjo prednostjo, je časomer najdaljšega čakalnega časa naprave za trenutno nameščen nosilec preklican. Vse nadaljnje zahteve za ta nosilec so uvrščene na čakalni seznam, kjer bodo normalno obdelane glede na prednost.
- v Če nosilec, potreben za delovno zahtevo, ni nameščen znotraj čakalnega časa sistema (ki je običajno 30 minut), pride do napake opravila zaradi prekinitve.

#### **Sprememba prednosti aktivnih opravil**

Zaradi načina upravljanja dela, ki ga uporablja optična podpora i5/OS, lahko povzroči spreminjanje prednosti izvajanja aktivnega optičnega opravila na uporabniški ravni izgubo časovne dodelitve, v nekaterih primerih pa tudi prekinitev opravila.

# **Upravljanje optične zaščite in beleženje**

Informacije na optičnem mediju lahko zaščitite z uporabo funkcij zaščite i5/OS.

Raven razpoložljive zaščite je odvisna od formata optičnega medija nosilca. Z uporabo seznama pooblastil lahko zaščitite vse optične nosilce. To vključuje vse nosilce na CD-ROM-u, DVD-ju, pripetih LAN-u, neposredno pripetih in na virtualnih optičnih napravah. Formatirani optični nosilci na UDF-ju zagotavljajo, poleg zaščite seznama pooblastil, tudi zaščito na ravni imenikov in datotek. Optična podpora zagotavlja načine za preprečevanje nepooblaščenega

dostopa in obdelave podatkov, ki so shranjeni na optičnih nosilcih. Optična podpora deluje tako, da preveri veljavnost pravic zahtevnika za določen optični nosilec, preden poskuša izvesti naslednje zahteve:

- Odpri datoteko ali imenik
- Izdelaj imenik
- v Izbriši datoteko ali imenik
- Preimenuj datoteko
- v Inicializiraj ali odstrani nosilec
- Odstrani kaseto
- v Spremeni ali prikliči atribute
- Kopiraj
- v Izdelaj varnostno kopijo ali pretvori varnostno kopijo
- v Shrani ali sprosti zadržane datoteke
- Beri odseke
- Shrani pomnilnik optičnega nosilca
- Obnovi pomnilnik optičnega nosilca
- v Preveri optični nosilec za poškodovane datoteke

Mogoča je zaščita optičnih nosilcev, imenikov in datotek. Na voljo pa je tudi beleženje dostopa do optičnih objektov.

#### **S tem povezani pojmi**

"Zaščita [imenikov](#page-81-0) in datotek" na strani 76

Za nosilce UDF je na voljo zaščita na ravni imenikov in datotek. Sistem vzdržuje podatkovna pooblastila optičnih imenikov in datotek za tri skupine uporabnikov: lastnik, skupina in javni. Na voljo je tudi zaščita na ravni nosilcev, in sicer s pomočjo seznamov pooblastil.

## **Uporaba pooblastil, potrebnih za optične funkcije**

Ta tema opisuje različne ravni uporabniških pooblastil in tipe z njimi povezanega dostopa.

Če želite uporabljati naslednje optične funkcije, morate imeti pooblastilo \*USE za optične nosilce:

- Odpiranje datoteke za branje
- Odpiranje imenika
- v Priklic atributov datoteke ali imenika
- Branje sektorja
- v Prikaz seznama poti ali datotek
- v Pregledovanje optičnih nosilcev za poškodovanimi datotekami

Če želite uporabljati naslednje optične funkcije, morate imeti pooblastilo \*CHANGE za optične nosilce:

- v Odpiranje za branje ali branje in zapisovanje
- v Izdelava ali brisanje imenika
- v Izdelava, brisanje ali preimenovanje datoteke
- v Spreminjanje atributov datoteke ali imenika
- v Shranjevanje ali sproščanje zadržanih optičnih datotek

Če želite uporabljati naslednje optične funkcije, morate imeti pooblastilo \*ALL za optične nosilce:

- Inicializacija nosilca (zahteva \*CHANGE za medije DVD-RAM)
- v Preimenovanje nosilca (zahteva \*CHANGE za medije DVD-RAM)
- v Pretvarjanje nosilca za izdelavo varnostnih kopij v primarnega nosilca
- v Podvojevanje optičnega nosilca (zahteva \*CHANGE za medij DVD-RAM)

Če želite uporabljati naslednje optične funkcije, morate imeti pooblastilo \*USE za izvorni optični nosilec in \*CHANGE za ciljni optični nosilec:

- Kopiranje datoteke
- Kopiranje imenika

Če želite uporabljati funkcijo za premikanje datoteke, morate imeti pooblastilo \*CHANGE za izvorni optični nosilec in pooblastilo \*CHANGE za ciljni optični nosilec:

Če želite uporabljati naslednje optične funkcije, morate imeti pooblastilo \*AUTLMGT za optične nosilce:

- v Spreminjanje uporabljenega seznama pooblastil za zaščito nosilca
- v Dodajanje optične kasete (če nadomeščate obstoječi seznam pooblastil)

Če želite uporabljati funkcijo shranjevanja optičnega nosilca, morate imeti pooblastilo \*OBJEXIST za izvorni nosilec.

Če želite uporabljati funkcijo za obnavljanje optičnega nosilca, morate imeti pooblastilo \*OBJEXIST za ciljni nosilec.

- **Opomba:** Vsi programi so dobavljeni s pooblastilom PUBLIC(\*EXCLUDE), večidel ukazov pa s pooblastilom PUBLIC(\*USE). Naslednji ukazi so dobavljeni s pooblastilom PUBLIC(\*EXCLUDE).
	- Dodaj optično kaseto (ADDOPTCTG)
	- v Odstrani optično kaseto (RMVOPTCTG)
	- Dodaj optični strežnik (ADDOPTSVR)
	- v Odstrani optični strežnik (RMVOPTSVR)
	- v Znova pridobi optičnega (RCLOPT)
	- Spremeni optične atribute (CHGOPTA)

## **Podajanje seznama pooblastil**

V tej temi bomo razložili, kako med postopkom uvažanja zaščititi nosilce s seznamom pooblastil.

Parameter AUTL (Authorization List - Seznam pooblastil) ukaza ADDOPTCTG (Add Optical Cartridge - Dodaj optično kaseto) omogoča samodejno zaščito nosilcev, ki jih uvažate v knjižnico optičnih medijev, s seznamom pooblastil kot dela obdelave uvažanja.

Če za nov optični nosilec (tisti, ki ga niste odstranili z možnostjo VOLOPT(\*KEEP)) ni podan seznam pooblastil, je za zaščito nosilca uporabljen privzeti seznam pooblastil za optične nosilce (QOPTSEC). Če ste nosilec odstranili z možnostjo VOLOPT(\*KEEP), bo za zaščito nosilca uporabljen seznam pooblastil, ki je predhodno ščitil nosilec.

Uporabnik, ki doda optično kaseto, ne potrebuje pooblastila za podatke na nosilcu, zaščitenem s seznamom pooblastil, pod pogojem, da ne prevlada nad seznamom pooblastil, ki je predhodno ščitil nosilec, odstranjen z možnostjo VOLOPT(\*KEEP).

Ta način se razlikuje od načina uporabe seznamov pooblastil za ščitenje sistemskih objektov. Operater sistema lahko na primer doda optični disk PAYROLL v knjižnico optičnih medijev in ga zaščiti s seznamom pooblastil PAYROLL, ne more pa dostopiti do podatkov na optičnem disku PAYROLL.

Za spremembo seznama pooblastil, uporabljenega za zaščito optičnega nosilca, ki je bil predhodno odstranjen z možnostjo VOLOPT(\*KEEP), mora imeti uporabnik, ki izda ukaz ADDOPTCTG, pooblastilo \*AUTLMGT za seznamom pooblastil, ki je predhodno ščitil nosilec, ali posebno pooblastilo \*ALLOBJ.

## **Uporaba dodelitve seznama pooblastil in ukaza ADDOPTSRV (Add Optical Server - Dodaj optični strežnik)**

Ukaz ADDOPTSRV (Add Optical Server - Dodaj optični strežnik) zaščiti vse nosilce na strežniku s privzetim seznamom pooblastil za optične nosilce (QOPTSEC). Privzeti seznam pooblastil za optične nosilce ni uporabljen samo v primeru, če je bil nosilec predhodno zaščiten z drugim seznamom pooblastil in nato odstranjen z možnostjo

VOLOPT(\*KEEP) ukaza RMVOPTSVR (Remove Optical Server - Odstrani optični strežnik).

## **Spreminjanje pooblastitvenega seznama za zaščito optičnega nosilca**

Spremenite lahko pooblastitveni seznam, namenjen za zaščito optičnih nosilcev v napravi za zgoščenke ali v knjižnici optičnih medijev.

Pooblastitveni seznam za optični nosilec lahko spremenite z ukazom CHGOPTVOL (Change Optical Volume - Spremeni optični nosilec). Uporabnik, ki poskusi spremeniti pooblastitveni seznam, namenjen za zaščito optičnih nosilcev, mora imeti na pooblastitvenem seznamu, s katerim je nosilec trenutno zaščiten, pooblastilo \*AUTLMGT ali pa mora imeti posebno pooblastilo \*ALLOBJ. Če za ime pooblastitvenega seznama podate \*NONE, se boste s tem pri vseh prihodnjih zahtevah za dostop do nosilca izognili obdelavi preverjanja dostopov. Če novi pooblastitveni seznam ne obstaja, bo sistem zavrnil ukaz CHGOPTVOL in izdal sporočilo, ki označuje, da novi pooblastitveni seznam ne obstaja. Ko pooblastitveni seznam, namenjen za zaščito nosilca, spremenite v drug pooblastitveni seznam ali v \*NONE in je nadzor optičnih pogonov aktiven, bo sistem zabeležil nadzorni vnos.

## **Ohranitev seznama pooblastil pri odstranitvi optičnih nosilcev**

Razmerje med optičnim nosilcem in seznam pooblastil se vzdržuje v bazi podatkov optičnega indeksa.

To razmerje se prekine, če nosilec izvozite z možnostjo \*REMOVE, ker je zapis zbrisan. Če pri odstranitvi nosilca podate možnost \*KEEP, bo zapis ohranjen. Če podate v ukazu ADDOPTCTG (Add Optical Cartridge - Dodaj optično kaseto) možnost \*PREV, je seznam pooblastil, ki je ščitil optični nosilec pred odstranitvijo z možnostjo \*KEEP, uporabljen za zaščito nosilca pri njegovem vnovičnem dodajanju. Razmerje med nosilcem CD-ROM in seznamom pooblastil, ki ga ščiti, se prekine, če CD-ROM odstranite iz pogona.

## **Preslikavanje seznama pooblastil na optični nosilec**

Ime seznama pooblastil, uporabljenega za zaščito optičnega nosilca, je shranjen v datoteki baze podatkov optičnega indeksa.

Če seznama pooblastil, uporabljenega za zaščito optičnega nosilca, ni mogoče najti med dostopanjem do nosilca, je dostop zavrnjen, izda se sporočilo, ki kaže, da seznama pooblastil za nosilec ni mogoče najti. Če je podan \*NONE kot seznam pooblastil, uporabljen za zaščito optičnega nosilca, se preverjanje veljavnosti dostopa ne izvede. Seznam pooblastil, ki ščiti optični nosilec, se lahko določi z ukazom WRKOPTVOL (Work with Optical Volumes - Delo z optičnimi nosilci).

## **Upravljanje zaščite na ravni imenikov in datotek**

Zaščita na ravni imenikov in datotek je na voljo za nosilce, formatirane v UDF-ju (universal disk format).

Sistem vzdržuje pooblastila podatkov optičnih imenikov in datotek za tri skupine uporabnikov: owner (lastnik), group (skupina), in public (javno). Ta pooblastila lahko prikažete, spremenite in upravljate z uporabo ukazov za pooblastila integriranih datotečnih sistemov DSPAUT (Display Authority - Prikaži pooblastilo), CHGAUT (Change Authority - Zamenjaj pooblastilo) in WRKAUT (Work with Authority - Delo s pooblastilom). Če želite spremeniti lastnika in osnovno skupino za datoteke in imenike, uporabite ukaze integriranega datotečnega sistem CHGOWN (Change Owner - Spremeni lastnika) in CHGPGP (Change Primary Group - Spremeni osnovno skupino). Do teh ukazov lahko dostopite tudi preko zaslona Delo z optičnimi nosilci, kjer izberete možnost 11 (Work with object links - Delo s povezavami objektov) na želenem nosilcu.

#### **S tem povezani pojmi**

"Formati [optičnega](#page-76-0) medija" na strani 71 i5/OS zagotavlja podporo več tipov optičnega medija in formata medija.

## **Optično beleženje**

Možno je beleženje več optičnih operacij.

Da se omogoči optično beleženje, mora biti vrednost sistema QAUDCTL nastavljena na \*AUDLVL, v vrednosti sistema QAUDLVL pa mora biti podano \*OPTICAL.

Uporabite vrednost \*SEC na parametru SYSVAL ukaza WRKSYSVAL (Work with System Values - Delo z vrednostmi sistema), da spremenite vrednosti sistema. Za spremembo teh vrednosti je zahtevano posebno pooblastilo \*AUDIT.

Beleženje je mogoče pri naslednjih optičnih operacijah:

- v Izdelaj, kopiraj ali izbriši imenik
- v Odpri datoteko, vključno z načinom dostopa (samo za branje, samo za pisanje, branje in pisanje)
- v Kopiraj, prenesi, preimenuj ali izbriši datoteko
- v Spremeni ali prikliči atribute imenika
- v Možnosti nadzorne datoteke sistema (shrani ali izda zadržano datoteko, branje odseka)
- Odpri imenik
- v Izdelaj varnostno kopijo optičnih nosilcev
- v Inicializiraj ali preimenuj optični nosilec
- v Pretvori varnostno kopijo optičnega nosilca v osnovni nosilec
- v Dodaj ali odstrani optično kaseto
- v Spremeni seznam pooblastil, zaščiti optični nosilec
- Shrani optični nosilec
- Obnovi optični nosilec
- v Preveri optični nosilec za poškodovane datoteke

**S tem povezane povezave**

Referenčni opis za zaščito iSeries

# **Vnovična zahteva po bazi podatkov optičnega indeksa**

Indeks na sistemski ravni, imenovan baza podatkov optičnega indeksa, sledi vsem optičnim medijem in imenikom, znanim v sistemu.

Baza podatkov optičnega indeksa vključuje indeks optičnih medijev (QAMOVAR) in fizične datoteke indeksa optičnih imenikov (QAMOPVR). Z ukazom RCLOPT (Reclaim Optical - Znova zahtevaj optični medij ) lahko znova izdelate bazo podatkov optičnega indeksa, če je okvarjena ali uničena ali če je za medije, za katere veste, da so v knjižnici optičnih medijev ali na napravi CD-ROM ali DVD, sporočeno, da niso bili najdeni. Za izvedbo ukaza RCLOPT izberite možnost 2 (Znova zahtevaj optični indeks) na zaslonu Optična izdelava varnostne kopije/obnovitev ali vnesite ukaz RCLOPT. V obeh primerih se prikaže zaslon RCLOPT (Reclaim Optical - Znova zahtevaj optični medij).

**Opomba:** Ukaz RCLOPT (naložen z javnim pooblastilom \*EXCLUDE) velja za neposredno priključene knjižnice optičnih medijev, optične naprave CD-ROM in DVD. Ukaza RCLOPT ne morete izdati za knjižnice optičnih medijev, priključene v lokalno omrežje. Za vnovično izdelavo baze podatkov optičnega indeksa za knjižnice optičnih medijev, priključene v lokalno omrežje, uporabite ukaz ADDOPTSVR (Add Optical Server - Dodaj optični strežnik).

## **Vnovična zahteva po optičnem indeksu za samostojno optično napravo**

Baza podatkov optičnega indeksa znova izdela postavke za naprave CD-ROM in DVD pri vsakem vklopu naprave z medijem v napravi.

Baza podatkov optičnega indeksa znova izdela postavke za naprave CD-ROM in DVD pri vsakem vklopu naprave z medijem v napravi. Najpreprostejši način za izdajo vnovične zahteve po optičnem indeksu za samostojno optično napravo je z izklopom opisa naprave in njenim vnovičnim vklopom z ukazom VRYCFG (Vary Configuration - Vklopi konfiguracijo). Enako deluje tudi izvrženje medija in njegovo vnovično vstavljanje. Ukaz RCLOPT (Reclaim Optical - Znova zahtevaj optični medij) lahko po izbiri izdate tudi za samostojne optične naprave.

## **Vnovična zahteva po tipih**

Izbirate lahko med tremi možnimi tipi: \*SYNC, \*UPDATE in \*RESET.

Vsak nadaljnji tip vnovične zahteve, ki jih bomo opisali v teh temah, je obsežnejši in njegovo izvajanje traja dlje časa. S tipoma vnovične zahteve \*UPDATE in \*RESET lahko po izbiri znova zahtevate indeks optičnega imenika. Tip indeksne težave, na katerega naletite, določa, katero možnost vnovične zahteve izvesti.

#### **S tem povezani pojmi**

"Izbira [uporabljenega](#page-133-0) tipa povrnitve" na strani 128

Ta tema nudi informacije o izbiri tipa povrnitve, ki ga želite uporabiti, in o tem, kdaj naj bi uporabili različne možnosti.

#### **Uskladitev indeksa nosilca z notranjim indeksom knjižnice (\*SYNC):**

Možnost uskladitve preveri, ali so postavke iz baze podatkov optičnega indeksa vsebovane tudi v notranjem indeksu knjižnice.

Postavke, vsebovane v obeh indeksih, ostanejo nespremenjene. V optični pogon so nameščeni samo tisti optični nosilci, ki so vsebovani v notranjem indeksu knjižnice, ne pa tudi v bazi podatkov optičnega indeksa. Če je postavka vsebovana v notranjem indeksu knjižice, ne pa tudi v indeksu optičnega nosilca, je v indeksu optičnega nosilca izdelana postavka za nosilec. Izdano je sporočilo OPT2105 Za nosilec &2; je bila izdelana postavka optičnega indeksa, ki kaže, da je bila za nosilec izdelana postavka indeksa optičnega nosilca. Če je nosilec inicializiran, so za vsak imenik na nosilcu izdelane tudi postavke indeksa optičnega imenika. Če je postavka vsebovana v indeksu optičnega nosilca, ne pa tudi v notranjem indeksu knjižnice, je izdano sporočilo OPT2115 Optični nosilec &1; je označen kot odstranjen. To kaže, da je bil status nosilca spremenjen v vrednost \*REMOVED.

#### **Ažuriranje indeksa nosilca iz optičnega nosilca (\*UPDATE):**

Možnost za ažuriranje znova izdela postavke indeksa optičnega nosilca za vse nosilca v medijski knjižnici ali za določen nosilec, tako da z medija prebere podatke nosilca.

Če želite, lahko indeks optičnega imenika znova izdelate tudi z uporabo parametra DIR. Če je v polju identifikatorja nosilca podan \*ALL, sistem znova pridobi indeks optičnega nosilca za vse nosilce v knjižnici optičnih medijev. Če je v polju identifikatorja nosilca podano specifično ime nosilca, sistem pridobi indeks optičnega nosilca samo za tega nosilca. Indeks optičnega nosilca se ažurira samo za izbrane nosilce in knjižnice. Indeksne informacije drugih nosilcev in knjižnic ostanejo nespremenjene. Vsak optični nosilec, katerega indeks je znova pridobljen, se namesti v optični pogon.

Če so podani vsi nosilci v optični medijski knjižnici, v indeksu notranje knjižnice pa je postavka, ki pa je ni tudi v indeksu optičnega nosilca, sistem izdela postavko za nosilca v indeksu optičnega nosilca in pošlje sporočilo OPT2105. V primeru inicializacije nosilca so za vsak imenik na nosilcu izdelane postavke indeksa optičnega imenika.

Če je postavka v indeksu optičnega nosilca, ne pa tudi v indeksu notranje knjižnice, sistem pošlje sporočilo OPT2115. To sporočilo naznačuje, da je status tega nosilca spremenjen v \*REMOVED.

#### **Vnovična nastavitev indeksa notranje knjižnice in obnovitev indeksa nosilca (\*RESET):**

Možnost vnovične nastavitve izvede v osnovi enake obdelavo kot možnost ažuriranja, z izjemo, da je indeks notranje knjižnice obnovljen pred obnovitvijo indeksa optičnega nosilca.

Zahtevate lahko vnovično izdelavo ali ažuriranje indeksa notranje knjižnice in baze podatkov optičnega indeksa za določeno knjižnico optičnih medijev ali za vse knjižnice optičnih medijev. Indeks optičnega nosilca je ažuriran samo za tiste knjižnice, ki so izbrane. Indeksne informacije za druge knjižnice ostanejo nespremenjene. Če podate možnost \*RESET, vedno obnovite indeks optičnega imenika. Vsaka kaseta v knjižnici optičnih medijev mora biti za uporabo možnosti \*RESET nameščena vsaj enkrat. Sistem naredi to, da preveri, ali je indeks notranje knjižnice pravilen.

Če je postavka v indeksu notranje knjižnice, ne pa tudi v indeksu optičnega nosilca, sistem nosilec znova naloži in prebere. Sistem izdela postavko za nosilec v indeksu optičnega nosilca in izda sporočilo OPT2105.

Če je postavka v indeksu optičnega nosilca, ne pa tudi v indeksu notranje knjižnice, izda sistem sporočilo OPT2115. To sporočilo kaže, da nosilec po vnovični izdelavi indeksa notranje knjižnice ni bil najden in da je bil status tega nosilca spremenjen v \*REMOVED.

#### **Uporaba možnosti obnovitve indeksa optičnega imenika**

Možnost vnovične nastavitve omogoča obnovitev datoteke indeksa optičnega imenika (QAMOPVR). Za parameter DIR so na voljo naslednje vrednosti:

- v Vrednost \*YES kaže, da je indeks optičnega imenika obnovljen za vsak nosilec v podani knjižnici.
- v Vrednost \*NO kaže, da sistem ne obnovi indeksa optičnega imenika za nosilec.

Tip \*RESET zahteva izrecno uporabo vseh knjižnic, ki jih obnavljate. Če uporabite tip \*RESET, polje Identifikator nosilca ni uporabljeno.

#### **Čas, potreben za dokončanje obnovitve optičnega indeksa:**

Če skupaj izberete ukaza \*RESET in VOLUME(\*ALL) ali \*UPDATE in VOLUME(\*ALL), lahko traja dokončanje ukaza RCLOPT (Reclaim Optical Index - Obnovi optični indeks) nekaj ur.

Časovna zahteva je potrebna, ker mora biti vsak nosilec v knjižnici optičnih medijev, ki je podan, nameščen in nato prebran. Zahtevane baze podatkov so ažurirane pred namestitvijo naslednjega nosilca. Na čas trajanja izvedbe ukaza vplivajo naslednji faktorji:

- koliko knjižnic bo obnovljenih
- koliko nosilcev je v posamezni knjižnici
- kakšna vrsta obnovitve je zahtevana
- v koliko imenikov je na posameznih nosilcih.

Ko je ukaz za obnovitev izvaja, ga ne prekinjajte, dokler se ne konča. Če ga prekinete, bo najbrž potrebno izvesti RCLOPT, da vrnete knjižnico optičnih medijev v uporabno stanje.

## **Informacije optičnega indeksa**

Informacije optičnega indeksa o nosilcih, ki se nahajajo v določeni knjižnici optičnega medija in imenikih, ki so na posameznem nosilcu, se nahajajo na različnih ravneh znotraj sistema.

Datoteke optičnega nosilca povečujejo zmogljivost tako, da odstranijo potrebo po dostopu do knjižnice optičnega medija ali fizičnega medija vsakič, ko je potrebna lokacija nosilca ali imenik nosilca.

Odpovedi, nadgradnje sistema in fizično premikanje knjižnic optične naprave iz enega sistema v drugi lahko povzročijo, da te datoteke indeksa niso več usklajene z dejanskimi vsebinami posamezne knjižnice optičnega medija ali nosilca. Ko pride do tega, sistem pošlje sporočila, da je potrebno povrniti optični indeks, kot je OPT1245, OPT1825 ali OPT1330. Ta sporočila vam povejo, da morate izvesti ukaz RCLOPT. Naslednje teme opisujejo datoteke optičnega indeksa, ki se nahajajo na različnih ravneh sistema. Poznavanje različnih optičnih indeksov je v veliko pomoč, ko se odločate kateri tip povrnitve optičnega indeksa morate izvesti.

#### **Datoteke baze podatkov optičnega indeksa:**

Optični indeksi se nahajajo v fizičnih datotekah QAMOVAR in QAMOPVR.

Datoteka QAMOVAR ni indeks optičnega nosilca. Vsebuje informacije o vseh optičnih nosilcih, ki jih sistem pozna. To vključuje nosilce, ki so bili prej odstranjeni iz knjižnice optičnega medija z možnostjo opisa nosilca \*KEEP. Datoteka QAMOPVR je indeks optičnega imenika. Vsebuje informacije o vseh imenikih na nosilcu v neposredno pripeti knjižnici optičnega medija na napravah CD-ROM. To vključuje tiste nosilce, ki so bili prej odstranjeni iz neposredno pripetih knjižnic z optičnega medija z možnostjo opisa nosilca \*KEEP.

<span id="page-133-0"></span>Informacije o nosilcih, ki so \*OFFLINE ali \*REMOVED, se zadrži s priklicom optične obdelave, vendar jih ni mogoče znova izdelati ali potrditi, ker dostop do fizičnih nosilcev ni več možen. Če se optični indeks baze podatkov kdaj uniči, se lahko informacije o nosilcih \*REMOVED obnovi tako, da se doda kaseto, ki vsebuje nosilce za knjižnico optičnega medija z ukazom ADDOPTCTG (Add Optical Cartridge - Dodaj optično kaseto).

#### **Indeks notranjih knjižnic:**

Vsaka knjižnica optičnega medija vsebuje indeks notranjih knjižnic posameznega nosilca, ki ga vsebuje.

Licenčna interna koda (Licensed Internal Code) nadzoruje indeks notranjih knjižnic za vsako knjižnico optičnega medija. Informacije v tem indeksu načeloma niso dostopne uporabnikom ali uporabniškim programom. Vendar se mora ta indeks ujemati z indeksom optične baze podatkov. Ko podate tip vnovične izgradnje \*RESET, se indeks znova izdela.

Če želite izbrati knjižnico optičnega medija ali knjižnice, ki zahtevajo vnovično izgradnjo, vnesite na zaslonu RCLOPT (Reclaim Optical - Prikliči optični nosilec) ime optične knjižnice v polje Knjižnica optičnega medija (Optical media library). Vneseno ime se mora skladati s knjižnico optičnega medija, ki je trenutno konfigurirana v sistemu.

Če želite znova priklicati knjižnico optičnega medija, izdajte ločene ukaze RCLOPT za vsak pogon, kot pa da uporabite ukaz MLB(\*ALL). Zaporedna uporaba ukaza MLB(\*ALL) posamično prikliče vse knjižnice optičnega medija. Izdaja ločenih ukazov RCLOPT omogoča operacijam priklica, da se izvajajo analogno in zato hitreje.

#### **Izbira uporabljenega tipa povrnitve**

Ta tema nudi informacije o izbiri tipa povrnitve, ki ga želite uporabiti, in o tem, kdaj naj bi uporabili različne možnosti.

Večina sporočil o napakah podpore za optične nosilce, ki vam priporočajo, da izvedete ukaz RCLOPT (Reclaim Optical Index - Povrni optični indeks), določajo tip vnovične gradnje, namenjen za obnovitev po napaki. Vendar pa se vam lahko včasih zdi, da morate optični indeks povrniti kljub temu, da sistem ni izdal nobenega sporočilo o napaki. V tem primeru morate ugotoviti, kateri tip povrnitve boste izvedli. Če niste prepričani, kateri tip povrnitve uporabiti, izvedite ukaz RCLOPT z možnostjo \*SYNC in nato ponovite neuspelo zahtevo. Če ta kljub temu še vedno ne uspe, izvedite ukaz RCLOPT z možnostjo \*RESET.

#### **\*SYNC**

To možnost uporabite, če prejemate sporočila, ki označujejo, da nosilca ni mogoče najti (OPT1331, OPT1330 - koda vzroka 2) ali da je bil nosilec odstranjen (OPT1460), veste pa, da je nosilec dejansko v knjižnici optičnih medijev. To možnost uporabite, če izvajate nadgradnjo na novo izdajo i5/OS ali pa želite neposredno priključeno napravo optične knjižnice prenesti iz enega strežnika v drugega.

#### **\*UPDATE**

To možnost najprej uporabite, če se prikaže sporočilo, ki označuje, da so optične tabele nepravilne (OPT1825). To možnost pa lahko uporabite tudi v primeru, če imate težave, pri katerih uporabite ukaz WRKOPTDIR (Work with Optical Directories - Delo z optičnimi imeniki), sistem pa za določene nosilce ne prikaže vseh imenikov.

#### **\*RESET**

To možnost uporabite, če prejemate sporočilo OPT1330 s kodo vzroka 01. Če v sporočilu o optičnem pogonu ni drugače navedeno, to možnost uporabite kot zadnji izhod. Verjetno bo izvajanje trajalo dalj časa kot drugi dve predhodni možnosti, vendar boste s tem zagotovili, da sta baza podatkov optičnega indeksa in indeks notranje knjižnice pravilna. Podajte DIR(\*NO), razen če želite izrecno izdelati indeks optičnih imenikov. Edini operaciji, ki zahtevata indeks imenikov, sta ukaz WRKOPTDIR (Work with Optical Directories - Delo z optičnimi imeniki) in ukaz DSPOPT (Display Optical - Prikaz optičnega nosilca), v katerem podate DATA(\*DIRATR). Če podate DIR(\*NO), bo sistem zgradil indeks imenikov na zahtevo, ko pokličete eno izmed zgornjih funkcij.

# **Obnovitev zadržanih optičnih datotek**

Zadržana optična datoteka je tista, ki je ni mogoče normalno zapreti.

Datoteka vsebuje podatke v vmesnem pomnilniku, ki jih ni mogoče zapisati na optični disk. Če je ročka odprte datoteke še vedno veljavna, je datoteka še vedno odprta, v nasprotnem primeru pa velja za zaprto. V tej temi boste našli informacije o obnavljanju zadržanih optičnih datotek.

Zadržane optične datoteke so izdelane samo za format medija \*HPOFS, če je atribut **zadržane datoteke** CHGOPTA (Change Optical Atributes - Spremeni optične atribute) nastavljen na vrednost \*YES. Zadržane optične datoteke niso izdelane za format medija \*UDF ali če je polje atributa **zadržane datoteke** za CHGOPTA nastavljeno na vrednost \*NO.

#### **S tem povezani pojmi**

["Spreminjanje](#page-109-0) parametrov okolja optičnih pogonov" na strani 104

Za spreminjanje določenih parametrov konfiguracije optičnih pogonov lahko uporabite ukaz CHGOPTA (Change Optical Attributes - Spremeni optične atribute), ki vpliva na vsa opravila, ki uporabljajo optični datotečni sistem.

## **Načini uporabe optičnih datotek**

Aplikacija lahko dela s podatki optične datoteke s pomočjo API-jev tipa UNIX ali prek hierarhičnega datotečnega sistema (HFS).

Aplikacija odpre datoteko, z njo dela in jo na koncu zapre. Če spremeni podatke ali atribute datoteke, optični datotečni sistem shrani te spremembe v začasni sistemski objekt v pomnilniku i5/OS. Optični datotečni sistem optičnega diska ne ažurira, dokler aplikacija ne zapre datoteke. Če podatke ali atribute datoteke spreminjata dve ali več aplikacij, optični datotečni sistem ažurira optični disk, ko datoteko zapre zadnja aplikacija. Aplikacija lahko podatke datoteke in atributov prisilno zapiše na optični disk, tako da izda API HFS za prisilno zapisovanje podatkov vmesnega pomnilnika ali s pomočjo funkcij tipa UNIX fsync().

Izvedba tega procesa ima naslednje koristi:

- simulacija dostopa za branje in zapisovanje optičnih datotek;
- zaklepanje in skupna raba datotek;
- zaklepanje in skupna raba bajtov;
- v naključna obdelava podatkov optične datoteke;
- v zapisovanje vmesnih pomnilnikov podatkov s spremenljivo dolžino v optično datoteko;
- v zmanjšanje količine vhodnih in izhodnih podatkov na optičnem disku.

## **S tem povezane informacije**

Aplikacijski programerski vmesniki (API-ji)

#### **Zadržane optične datoteke:**

Če optični datotečni sistem v času izvajanja funkcije zapiranja ni uspel ažurirati optičnega diska, operacije ne uspe, datoteka pa je označena kot zadržana.

Optični datotečni sistem bo datoteko še vedno obravnaval kot odprto. V tem primeru bo nadaljnjo obdelavo dovolil le aplikaciji, ki ima datoteko že odprto. Tako datoteke, dokler je zadržana, ne bo mogla odpreti nobena nova aplikacija. Če sistem odpravi stanje, ki je povzročilo napako, in je datoteka še vedno odprta, jo bo aplikacija znova poskusila zapreti. Če funkcija zapiranja uspe, sistem datoteke ne bo več zadrževal. (Če je aplikacija HFS podala normalni tip za odpiranje, do datoteke prek API-ja HFS ne bo več mogla dostopiti. IBM nudi zaslonske informacije o tipih odpiranja, ki se nanašajo na ukaz za odpiranje tokovnih datotek.

**Opomba:** Sistem ne bo izdelal zadržanih datotek, če jih ne uspe zapreti na mediju UDF.

*Obnovitev zadržane optične datoteke:*

V tej temi boste našli navodila o obnavljanju zadržanih optičnih datotek.

Če operacija zapiranja odprte optične datoteke ne uspe in datoteka postane zadržana, jo lahko obravnavate na enega ali oba naslednja načina:

- poskusite jo lahko shraniti
- v datoteko sprostite in omogočite njeno vnovično odpiranje.

Če odpravite vzrok za napako pri zapiranju, lahko datoteko zdaj zaprete na običajen način, ne da bi jo pred tem shranili ali sprostili. V tem primeru bo datoteka samodejno shranjena in sproščena, status zadržanosti pa umaknjen. Po sprostitvi zadržane datoteke lahko le-to zaprete, če je ročka odprte datoteke še vedno veljavna.

Preden shranite ali sprostite zadržano optično datoteko, si lahko ogledate vse njene odprte primerke. To naredite tako, da izberete na zaslonu WRKHLDOPTF (Work with Held Files Optical Files - Delo z zadržanimi optičnimi datotekami) možnost 8 (Display Usage information - Prikaži informacije o uporabi). To je lahko pomemben korak pri določanju ustreznih dejanj za datoteko. Pred odločitvijo, da ne boste shranili najnovejše različice datoteke, je na primer koristno vedeti, ali so druge aplikacije izvajale sočasne popravke v tej datoteki. Popravki bodo povrnjeni za vse uporabnike, če je bila datoteka samo sproščena in niso bili izvedeni nobeni nadaljnji popravki, preden je zadnja aplikacija za ažuriranje zaprla datoteko.

#### *Shranitev zadržane optične datoteke:*

S shranitvijo zadržane optične datoteke fizično zapišete podatke in datotečne atribute na optični disk. Izberete lahko shranitev na izvirni nosilec z izvirnim imenikom in imenom datoteke, ki ste jih podali v času odpiranja ali na novo pot optičnega nosilca.

V nekaterih primerih lahko shranite datoteko v izvirnem pomnilniškem cilju. Če ste na primer datoteko odprli z običajnim tipom odpiranja, lahko do nje zdaj dostopite prek API-ja HFS, kar ima za posledico, da ročka odprte datoteke ni več veljavna. Toda stanje, ki je povzročilo zadržanje datoteke, lahko odpravite in shranite podatke tako, da kot cilj podate zadržano datoteko.

Če podaja aplikacija kot cilj drugačno datotečno pot, datoteka še ne sme obstajati. Če je primerno, lahko takšno datoteko pred poskusom shranitve na ta nosilec, v imenik in ime datoteke, zbrišete.

Ko je zadržana optična datoteka shranjena, jo sprostite in omogočite njeno uporabo za druge aplikacije.

#### *Obnovitev zadržane optične datoteke:*

Zadržano optično datoteko lahko sprostite samo, če je trenutno ne zaklepa nobeno drugo aktivno opravilo.

S sprostitvijo zadržane optične datoteke počistite status zadržanja in novim aplikacijam omogočite, da odprejo datoteko. S tem sprostite tudi dolžnost optičnega datotečnega sistema po ažuriranju optičnih diskov, razen v primeru, če neka aplikacija izvaja nadaljnje popravke v datoteki. Po sprostitvi datoteke lahko le-to zaprete, če je uporabniški proces še vedno aktiven.

Če ena ali več aplikacij nadaljuje s spreminjanjem datoteke po njeni sprostitvi, poskusi optični datotečni sistem ažurirati optični disk, ko zadnja aplikacija zapre datoteko. Toda če vzrok za napako pri zapiranju ni odpravljen, lahko pričakujete, da bo prišlo do vnovičnega zadržanja datoteke.

Zadržano datoteko lahko sprostite po operaciji shranjevanja ali brez nje. Če operacije shranjevanja ni mogoče uspešno izvesti, lahko datoteko sprostite, da preprosto potrdite, da podatkov ni mogoče zapisati na disk in da bo ta rezultat sprejet brez kakšnega drugega dejanja razen zapiranja datoteke.

Če zadržane optične datoteke ne sprostite, ostane zadržana, čeprav se proces konča, razen v primeru, če takrat uspe postopek samodejnega zapiranja pri shranjevanju datoteke. Za zadržane datoteke se to lahko zgodi samo, če je tip odpiranja stalen in če je bil vzrok za prejšnjo napako pri zapiranju razrešen.

#### *Izvajanje funkcij optične datoteke:*

Preden se odločite, ali boste shranili ali sprostili optično datoteko, je priporočljivo najprej pregledati podatke, ki lahko vplivajo na to odločitev.

Zaslon Delo z zadržanimi optičnimi datotekami vam, poleg možnosti shranjevanja in sproščanja zadržanih optičnih datotek, to omogoča. Funkcije shranjevanja in sproščanja so tudi na voljo kot optično specifične funkcije API-ja sistema nadzornih datotek HFS.

Zaslon Delo z zadržanimi optičnimi datotekami nudi enostaven način uvrščanja v seznam in upravljanja katerih koli zadržanih optičnih datotek na sistemu. Za dostop do zaslona Delo z zadržanimi optičnimi datotekami uporabite ukaz WRKHLDOPTF (Work with Held Optical Files - Delo z zadržanimi optičnimi datotekami).

Možnosti na zaslonu Delo z zadržanimi optičnimi datotekami so izbrane za prikaz uporabe (odprtih primerkov) datotek, kot tudi shranjevanja in sproščanja zadržanih datotek. Po privzetku uporaba možnosti 9 (Shrani) na zaslonu Delo z zadržanimi optičnimi datotekami povzroči samodejno izdajo zadržane datoteke, potem ko je bila shranjena.

Funkcije, ki jih ponuja možnost 9 (Shrani) in možnost 6 (Sprosti), so na voljo tudi kot optično specifične funkcije Shrani zadržano optično datoteko in Sprosti zadržano optično datoteko API-ja sistema nadzornih datotek v temi Programiranje.

Za razliko od možnosti 9 (Shrani) funkcija Shrani zadržano optično datoteko API-ja sistema nadzornih datotek samodejno ne izda zadržane datoteke, potem ko je bila shranjena. Zato je kasneje potrebna izrecna zahteva po izdaji.

#### *Onemogočanje podpore za zadržane optične datoteke:*

Sistem i5/OS je naložen z že omogočeno podporo za zadržane optične datoteke. Po potrebi lahko to podporo onemogočite z ukazom (CHGOPTA (Change Optical Attributes - Spremeni optične atribute).

Če omogočite podporo za zadržane optične datoteke, sistem ne bo izdelal zadržane datoteke, če je ne uspe arhivirati na optični disk. Če uporabite to možnost, mora uporabniška aplikacija za datoteke, ki jih sistem ni uspel arhivirati, sama upravljati postopke obnovitve. Upoštevajte naslednje scenarije:

#### **Scenarij 1**

Aplikacija odpre optično datoteko za operacijo zapisovanja, nato pa vanjo zapiše podatke. Zapiranje datoteke v tem primeru ne bo uspelo, ker je optični disk poln.

#### **Omogočena podpora za zadržane datoteke**

Datoteka je še vedno odprta, vendar jo sistem označi kot zadržano. Sistem bo datoteko zaprl, ko se opravilo zaključi, če je ni uspel zapreti pred zaključkom opravila. Datoteka bo ostala zadržana, dokler je ne sprostite.

#### **Onemogočena podpora za zadržane datoteke**

Datoteka je še vedno odprta, vendar je sistem ne označi kot zadržane. Sistem bo datoteko zaprl, ko se opravilo zaključi, če je ni uspel zapreti pred zaključkom opravila. Datoteka ne bo zadržana, vsa sredstva (navidezna optična datoteka), povezana z zadržano datoteko, pa bodo sproščena.

#### **Scenarij 2**

Aplikacija odpre optično datoteko za zapisovanje, nato pa vanjo zapiše podatke. Nato izda API za prisilno zapisovanje podatkov vmesnega pomnilnika in s tem zagotovi, da so podatki v obstojnem pomnilniku varni. Strežnik iSeries nato izgubi napajanje.

#### **Omogočena podpora za zadržane datoteke**

Ko se začetno nalaganje programa (IPL) strežnika iSeries dokonča, bo datoteka obstajala kot zadržana optična datoteka. Obnoviti bo mogoče vse podatke, ki ste jih uspešno prisilno zapisali na disk. Z drugimi besedami, ko shranite optično datoteko v optični pomnilnik, bo sistem shranil vse podatke, zapisane pred zahtevo za prisilno zapisovanje podatkov vmesnega pomnilnika.

#### **Onemogočena podpora za zadržane datoteke**

Ko se IPL strežnika iSeries dokonča, datoteka ne bo več obstajala kot zadržana optična datoteka. Vsi podatki, ki ste jih v to datoteko zapisali ob predhodnem odpiranju, bodo izgubljeni. Zahteva za prisilno zapisovanje podatkov tako tu ne deluje.

Zapomnite si, da prisilno zapisovanje podatkov na obstojni pomnilnik v primeru, ko je podpora za zadržane optične datoteke onemogočena, nesmiselno. Vzrok temu je, da sistem zapiše podatke na optični pomnilnik, ko datoteko uspešno zapre. S funkcijo za prisilno zapisovanje podatkov v vmesnem pomnilniku boste podatke prisilno zapisali na disk i5/OS, po izgubi napajanja pa jih nato lahko obnovite s pomočjo zadržane optične datoteke. Zadržane datoteke so edini mehanizem za obnovitev podatkov, ki jih sistem v primeru izgube napajanja ali ob drugi nepričakovani napaki, prisilno zapiše na obstojni pomnilnik. Podpora za zadržane datoteke je potrebna za obnovitev vseh podatkov iz odprtega primerka, ki ga sistem ne uspe zapreti. To vpliva na naslednje aplikacijske programerske vmesnike.

- v API za prisilno zapisovanje podatkov v vmesnem pomnilniku HFS (QHFFRCSF) Ta API je dovoljen, če je podpora za zadržane datoteke onemogočena, vendar ne bo imel nobenega vpliva.
- API za usklajevanje sprememb v datotekah IFS fsync()

Ta API je dovoljen, če je podpora za zadržane datoteke onemogočena, vendar ne bo imel nobenega vpliva.

v API za oznako sinhronega zapisovanja za odprto tokovno datoteko HFS (QHFOPNSF)

Ta vrednost je dovoljena, vendar bo obravnavana kot oznaka asinhronega zapisovanja.

Trenutni status podpore za zadržane optične datoteke lahko omogočite, onemogočite ali ugotovite z ukazom CL CHGOPTA. Ko podporo za zadržane optične datoteke onemogočite, bo ostala onemogočena za vse uporabnike optičnih nosilcev. Če jo želite znova aktivirati, jo morate omogočiti.

# **Optične operacije shranjevanja in obnovitve**

Ukaza Shrani in Obnovi CL i5/OS podpirata neposredno pripete knjižnice naprave optičnega medija, CD-ROM, DVD-ROM in samostojne naprave DVD-RAM.

Najboljši način uporabe naprav optičnega pomnilnika je, da so te del zaščite ponovne vzpostavitve. Nenavadno dolga življenjska doba optičnega medija je primerna za dolgoročno shranjevanje pomembnih podatkov. S trajnim medijem WORM lahko zagotovite dodatno zaščito, saj podatkov na mediju ne morete spreminjati. Tračne naprave lahko zagotovijo optimalen mehanizem, ki dnevno izdeluje varnostne kopije. To je odvisno od količine podatkov, za katere želite narediti varnostne kopije, in časa sistema, ki je razpoložljiv za izdelavo varnostne kopije. Medija CD-ROM in DVD-RAM sta tudi zelo primerna za distribucijo programske opreme. Vmesnik ukaza shrani/obnovi se lahko uporabi kot del namestitvenega postopka za programe, podatke in popravke programa. Samostojne optične naprave pogona CD-ROM in DVD-RAM podpirajo ukaz LODRUN CL.

#### **S tem povezani pojmi**

"Visoko [zmogljivi](#page-77-0) optični datotečni sistem" na strani 72

Visoko zmogljivi optični datotečni sistem (HPOFS) je v IBM-u razvita arhitektura formata medijev, ki je na voljo pri inicializiranju optičnih medijev v sistemu i5/OS.

"Zaščita [imenikov](#page-81-0) in datotek" na strani 76

Za nosilce UDF je na voljo zaščita na ravni imenikov in datotek. Sistem vzdržuje podatkovna pooblastila optičnih imenikov in datotek za tri skupine uporabnikov: lastnik, skupina in javni. Na voljo je tudi zaščita na ravni nosilcev, in sicer s pomočjo seznamov pooblastil.

## **S tem povezane povezave**

SAVRST (Save Restore - Shrani obnovitev)

# **Optične zasnove shranjevanja in obnovitve**

Optične naprave podpirajo številne izmed najbolj uporabljenih ukazov shrani in obnovi CL i5/OS.

Samostojna optična naprava DVD-RAM je varčna zamenjava za magnetni trak za operacije shranjevanja/obnovitve na vstopni ravni strežnika iSeries. Samostojna optična naprava DVD-RAM podpira vse večje funkcije shranjevanja/obnovitve. Naprava samodejne knjižnice poenostavlja uporabo operacij shranjevanja in obnovitve, ki zahtevajo seznam nosilcev.

## **Formati optičnega medija z operacijami shranjevanja in obnovitve:**

To poglavje ponuja splošne informacije o različnih formatih medija v povezavi z obdelavo shranjevanja in obnovitve seznama nosilca.

Obdelava shranjevanja in obnovitve seznama nosilca se razlikuje za vsak format optičnega nosilca posebej. Seznam nosilca je shranjen na zahtevi shranjevanja ali obnovitve, če je za operacijo zahtevanih več optičnih nosilcev, zato se izdela niz nosilcev. Vsi nosilci v nizu nosilcev morajo imeti isti format optičnega medija. Nizi nosilcev niso podprti za medij CD, formatiran z ISO 9660.

Inicializirati morate medij trajnega tipa WORM in CCW WORM s formatom medija HPOFS.

Inicializirate lahko tip medija, ki je večkrat zapisljiv, s formatom medija HPOFS ali UDF.

Inicializirati morate tip medija DVD, ki ga uporablja samostojna naprava pogona DVD-RAM s formatom medija UDF.

#### **Organiziranje shranjevanja in obnovitve podatkov na optičnih napravah:**

Ta tema obravnava organiziranje shranjevanja in obnovitve podatkov na optičnih napravah glede na dolžino imen poti, pravila o poimenovanju in ravni imenika.

Shranjevanje podatkov na optični medij je unikatno določeno z imenom poti. To ime poti ima obliko: /directory name/subdirectory name/../filename. Izdelate in podate lahko toliko ravni imenikov, kot jih je potrebnih, da organizirate shranjene podatke po lastnih potrebah. Če ne podate ravni imenika, je datoteka s shranjenimi podatki postavljena v korenski imenik podanega optičnega nosilca.

Ime optične poti lahko vsebuje 256 črkovno-številski znakov. Ime optičnega nosilca lahko vsebuje 32 črkovno-številski znakov. Bodite previdni pri uporabi dolgih imen. Več zaslonov i5/OS shranjevanja in obnovitve, sporočil, poročil, izhodnih datotek in opisov objekta podpira največ 6 znakov za ime nosilca in 17 znakov za ime poti. Daljša imena se bojo pojavila odsekana v teh primerih. Poleg tega mogoče katera samodejna programska oprema za upravljanje podatkov ne bo pravilno obdelala dolgih imen nosilca in poti.

#### **Izvajanje operacije shranjevanja na optični pomnilnik**

Knjižnico DEVLIB01 i5/OS lahko shranite na optični nosilec SRVOL1, ki se nahaja v knjižnični napravi OPTMLB02. To naredite z naslednjim ukazom CL: SAVLIB LIB(DEVLIB01) DEV(OPTMLB02) VOL(SRVOL1) ('/DEVLIB01')

Optična datoteka s shranjenimi podatki, z imenom DEVLIB01, se bo izdelala v korenskem imeniku nosilca SRVOL1.

**Prikaz informacij o shranjevalnih datotekah in datotekah za obnovitev v optičnem pomnilniku:** Na primer, informacije, ki se nanašajo na shranjevalne datoteke in datoteke za obnovitev na danem optičnem nosilcu, lahko prikažete z ukazom DSPOPT (Display Optical - Prikaži optični nosilec). Z naslednjim ukazom CL lahko prikažete informacije za vse shranjevalne datoteke in datoteke za obnovitev, ki jih sistem najde v korenskem imeniku optičnega nosilca SRVOL1:

DSPOPT VOL(SRVOL1) DATA(\*SAVRST) PATH(/)

*Uporaba parametra OPTFILE:* S parametrom OPTFILE lahko v ukazih za shranjevanje in obnovitev določite ime poti do optične datoteke, ki bo vsebovala podatke shranjevanja. Sistem dinamično izdela vsa podana imena imenikov, ki še ne obstajajo.

Parameter OPTFILE ima privzeto vrednost (\*). Sistem bo s podano privzeto vrednostjo datoteko shranil v korenski imenik optičnega nosilca, ki ste ga podali v parametru VOLUME. Poleg je v ukazih, ki niso SAV, ime za shranjevanje enako imenu knjižnice i5/OS, ki vsebuje objekte za shranjevanje.

V ukazu SAV boste s parametrom OPTFILE(\*) izdelali ime datoteke v obliki SAVyyyymmddhhmmssmmm, kjer je yyyymmddhhmmssmmm trenutni datum in čas.

*Uporaba možnosti za izmet medijev:* Pri samostojnih napravah pogonov, ki so priključene na V/I vmesnike PowerPC, lahko na koncu operacije shranjevanja in obnovitve samodejno odprete pladenj za medije. To storite tako, da podate

parameter ENDOPT(\*UNLOAD). Sistem ta parameter zanemari pri napravah knjižnice optičnih medijev. Parameter ENDOPT(\*LEAVE) ali ENDOPT(\*REWIND) nima nobenega vpliva na samostojne naprave optičnih pogonov ali na naprave za knjižnico optičnih medijev.

#### **Vsebina seznama nosilcev:**

Seznami nosilcev posamezni operaciji za shranjevanje in obnavljanje dopuščajo uporabo večjega števila optičnih medijev.

Informacije o optičnih nosilcih, ki so del seznama nosilcev v operaciji shranjevanja in obnavljanja, je mogoče prikazati z ukazom za prikazovanje optičnih (DSPOPT).

Polja z informacijami o seznamu nosilcev:

- v Oznaka **nadaljevanje s prejšnjega nosilca**
	- To polje velja samo za medije UDF.
	- Ta oznaka nakazuje, da se je operacija shranjevanja in obnavljanja nadaljevala s prejšnjega nosilca na seznamu.
	- Ta oznaka lahko velja samo za eno datoteko v danem nosilcu.
	- Oznako lahko prikažete z ukazom DSPOPT DATA(\*FILATR).
- v Oznaka **Nadaljevanje na naslednjem nosilcu**
	- To polje velja samo za medije UDF.
	- Ta oznaka nakazuje, da se je operacija shranjevanja in obnavljanja nadaljevala na naslednjem nosilcu na seznamu.
	- Ta oznaka lahko velja samo za eno datoteko v danem nosilcu.
	- Oznako lahko prikažete z ukazom DSPOPT DATA(\*FILATR).
- v Oznaka **Zmožen za IPL**
	- Ta oznaka nakazuje, da je ta nosilec izdelan z ukazom za shranjevanje sistema (SAVSYS) in da ga lahko uporabite za IPL v načinu D.
	- Oznako lahko prikažete z ukazom DSPOPT DATA(\*VOLATR).
- v Oznaka **Zadnji nosilec na seznamu nosilcev**
	- Ta oznaka nakazuje, da je nosilec zadnji na seznamu nosilcev.
	- Sistem v nosilcih formata HPOFS ne dovoljuje varnostnih datotek, ki niso povezane s seznamom nosilcev na zadnjem nosilcu. Preostala zmogljivost ne vpliva na to situacijo. Nosilci UDF dopuščajo nepovezane varnostne datoteke, vendar le, če je na voljo dovolj prostora.
	- Oznako lahko prikažete z ukazom DSPOPT DATA(\*VOLATR).
- v Polje **ID začetnega nosilca**
	- ID prvega nosilca v večji skupini nosilcev na seznamu nosilcev se nahaja v polju ID začetnega nosilca. Seznam nosilcev formata UDF lahko vsebuje več različnih varnostnih datotek. Posledično to polje ne podaja začetnega nosilca poljubne dane datoteke v skupini.
	- Oznako lahko prikažete z ukazom DSPOPT DATA(\*VOLATR) ali DATA(\*FILATR).

#### **Seznami nosilcev z medijem formata HPOFS:**

Ta tema opisuje informacije o seznamu nosilcev, specifičnih za medije formata HPOFS.

Samo ena datoteka v nizu več nosilcev logično razteza nosilce. Zadnji nosilec v nizu ne sprejema dodatnih zahtev za shranjevanje. Sistem ne vzdržuje nenehnih oznak.

- v Nosilec1 (Št.zaporedja=1, Začetni IDnos.=Nosilec1, Zadnji nosilec v nizu=NE)
	- Datoteka1 (Nadaljevanje s prejšnjega nosilca=NE, Nadaljevanje na naslednjem nosilcu=NE)
	- Datoteka2 (Nadaljevanje s prejšnjega nosilca=NE, Nadaljevanje na naslednjem nosilcu=NE)
	- Datoteka3 (Nadaljevanje s prejšnjega nosilca=NE, Nadaljevanje na naslednjem nosilcu=NE)
- <span id="page-140-0"></span>• Nosilec2 (Št.zaporedja=2, Začetni IDnos.=Nosilec1, Zadnji nosilec v nizu=NE)
	- Datoteka3 (Nadaljevanje s prejšnjega nosilca=NE, Nadaljevanje na naslednjem nosilcu=NE)
- v Nosilec3 (Št.zaporedja=3, Začetni IDnos.=Nosilec1, Zadnji nosilec v nizu=Da)
	- Datoteka3 (Nadaljevanje s prejšnjega nosilca=NE, Nadaljevanje na naslednjem nosilcu=NE)

#### **Opomba:**

- v Shranjevanje na nosilce 1, 2 in 3 ni več mogoče. Sistem ne dovoljuje dodatnih varnostnih datotek nosilca3, ne glede na to, ali je na voljo dovolj prostora.
- v Dostop iz nosilca1, nosilca2 in nosilca3 do predhodno shranjenih podatkov ni mogoč.
- v Vse obnovitvene operacije se morajo začeti na nosilcu1.

#### **Seznami nosilcev z medijem formata UDF:**

Ta tema opisuje informacije o seznamu nosilcev, specifične za medije univerzalnega diskovnega formata (UDF).

Več datotek v nizu večjega števila nosilcev lahko logično razteza nosilce, vendar lahko samo ena datoteka v posameznem nosilcu izvaja raztezanje na naslednjega nosilca na seznamu. Če je na voljo dovolj prostora, zadnji nosilec v nizu sprejme dodatne zahteve za shranjevanje. Sistem ohranja nenehne oznake za raztegnjene datoteke.

- v Nosilec1 (Št.zaporedja=1, Začetni IDnos.=Nosilec1, Zadnji nosilec v nizu=NE)
	- Datoteka1 (Nadaljevanje s prejšnjega nosilca=NE, Nadaljevanje na naslednjem nosilcu=NE)
	- Datoteka2 (Nadaljevanje s prejšnjega nosilca=NE, Nadaljevanje na naslednjem nosilcu=NE)
	- Datoteka3 (Nadaljevanje s prejšnjega nosilca=NE, Nadaljevanje na naslednjem nosilcu=DA)
- Nosilec2 (Št.zaporedja=2, Začetni IDnos.=Nosilec1, Zadnji nosilec v nizu=NE)
	- Datoteka3 (Nadaljevanje s prejšnjega nosilca=DA, Nadaljevanje na naslednjem nosilcu=NE)
	- Datoteka4 (Nadaljevanje s prejšnjega nosilca=NE, Nadaljevanje na naslednjem nosilcu=NE)
	- Datoteka5 (Nadaljevanje s prejšnjega nosilca=NE, Nadaljevanje na naslednjem nosilcu=DA)
- v Nosilec3 (Št.zaporedja=3, Začetni IDnos.=Nosilec1, Zadnji nosilec v nizu=NE)
	- Datoteka5 (Nadaljevanje s prejšnjega nosilca=DA, Nadaljevanje na naslednjem nosilcu=DA)
- v Nosilec4 (Št.zaporedja=4, Začetni IDnos.=Nosilec1, Zadnji nosilec v nizu=Da)
	- Datoteka5 (Nadaljevanje s prejšnjega nosilca=DA, Nadaljevanje na naslednjem nosilcu=NE)
	- Datoteka6 (Nadaljevanje s prejšnjega nosilca=NE, Nadaljevanje na naslednjem nosilcu=NE)

**Opomba:** Če je na voljo dovolj prostora, Nosilec4 dopušča dodatne operacije shranjevanja.

- **Opomba:** Operacija obnavljanja se prične na nosilcu, ki vsebuje prvo pojavitev podane datoteke. Podatke iz Datoteke4 na Nosilcu2 lahko obnovite, ne da bi vam bilo treba obdelati Nosilca1.
- **Opomba:** Niz nosilcev za medije, formatirane z UDF, ki so opisani v tem razdelku niso povezani z nizom nosilcev ali podpori za več nosilcev, ki je definirana v specifikacijah formata UDF (ECMA 167, tretja izdaja, ali UDF, popravljena izdaja 2.01). i5/OS trenutno ne nudi podpore za nize nosilcev, kot jih definirajo te specifikacije.

#### **S tem povezani pojmi**

["Čiščenje](#page-141-0) medijev" na strani 136

Če podate možnost CLEAR(\*ALL), boste s tem počistili vse datoteke na mediju.

## **Izvajanje operacij shranjevanja na optični pomnilnik**

Naslednje teme nudijo informacije o izvajanju operacij shranjevanja na medije DVD-RAM, UDF in HPOFS.

#### **Podajanje imen poti optičnih datotek:**

V tej temi bomo podali informacije o podajanju imen poti za optično datoteko, uporabljeno za operacijo shranjevanja.

<span id="page-141-0"></span>Optični pomnilnik deluje v naključnem načinu in uporablja pri zapisovanju datotek na medij hierarhično datotečno strukturo. Podajte ime poti za optično datoteko, uporabljeno za operacijo shranjevanja, začenši s korenskim imenikom nosilca. Če vnesete zvezdico (\*), bo sistem ustvaril ime optične datoteke v korenskem imeniku (/). Če podate ime\_poti\_optičnega\_imenika/\* bo sistem ustvaril ime optične datoteke v podanem imeniku optičnega nosilca. Če podate ime\_poti\_optične\_datoteke, bo ustvarjeno ime optične datoteke. Če na primer podate SAVLIB LIB(MYLIB) DEV(OPT01) OPTFILE('/mydir/\*'), izdelate ime optične datoteke mydir/MYLIB. Če imenik mydir ne obstaja, ga sistem ustvari.

Če uporabite za shranitev informacij i5/OS medij DVD-RAM, preveri sistem obstoj aktivnih datotek s parametrom CLEAR shranjevalnih ukazov. Če želite, da sistem preišče, ali obstajajo na nosilcu DVD-RAM aktivne optične datoteke z enakim imenom, podajte CLEAR(\*NONE). Če obstaja optična datoteka z enakim imenom, sistem prikaže poizvedovalno sporočilo. Obdelavo lahko prekličete, prepišete obstoječo datoteko na nosilcu ali vstavite novo kaseto. Če v podani optični datoteki ne obstaja nobena aktivna datoteka in je na nosilcu DVD-RAM razpoložljiv prostor, sistem zapiše datoteko na medij DVD-RAM. Če sistem na mediju ne najde razpoložljivega prostora, vas pozove, da v napravo vstavite nosilec DVD-RAM.

## **Čiščenje medijev:**

Če podate možnost CLEAR(\*ALL), boste s tem počistili vse datoteke na mediju.

Če podate možnost CLEAR(\*AFTER), boste s tem samodejno počistili vse medije po prvem nosilcu. Sistem pošlje poizvedovalno sporočilo, ko naleti na podano optično datoteko na prvem nosilcu. Tako lahko zaključite operacijo shranjevanja ali pa datoteko zamenjate. Če podate možnost CLEAR(\*REPLACE), boste s tem na mediju samodejno zamenjali aktivne podatke v podani optični datoteki.

Edina možnost v parametru CLEAR, s katero lahko počistite vse datoteke, je CLEAR(\*ALL). V nasprotnem primeru sistem za vsako podano ime optične datoteke, ki jo odkrije, pošlje poizvedovalno sporočilo. Če podate CLEAR(\*NONE), bo sistem poslal poizvedovalno sporočilo za vsako podano ime optične datoteke, ki jo odkrije, in ne samo za prvo.

Če se želite med operacijo shranjevanja izogniti poizvedovalnim sporočilom, lahko izvedete eno od naslednjih funkcij:

- v naprej inicializirate optični nosilec (INZOPT)
- v podate možnost za parameter CLEAR v ukazu za shranjevanje

**Opomba:** Ne uporabljajte parametra CLEAR(\*NONE), saj ta pošlje poizvedovalno sporočilo. IBM nudi zaslonske informacije o uporabi parametra CLEAR v ukazih za shranjevanje.

## **S tem povezani pojmi**

["Seznami](#page-140-0) nosilcev z medijem formata UDF" na strani 135 Ta tema opisuje informacije o seznamu nosilcev, specifične za medije univerzalnega diskovnega formata (UDF).

#### **Shranitev na več nosilcev:**

Če zapiše sistem podatke na drugi nosilec DVD-RAM, ga sistem oceni kot niz DVD.

Niz vključuje dva ali več nosilcev. Sistem lahko zapisuje informacije samo na zadnji nosilec v nizu. Če je niz DVD-RAM sestavljen iz treh nosilcev, sistem ne more zapisovati informacij na prvi ali drugi nosilec.

Spodnja tabela podaja informacije o podpori za ukaze v skladu z optično napravo.

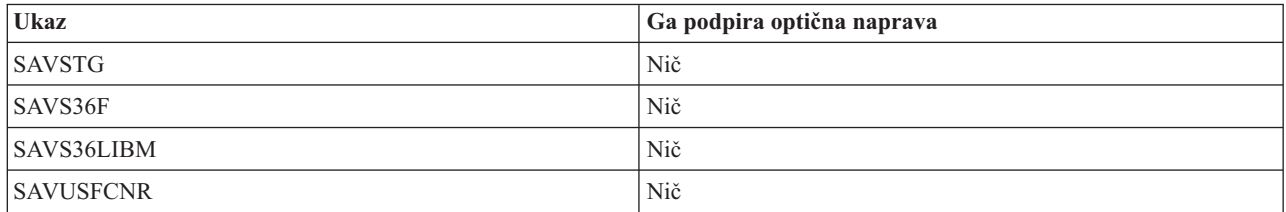

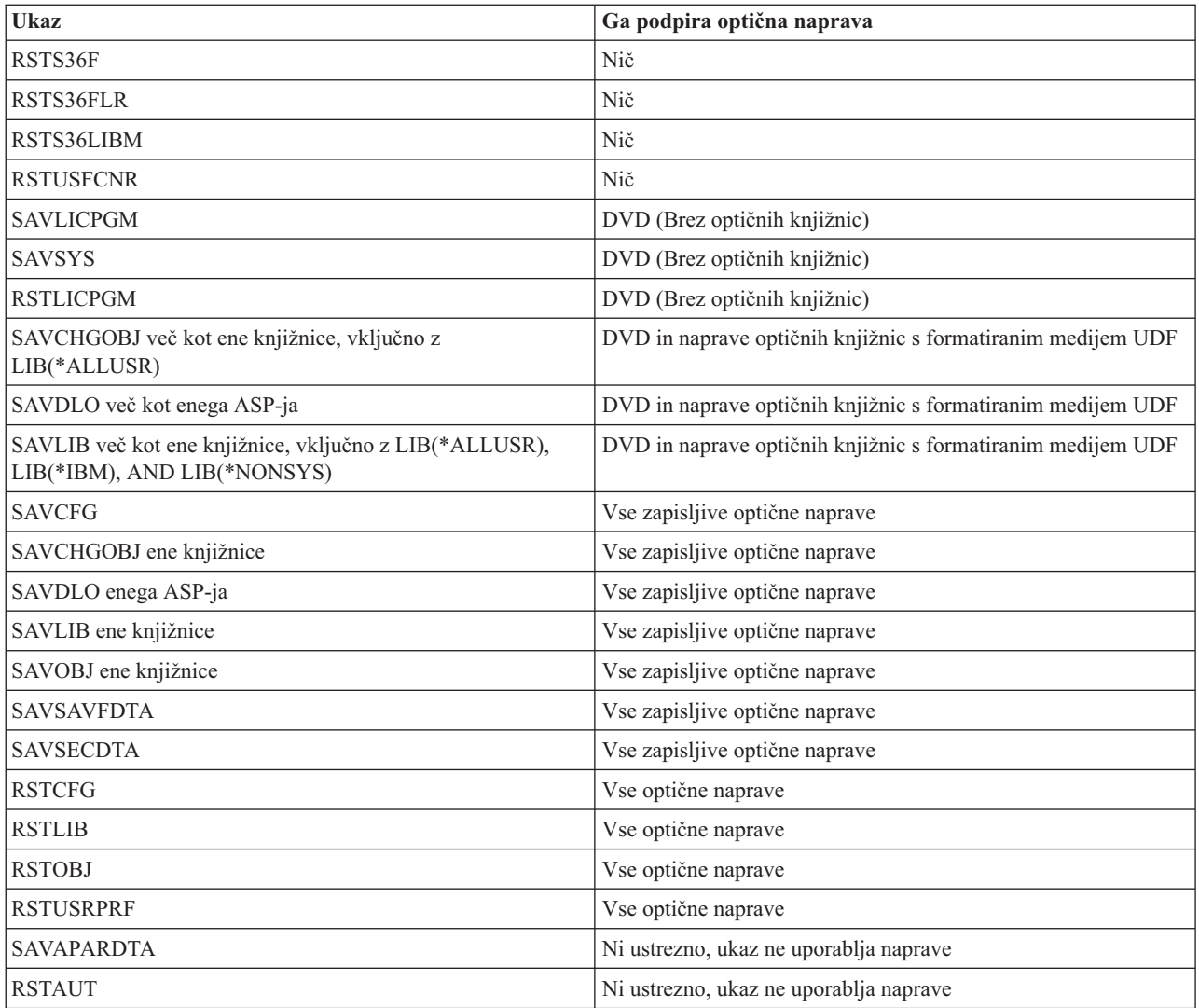

# **Tip optične naprave in operacijske smernice**

Ta tema vam nudi informacije o operacijskih smernicah in tipu naprave za podatkovne strežnike optične knjižnice in samostojnih naprav optičnega pogona CD-ROM, DVD-ROM in DVD-RAM .

## **Podatkovni strežnik optične knjižnice**

- v Privzete vrednosti \*MOUNTED ni mogoče uporabiti za identifikator nosilca.
- v Nosilci, ki so podani v seznamu nosilcev, se morajo nahajati v isti enoti knjižnice.
- v Posamezna datoteka shranjevanja s podatki lahko vsebuje več nosilcev v seznamu nosilcev.
- v Pri formatiranih medijih HPOFS postane vsak nosilec v seznamu nosilcev neuporaben, če se izvede operacija shranjevanja ali obnove, razen operacij, ki izvorno obdelujejo seznam nosilcev. Na primer:
	- Ukaz Shrani A shrani vse datoteke s podatki A na nosilec A.
	- Ukaz Shrani B shrani vse datoteke s podatki B na seznam nosilcev: nosilec C, nosilec B, nosilec A.
	- Ukaz Obnovi A ne bo mogel obnoviti podatkov iz datoteke A na nosilec A.
	- Ukaz Obnovi B ne bo mogel obnoviti podatkov iz datoteke B na seznam nosilcev: nosilec C, nosilec B, nosilec C.

#### **Samostojne naprave optičnega pogona CD-ROM in DVD-ROM**

- v CD-ROM in DVD-ROM sta napravi, namenjeni samo za branje. Za te naprave sistem ne podpira ukaze shranjevanja.
- v Datoteke shranjevanja ne morejo zajemati več medijev CD-ROM ali DVD-ROM, ki vsebujejo format medija ISO 9660.
- v Za identifikator nosilca lahko podate privzeto vrednost \*MOUNTED. Obdelala bo optični nosilec, ki je trenutno v podani samostojni napravi.

#### **Samostojne naprave optičnega pogona DVD-RAM**

- v DVD-RAM so naprave za branje in pisanje. DVD-RAM naprave podpirajo ukaze shranjevanja in obnove.
- v Za identifikator nosilca lahko podate privzeto vrednost \*MOUNTED. Obdelala bo optični nosilec, ki je trenutno v podani samostojni napravi.
- v Posamezna datoteka shranjevanja s podatki lahko vsebuje več nosilcev, podanih v seznamu nosilcev DVD\_RAM.

**Opomba:** Stiskanje in razširjanje programske opreme lahko poveča čas, potreben za shranjevanje in obnovitev. Uporablja znatna sredstva obdelave, ki lahko vplivajo na splošno zmogljivost sistema.

# **Odpravljanje težav v optičnem pomnilniku**

V tej temi boste našli informacije o rešitvah, povezanih z optičnim pomnilnikom.

V tej temi odgovarjamo na številna pogosto zastavljena vprašanja, podajamo korake, ki jim sledite v primeru težave, in informacije, ki bodo potrebne za analizo težave.

# **Pogosta vprašanja in odgovori glede optične podpore**

V tej temi boste našli informacije, ki vam bodo pomagale pri reševanju nekaterih pogostih težav in vprašanj, na katere naletite pri optičnih napravah.

- 1. Ko pišem na objekte, dobim sporočilo, ki pravi, da na optičnem mediju ni dovolj prostora na voljo. Vendar nosilec ni poln. Kaj je narobe?
- 2. Nosilec z varnostno kopijo se [zapolnjuje,](#page-144-0) preden so bili shranjeni vsi objekti na osnovnem nosilcu. Kaj zavzema dodaten [prostor?](#page-144-0)
- 3. Pri [izdelovanju](#page-144-0) varnostne kopije diska se opravilo ne zaključi normalno. Ko znova zaženem izdelovanje varnostne kopije, dobim sporočilo [OPT1210,](#page-144-0) ki pravi, da imenik že obstaja. Vendar imenika ni na seznamu, ko uporabim ukaz [WRKOPTDIR](#page-144-0) (Work with Optical Directories - Delo z optičnimi imeniki). Kako to?
- 4. Prejel sem sporočilo [OPT1115,](#page-144-0) ki kaže, da datoteke ni mogoče najti med poskusom priklica objekta. Ko uporabim ukaz WRKOPTF (Work with Optical Files - Delo z optičnimi [datotekami\),](#page-144-0) se objekt prikaže. Zakaj ne morem [priklicati](#page-144-0) objekta?
- 5. Zdi se, da moja aplikacija pravilno shranjuje objekte, vendar ko uporabim ukaz [WRKOPTF](#page-144-0) (Work with Optical Files - Delo z optičnimi [datotekami\),](#page-144-0) se ne prikažejo vsi objekti. Kje se nahajajo ti objekti?
- 6. Ko poskušam prekopirati tokovno datoteko z ukazom CPYSF, [uporabniški](#page-144-0) program tega ne uspe izvesti. Pojavi se sporočilo CPF1F83, ki pravi, da imena [datotečnega](#page-144-0) sistema /QOPT ni mogoče najti. Kaj je narobe?
- 7. Hočem [uporabiti](#page-144-0) nosilec, vendar dostop do njega ni mogoč. Kaj lahko storim?
- 8. [Pojavljajo](#page-145-0) se sporočila, ki kažejo na to, da bi moral izvesti ukaz RCLOPT (Reclaim Optical Prikliči optični nosilec). Ukaz [RCLOPT](#page-145-0) tipa \*RESET lahko vzame veliko časa. Obstaja mogoče hitrejši način za priklic?
- 9. Kakšna je razlika med nosilci z oznako \*OFFLINE in oznako [\\*REMOVED?](#page-145-0)
- 10. Ko dodajam poln optični nosilec v knjižnico optičnega medija z ukazom [ADDOPTCTG](#page-145-0) (Add Optical Cartridge Dodaj optično kaseto), to traja zelo dolgo. Kakšni [nasveti?](#page-145-0)
- 11. Nosilec CD-ROM sem vstavil v napravo [CD-ROM,](#page-145-0) vendar ko sem ga poskušal dostopiti, sem prejel sporočilo, da ga ni mogoče najti. Prejel nisem [nobenega](#page-145-0) sporočila o napaki. Kje je bila napaka?

Ko pišem na objekte, dobim sporočilo, ki pravi, da na voljo ni dovolj prostora na optičnem mediju. Vendar **nosilec ni poln. Kaj je narobe?**
Možno je, da prag zasedenosti nosilca ni pravilno nastavljen, in je objekt, ki ga skušate shraniti, večji od razpoložljivega prostora, ali pa je *rezervni prostor* poln. Prikažite atribute nosilca, na katerega pišete, z ukazom DSPOPTprikaži optični nosilec. Potrdite, da so razpoložljive vrednosti praga in prostora veljavne. Potrdite tudi, da je dostop do nosilca *zapisljiv*, in ne *samo za branje*. Če je samo za branje, potem je mogoče rezervni prostor poln. Rezervni prostor je niz razdelkov, na katere se zapisujejo podatki, če je izvorni razdelek poškodovan.

### Nosilec z varnostno kopijo se zapolnjuje preden so bili shranjeni vsi objekti na osnovnem nosilcu. Kaj zavzema **dodaten prostor?**

Možnih je več situacij, ki so vplivale na to:

- v Napake naprave so se mogoče pojavile, če se je zapisal samo del datoteke. Ko se je operacija izdelave varnostne kopije znova zagnala, je bila celotna datoteka prepisana.
- v Če je tip nosilca varnostne kopije WORM, je bil mogoče večkrat inicializiran pred operacijo izdelave varnostne kopije, in zato porablja prostor nosilca.
- v Če izvajate prirastno operacijo izdelave varnostne kopije, ste mogoče izbrali napačno možnost na parametru SLTFILE (\*ALL namesto \*CHANGED).
- v Če ste izdelali osnovni nosilec na predhodnem sistemu Različica 2, Izdaja 3, Raven popravkov 0, in je osnovni nosilec zaseden preko 98%, potem je ukaz DUPOPT (Duplicate Optical - Podvoji optični nosilec) edina možnost za izdelavo varnostne kopije nosilca.
- v Osnovni nosilec je medij z zmogljivostjo 2X, nosilec varnostne kopije pa 1X.

### **Pri izdelovanju varnostne kopije na nosilcu se opravilo ne zaključi normalno. Ko znova zaženem izdelovanje** varnostne kopije, dobim sporočilo OPT1210, ki pravi, da imenik že obstaja. Vendar imenika ni na seznamu, ko **uporabim ukaz WRKOPTDIR (Work with Optical Directories - Delo z optičnimi imeniki). Kako to?**

Če se opravilo ni končalo normalno, se je imenik izdelal na nosilcu, vendar se notranji seznam optičnih datotek ni posodobil. Odstranite nosilec varnostne kopije z ukazom RMVOPTCTG (Remove Optical Cartridge - Odstrani optično kaseto), in ga z ukazom ADDOPTCTG (Add Optical Cartridge - Dodaj optično kaseto) dodajte nazaj, podajte pa tudi DIR(\*YES)). Notranji seznam optičnih datotek se bo posodobil z novo potjo.

### **Prejel sem sporočilo OPT1115, ki kaže, da datoteke ni mogoče najti med poskusom priklica objekta. Ko uporabim ukaz WRKOPTF (Work with Optical Files - Delo z optičnimi datotekami), se objekt prikaže. Zakaj ne morem priklicati objekta?**

Optični medij je lahko zamazan. Obrnite se na naslednjo stopnjo podpore (strojna oprema), da očistite medij.

### **Zdi se, da moja aplikacija pravilno shranjuje objekte, vendar ko uporabim ukaz WRKOPTF (Work with Optical Files - Delo z optičnimi datotekami), se ne prikažejo vsi objekti. Kje se nahajajo ti objekti?**

Datoteke so lahko zadržane optične datoteke. Več informacij o zadržanih optičnih datotekah najdete v [Zadržane](rzam4heldoptfiles.htm) optične [datoteke.](rzam4heldoptfiles.htm) V tem primeru je lahko nosilec dosegel svoj prag. Potrdite, da vaša aplikacija pravilno obdeluje sporočilo OPT1345 Prag dosežen na optičnem nosilcu ali sporočilo CPF1F61 Na mediju ni več razpoložljivega prostora.

#### **Ko poskušam prekopirati tokovno datoteko z ukazom CPYSF, uporabniški program tega ne uspe izvesti. Kaj je narobe?**

Del datotečnega sistema poti (/QOPT) mora biti podan z velikimi črkami. Preostanek poti je lahko zapisan z majhnimi ali velikimi črkami.

#### **Hočem uporabiti nosilec, vendar dostop do njega ni mogoč. Kaj lahko storim?**

To so lahko povzročila dvojna imena nosilca. Če je nosilec na strežniku LAN, ima lahko isto ime kot nosilec v neposredno pripeti knjižnici ali na drugem strežniku. Če obstajajo dvojna imena, je uporaben samo prvi najden nosilec.

### Pojavljajo se sporočila, ki kažejo na to, da bi moral izvesti ukaz RCLOPT (Reclaim Optical - Prikliči optični **nosilec). Ukaz RCLOPT tipa \*RESET lahko vzame veliko časa. Obstaja mogoče hitrejši način za priklic?**

Da. Za boljše razumevanje procesa RCLOPT najprej preberite *Priklic seznama optične baze podatkov*. Poskusite narediti eno izmed naslednjih dejanj:

- v Izvedite ukaz RCLOPT MLB *ime\_naprave* MOŽNOST(\*SYNC).
- v Izvedite ukaz WRKOPTVOL (Work with Optical Volumes Delo z optičnimi nosilci) in pritisnite F14 (Show extended information - Prikaži razširjene informacije). Če kateri izmed nosilcev pokažejo prenašanje kot lokacijo, naredite naslednje:
	- 1. Izvedite ukaz RCLOPT MLB(ime naprave) MOŽNOST(\*UPDATE) VOL *ime\_nosilca\_v\_prenosu*.
	- 2. Obnovite zaslon Work with Optical Volumes (Delo z optičnimi nosilci). Če se kateri nosilci še vedno prikažejo, kot da so v prenosu, ponovite korak 1.
- v Izvedite ukaz RCLOPT MLB *varname* MOŽNOST(\*RESET) DIR(\*NO)

#### **Kakšna je razlika med nosilci z oznako \*OFFLINE in oznako \*REMOVED?**

Postavke \*OFFLINE so nosilci v optičnih napravah, ki se ne napajajo, so izključeni ali pa niso več povezani. Postavke \*REMOVED so nosilci, ki so bili odstranjeni iz knjižnice optičnega medija s podanim VOLOPT \*KEEP.

### **Ko dodajam poln optični nosilec v knjižnico optičnega medija z ukazom ADDOPTCTG (Add Optical Cartridge - Dodaj optično kaseto), to traja zelo dolgo. Kakšni nasveti?**

Če so nosilci odstranjeni z ukazom RMVOPTCTG (Remove Optical Cartridge - Odstrani optično kaseto), jih odstranite tako, da podate \*KEEP na parametru VOLOPT. Notranji seznami optičnih datotek shranijo vse informacije o teh nosilcih, vključno z informacijami o optičnem imeniku. Če dodajate nosilce z ukazom ADDOPTCTG, podajte \*NO v parametru DIR. Nosilci so dodani, seznam imenika pa ni znova zgrajen. To pospeši postopek uvoza.

**Opomba:** Ta postopek ni priporočljivo izvesti, če ste spremenili odstranjeni nosilec po tem, ko so bili nosilci zadnje odstranjeni iz sistema.

### **Nosilec CD-ROM sem vstavil v napravo CD-ROM, vendar ko sem ga poskušal dostopiti, sem prejel sporočilo, da ga ni mogoče najti. Prejel nisem nobenega sporočila o napaki. Kje je bila napaka?**

Informacije o nalaganju CD-ROMA najdete v *CD-ROM and DVD on iSeries Servers*. V tem primeru ste verjetno poskušali dostopiti CD-ROM, preden je bil uspešno naložen (počakajte 10 do 20 sekund, potem ko pladenj zdrsi noter), ali pa je prišlo do napake med operacijo nalaganja. Poglejte čakalno vrsto sporočil, da izveste, če se je nosilec uspešno naložil.

### **Zbiranje informacij**

Če želite poklicati naslednjo raven podpore, pripravite naslednje informacije in s tem pospešite proces analize težav.

- v Podrobni opis težave, vključno z naslednjimi postavkami:
	- 1. aplikacije, ki tečejo
	- 2. ali sta sistem ali aplikacija na novo nameščena, oziroma sta delovala
	- 3. ali je težavo mogoče ponoviti
- tip in številka modela podatkovnih strežnikov
- trenutna raven PTF-jev
- število podatkovni strežnikov
- število nosilcev

**Opomba:** Ta možnost vzame več časa kot prvi dve, vendar če podate DIR(\*NO), lahko zmanjša čas ukaza RCLOPT \*RESET za polovico.

# **Drugi sistemski ukazi**

S pomočjo naslednjih sistemskih ukazov lahko zberete ustrezne informacije za analizo težav.

- v Z ukazom DSPJOBLOG (Display Job Log Prikaži opravilo) lahko prikažete ukaze in povezana sporočila za opravilo, medtem ko je to aktivno in še ni bilo zapisano.
- v Z ukazom DSPLOG (Display Log Prikaži dnevnik) lahko prikažete sistemski dnevnik zgodovine (QHST). Dnevnik zgodovine vsebuje informacije o delovanju sistema in statuse sistema.
- v Z ukazom TRCJOB (Trace Job Sledi opravilom) lahko nadzirate sledenja klicev in izhodnih podatkov programa, ki se pojavijo v trenutnem programu, ali sledenja opravila, ki ga izvaja.
- v Z ukazom STRSRVJOB (Start Service Job Zaženi storitveno opravilo) lahko za podano opravilo zaženete oddaljeno storitev, da lahko vnesete druge storitvene ukaze, ki služijo podanemu opravilu.
- v Z ukazom ENDSRVJOB (End Service Job Zaključi storitveno opravilo) lahko zaključite delovanje storitve oddaljenega opravila. S tem ukazom zaustavite delovanje storitve, ki se je zagnala, ko ste vnesli ukaz STRSRVJOB (Start Service Job - Zaženi storitveno opravilo).
- v Z ukazom ANZPRB (Analyze Problem Analiziraj težavo) lahko analizirate težavo, izdelate zapise o težavi ali javite težave, ki jih sistem ni odkril. Če je težava veljavna, lahko z ujemanjem opisa težave z že znano težavo, za katero obstaja PTF, tako pridobite popravek, ali pa izdelate APAR.

Za dodatne informacije o sistemskih ukazih preglejte temo Programiranje.

# **Strukture podpore izhodnih datotek**

Poglavje opisuje tri možne formate zapisa, ki jih izdela ukaz DSPOPT (Display Optical - Prikaži optični nosilec), če je rezultat usmerjen k izhodni datoteki ali uporabniškemu prostoru.

Samo polja, ki so nastavljena na nosilec LAN (tip nosilca 9), sistem naznači z zvezdico (\*). Zmogljivost nosilca in polja razpoložljivega prostora nosilca imajo drugačen pomen za nosilce LAN. To pa zato, ker polje Prag polnosti nosilca ni na voljo. Polje zmogljivosti nosilca vsebuje trenutni celotni nezasedeni prostor na nosilcu. Celotni nezasedeni prostor je enak nezasedenemu prostoru, ki je na voljo za uporabniško aplikacijo in prostoru, rezerviranemu za prag polnosti nosilca.

Polje razpoložljivega prostora nosilca vsebuje uporabniški nezasedeni prostor na nosilcu. Uporabniški nezasedeni prostor je enak celotnemu nezasedenemu prostoru brez količine prostora, rezerviranega za prag polnosti nosilca.

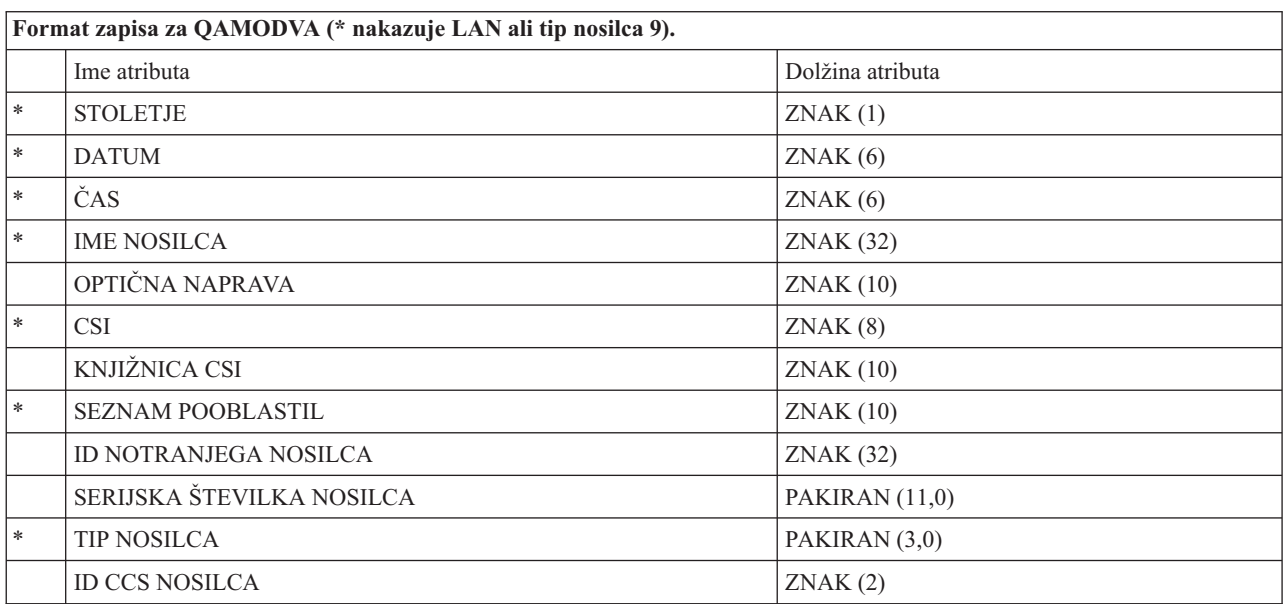

## **Strukture podpore izhodnih datotek za atribute nosilca**

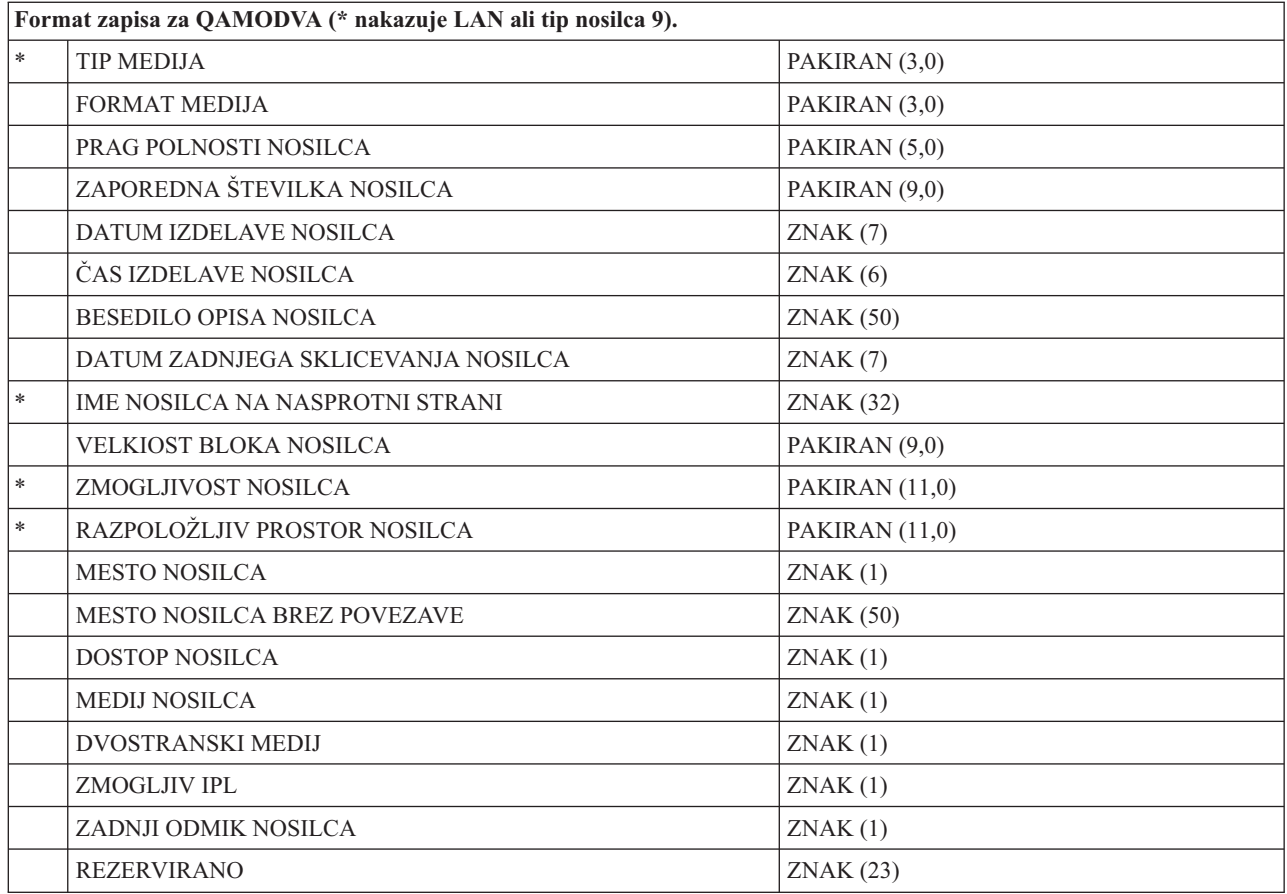

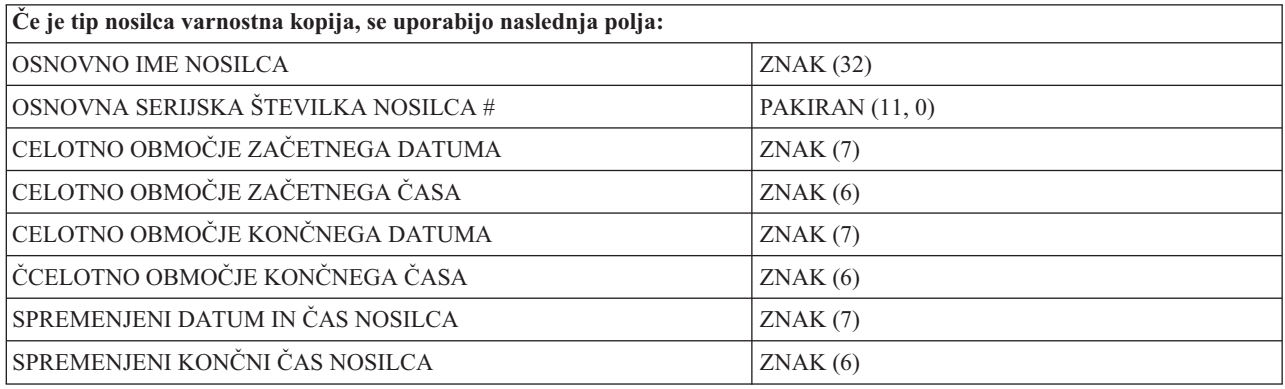

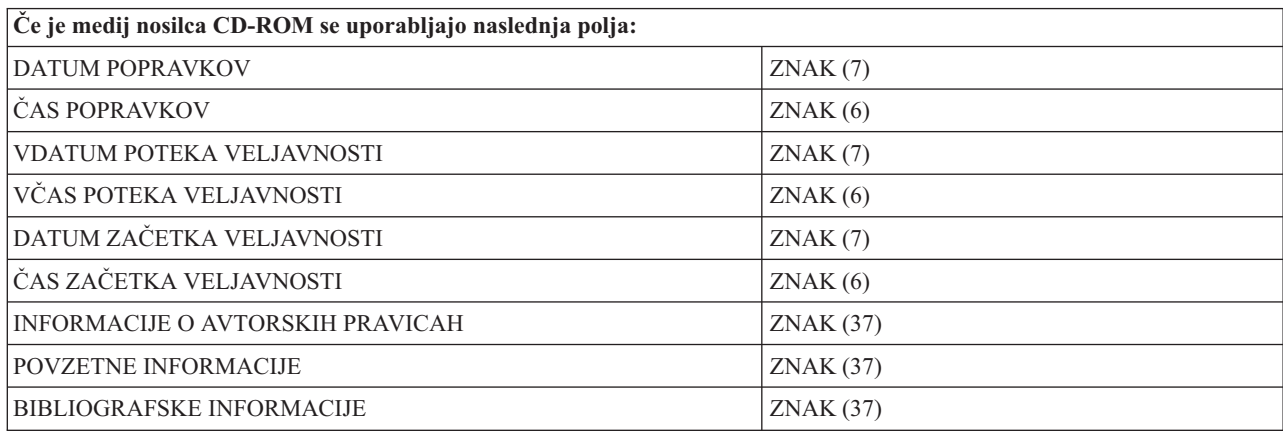

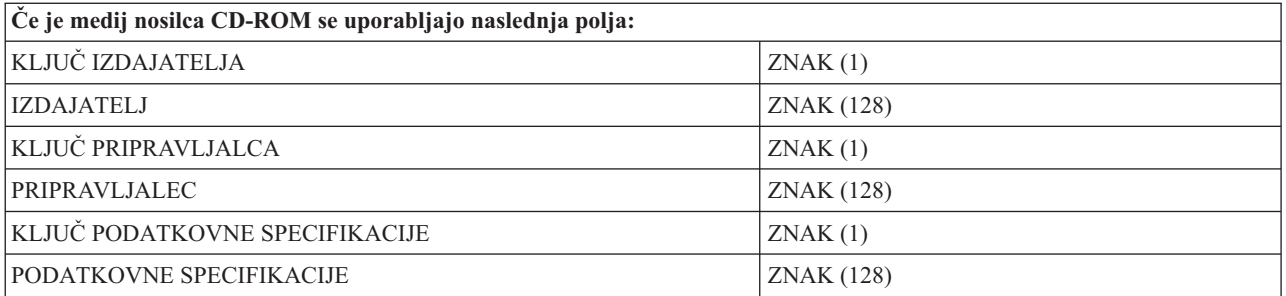

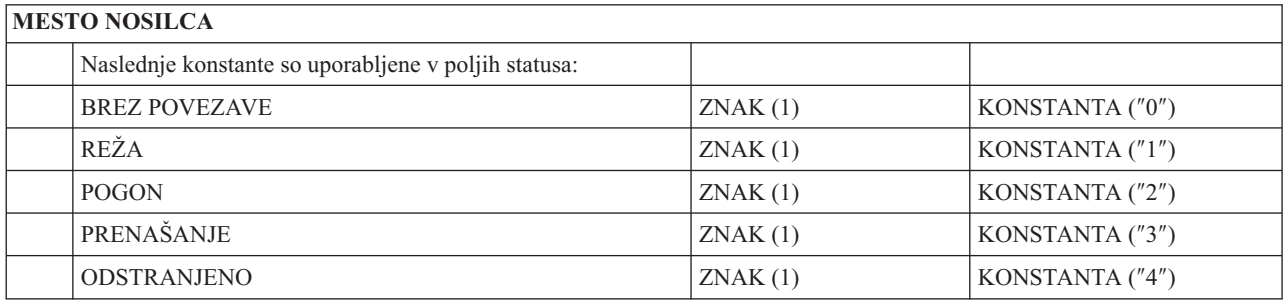

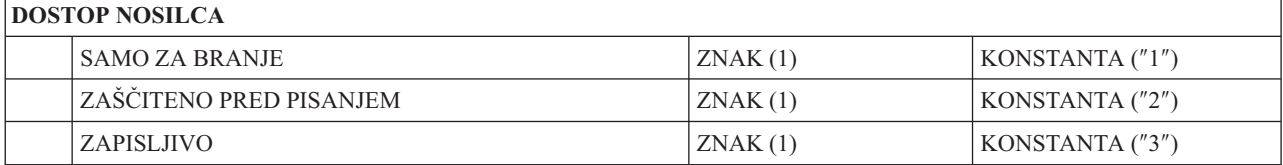

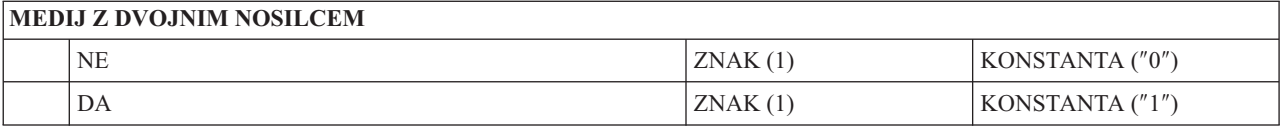

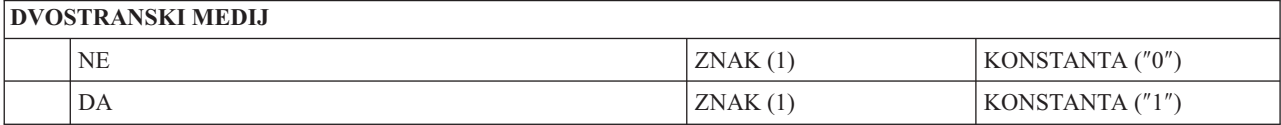

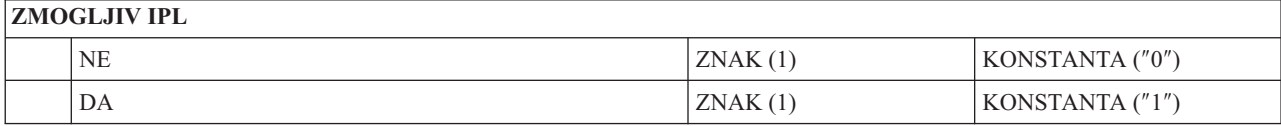

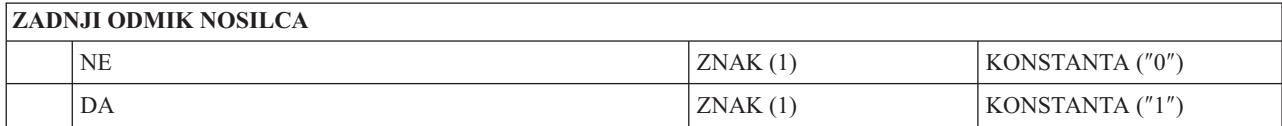

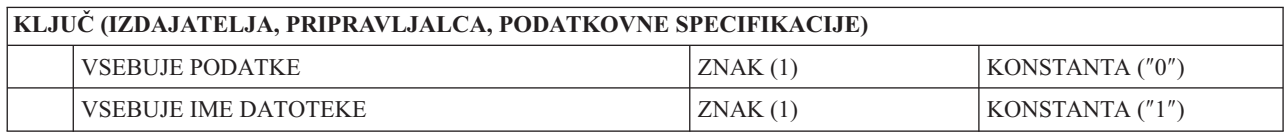

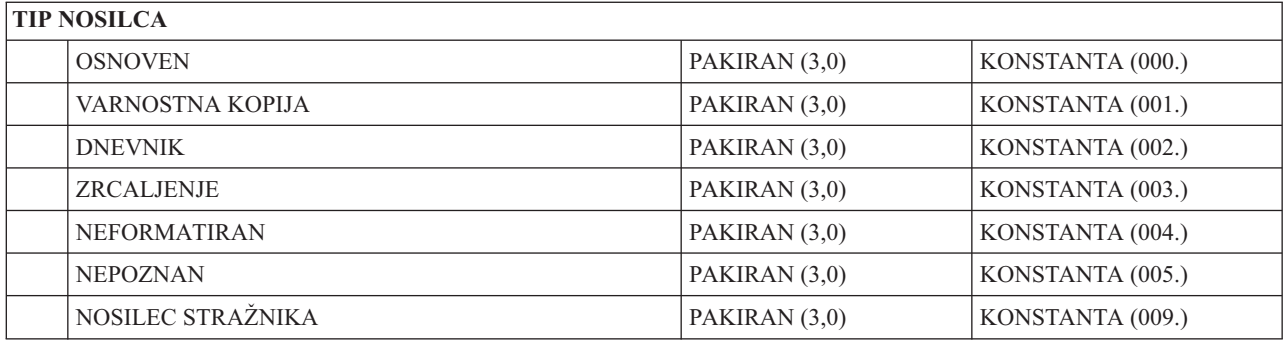

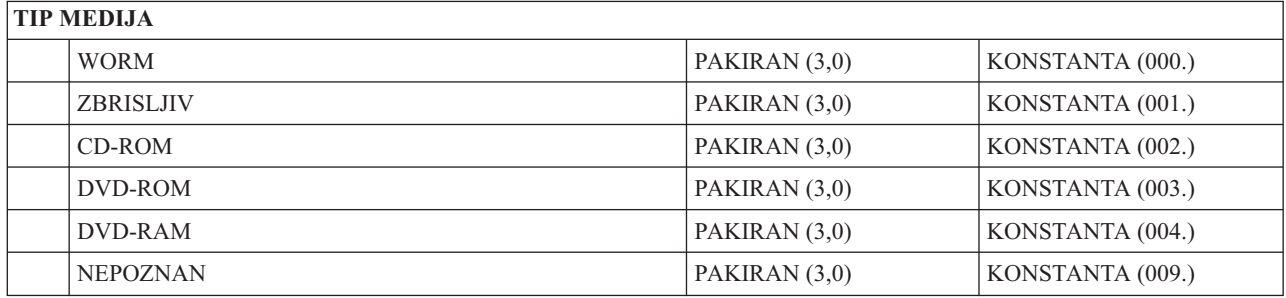

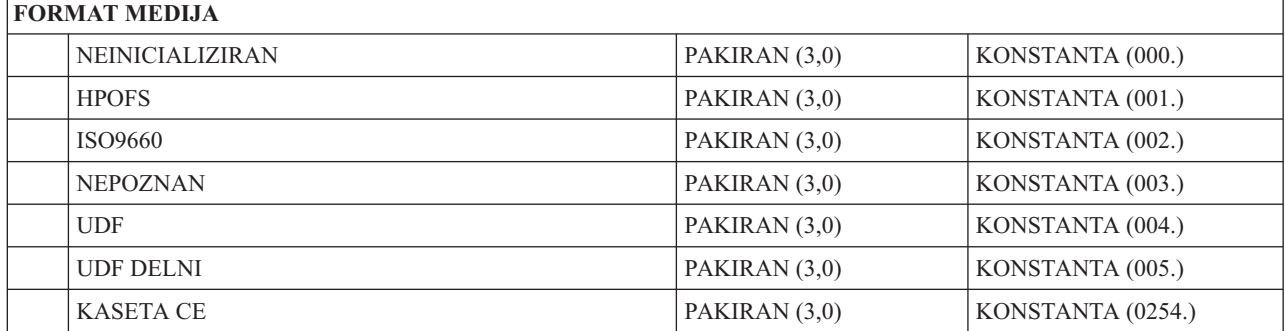

# **Strukture izhodnih datotek za atribute imenika**

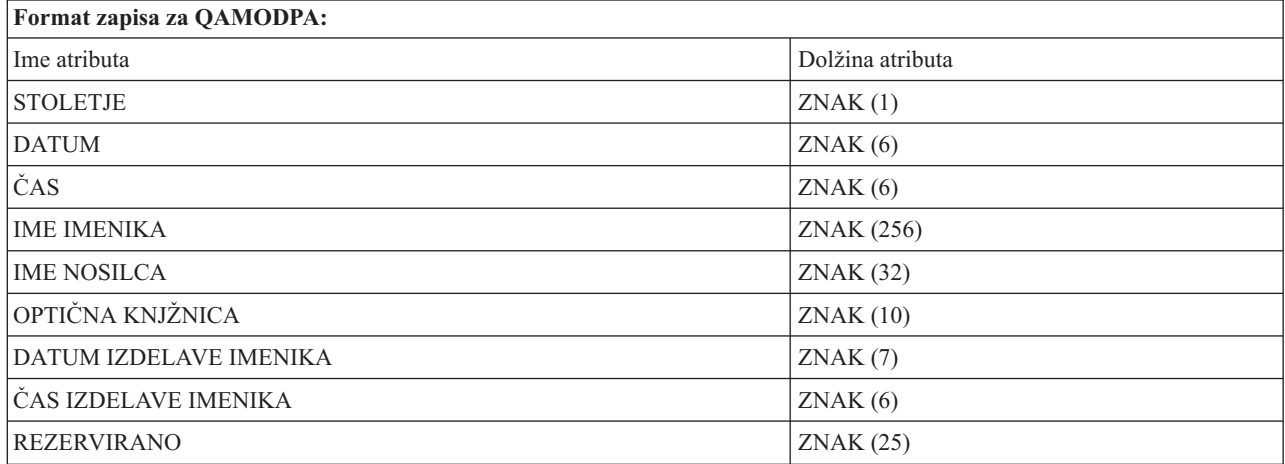

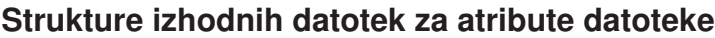

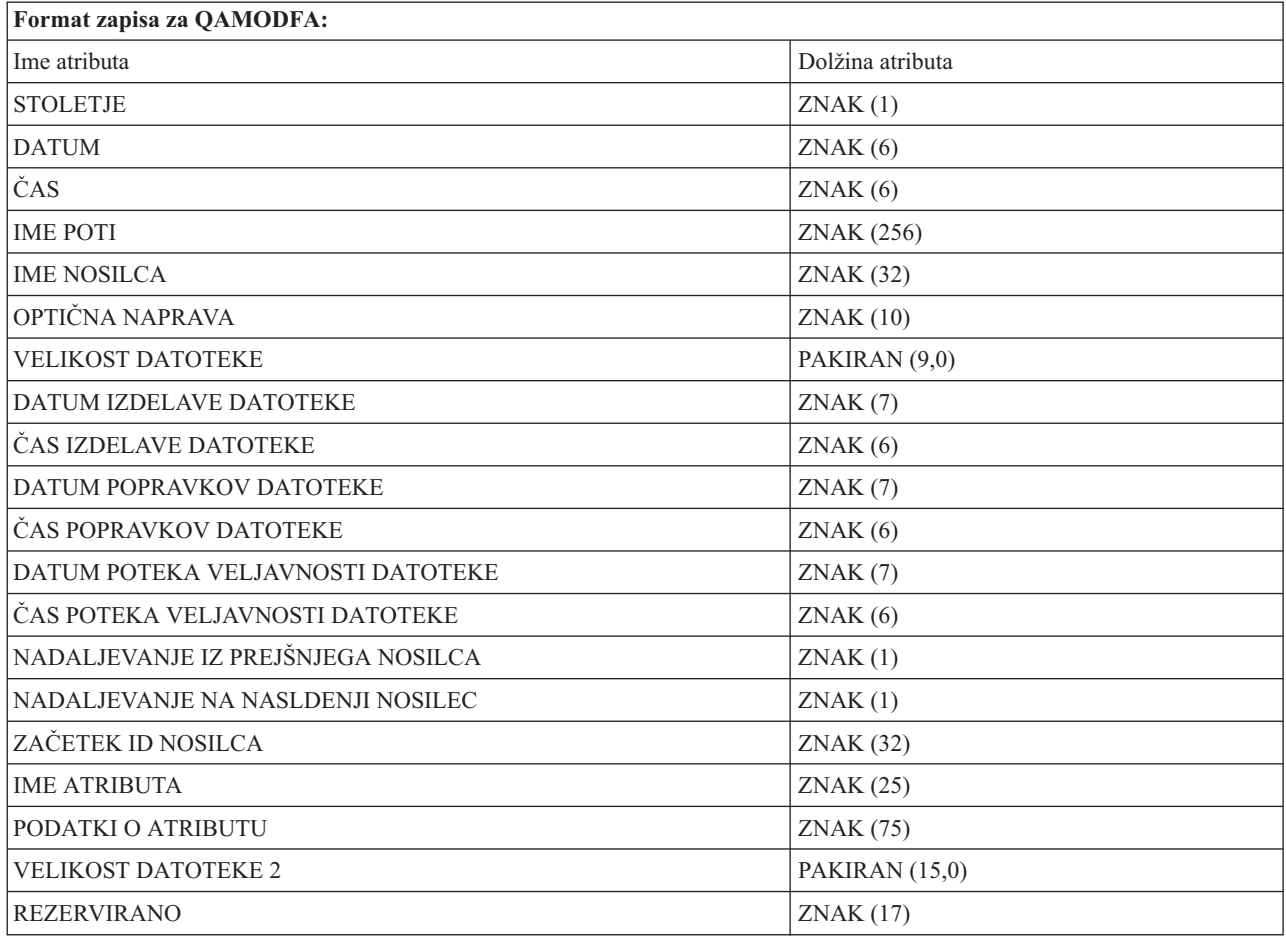

- **Opomba:** Če je velikost datoteke 999,999,999 bajtov ali manj, bosta VELIKOST DATOTEKE in VELIKOST DATOTEKE 2 vsebovali pravilno velikost datoteke. Če je velikost datoteke večja od 999,999,999 bajtov, bo VELIKOST DATOTEKE nastavljena na 999,999,999, VELIKOST DATOTEKE 2 pa bo vsebovala pravilno velikost datoteke.
- **Opomba:** Če ima datoteka podaljšane atribute datoteke, se bo izdelal en zapis na podaljšani atribut, dokler ne bodo vsi atributi datoteke uvrščeni na seznam.

Uporabljene konstante v statusnih poljih.

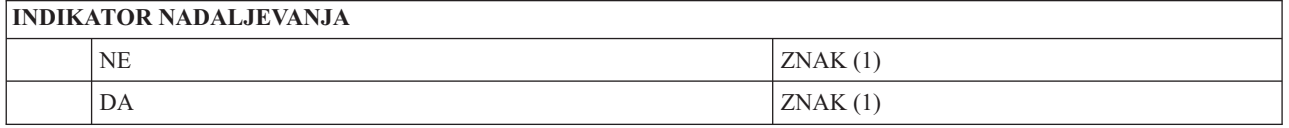

# **Navidezni pomnilnik**

Navidezni pomnilnik sestavljajo objekti, ki združeni oponašajo trak, CD, DVD in medije WROM (mediji enkratnim zapisovanjem in večkratnim branjem) v vaših diskovnih pogonih. ″Neprave″ medije strežnik spozna kot *dejanske* medije.

**Opomba:** IBM vam podeljuje neizključno licenco za uporabo vseh zgledov programske kode, iz katerih lahko izdelate podobne funkcije, prilagojene lastnim potrebam.

Z UPOŠTEVANJEM VSEH ZAKONSKIH JAMSTEV, KI JIH NI MOGOČE IZKLJUČITI, IBM, NJEGOVI RAZVIJALCI PROGRAMOV IN DOBAVITELJI NE DAJEJO NOBENIH JAMSTEV, NE IZRECNIH ALI POSREDNIH, KAR BREZ OMEJITVE VKLJUČUJE TUDI JAMSTVO ZA NEKRŠITEV IN POSREDNA JAMSTVA TRŽNOSTI IN PRIMERNOSTI ZA DOLOČEN NAMEN V ZVEZI S PROGRAMOM ALI TEHNIČNO PODPORO, ČE OBSTAJA.

IBM, NJEGOVI RAZVIJALCI PROGRAMOV ALI DOBAVITELJI V NOBENEM PRIMERU NE PREVZEMAJO NIKAKRŠNE ODGOVORNOSTI ZA NASLEDNJE DOGODKE, ČETUDI SO BILI OPOZORJENI NA NJIHOVO MOŽNOST:

- 1. IZGUBO ALI ŠKODO NA PODATKIH,
- 2. NEPOSREDNO, POSEBNO, NEHOTENO ALI NEPOSREDNO ŠKODO ALI KAKRŠNEKOLI GOSPODARSKE POSLEDICE OZIROMA
- 3. IZGUBO DOBIČKA, POSLOV, DOHODKOV, RENOMEJA ALI PREDVIDENIH PRIHRANKOV.

NEKATERE SODNE OBLASTI NE DOVOLJUJEJO IZKLJUČITVE ALI OMEJITVE NEPOSREDNE, NAKLJUČNE ALI POSLEDIČNE ŠKODE, ZATO ZGORNJE OMEJITVE ALI IZKLJUČITVE MORDA ZA VAS NE VELJAJO.

# **Zasnove za navidezni pomnilnik**

V tej temi najdete splošne informacije o navideznem pomnilniku, vključuje pa tudi opise in navodila za uporabo.

Z uporabo navideznega pomnilnika izdelate navidezne slike traku, CD-ja ali DVD-ja, ki obstajajo na disku vašega strežnika. Navidezni pomnilnik uporablja naslednje objekte:

### **Navidezna pomnilniška naprava**

**Navidezna pomnilniška naprava** je opis naprave, ki podpira navidezni pomnilnik, podobno kot opis dejanskega traku ali optične naprave podpira dejanski pomnilnik. V strežniku je lahko naenkrat dejavnih med 1 in 35 opisov tračnih pogonov navideznega pomnilnika in med 1 in 35 opisov optičnih naprav navideznega pomnilnika.

Navidezni tračni pogon izdelate tako, da v ukazu za izdelavo opisa naprave (trak) ali (CRTDEVTAP) izberete parameter RSRCNAME(\*VRT) ali TYPE(63B0).

Navidezno optično napravo izdelate tako, da izberete parameter RSRCNAME(\*VRT) ali TYPE(632B) v ukazu za izdelavo opisa naprave (optične) ali (CRTDEVOPT).

### **Katalog slik**

**Katalog slik** je objekt, ki lahko vsebuje največ 256 vnosov. Vsak katalog je povezan z enim uporabniško določenim imenikom v integriranem datotečnem sistemu. Sistemsko prepoznan identifikator tipa objekta je \*IMGCLG. Katalogi slik imajo lahko naslednje statuse:

### **Pripravljen**

Navidezna pomnilniška naprava lahko začne uporabljati vse postavke naloženih in nameščenih katalogov slik. Katalog slik lahko omogočite z ukazom LODIMGCLG (Load Image Catalog (Naloži katalog slik)), kjer podate parameter OPTION(\*LOAD).

### **Ni pripravljen**

Navidezna pomnilniška naprava ne more začeti uporabljati nobene od postavk kataloga slik.

Kataloge slik lahko pregledujete ali spreminjate z ukazom Delo s katalogi slik (WRKIMGCLG).

### **Zaščita pred pisanjem**

**Zaščita proti pisanju** označuje, ali ste za vnos kataloga slik omogočili stikalo za zaščito proti pisanju. Status zaščite proti pisanju je lahko naslednji:

- **D** Vnos kataloga slik je zaščiten proti pisanju. V navidezno sliko, povezano z vnosom kataloga slik, ni mogoče zapisovati.
- **N** Vnos kataloga slik ni zaščiten proti pisanju. Zapisovanje v navidezno sliko, povezano z vnosom kataloga slik, je mogoče.

#### **Samo za optično uporabo**

**Opomba:** Če je dostop do postavke optičnega kataloga slik \*READWRITE, nastavite stikalo za zaščito pred pisanjem na D ali N. Če je dostop do postavke optičnega kataloga slik \*READONLY, je stikalo za zaščito pred pisanjem vedno nastavljeno na D.

Postavke kataloga slik lahko pregledujete ali spreminjate z ukazom Delo s postavkami kataloga slik (WRKIMGCLGE). Ukaz WRKIMGCLGE nakazuje, ali je katalog slik v stanju Pripravljen ali v stanju Ni pripravljen, z njim pa lahko spremenite postavke kataloga slik ne glede na stanje kataloga slik.

Postavke kataloga slik lahko spremenite z ukazom za Nalaganje/odstranjevanje/nameščanje postavke IMGCLG (LODIMGCLGE) ali tako, da v ukazno vrstico vnesete GO IMGCLG.

### **Navidezna slika**

**Navidezna slika** je objekt s podatki, ki so običajno vsebovani na fizičnih medijih. Navidezna slika je tokovna datoteka, ki je shranjena v integriranem datotečnem sistemu. V primeru izdelave varnostnih kopij in obnovitve lahko navidezne slike raztegnete tudi prek več nosilcev.

#### **S tem povezane povezave**

WRKIMGCLG (Work with Image Catalogs - Delo s katalogi slik)

WRKIMGCLGE (Work with Image Catalog Entries - Delo z vnosi v katalog slik)

LODIMGCLGE (Load/Unload/Mount IMGCLG Entry - Naloži/odloži/priklopi vnos IMGCLG)

#### **S tem povezane informacije**

Referenčni opis za zaščito iSeries

### **Koristi navideznega pomnilnika**

Z navideznim pomnilnikom lahko odpravite napake medijev, zmanjšate število posredovanj uporabnika ter povečate razpoložljivost sistema.

Navidezni pomnilnik ima tudi naslednje prednosti:

### **Elektronska distribucija**

Z navideznim pomnilnikom lahko poenostavite distribucijo programske opreme in podatkov, tako da v vašem strežniku izdelate slike zgoščenk ali DVD-jev. Te slike lahko nato s pomočjo protokola za prenos datotek (FTP, FTP SSL) ali drugih elektronskih metod distribuirate. V strežniku, kamor prenesete slike, lahko le-te preprosto namestite v navidezno napravo. Prav tako pa lahko elektronsko sprejmete ali razpošljete tudi začasne popravke programa (PTF-je).

### **Podpisovanje objektov**

Navidezni nosilec lahko zaščitite, tako da ga opremite z digitalnim podpisom. i5/OS nudi podporo za uporabo digitalnih potrdil za digitalno podpisovanje objektov. Digitalni podpis objekta lahko izdelate s pomočjo tajnopisja in je enakovreden osebnemu podpisu na tiskanemu dokumentu. Digitalni podpis morate izdelati, da lahko uporabljate možnost podpisovanja objektov in preverjanja podpisov.

### **Izdelava CD-jev, DVD-jev in trakov**

Navidezni pomnilnik lahko uporabite tudi za izdelavo dejanskih medijev, ko z ukazoma DUPOPT in DUPTAP podvojite navidezne slike na fizične medije.

### **S tem povezani pojmi**

Podpisovanje objektov in preverjanje podpisov

### **Senčenje kataloga**

S pomočjo senčenja kataloga lahko izdelate kopijo obstoječega kataloga slik.

Za izdelavo kopije kataloga slik uporabite ukaz CRTIMGCLG (Create Image Catalog - Izdelava kataloga slik). Referenčni katalog slik vsebuje informacije o slikah. Odvisni katalog slik je kopija referenčnega kataloga slik v času, ko ste izvršili ukaz CRTIMGCLG (Create Image Catalog - Izdelaj katalog slik).

S tem ukazom izdelajte odvisni katalog slik vašega referenčnega kataloga: CRTIMGCLG IMGCLG(*odvisni*) DIR(\*refimgclg) REFIMGCLG(*referenčni*)

Obstaja lahko 35 pripravljenih odvisnih katalogov, kjer vsi kažejo na en referenčni katalog. Do vsakega izmed teh referenčnih katalogov trakov dostopite v načinu samo za branje in v načinu zapisovanja. Vendar pa so optični referenčni katalogi in vsi odvisni katalogi slik samo za branje in jih je mogoče uporabiti za operacije obnovitve.

Če želite referenčni katalog slik zbrisati, oziroma zbrisati katerokoli izmed datotek slik, morate najprej zbrisati vse odvisne kataloge slik. Ime nosilca optičnih odvisnih katalogov vsebuje predpono s štirimi znaki. Sistem doda predpono, ko je optični odvisni katalog pripravljen. Ime optičnega odvisnega nosilca lahko poiščete z ukazom WRKIMGCLGE (Work with Image Catalog Entries - Delo z vnosi katalogov slik).

# **Navidezni trak**

Ob uporabi navideznih tračnih pogonov izdelate navidezne tračne nosilce, ki obstajajo na disku vašega strežnika.

Navidezni tračni pogoni lahko izvajajo iste naloge kot fizični trakovi, razen naslednjih:

- v Nameščanje osnove i5/OS (podprt je RSTLICPGM)
- SAVSTG
- v Izpis pomnilnika iz SST in DST na medij

### **Vnos v katalogu slik za navidezni tračni pomnilnik**

**Vnos v katalogu slik** prikaže informacije o navideznemu nosilcu v katalogu slik in informacije o navidezni sliki, shranjeni v imeniku kataloga slik.

Informacije o vnosu kataloga slik lahko vključujejo ime datoteke navidezne slike, identifikator nosilca, indeksni položaj v katalogu, informacije o dostopu, informacije o zaščiti proti pisanju in besedilni opis slike.

Sledijo možni statusi vnosa v katalogu slik:

### **Priklopljen**

Navidezna slika, povezana z izbranim vnosom kataloga slik, je aktivna ali pa je naložena v navidezni napravi. Priklopljeno navidezno sliko podate tako, da v parametru za uporabo nosilca izberete \*MOUNTED. Naenkrat ima lahko status priklopljenega nosilca samo en navidezni tračni nosilec.

### **Naložen**

Navidezni tračni nosilec, povezan z izbranim vnosom v katalogu slik, je na voljo za uporabo v navideznem tračnem pogonu.

### **Odložen**

Navidezna slika, povezana z izbranim vnosom v katalogu slik, ni na voljo za uporabo v navideznem tračnem pogonu.

Če je katalog slik v pripravljenem stanju, ti statusi predstavljajo trenutni status vnosa kataloga slik. Če katalog ni v pripravljenem stanju, ti statusi predstavljajo status, ki ga bo imel vnos, ko bo katalog slik pripravljen.

### **Raztezanje nosilcev za navidezni tračni pomnilnik**

Do raztezanja pride, če vsebuje nosilec datoteko, ki se nadaljuje na naslednjem nosilcu.

Ko operacija shranjevanja razteza nosilca, prekine shranjevanje, ko na mediju, ki ga trenutno uporabljate, zmanjka prostora, in nadaljuje operacijo shranjevanja na naslednjem mediju. Pri izdelavi varnostnih kopij in obnovitvi je nosilec medij, ki ga uporabite za shranjevanje podatkov.

Pri izvrševanju operacije shranjevanja in raztezanju navideznih slik se niz navideznih slik na več nosilcih obnaša podobno kot niz kateregakoli drugega dejanskega medija na več nosilcih.

Ena od prednosti uporabe navideznega pomnilnika pri izdelovanju varnostnih kopij je, da če imate na voljo dovolj prostora na disku, lahko nenadzorovano izdelujete varnostne kopije, ne da bi pri tem morali uporabljati samodejni nalagalec medijev ali knjižnico medijev.

Pri raztezanju nosilcev navideznih slik lahko, podobno kot pri dejanskih napravah, podate seznam nosilcev ali pa za parameter VOL v vseh ukazih za shranjevanje podate \*MOUNTED. Če podate seznam nosilcev, bo strežnik nosilce navideznih slik namestil po potrebi. V vsakem primeru morate zagotoviti dovolj nosilcev, da se operacija shranjevanja dokonča.

Če je podan \*MOUNTED, bo uporabljen nameščeni nosilec. Če ni nameščenih nosilcev, se naslednji nosilec, ki ga naložite v katalog slik, samodejno namesti.

Če je za shranjevanje podan \*MOUNTED in sistem doseže konec kataloga, se samodejno izdela nov nosilec.

Če je za shranjevanje podan seznam nosilcev, na katerem pa so že izčrpane vse možnosti, se prikaže sporočilo CPA 6798. Takrat lahko podate nov nosilec.

**Opomba:** Če nosilec, ki ga podate kot odgovor na sporočilo CPA6798, ne obstaja, se samodejno izdela.

Če strežniku omogočite, da izdela nov nosilec namesto vas, bo strežnik izvršil naslednje:

- Doda \*NEW nosilec in ga vstavi v katalog slik, in sicer na mesto 256
- v nosilec bo namestil v navidezno napravo
- nadaljeval bo s shranjevanjem

Ko strežnik izdela nov nosilec, poimenuje novo navidezno sliko. Strežnik nov navidezni nosilec vedno vstavi na položaj 256 v katalogu slik. Velikost nove navidezne slike je nastavljena na 1,000,000 MB z ALCSTG(\*MIN). Prejšnji nosilec se pomakne na nižji položaj.

Naslednja tabela prikazuje, kaj se lahko zgodi, če strežnik med shranjevanjem v katalog slik, v katerem obstajata Vol001 in Vol002, doda novega nosilca, še preden začne shranjevati.

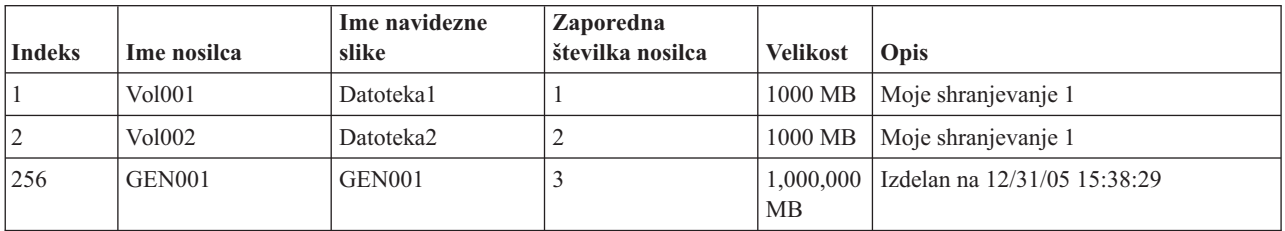

### **Format navideznih tračnih slik**

Parameter gostote (format) nadzira optimalno uporabljeno velikost bloka, tako da bo izdelani nosilec združljiv za operacijo podvajanja na fizični tračni pogon.

- v Nosilci z gostoto \*VRT256K uporabljajo optimalno velikost bloka 256kB.
- v Nosilci z gostoto \*VRT240K uporabljajo optimalno velikost bloka 240kB.
- v Nosilci z gostoto \*VRT64K uporabljajo optimalno velikost bloka 64kB.
- v Nosilci z gostoto \*VRT32K ne uporabljajo optimalne velikosti bloka in so združljivi z vsemi napravami.

Za povečanje zmogljivosti izberite največjo združljivo optimalno velikost bloka. Gostoto obstoječega nosilca lahko spremenite z ukazom INZTAP (Initialize Tape - Inicializiraj trak).

**Opomba:** Ukaz za inicializacijo traku (INZTAP) odstrani vse obstoječe podatke na traku.

### **Priprave za navidezni tračni pomnilnik**

V tej temi najdete informacije o izpolnjevanju zahtev za navidezni optični pomnilnik in pripravah na njegovo uporabo.

Če se želite pripraviti za uporabo navideznega tračnega pomnilnika, razmislite o naslednjem:

- v ali imate pooblastilo za izdelavo navideznih slik
- koliko prostora na disku je na voljo
- Število navideznih nosilcev slik, ki jih potrebujete
- v Največja velikost bloka, ki jo podpira fizični tračni pogon, v katerega boste shranili navidezni tračni nosilec
- v Poskrbite, da bo imel uporabniški profil, uporabljen za izdelavo navideznih tračnih nosilcev, atribut za največjo velikost pomnilnika nastavljen na \*NOMAX.

#### **koliko prostora na disku je na voljo:**

Ker so navidezne slike shranjene na diskovne enote, lahko hitro zasedejo prostor na disku. Bistvenega pomena je, da na disku zagotovite dovolj prostora. Najmanjša spremenljiva velikost datoteke slike traku je 48 MB. Največja dovoljena velikost je 1,000,000 MB.

Če želite ugotoviti, ali imate dovolj prostora na disku, storite naslednje:

- 1. V Navigatorju iSeries razširite **Moje povezave** → **vaš strežnik iSeries** → **Konfiguriranje in storitve** → **Strojna oprema** → **Diskovne enote** → **Diskovna področja**.
- 2. Z desno tipko miške kliknite **Diskovno področje**, ki ga želite pregledati, in izberite možnost **Lastnosti**.
- 3. Izberite jeziček **Zmogljivost**.

Na strani **Zmogljivost** je prikazan uporabljeni prostor, nezasedeni prostor, skupna zmogljivost, prag in odstotek uporabljenega prostora za diskovno področje.

**Opomba:** Uporabite lahko največ 95% zmogljivosti diska. Ko doseže 95% zmogljivosti diska, se operacija traka zaustavi in javi napako za konec medija.

Nezasedeni prostor pa lahko prikažete tudi z ukazom WRKDSKSTS (Work with Disk Status (Delo s statusom diska)).

Če želite počistiti prostor na disku, preglejte temo Čiščenje prostora na disku.

### **Čiščenje pomnilniškega prostora na disku:**

Koraki za čiščenje pomnilniškega prostora:

- 1. Z RMVIMGCLGE KEEP(\*NO) odstranite vse navidezne tračne nosilce, ki niso v uporabi.
- 2. Zbrišite vse objekte, ki niso v uporabi.
- 3. Shranite objekte, tako da podate STG(\*FREE).
- 4. Shranite stare različice dnevnikov QHST, ki jih trenutno ne uporabljate, nato pa jih zbrišite.
- 5. Natisnite ali zbrišite vmesne datoteke v sistemu.

#### **število potrebnih nosilcev za navidezne slike:**

Koraki za določanje števila nosilcev:

- 1. Ugotovite, koliko podatkov nameravate shraniti.
- 2. Ugotovite velikost posamezne navidezne slike. Na podlagi tega, kaj želite storiti z datotekami slike traku, določite velikost slike. Če želite slike elektronsko prenesti v drug sistem, naj ostanejo majhne.

### **Nastavljanje navideznega tračnega pomnilnika**

Ta tema vam nudi prikaz korakov, ki so v uporabi za nastavljanje navideznega tračnega pomnilnika. Tema prikazuje tudi povezave do informacij, ki vsebujejo specifična navodila za nastavljanje navideznega tračnega pomnilnika glede na naloge, ki jih želite izvesti.

V tej temi najdete prikaz korakov, s katerimi nastavite navidezni tračni pomnilnik za izvajanje nekaterih splošnih nalog. Točni koraki, s katerimi nastavite navidezni tračni pomnilnik, so odvisni od naloge, ki jo želite izvesti, na primer shranjevanje ali distribuiranje programske opreme.

Specifične naloge navajajo povezave do navodil za različne naloge, ki jih lahko izvajate z navideznim tračnim pomnilnikom.

Naloge so naslednje:

- v "Izdelava navideznih naprav"
- v "Izdelava navideznih slik v katalogu slik"
- v "Uporaba navideznih slik v katalogu slik"
- "Specifične naloge"

#### **Izdelava navideznih naprav:**

Če še nimate navideznega tračnega pogona tipa 63B0, ga izdelajte in vključite: CRTDEVTAP DEVD(TAPVRT01) RSRCNAME(\*VRT) VRYCFG CFGOBJ(TAPVRT01) CFGTYPE(\*DEV) STATUS(\*ON)

**Opomba:** Izdelate lahko največ 35 navideznih tračnih pogonov.

### **Izdelava navideznih slik v katalogu slik:**

1. Izdelajte katalog slik:

CRTIMGCLG IMGCLG(MYCATALOG) DIR('/MYCATALOGDIRECTORY') TYPE(\*TAP)

- 2. Dodajte navidezni tračni pomnilnik iz obstoječe navidezne tračne datoteke ali izdelajte novega.
	- v Če želite slike dodati iz datoteke slike, vnesite naslednje:

ADDIMGCLGE IMGCLG(MYCATALOG) FROMFILE(SLIC\_N) TOFILE(\*fromfile)

Ta korak ponovite za vse datoteke v imeniku kataloga. V tem koraku je privzeto, da je slika že v imeniku kataloga slik.

v Če želite izdelati nove navidezne nosilce trakov: ADDIMGCLG IMGCLG(MYCATAGLOG) FROMFILE(\*NEW) TOFILE(vo1001) VOLNAME(VOL1001)

#### **Uporaba navideznih slik v katalogu slik:**

Katalog slik naložite v navidezno napravo: LODIMGCLG IMGCLG(MYCATALOG) DEV(TAPVRT01)

#### **Specifične naloge:**

Z navideznim pomnilnikom trakov lahko izvajate operacije shranjevanja in obnavljanja.

#### **Izvajanje operacije shranjevanja**

Če želite shranjevati na navidezni tračni pomnilnik, si oglejte razdelek Premislite o uporabi navideznega tračnega pomnilnika v temi Izdelava varnostne kopije strežnika.

#### **Izvajanje operacije obnavljanja**

Če želite obnavljati iz navideznega tračnega pomnilnika, si oglejte temo Izdelava varnostnih kopij in

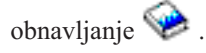

#### **Podvojevanje navideznih trakov na fizične medije**

Če nameravate podvojiti navidezne tračne nosilce na fizične tračne pogone, se morate prepričati, da so navidezni tračni nosilci izdelani z uporabo bloka takšne velikosti, ki je združljiv z vašim fizičnim tračnim pogonom. S pomočjo gostote (formata) navideznih tračnih nosilcev se nadzira največja velikost podatkovnih blokov na navideznem tračnem nosilcu. . Če niste prepričani, kakšno velikost blokov podpira vaš tračni pogon, lahko pregledate informacije o podprtih velikostih blokov, tako da z Navigatorjem iSeries prikažete lastnosti vašega fizičnega tračnega pogona.

### **Uporaba nosilcev v odvisnih katalogih slik**

Odvisni katalog nudi pregled samo za branje nad navideznimi tračnimi nosilci, ki so znotraj referenčnega kataloga slik. Odvisne kataloge slik izdelate z naslednjim ukazom: CRTIMGCLG IMGCLG(JOEDEP) DIR(\*REFIMGCLG) TYPE(\*TAP) REFIMGCLG(JOE)

Dostop do vseh nosilcev v referenčnem katalogu slik (JOE) je mogoč, ko odvisni katalog slik (JOEDEP) namestite v ločen navidezni tračni pogon. Odvisni katalogi slik se ne uskladijo s spremembami, ki jih izvedete za referenčni katalog slik.

Izdelati je mogoče več odvisnih katalogov slik, ki se nanašajo na isti referenčni katalog. Iste navidezne tračne nosilce je mogoče s pomočjo odvisnih katalogov slik istočasno namestiti v več navideznih naprav. S tem postopkom poskrbite, da lahko isti navidezni tračni nosilec za vhodne operacije hkrati uporablja več uporabnikov.

#### **Uporaba navideznega traku z drugih particij**

- 1. Poskrbite, da bo opis navidezne tračne naprave ob izključitvi prekinjen, parametri pa bodo podajali vrednost \*NO.
- 2. S pomočjo ukazov za katalog slik z druge particije namestite navidezni nosilec, ki ga želite uporabiti.
- 3. Izključite navidezni tračni pogon.

**Opomba:** Navidezni pogon je še vedno nameščen.

Druga particija lahko sedaj prek navideznega V/I do navideznega tračnega pogona uporablja predhodno nameščen navidezni tračni nosilec.

#### **Uporaba navideznih nosilcev trakov v uporabniških ASP-jih**

- 1. CRTUDFS '/dev/qaspXX/aspXX.udfs', pri čemer je XX številka ASP
- 2. MKDIR '/vaša-pot', da izdelate imenik nastavitvene točke
- 3. MOUNT \*UDFS '/dev/qaspXX/aspXX.udfs' '/imenik-nastavitvene-točke'
- 4. Vse, kar odslej izdelate v '/nastavitveni točki' se izdela v UDFS
- 5. Z ukazom CRTIMGCLG izdelajte katalog slik, ki v imenu poti vsebuje nastavitveno točko

**Opomba:** Če podajate ime poti z ukazom CRTIMGCLG, imenika nastavitvene točke ni mogoče podati. Podati je mogoče samo imenik pod nastavitveno točko.

#### **Uporaba navideznih tračnih nosilcev v neodvisnih ASP-jih**

Če želite uporabljati navidezni tračni nosilec v neodvisnem ASP-ju, ime naprave ASP vnesite na začetku imena poti IFS. Preden lahko začnete uporabljati navidezne tračne nosilce, morate vključiti neodvisne ASP-je, tako da uporaba nekaterih ukazov za obnavljanje, na primer RSTLICPGM, za navidezne tračne nosilce v neodvisnih ASP-jih ne bo mogoča.

#### **Atributi \*ALWSAV datoteke slik**

Če je katalog slik pripravljen, bodo vrednosti atributov \*ALWSAV v vseh njegovih slikah \*NO. Slik v tem

primeru ni mogoče shraniti z ukazom za shranjevanje objekta (SAV) ali API-jem QsrSave. Če katalog slik ni v stanju pripravljen, bodo vse njegove slike imele vrednost atributa \*ALWSAV \*YES. To omogoči shranjevanje slik.

### **Sprememba zaščite pred pisanjem za postavke kataloga slik za navidezni trak**

Te informacije vam bodo v pomoč pri spreminjanju zaščite pred pisanjem za navidezne tračne medije.

Vsi vnosi kataloga slik vključujejo stikalo za zaščito pred pisanjem, ki deluje podobno kot stikalo na dejanskem mediju. Po privzetku postavke kataloga slik niso zaščitene pred pisanjem.

**Opomba:** Vse postavke kataloga slik v odvisnih katalog so zaščitene pred pisanjem.

Ko v katalog slik dodate nov vnos, ta po privzetku ni zaščiten pred pisanjem. Nato lahko stikalo za zaščito pred pisanjem spremenite z ukazom CHGIMGCLGE (Change Image Catalog Entry - Spremeni vnos kataloga slik).

Če želite vnos kataloga slik spremeniti tako, da bo zaščiten pred pisanjem, vnesite naslednji ukaz (pri čemer je ime kataloga slik MYCAT, indeks kataloga slik pa je 3): CHGIMGCLGE IMGCLG(MYCAT) IMGCLGIDX(3) WRTPTC(\*YES)

Če želite vnos kataloga slik spremeniti tako, da ne bo zaščiten pred pisanjem, vnesite naslednji ukaz (pri čemer je ime kataloga slik MYCAT, indeks kataloga slik pa je 3):

CHGIMGCLGE IMGCLG(MYCAT) IMGCLGIDX(3) WRTPTC(\*NO)

### **Prenašanje navideznih slik na drug strežnik**

S pomočjo teh navodil lahko navidezne slike prenašate med različnimi strežniki.

Prednost uporabe navideznega tračnega pomnilnika je ta, da lahko uporabite kopije navidezne slike na več kot enem strežniku. Če želite navidezno sliko prenesti na drug strežnik, uporabite eno izmed naslednjih metod.

**FTP** Navidezno sliko lahko iz enega strežnika na drugega prenesete prek protokola FTP (File Transfer Protocol). Za to morate imeti v strežniku nastavljen TCP/IP, ki mora delovati. Za dodatne informacije preglejte temo FTP. Za navodila o prenosu datoteke s FTP-jem preglejte temo Prenos datotek s FTP-jem.

### **iSeries Navigator**

Navigator iSeries lahko uporabite za prenos datotek med sistemi na dva načina. Najlažji način je, da z navigatorjem iSeries povlečete datoteko iz enega strežnika na drugega.

Za prenašanje datotek pa lahko uporabite tudi Osrednje upravljanje v navigatorju iSeries. Osrednje upravljanje je skupina zmogljivih funkcij za upravljanje sistemov, s pomočjo katerih je upravljanje več sistemov tako preprosto kot upravljanje enega sistema. Za dodatne informacije preglejte temo Osrednje upravljanje. Navodila o prenašanju datoteke z Osrednjim upravljanjem se nahajajo v Pakiranje in pošiljanje objektov z Osrednjim upravljanjem.

### **Odpravljanje težav z navideznim pomnilnikom traku**

V tej temi najdete splošne informacije za odpravljanje najpogostejših težav z navideznim pomnilnikom trakov.

Ko pride do napake v navideznim pomnilnikom trakov, se običajno operacija ustavi, sistem pa vam pošlje poizvedovalno ali prekinitveno sporočilo. To označuje, da je nekaj narobe z nosilcem v obdelavi, in poda navodila za obnovitev. Sledite tem navodilom in odpravite vzroke poizvedovalnega ali prekinitvenega sporočila.

Najpogostejša poizvedovalna in prekinitvena sporočila, ki so v uporabi z navideznim pomnilnikom trakov:

### **Poizvedovalna sporočila**

CPA4262 - Nosilec &5 v napravi &4 je zaščiten pred pisanjem (C R). CPA6745 - Nosilec v napravi &4 je zaščiten pred pisanjem (C R).

### **Prekinitvena sporočila**

CPF415B - Seznam naprav ni pravilen.

CPF41B0 - Podano je napačno ime kataloga slik.

CPF41B3 - V katalogu ni več nosilcev za nastavljanje.

CPF41B4 - Navidezni nosilec traku ni na voljo.

CPF41B5 - Navideznega nosilca traku ni mogoče najti.

CPF67F5 - Sistem je našel podvojeno ime kasete ali navideznega nosilca.

CPF4373 - Konec medija v napravi. Sistem pošlje to sporočilo, ko pomnilniški prag ASP-ja, v katerem je navidezni nosilec traku preseže 95%, ali ko je največji za pomnilnik dovoljeni prag uporabniškega profila, ki je lastnik navideznega traku, presežen, dodatnega pomnilnika pa ni mogoče dodeliti, zaradi česar tudi ni mogoče nadaljevati izhodne operacije.

Če želite prikazati katero od teh sporočil, v ukazno vrstico vnesite: DSPMSGD CPF*xxxx* in pritisnite Enter.

# **Navidezni optični pomnilnik**

Z uporabo navideznega optičnega pomnilnika izdelate navidezne slike CD-ja in DVD-ja, ki obstajata v diskovnih pogonih vašega strežnika.

Z navideznimi optičnimi slikami lahko izvajate naslednje naloge:

- v Nameščanje programske opreme, kot je licenčna notranja koda, začasni popravki programov (PTF-ji), i5/OS, in licenčni programi
- razpošiljanje programske opreme
- izvajanje varnostnih kopij
- v izdelava razdeljevalnega nosilca za osrednjo postajo
- v izdelava medija s shranjenimi licenčnimi programi

Naslednje teme vsebujejo informacije o navideznem optičnem pomnilniku in njegovi uporabi.

## **Vnos v katalogu slik za navidezni optični pomnilnik**

**Vnos v katalogu slik** je položaj v katalogu, ki vsebuje informacije o navidezni sliki, shranjeni v imeniku kataloga slik.

Informacije o vnosu kataloga slik lahko vključujejo ime datoteke navidezne slike, identifikator nosilca, indeksni položaj v katalogu, informacije o dostopu, informacije o zaščiti proti pisanju in besedilni opis slike.

Sledijo možni statusi vnosov kataloga slik. Če je katalog slik v pripravljenem stanju, ti statusi predstavljajo trenutni status vnosa kataloga slik. Če katalog ni v pripravljenem stanju, ti statusi predstavljajo status, ki ga bo imel vnos, ko bo katalog slik pripravljen.

### **Priklopljen**

Navidezna slika, povezana z izbranim vnosom kataloga slik, je aktivna ali pa je naložena v aktivni navidezni napravi. Priklopljena navidezna slika je trenutno razpoložljiva navidezna slika, ki jo lahko vidite z ukazom WRKIMGCLGE (Work with Catalog Entries - Delo z vnosi v katalog) ali ukazom WRKOPTVOL (Work with Optical Volumes - Delo z optičnimi nosilci). Naenkrat ima lahko status priklopljene slike samo ena navidezna slika.

### **Naložen**

Navidezna slika, povezana z izbranim vnosom kataloga slik, je aktivna ali pa je naložena v izbranem navideznem optičnem pogonu.

### **Odložen**

Navidezna slika, povezana z izbranim vnosom kataloga slik, ni aktivna ali pa ni naložena v aktivnem navideznem optičnem pogonu. Prek navideznega optičnega pogona lahko dostopite le do vnosov kataloga slik, ki imajo status nameščenega ali naloženega.

### **Dostop**

**Dostop** označuje, ali je vnos kataloga slik samo za branje ali omogoča tudi zapisovanje.

Vnos kataloga slik ima lahko naslednje statuse dostopov:

### **\*READONLY**

Navidezna slika, povezana z izbranim vnosom kataloga slik, je samo za branje.

### **\*READWRITE**

V navidezno sliko, povezano s katalogom slik, lahko zapisujete in jo berete.

### **Raztezanje nosilca za navidezne optične pomnilnike**

Če se operacija shranjevanja **razteza** prek več nosilcev, bo sistem v primeru, ko na trenutno uporabljenem mediju zmanjka prostora, shranjevanje začasno ustavil in le-to nadaljeval na naslednjem mediju. Pri izdelavi varnostnih kopij in obnovitvi je nosilec medij, ki ga uporabite za shranjevanje podatkov. Do raztezanja pride, če vsebuje nosilec datoteko, ki se nadaljuje na naslednjem nosilcu.

Pri izvrševanju operacije shranjevanja in raztezanju navideznih slik se niz navideznih slik na več nosilcih obnaša podobno kot niz kateregakoli drugega dejanskega medija na več nosilcih.

Ena od prednosti uporabe navideznega pomnilnika pri izdelovanju varnostnih kopij je, da če imate na voljo dovolj prostora na disku, lahko nenadzorovano izdelujete varnostne kopije, ne da bi pri tem morali uporabljati samodejni nalagalec medijev ali knjižnico medijev.

Pri raztezanju nosilcev navideznih slik lahko, podobno kot pri dejanskih napravah, podate seznam nosilcev ali pa za parameter VOL v vseh ukazih za shranjevanje podate \*MOUNTED. Če podate seznam nosilcev, bo strežnik nosilce navideznih slik namestil po potrebi. Če podate \*MOUNTED, morate navidezne slike namestiti pred zagonom ukaza. V obeh primerih pa morate za dokončanje operacije shranjevanja podati dovolj nosilcev.

Če podate \*MOUNTED ali seznam nosilcev in ne podate dovolj nosilcev za zaključitev operacije shranjevanja, vam strežnik pošlje poizvedovalno sporočilo OPT149F - Naložitev naslednjega nosilca v optični pogon &1. V poizvedovalnem sporočilu OPT149F lahko storite naslednje:

- prekličete operacijo
- v strežniku omogočite, da izdela nov nosilec namesto vas
- v operacijo prekinete in ročno izdelate nov nosilec

Če strežniku omogočite, da izdela nov nosilec namesto vas, bo strežnik izvršil naslednje:

- Doda \*NEW nosilec in ga vstavi v katalog slik, in sicer na mesto 256
- v nosilec bo namestil v navidezno napravo
- nov nosilec bo inicializiral
- nadaljeval bo s shranjevanjem

Ko strežnik izdela nov nosilec, poimenuje novo navidezno sliko. Za ID nosilca uporabi časovni žig. Ime slike pa je kombinacija ID-ja nosilca in zaporedne številke nosilca. Strežnik vstavi novo navidezno sliko v katalog slik na položaj 256. Velikost nove navidezne slike je enaka predhodni.

Naslednja tabela prikazuje, kaj se zgodi, ko strežnik med shranjevanjem v katalog slik, kjer je pred začetkom shranjevanja že obstajal Nosilec 2, doda dva nova nosilca.

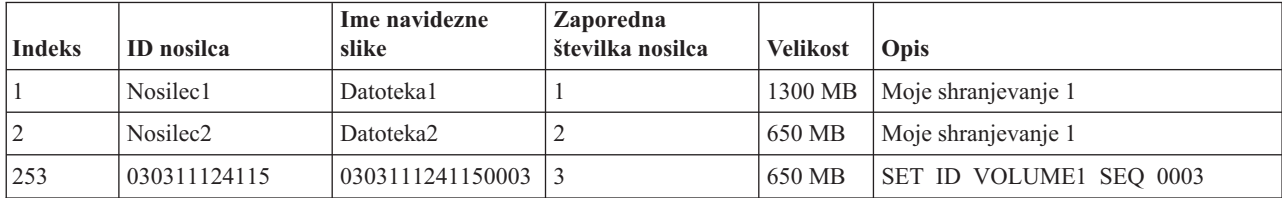

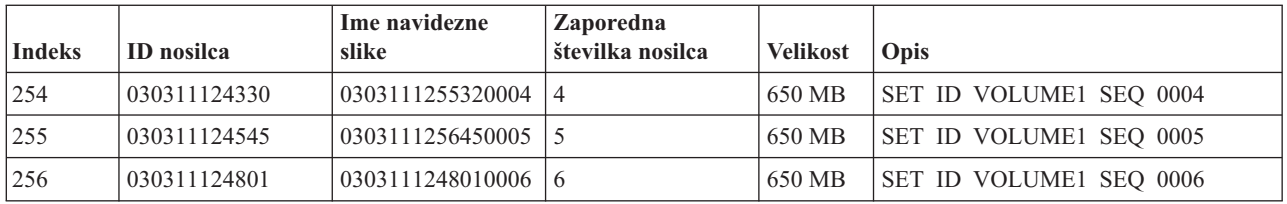

### **Premisleki za izdelovanje popolnih varnostnih kopij**

Če izvajate popolno varnostno kopijo, na primer z ukazom SAVSYS (Save System (Shrani sistem)), mora biti prvi nosilec velik vsaj 1489 MB. Vzrok za to je, da mora biti prvi nosilec dovolj velik, da lahko shrani licenčno notranjo kodo. Preostali nosilci so lahko manjši od 1489 MB.

### **Omejitve navideznega optičnega pomnilnika**

Navidezni optični pomnilnik je moč uporabiti v vseh operacijah, ki lahko zapisujejo na dejanske medije razen naslednjih.

### **Izpis glavnega pomnilnika v SST in DST**

Sistemska storitvena orodja (SST) in namenska storitvena orodja (DST) omogočata, da izpišete glavni pomnilnik na medij. Za tovrstni izpis pomnilnika pa ne morete uporabiti navideznega optičnega pomnilnika.

### **Shranjevanje licenčne notranje kode**

Funkcija shranjevanja licenčne notranje kode je na voljo samo na zaslonu Nalaganje začetnega programa (IPL) ali na zaslonu Nameščanje operacijskega sistema. Ker integrirani datotečni sistem v trenutku, ko uporabljate ti funkciji, ni na voljo, ne bo imela navidezna optična naprava nobenega naloženega medija.

**PTF-ji** Če izdelate paket popravkov po meri in ga shranite v navidezno sliko, ne morete raztezati nosilcev. Paket popravkov se mora tako prilegati na en nosilec.

### **Integrirani strežnik IBM xSeries za iSeries**

Strojna oprema integriranega strežnika xSeries ne podpira zapisovanja v navidezne slike.

### **Izdelava varnostnih kopij in obnovitev**

Operacijo obnovitve lahko izvršite iz navideznih slik le v primeru, če strežnik že deluje. Pri nameščanju z uporabo kataloga slik morate nameščanje zagnati iz ukazne vrstice.

### **S tem povezani pojmi**

Prilagojeni paket popravkov

### **Format navideznih optičnih slik**

Navidezne slike so pri navideznih optičnih napravah na voljo v formatu ISO (International Standards Organization) 9660 in UDF (Universal disk format).

### **ISO 9660**

Če je navidezna slika v formatu ISO 9660, je samo za branje. Prav tako pa navideznih slik, ki so v formatu ISO 9660, ni mogoče raztegniti na več nosilcev.

### **UDF**

Navidezna slika je v formatu UDF, če storite nekaj izmed naslednjega:

- v navidezno sliko izdelate tako, da v ukazu ADDIMGCLGE (Add Image Catalog Entry (Dodaj vnos v katalog slik)) podate FROMFILE(\*NEW)
- izdelate navidezno sliko z DVD-ja
- v navidezno sliko izdelate z medija CD-RW, ki je v formatu UDF

Možnost FROMFILE(\*NEW) običajno podate, če nameravate shranjevati v navidezno sliko ali pa jo nameravate uporabiti za razpošiljanje programske opreme. Navidezne slike, ki so v formatu UDF, pa lahko tudi raztegnete na več nosilcev.

Če želite iz navidezne slike v formatu UDF izdelati dejanski medij, jo lahko pošljete v PC ali pa jo z ukazom DUPOPT (Duplicate Optical (Podvoji optični nosilec)) prekopirate neposredno na pogon DVD-RAM v strežniku.

### **Priprava na navidezni optični pomnilnik**

V tej temi najdete informacije o izpolnjevanju zahtev za navidezni optični pomnilnik in pripravah na njegovo uporabo.

Če se želite pripraviti na uporabo navideznega optičnega pomnilnik, upoštevajte naslednje:

- v ali imate pooblastilo za izdelavo navideznih slik
- v Količina prostora na disku, ki je na voljo
- v število potrebnih nosilcev za navidezne slike

### **S tem povezana opravila**

Čiščenje pomnilniškega prostora diska

**S tem povezane povezave**

WRKDSKSTS (Work with Disk Status - Delo s statusi diskov)

**S tem povezane informacije**

Referenčni opis za zaščito iSeries

### **koliko prostora na disku je na voljo:**

Ker so navidezne slike shranjene na diskovne enote, lahko hitro zasedejo prostor na disku. Zato je pomembno, da ugotovite, ali imate na disku dovolj prostora. Najmanjša možna velikost nosilca datotek optičnih slik je 48 MB. Največja dovoljena velikost pa je 16 GB.

Če želite ugotoviti, ali imate dovolj prostora na disku, storite naslednje:

- 1. V Navigatorju iSeries razširite **Moje povezave** → **vaš strežnik iSeries** → **Konfiguriranje in storitve** → **Strojna oprema** → **Diskovne enote** → **Diskovna področja**.
- 2. Z desno tipko miške kliknite diskovno področje, ki ga želite prikazati, in izberite **Lastnosti**.
- 3. Izberite stran **Zmogljivost**.

Na strani **Zmogljivost** je prikazan uporabljeni prostor, nezasedeni prostor, skupna zmogljivost, prag in odstotek uporabljenega prostora za diskovno področje.

Količino nezasedenega prostora lahko ugotovite tudi z ukazom Delo s statusom diska (WRKDSKSTS).

Če morate počistiti prostor na disku, preglejte temo Čiščenje pomnilniškega prostora na disku.

### **število potrebnih nosilcev za navidezne slike:**

Če želite ugotoviti, koliko nosilcev potrebujete, storite naslednje:

- 1. Ugotovite, koliko podatkov želite shraniti.
- 2. Določite velikost posamezne navidezne slike. Velikost lahko določite glede na to, kaj želite storiti z datoteko optične slike. Če želite, na primer, datoteke optične slike prekopirati na zgoščenko, je lahko največja velikost nosilca 650 MB.
- 3. Količino podatkov, ki jih želite shraniti, delite z velikostjo nosilcev. Če nameravate, na primer, shraniti 1 GB podatkov in želite nosilce prekopirati na zgoščenko, boste potrebovali dva nosilca.

### **Premisleki za izdelovanje popolnih varnostnih kopij:**

Če izvajate izdelavo popolne varnostne kopije, mora biti na prvem nosilcu vsaj 1489 MB prostora, saj mora biti dovolj velik, da lahko nanj shranite licenčno notranjo kodo. Preostali nosilci so lahko manjši od 1489 MB.

### **Pooblastila, potrebna za izdelavo navideznih slik:**

Z uporabo ukazov, potrebnih za izdelavo navideznih slik, morate imeti posebno pooblastilo varnostnika (\*SECADM) in posebno pooblastilo za vse objekte (\*ALLOBJ).

### **Nastavitev navideznega optičnega pomnilnika**

Ta tema vam nudi prikaz korakov, ki so v uporabi za nastavljanje navideznega optičnega pomnilnika. Tema prikazuje tudi povezave do informacij, ki vsebujejo specifična navodila za nastavljanje navideznega optičnega pomnilnika glede na naloge, ki jih želite izvesti.

Sledi podrobni pregled postopkov za nastavitev navideznega optičnega pomnilnika za običajne naloge. Točni postopki nastavitve navideznega optičnega pomnilnika so odvisni od naloge, ki jo želite izvesti, na primer izvrševanje operacije shranjevanja ali razpošiljanje programske opreme.

Določene naloge vsebujejo povezave na navodila za različne naloge, ki jih lahko izvršite za navidezni optični pomnilnik.

Naloge so naslednje:

- v ["Nameščanje](#page-164-0) iz kataloga slik" na strani 159
- v "Izdelava navideznega optičnega"
- v "Uporaba navideznih slik v katalogu slik"
- ["Specifične](#page-165-0) naloge" na strani 160

### **S tem povezani pojmi**

Priporočilo za uporabo navideznega optičnega pomnilnika

#### **S tem povezana opravila**

Priprava na nadgradnjo ali zamenjavo programske opreme s katalogom slik

Priprava osrednjega sistema na navidezne slike

Razpošiljanje programske opreme

Nameščanje popravkov iz kataloga slik

Izdelava varnostne kopije vašega strežnika

**S tem povezane informacije**

Izdelava varnostnih kopij in obnovitev

### **Izdelava navideznega optičnega:**

1. Izdelajte katalog slik:

CRTIMGCLG IMGCLG(MYCATALOG) DIR('/MYCATALOGDIRECTORY')

- 2. Dodajte sliko iz fizičnega medija ali iz datotek slik, ki ste jih prejeli iz drugega sistema. Če nameravate dodati novo prazno sliko, vnesite naslednji ukaz: ADDIMGCLGE IMGCLG(MYCATALOG) FROMFILE(\*NEW) TOFILE(NEWIMAGEFILE) IMGSIZ(16000) Ta korak ponovite za vse potrebne optične diske.
- 3. Če še nimate navideznega optičnega pogona tipa 632B, ga izdelajte in nato vključite: CRTDEVOPT DEVD(OPTVRT01) RSRCNAME(\*VRT) VRYCFG CFGOBJ(OPTVRT01) CFGTYPE(\*DEV) STATUS(\*ON)
- 4. Katalog slik naložite v navidezno napravo: LODIMGCLG IMGCLG(MYCATALOG) DEV(OPTVRT01)
- 5. Inicializirajte navidezno sliko: INZOPT NEWVOL(MYVOLUMEID) DEV(OPTVRT01) CHECK(\*NO) TEXT(MYTEXTDESCRIPTION)

### **Uporaba navideznih slik v katalogu slik:**

1. Izdelajte katalog slik:

CRTIMGCLG IMGCLG(MYCATALOG) DIR('/MYCATALOGDIRECTORY') CRTDIR(\*YES)

- <span id="page-164-0"></span>2. Dodajte sliko iz fizičnega medija ali iz datotek slik, ki ste jih prejeli iz drugega sistema.
	- v Če želite dodati slike iz fizičnega medija, vnesite naslednje: ADDIMGCLGE IMGCLG(MYCATALOG) FROMDEV(OPTXX) TOFILE(\*fromfile) Ta korak ponovite za vse optične diske.
	- v Če želite slike dodati iz datoteke slike, vnesite naslednje: ADDIMGCLGE IMGCLG(MYCATALOG) FROMFILE(SLIC\_N) TOFILE(\*fromfile) Ta korak ponovite za vse datoteke v imeniku kataloga. V tem koraku je privzeto, da je slika že v imeniku kataloga slik.
- 3. Izdelajte navidezno napravo in jo vključite: CRTDEVOPT DEVD(OPTVRT01) RSRCNAME(\*VRT) VRYCFG CFGOBJ(OPTVRT01) CFGTYPE(\*DEV) STATUS(\*ON)
- 4. Katalog slik naložite v navidezno napravo: LODIMGCLG IMGCLG(MYCATALOG) DEV(OPTVRT01)

#### **Specifične naloge:**

Z navideznim optičnim pomnilnikom lahko izvedete naslednje naloge

### **Nameščanje in zamenjava programske opreme**

Podrobnejše informacije o nameščanju in zamenjavi programske opreme z navideznim optičnim pomnilnikom najdete v temi Priprava na nadgradnjo ali zamenjavo programske opreme s katalogom slik.

#### **Distribucija programske opreme**

Če želite nastaviti navidezni optični pomnilnik za distribucijo programske opreme, si oglejte razdelek Priprava osrednjega sistema za navidezne slike v temi Distribucija programske opreme.

#### **Nameščanje popravkov**

Če želite namestiti popravke s pomočjo navideznega optičnega pomnilnika, si oglejte temo Nameščanje popravkov iz kataloga slik.

### **Izvajanje operacije shranjevanja**

Če želite shranjevati na optični pomnilnik, si oglejte razdelek Razmislite o uporabi navideznega optičnega pomnilnika v temi Izdelava varnostne kopije vašega strežnika.

### **Izvajanje operacije obnavljanja**

Informacije o obnavljanju iz navideznih slik so vam na voljo v temi Izdelovanje varnostnih kopij in obnavljanje

### *Nameščanje iz kataloga slik:*

1. Izdelajte katalog slik:

CRTIMGCLG IMGCLG(MYCATALOG) DIR('/MYCATALOGDIRECTORY')

- 2. Dodajte sliko iz fizičnega medija ali iz datotek slik, ki ste jih prejeli iz drugega sistema:
	- v Če želite dodati slike iz fizičnega medija, vnesite naslednje: ADDIMGCLGE IMGCLG(MYCATALOG) FROMDEV(OPTXX) TOFILE(\*fromfile) Ta korak ponovite za vse optične diske.
	- v Če želite sliko dodati iz datoteke slike, vnesite naslednje: ADDIMGCLGE IMGCLG(MYCATALOG) FROMFILE(SLIC\_N) TOFILE(\*fromfile) Ta korak ponovite za vse datoteke v imeniku kataloga. V tem koraku je privzeto, da je slika že v imeniku kataloga slik.
- 3. Izdelajte navidezno napravo in jo vključite: CRTDEVOPT DEVD(OPTVRT01) RSRCNAME(\*VRT) VRYCFG CFGOBJ(OPTVRT01) CFGTYPE(\*DEV) STATUS(\*ON)
- 4. Katalog slik naložite v navidezno napravo:

LODIMGCLG IMGCLG(MYCATALOG) DEV(OPTVRT01)

<span id="page-165-0"></span>5. Preverite, ali je treba katalog nadgraditi.

VFYIMGCLG IMGCLG(MYCATALOG) TYPE(\*UPGRADE) SORT(\*YES)

Sledijo komponente, potrebne za operacijo preverjanja:

- a. Licenčna notranja koda za i5/OS
- b. Operating System/iSeries
- c. i5/OS Knjižnica QGPL
- d. i5/OS Knjižnica QUSRSYS

### 6. Zaženite namestitev:

PWRDWNSYS OPTION(\*IMMED) RESTART(\*YES) IPLSRC(\*IMGCLG) IMGCLG(AL)

Več informacij najdete v temi Priprava na nadgradnjo ali zamenjavo programske opreme s pomočjo kataloga slik.

### *Specifične naloge:*

Z navideznim optičnim pomnilnikom lahko izvajate operacije shranjevanja in obnavljanja.

### **Atributi \*ALWSAV datoteke slik**

Če je katalog slik pripravljen, bodo vrednosti atributov \*ALWSAV v vseh njegovih slikah \*NO. Slik v tem primeru ni mogoče shraniti z ukazom za shranjevanje objekta (SAV) ali API-jem QsrSave. Če katalog slik ni v stanju pripravljen, bodo vse njegove slike imele vrednost atributa \*ALWSAV \*YES. To omogoči shranjevanje slik.

**Opomba:** Z uporabo zgledov za kodo se strinjate s pogoji "Informacije o izključitvi [odgovornosti](#page-169-0) za licenco kode" na [strani](#page-169-0) 164.

### **Spreminjanje zaščite pred pisanjem za postavke kataloga slik na navideznih optičnih medijih**

S pomočjo teh informacij lahko spremenite način dostopa za navidezne optične medije.

Vsi vnosi kataloga slik vključujejo stikalo za zaščito proti pisanju, ki deluje podobno kot stikalo na dejanskem mediju. Začetni položaj tega stikala je pri medijih samo za branje vključen, oziroma izključen pri zapisljivih medijih. Navidezne slike v formatu ISO 9660 so samo za branje, medtem ko so mediji v formatu UDF lahko ali samo za branje ali pa omogočajo tudi zapisovanje.

Ko v katalog slik dodate nov vnos, ta po privzetku ni zaščiten proti pisanju. Nato lahko stikalo za zaščito proti pisanju spremenite z ukazom CHGIMGCLGE (Change Image Catalog Entry (Spremeni vnos kataloga slik)).

Če želite vnos kataloga slik spremeniti tako, da bo zaščiten proti pisanju, vnesite naslednji ukaz (pri čemer je ime kataloga slik MYCAT, indeks kataloga slik pa je 3):

CHGIMGCLGE IMGCLG(MYCAT) IMGCLGIDX(3) WRTPTC(\*YES)

Če želite spremeniti status pred pisanjem zaščitene postavke v katalogu slik in zanjo omogočiti pisanje, vnesite naslednji ukaz, v katerem je ime kataloga slik MYCAT indeks kataloga slik pa 3:

CHGIMGCLGE IMGCLG(MYCAT) IMGCLGIDX(3) WRTPTC(\*NO)

**Opomba:** Z uporabo zgledov za kodo se strinjate s pogoji "Informacije o izključitvi [odgovornosti](#page-169-0) za licenco kode" na [strani](#page-169-0) 164.

### **Izdelava dejanskih medijev iz navidezne slike**

S pomočjo teh navodil lahko navidezno sliko prekopirate na optični disk.

Ena od prednosti uporabe navideznega optičnega pomnilnika je kopiranje navideznih slik na dejanski medij. Če nameravate navidezne slike prekopirati na dejanski medij, morate zagotoviti, da so pravega formata in velikosti. Parameter velikost slike (IMGSIZ) v ukazu za dodajanje postavke v katalog slik (ADDIMGCLGE) vsebuje vrednosti, s katerimi lahko za vaše navidezne slike določite pravilno velikost:

#### **\*CD650**

Velikost navidezne slike je 650 MB. Slike, ki jih izdelate s to velikostjo, lahko zapišete na standardni medij 650 MB ali večjega.

#### **\*DVD2600**

Velikost navidezne slike je 2.6 GB. Slike, izdelane s to velikostjo, lahko zapišete na katerikoli medij 2.6 GB.

#### **\*DVD4700**

Velikost navidezne slike je 4.7 gigabajte. Slike, izdelane s to velikostjo, lahko zapišete na katerikoli medij 4.7 GB.

Ko izdelate navidezno sliko, je to čista bajtna slika. Strežnik ne izdela nobenega oglavja in ne uporabi stiskanja.

#### **S tem povezana opravila**

Prenos datotek s FTP-jem

#### **Format navidezne slike:**

Navidezna slika je lahko v enem izmed dveh formatov, ISO 9660 in UDF (universal disk format). Za izdelavo dejanskih medijev lahko uporabite le navidezno sliko v formatu UDF.

### **Izdelava dejanskega medija s PC-jem:**

Dejanski medij lahko s PC-jem izdelate tako, da uporabite metodo, kot je Protokol prenosa podatkov (FTP), ali da z Navigatorjem iSeries prenesete datoteko v PC, v katerem je nameščena programska oprema z zmožnostjo peke slik.

Za izdelavo dejanskega medija storite naslednje:

1. Z metodo za prenašanje, na primer FTP, ali z Navigatorjem iSeries prenesite datoteko slike v vaš PC. Če želite prek protokola FTP prenesti datoteko slike v vaš PC, glejte temo Prenos datotek s protokolom FTP.

Če želite uporabiti Navigator iSeries, naredite naslednje:

- a. V Navigatorju iSeries razširite ikono **Moje povezave** → **vaš strežnik iSeries** → **Datotečni sistemi** → **Integriran datotečni sistem**.
- b. Premaknite se v imenik z želenimi navideznimi slikami.
- c. Izberite sliko in jo povlecite na namizje PC-ja.
- 2. Sliko zapišite na zgoščenko ali DVD s programsko opremo za zapisovanje slik. Priporočamo, da za zapisovanje uporabite način ″disk-at-once″ in ne ″track-at-once″ ali ″session-at-once mode″.

#### **Izdelava dejanskega medija z uporabo pogona DVD-RAM:**

Če imate v strežniku pogon DVD-RAM, lahko izdelate dejanski medij iz navidezne slike z ukazom DUPOPT.

Velikost navidezne slike mora biti enaka ali manjša velikosti medija v pogonu DVD-RAM.

Za izdelavo dejanskega medija storite naslednje:

- 1. Navidezno optično napravo vključite z naslednjim ukazom: VRYCFG CFGOBJ(*ime\_navidezne\_naprave*) CFGTYPE(\*DEV) STATUS(\*ON)
- 2. Vnesite naslednji ukaz in naložite katalog slik: LODIMGCLG IMGCLG(*ime\_kataloga*) DEV(*ime\_navidezne\_naprave*) OPTION(\* LOAD)
- 3. Vnesite WRKIMGCLGE (ukaz za delo s katalogom slik) in zagotovite, da je vnos kataloga slik naložen in nameščen. V nasprotnem primeru storite naslednje:
	- a. Če vnos kataloga slik ni naložen, vnesite 8(LOAD) in pritisnite Enter.
	- b. Če vnos kataloga slik ni nameščen, vnesite 6(MOUNT) in pritisnite Enter.
- c. Pogon DVD-RAM vključite z naslednjim ukazom:
	- VRYCFG CFGOBJ(*ime\_naprave\_DVD*) CFGTYPE(\*DEV) STATUS(\*ON)
- 4. Preverite, ali je medij nameščen v pogon DVD.
- 5. Navidezno sliko prekopirajte na DVD z naslednjim ukazom:

DUPOPT FROMVOL(\*MOUNTED) TOVOL(\*MOUNTED) NEWVOL(\*FROMVOL) CLEAR(\*YES) FROMDEV(*ime\_navidezne\_naprave*) TODEV(*ime\_naprave\_DVD*)

**Opomba:** Z uporabo zgledov za kodo se strinjate s pogoji "Informacije o izključitvi [odgovornosti](#page-169-0) za licenco kode" na [strani](#page-169-0) 164.

### **Prenašanje navideznih slik na drug strežnik**

S pomočjo teh navodil lahko navidezne slike prenašate med različnimi strežniki.

Prednost uporabe navideznega optičnega pomnilnika je v tem, da lahko kopije navidezne slike uporabite na več strežnikih. Če želite navidezno sliko prenesti na drug strežnik, uporabite eno izmed naslednjih metod.

**FTP** Navidezno sliko lahko iz enega strežnika na drugega prenesete prek protokola FTP (File Transfer Protocol). Za to morate imeti v strežniku nastavljen TCP/IP, ki mora delovati. Za navodila o prenašanju datoteke s FTP preglejte poglavje Prenos datotek s FTP (Transfer files with FTP).

### **Navigator iSeries**

Navigator iSeries lahko uporabite za prenos datotek med sistemi na dva načina. Najlažji način je, da z navigatorjem iSeries povlečete datoteko iz enega strežnika na drugega.

Za prenašanje datotek pa lahko uporabite tudi Osrednje upravljanje v navigatorju iSeries. Osrednje upravljanje je skupina zmogljivih funkcij za upravljanje sistemov, s pomočjo katerih je upravljanje več sistemov tako preprosto kot upravljanje enega sistema. Za navodila o prenašanju datoteke z Osrednjim upravljanjem preglejte poglavje Pakiranje in pošiljanje objektov z Osrednjim upravljanjem.

#### **QFilesvr.400**

Datotečni strežnik datotečnega sistema (QFileSvr.400) i5/OS je integrirani datotečni sistem, ki zagotavlja jasen dostop do ostalih datotečnih sistemov, ki se nahajajo na oddaljenih strežnikih. Za podrobnejše informacije o QFileSvr.400 preglejte poglavje Datotečni strežnik datotečnega sistema (QFileSvr.400) i5/OS.

**Opomba:** Največja velikost datoteke, ki jo lahko prenašate z QFileSvr.400, je 4 GB.

### **S tem povezani pojmi**

**FTP** 

Osrednje upravljanje

Datotečni sistem datotečnega strežnika i5/OS (QFileSvr.400)

### **S tem povezana opravila**

Prenos datotek s FTP-jem

Pakiranje in pošiljanje objektov z Osrednjim upravljanjem

### **Odpravljanje težav z navideznim optičnim pomnilnikom**

V tej temi najdete splošne informacije za odpravljanje najpogostejših težav z navideznim optičnim pomnilnikom.

Če pride do napak v navideznem optičnem pomnilniku, se operacija običajno zaustavi, sistem pa bo prikazal poizvedovalno ali prekinitveno sporočilo. To označuje, da je nekaj narobe z nosilcem v obdelavi, in poda navodila za obnovitev. Sledite tem navodilom in odpravite vzroke poizvedovalnega ali prekinitvenega sporočila.

Sledi seznam najbolj pogostih poizvedovalnih in prekinitvenih sporočil, ki se pojavijo pri delu z navideznim optičnim pomnilnikom:

### **Poizvedovalna sporočila**

OPT1260 - Na nosilcu &1 sem našel aktivno datoteko. OPT1314 - Nosilec je zaščiten proti pisanju ali pa je samo za branje.

- OPT1321 Med obdelavo nosilca &2 je prišlo do napake.
- OPT1486 V optični pogon &1 vstavite naslednji nosilec.
- OPT1487 Nosilec &2 naložite v optični pogon &1.
- OPT1488 Nosilec &2 v optičnem pogonu &1 ni inicializiran.
- OPT1495 Seznam imen nosilcev v napravi &1 je izčrpan.
- OPT1496 Naložite nosilec z zaporedno številko &5 v napravo &1.
- OPT149B V napravo &1 naložite nosilec s pravim začetnim nosilcem.
- OPT149C V napravo &1 naložite nosilec s pravo nadaljevano datoteko.
- OPT149D Optični nosilec je del obstoječega niza nosilcev.
- OPT149E V napravi &1 sem odkril nepričakovani nosilec.
- OPT149F V optično napravo &1 naložite naslednji nosilec.
- OPT1503 Optični nosilec vsebuje aktivne datoteke.
- OPT1504 Optični nosilec &1 je prazen.

### **Prekinitvena sporočila**

OPT1390 - Napaka na nosilcu navidezne slike. OPT1605 - Prišlo je do napake medija ali naprave.

Če želite prikazati katerega izmed teh sporočil, v ukazni vrstici vnesite: DSPMSGD OPT*xxxx* in pritisnite Enter.

# **Omrežja pomnilniških področij**

V tej temi bomo razložili, kaj so omrežja pomnilniških področij (SAN-i) in kako jih lahko uporabite za vzpostavitev osrednjega pomnilnika. Razložili bomo njihove prednosti in slabosti ter podali povezave do podrobnejših informacij.

Omrežja pomnilniških področij so novejša na področju diskovnih in tračnih priključkov. Njihov namen je združitev pomnilnika iz več pomnilniških naprav v enoten niz sredstev, upravljanih na osrednjem mestu. V ta namen uporabljajo kombinacijo tehnologij, vključno s komponentami strojne opreme, programske opreme in dela z omrežjem. Neposredne prenose podatkov z velikimi hitrostmi med strežniki in pomnilniškimi napravami podpirajo na naslednje načine:

- v *Od strežnika do pomnilnika* To je tradicionalen model vzajemnega delovanja s pomnilniškimi napravami. Prednost SAN-a je v tem primeru ta, da lahko do ene pomnilniške naprave zaporedno ali sočasno dostopi več strežnikov.
- v *Od strežnika do strežnika* SAN lahko uporabite za komunikacije med strežniki z visoko hitrostjo in veliko količino podatkov.
- v *Od pomnilnika do pomnilnika* Ta zmožnost prenosa podatkov SAN omogoča prenos podatkov brez posega strežnika, kar pomeni, da so procesorski ciklusi strežnika prosti za druge dejavnosti, kot je na primer obdelava aplikacij. Primer je na primer disk, ki izdeluje varnostno kopijo podatkov na tračni pogon brez posega strežnika ali zrcaljenje oddaljene naprave v lokalnem omrežju. Ta vrsta prenosa podatkov trenutno ni na voljo na strežniku iSeries.

Omrežja pomnilniških področij nudijo številne prednosti za omrežja iSeries, vključno z naslednjim:

- v *Skalabilnost* Pomnilnik je neodvisen od samega strežnika, zato niste omejeni s številom diskov, ki jih lahko priključite neposredno na strežnik.
- v *Izboljšana razpoložljivost aplikacij* Pomnilnik ni odvisen od aplikacij in je do njega mogoče dostopiti tudi prek drugih podatkovnih poti.
- v *Večja zmogljivost aplikacij* Obdelava pomnilnika je prenesena s strežnikov v ločeno omrežje.
- v *Osrednji in združeni pomnilnik* Pomnilniške zmožnosti je mogoče povezati s strežniki na večjo razdaljo in prekiniti povezavo pomnilniških sredstev s posameznimi gostitelji. Rezultat so lahko nižji splošni stroški zaradi boljše uporabe pomnilnika, nižji stroški upravljanja, povečana prožnost in povečan nadzor.
- v *Prenos podatkov za shranitev na oddaljenih mestih* Če želite, lahko hranite kopijo podatkov na oddaljenem mestu kot zaščito v primeru nesreče.
- v *Poenostavljeno osrednje upravljanje* Enojna slika pomnilniškega medija poenostavi upravljanje.

### **S tem povezane informacije**

Uvod v omrežje [pomnilniških](http://www.redbooks.ibm.com/abstracts/sg245470.html?Open) območij

<span id="page-169-0"></span>iSeries in Storage Area Networks A Guide to [Implementing](http://www.redbooks.ibm.com/abstracts/sg246220.html?Open) FC Disk and Tape with iSeries

# **Informacije, povezane s pomnilniškimi rešitvami**

Sledijo priročniki iSeries (datoteke PDF) in IBM Redbooks (datoteke PDF), spletna mesta in teme Informacijskega centra, povezani s temo pomnilniških rešitev. Katerokoli od teh različic PDF lahko prikažete ali natisnete.

### **Priročniki**

- v Backup, Recovery and Media Services for iSeries (okrog 2.5 MB)
- v Hierarchical Storage Management (okrog 943 KB)

### **IBM Redbooks**

• [Introduction](http://www.redbooks.ibm.com/abstracts/sg245470.html?Open) to Storage Area Network, SAN (okrog 4.1 MB)

### **Spletna mesta**

- Backup, [Recovery](http://www.ibm.com/servers/eserver/iseries/service/brms/) and Media Services
- Hierarchical Storage [Management](http://www.ibm.com/servers/eserver/iseries/hsmcomp/index.html)  $\blacktriangleright$
- iSeries Storage [Solutions](http://www.ibm.com/servers/eserver/iseries/hardware/storage/)  $\neg$
- $\cdot$  IBM [TotalStorage](http://www.storage.ibm.com/)  $\rightarrow$

### **Shranjevanje datotek PDF**

Različico PDF shranite na delovno postajo, kjer jo lahko prikažete ali natisnete takole:

- 1. Z desno tipko miške kliknite datoteko PDF v pregledovalniku (z desno tipko miške kliknite zgornji naslov spletne strani).
- 2. Če uporabljate Internet Explorer, kliknite **Shrani cilj kot**. Če uporabljate Netscape Communicator, kliknite **Save Link As**.
- 3. Izberite imenik, v katerega želite shraniti datoteko PDF.
- 4. Kliknite **Shrani**.

### **Snemanje programa Adobe Acrobat Reader**

Za prikaz ali natis teh datotek PDF potrebujete program Adobe Acrobat Reader. Njegovo kopijo lahko snamete na

[spletni](http://www.adobe.com/products/acrobat/readstep.html) strani Adobe (www.adobe.com/products/acrobat/readstep.html) .

## **Informacije o izključitvi odgovornosti za licenco kode**

IBM vam podeljuje neizključno licenco za uporabo vseh zgledov programske kode, iz katere lahko izdelate podobne funkcije, prilagojene lastnim potrebam.

RAZEN ZA MOREBITNA ZAKONSKA JAMSTVA, KI JIH NI MOGOČE IZKLJUČITI, IBM, NJEGOVI RAZVIJALCI PROGRAMA IN DOBAVITELJI NE DAJEJO JAMSTEV ALI POGOJEV, BODISI IZRECNA ALI POSREDNA, VKLJUČUJOČ, TODA NE OMEJENO NA, POSREDNA JAMSTVA ALI POGOJE ZA TRŽNOST, PRIMERNOST ZA DOLOČEN NAMEN IN NEKRŠITEV V ZVEZI S PROGRAMOM ALI TEHNIČNO PODPORO, ČE TA OBSTAJA.

IBM, NJEGOVI RAZVIJALCI PROGRAMOV ALI ZASTOPNIKI NISO POD NOBENIM POGOJEM ODGOVORNI ZA NASLEDNJE, TUDI ČE SO OBVEŠČENI O MOŽNOSTI:

- 1. ZA IZGUBO ALI POŠKODOVANJE PODATKOV
- 2. POSEBNE, SLUČAJNE ALI POSREDNE ŠKODE, ALI ZA KATEREKOLI EKONOMSKE POSLEDIČNE ŠKODE ALI
- 3. IZGUBO DOBIČKOV, POSLA, DOHODKA, DOBREGA IMENA ALI PRIČAKOVANIH PRIHRANKOV.

NEKATERE JURISDIKCIJE NE DOPUŠČAJO IZVZETJA ALI OMEJITVE POSLEDIČNIH ŠKOD ALI ŠKODE V NESREČI, ZATO NEKATERE ALI VSE ZGORNJE OMEJITVE ALI IZVZETJA ZA VAS NE VELJAJO.

# **Dodatek. Opombe**

Te informacije so bile razvite za izdelke in storitve, ki so na voljo v ZDA.

IBM morda teh izdelkov, storitev ali funkcij, omenjenih v tem dokumentu, ne bo nudil v drugih državah. Informacije o izdelkih in storitvah, ki so trenutno na voljo pri vas, lahko dobite pri lokalnem IBM-ovem tržnem predstavniku. Nobena referenca na IBM-ov izdelek, program ali storitev ne trdi ali pomeni, da lahko uporabite samo ta IBM-ov izdelek, program ali storitev. Namesto njih lahko uporabite katerikoli funkcionalno enakovreden izdelek, program ali storitev, ki ne krši IBM-ovih pravic do intelektualne lastnine. Dolžnost uporabnika je, da preveri in oceni ustreznost delovanja izdelkov, programov ali storitev, ki niso izdelek IBM-a.

IBM ima lahko patente ali vložene zahtevke za patente, ki pokrivajo vsebino tega dokumenta. Posedovanje tega dokumenta vam ne daje licence za te patente. Pisna vprašanja v zvezi z licencami lahko pošljete na naslednji naslov:

IBM Director of Licensing IBM Corporation North Castle Drive Armonk, NY 10504-1785 U.S.A.

Vprašanja v zvezi z licencami za DBCS naslovite na IBM-ov oddelek za intelektualno lastnino v vaši državi ali pošljite poizvedbe v pisni obliki na naslov:

IBM World Trade Asia Corporation Licensing 2-31 Roppongi 3-chome, Minato-ku Tokyo 106-0032, Japan

Naslednji odstavek ne velja za Veliko Britanijo ali druge države, v katerih te določbe niso v skladu z lokalnim **zakonom:** INTERNATIONAL BUSINESS MACHINES CORPORATION NUDI TO APLIKACIJO "TAKŠNO KOT JE", BREZ JAMSTEV KAKRŠNEKOLI VRSTE, PA NAJ BODO IZRECNA ALI POSREDNA, KAR VKLJUČUJE, VENDAR NI OMEJENO NA POSREDNA JAMSTVA NEKRŠITVE, TRŽNOSTI ALI PRIMERNOSTI ZA DOLOČEN NAMEN. V nekaterih državah ne dopuščajo zavrnitve izrecnih ali vključenih jamstev, zato ta stavek morda ne velja za vas.

Te informacije lahko vsebujejo tehnične netočnosti ali tipografske napake. Informacije iz tega dokumenta občasno spremenimo; te spremembe bodo vključene v nove izdaje te publikacije. IBM lahko kadarkoli izboljša in/ali spremeni izdelek(ke) in/ali program(e), opisane v tej publikacije brez vnaprejšnjega opozorila.

Vse reference v teh informacijah na spletne strani, ki niso IBM-ove, so na voljo samo zaradi pripravnosti in na noben način ne služijo kot odobritev teh spletnih strani. Gradiva na teh spletnih straneh niso del gradiv za ta IBM-ov izdelek, uporaba teh spletnih strani pa je na vašo odgovornost.

IBM lahko uporabi ali razdeli informacije, ki nam jih pošljete, na kakršenkoli način, ki se mu zdi primeren, brez vsake odgovornosti do vas.

Imetniki licenc za ta program, ki potrebujejo informacije, da bi omogočili: (i) izmenjavo informacij med neodvisno izdelanimi programi in drugimi programi (vključno s tem) in (ii) medsebojno uporabo informacij, ki so bile izmenjane, naj pošljejo vprašanja na naslednji naslov:

IBM Corporation Software Interoperability Coordinator, Department YBWA 3605 Highway 52 N Rochester, MN 55901 U.S.A.

Takšne informacije bodo na voljo v skladu z ustreznimi določbami in pogoji, ki lahko v določenih primerih zajemajo tudi plačilo.

Licenčni program, opisan v teh informacijah, in vse licenčno gradivo, ki je na voljo zanj, nudi IBM v skladu s pogoji |

IBM-ove pogodbe s strankami, IBM-ove mednarodne licenčne pogodbe za programe, IBM-ove mednarodne licenčne |

pogodbe za strojno kodo ali katerekoli enakovredne pogodbe med nami. |

Vsi podatki o zmogljivosti, vključeni v to publikacijo, so bili določeni v nadzorovanem okolju. Zato lahko rezultati v drugih delovnih okoljih močno odstopajo. Nekatere meritve so bile lahko izvedene v sistemih na ravni razvoja, zato ni nobenega jamstva, da bodo te meritve enake v splošno razpoložljivih sistemih. Poleg tega so bile nekatere meritve pridobljene prek ekstrapolacije. Dejanski rezultati se lahko razlikujejo. Uporabniki tega dokumenta naj preverijo podatke, ki se nanašajo na njihovo specifično okolje.

Informacije glede izdelkov, ki niso IBM-ovi, so bile pridobljene pri dobaviteljih teh izdelkov, v njihovih objavljenih najavah ali prek drugih javno razpoložljivih virov. IBM teh izdelkov ni preskusil, zato ne more potrditi točnosti izjav o zmogljivosti, združljivosti in drugih izjav, povezanih z izdelki, ki niso IBM-ovi. Vprašanja o zmogljivostih izdelkov, ki niso IBM-ovi, naslovite na dobavitelje teh izdelkov.

Vse izjave glede IBM-ovih prihodnjih usmeritev ali namenov se lahko spremenijo ali umaknejo brez predhodnega obvestila in predstavljajo samo cilje in smernice.

Vse prikazane IBM-ove cene so priporočene maloprodajne cene, so trenutne in se lahko spremenijo brez predhodnega obvestila. Cene preprodajalcev lahko odstopajo.

Te informacije so namenjene samo načrtovanju. Tu vsebovane informacije se lahko spremenijo preden je opisani izdelek sploh na voljo.

Te informacije vsebujejo vzorčne podatke in poročila, uporabljena v vsakodnevnem poslovanju. Da bi bila čimbolj ilustrativna, zgledi vključujejo imena posameznikov, podjetij, znamk in izdelkov. Vsa ta imena so izmišljena, njihova podobnost z imeni in naslovi, ki se uporabljajo v resničnem poslovnem svetu, pa je povsem naključna.

### LICENCA ZA AVTORSKE PRAVICE:

Te informacije vsebujejo vzorčne uporabniške programe v izvornem jeziku, ki ilustrirajo programerske tehnike na različnih operacijskih platformah. Te vzorčne programe lahko kopirate, spreminjate in razpošiljate v kakršnikoli obliki brez plačila IBM-u, vendar za namene razvoja, uporabe, trženja ali distribucije uporabniških programov, ki se skladajo z aplikacijskim programerskim vmesnikom za operacijsko platformo, za katero so vzorčni programi napisani. Teh zgledov nismo natančno preizkusili v vseh pogojih. Zato pri IBM-u ne zagotavljamo zanesljivosti, uporabnosti ali delovanja teh programov.

Vsaka kopija ali katerikoli del teh vzorčnih programov ali povzetega dela mora vključevati naslednje obvestilo o avtorskih pravicah:

© (ime vašega podjetja) (leto). Deli te kode so pridobljeni iz vzorčnih programov podjetja IBM Corp. © Copyright IBM Corp. vnesite leto ali leta. Vse pravice pridržane.

Če te informacije berete kot zaslonsko publikacijo, morda ne boste videli fotografij in barvnih ilustracij.

## **Prodajne znamke**

Naslednji izrazi so blagovne znamke družbe International Business Machines Corporation v Združenih državah Amerike, v drugih državah ali v obojih:

| e(logo)server

eServer |

 $\frac{15}{OS}$ 

- **IBMiSeries** pSeries | xSeries | | |
- 
- zSeries |

Ostala imena podjetij, izdelkov ali storitev so lahko prodajne ali storitvene znamke drugih.

# **Določbe in pogoji**

Dovoljenja za uporabo teh publikacij so odobrena pod naslednjimi določbami in pogoji:

**Osebna uporaba:** te publikacije lahko ponatisnete za svojo osebno in nekomercialno uporabo, pod pogojem, da ohranite vse oznake o lastništvu. Teh publikacij ali kateregakoli njihovega dela ne smete razpečavati, prikazovati ali izdelovati izvlečke brez izrecne privolitve IBM-a.

**Komercialna uporaba:** te publikacije lahko ponatisnete, razdelite in prikazujete izključno znotraj podjetja in pod pogojem, da ohranite vse oznake o lastništvu. Izdelava izpeljanih del teh publikacij ni dovoljena, ponatis, razdeljevanje ali prikazovanje teh publikacij ali kateregakoli njihovega dela izven podjetja pa ni dovoljeno brez izrecne privolitve IBM-a.

Razen kot je izrecno odobreno v tem dovoljenju, niso dodeljene nobene druge pravice, licence ali pravice, pa naj bodo izrecne ali posredne, za publikacije ali katerekoli informacije, podatke, programsko opremo ali drugo intelektualno lastnino, vsebovano v njih.

IBM si pridržuje pravico umakniti dovoljenja, vsebovana v tem dokumentu, če presodi, da mu uporaba publikacij škodi, ali če določi, da zgornja navodila niso pravilno upoštevana.

Te informacije lahko presnamete, izvozite ali znova izvozite samo s popolnim upoštevanjem vseh ustreznih zakonov in predpisov, vključno z vsemi ameriškimi zakoni in predpisi o izvozu.

IBM NE DAJE NOBENEGA JAMSTVA ZA VSEBINO TEH PUBLIKACIJ. PUBLIKACIJE SO NA VOLJO ″TAKŠNE KOT SO″ BREZ JAMSTVA KAKRŠNEKOLI VRSTE, IZRECNEGA ALI POSREDNEGA, KAR VKLJUČUJE, VENDAR NI OMEJENO NA POSREDNA JAMSTVA TRŽNOSTI, NE-KRŠENJE IN PRIMERNOSTI ZA DOLOČEN NAMEN.

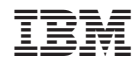

Natisnjeno na Danskem